**O'REILLY®** 

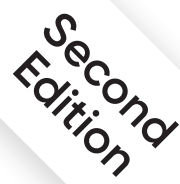

# **Data Science at the Command Line**

Obtain, Scrub, Explore, and Model Data with Unix Power Tools

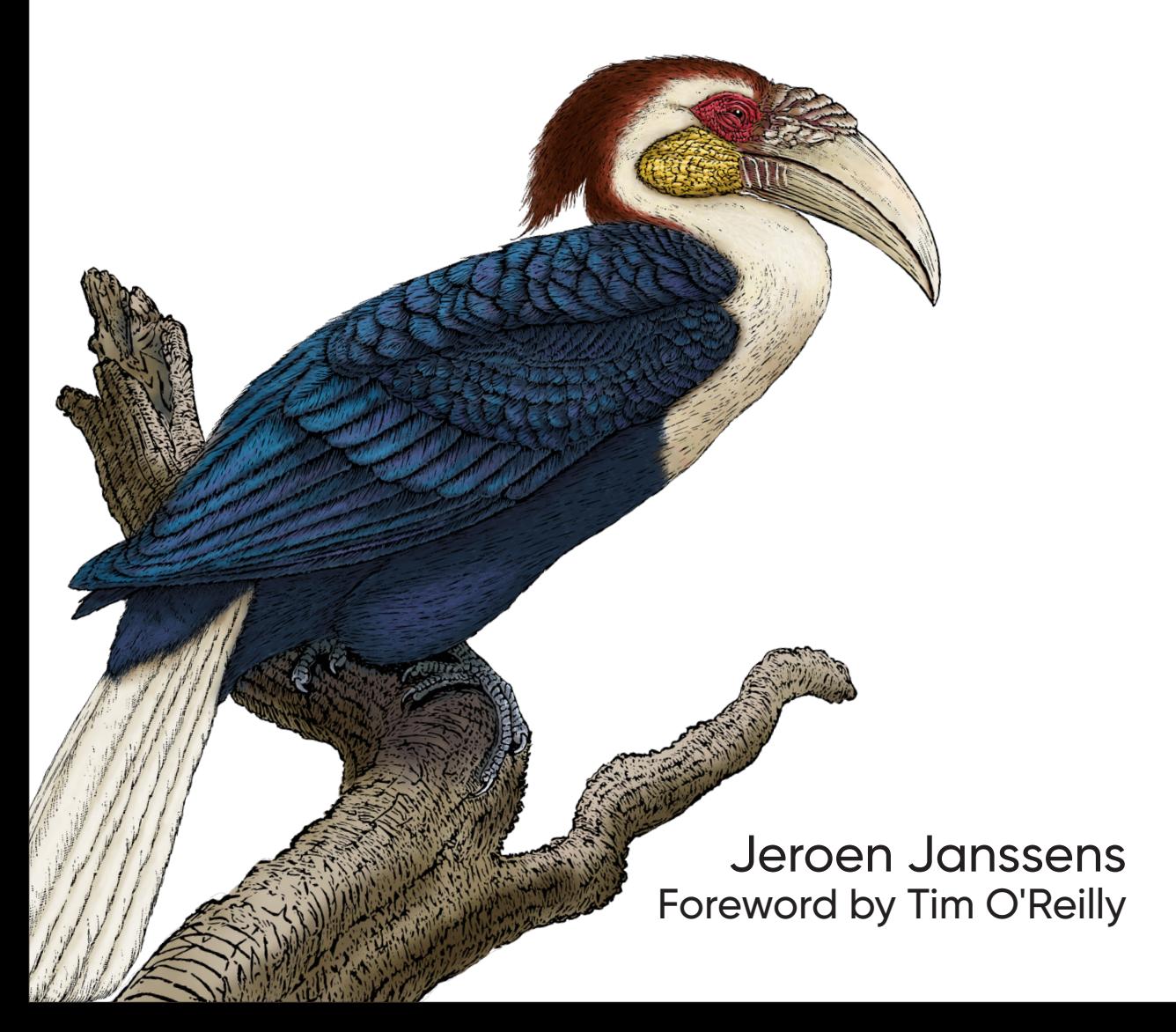

# **O'REILLY®**

# Data Science at the Command Line

This thoroughly revised guide demonstrates how the flexibility of the command line can help you become a more efficient and productive data scientist. You'll learn how to combine small yet powerful command-line tools to quickly obtain, scrub, explore, and model your data. To get you started, author Jeroen Janssens provides a Docker image packed with over 100 Unix power tools-useful whether you work with Windows, macOS, or Linux.

You'll quickly discover why the command line is an agile, scalable, and extensible technology. Even if you're comfortable processing data with Python or R, you'll learn how to greatly improve your data science workflow by leveraging the command line's power. This book is ideal for data scientists, analysts, engineers, system administrators, and researchers.

- Obtain data from websites, APIs, databases, and spreadsheets
- Perform scrub operations on text. CSV, HTML, XML, and **JSON files**
- Explore data, compute descriptive statistics, and create visualizations
- Manage your data science workflow
- Create your own tools from one-liners and existing Python or R code
- Parallelize and distribute data-intensive pipelines
- Model data with dimensionality reduction, regression, and classification algorithms
- Leverage the command line from Python, Jupyter, R. **RStudio, and Apache Spark**

"The first edition of Data Science at the Command Line was one of the most comprehensive and clear references when I was a novice in the art, and now with the second edition, I'm again learning new tools and applications from it."

#### -Dan Nguyen

Data Scientist, former News Application Developer at ProPublica, and former Lorry I. Lokey Visiting Professor In Professional Journalism at Stanford University

Jeroen Janssens runs Data Science Workshops, a training and coaching firm that organizes in-company courses, inspiration sessions, and hackathons, both in person and online. Previously, he was an assistant professor at Jheronimus Academy of Data Science and a data scientist at Elsevier in Amsterdam and various startups in New York City. Jeroen holds a PhD in machine learning from Tilburg University and an MSc in artificial intelligence from Maastricht University.

Twitter: @oreillymedia facebook.com/oreilly

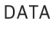

**US \$59.99** CAN \$79.99 ISBN: 978-1-492-08791-5 55999  $1492$  $1087915$ 

#### **Praise for** *Data Science at the Command Line*

Traditional computer and data science curricula all too often mistake the command line as an obsolete relic instead of teaching it as the modern and vital toolset that it is. Only well into my career did I come to grasp the elegance and power of the command line for easily exploring messy datasets and even creating reproducible data pipelines for work. The first edition of *Data Science at the Command Line* was one of the most comprehensive and clear references when I was a novice in the art, and now with the second edition, I'm again learning new tools and applications from it.

> *—Dan Nguyen, data scientist, former news application developer at ProPublica, and former Lorry I. Lokey Visiting Professor in Professional Journalism at Stanford University*

The Unix philosophy of simple tools, each doing one job well, then cleverly piped together, is embodied by the command line. Jeroen expertly discusses how to bring that philosophy into your work in data science, illustrating how the command line is not only the world of file input/output, but also the world of data manipulation, exploration, and even modeling.

> *—Chris H. Wiggins, associate professor in the department of applied physics and applied mathematics at Columbia University, and chief data scientist at* The New York Times

This book explains how to integrate common data science tasks into a coherent workflow. It's not just about tactics for breaking down problems, it's also about strategies for assembling the pieces of the solution.

> *—John D. Cook, consultant in applied mathematics, statistics, and technical computing*

Despite what you may hear, most practical data science is still focused on interesting visualizations and insights derived from flat files. Jeroen's book leans into this reality, and helps reduce complexity for data practitioners by showing how time-tested command-line tools can be repurposed for data science.

> *—Paige Bailey, principal product manager code intelligence at Microsoft, GitHub*

It's amazing how fast so much data work can be performed at the command line before ever pulling the data into R, Python, or a database. Older technologies like sed and awk are still incredibly powerful and versatile. Until I read *Data Science at the Command Line*, I had only heard of these tools but never saw their full power. Thanks to Jeroen, it's like I now have a secret weapon for working with large data.

> *—Jared Lander, chief data scientist at Lander Analytics, organizer of the New York Open Statistical Programming Meetup, and author of* R for Everyone

The command line is an essential tool in every data scientist's toolbox, and knowing it well makes it easy to translate questions you have of your data to real-time insights. Jeroen not only explains the basic Unix philosophy of how to chain together single-purpose tools to arrive at simple solutions for complex problems, but also introduces new command-line tools for data cleaning, analysis, visualization, and modeling.

> *—Jake Hofman, senior principal researcher at Microsoft Research, and adjunct assistant professor in the department of applied mathematics at Columbia University*

**SECOND EDITION**

# **Data Science at the Command Line**

*Obtain, Scrub, Explore, and Model Data with Unix Power Tools*

*Jeroen Janssens*

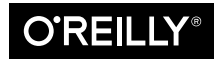

Beijing · Boston · Farnham · Sebastopol · Tokyo  $\bigcirc$  **REILLY** 

#### **Data Science at the Command Line**

by Jeroen Janssens Copyright © 2021 Jeroen Janssens. All rights reserved. Printed in the United States of America.

Published by O'Reilly Media, Inc., 1005 Gravenstein Highway North, Sebastopol, CA 95472.

O'Reilly books may be purchased for educational, business, or sales promotional use. Online editions are also available for most titles (*<http://oreilly.com>*). For more information, contact our corporate/institutional sales department: 800-998-9938 or *corporate@oreilly.com*.

**Acquisitions Editor:** Jessica Haberman **Development Editor:** Sarah Grey **Production Editor:** Kate Galloway **Copyeditor:** Arthur Johnson **Proofreader:** Shannon Turlington

**Indexer:** nSight, Inc. **Interior Designer:** David Futato **Cover Designer:** Karen Montgomery **Illustrator:** Kate Dullea

October 2014: First Edition<br>August 2021: Second Edition August 2021:

#### **Revision History for the Second Edition**

2021-08-17: First Release

See *<http://oreilly.com/catalog/errata.csp?isbn=9781492087915>* for release details.

The O'Reilly logo is a registered trademark of O'Reilly Media, Inc. *Data Science at the Command Line*, the cover image, and related trade dress are trademarks of O'Reilly Media, Inc.

The views expressed in this work are those of the author, and do not represent the publisher's views. While the publisher and the author have used good faith efforts to ensure that the information and instructions contained in this work are accurate, the publisher and the author disclaim all responsibility for errors or omissions, including without limitation responsibility for damages resulting from the use of or reliance on this work. Use of the information and instructions contained in this work is at your own risk. If any code samples or other technology this work contains or describes is subject to open source licenses or the intellectual property rights of others, it is your responsibility to ensure that your use thereof complies with such licenses and/or rights.

*Data Science at the Command Line* is available under the Creative Commons Attribution NonCommercial-No Derivatives 4.0 International License. The author maintains an online version at *<https://github.com/jeroenjanssens/data-science-at-the-command-line>*.

978-1-492-08791-5 [LSI]

*Once again to my wife, Esther. Without her continued encouragement, support, and patience, this second edition would surely have ended up in* /dev/null*.*

# **Table of Contents**

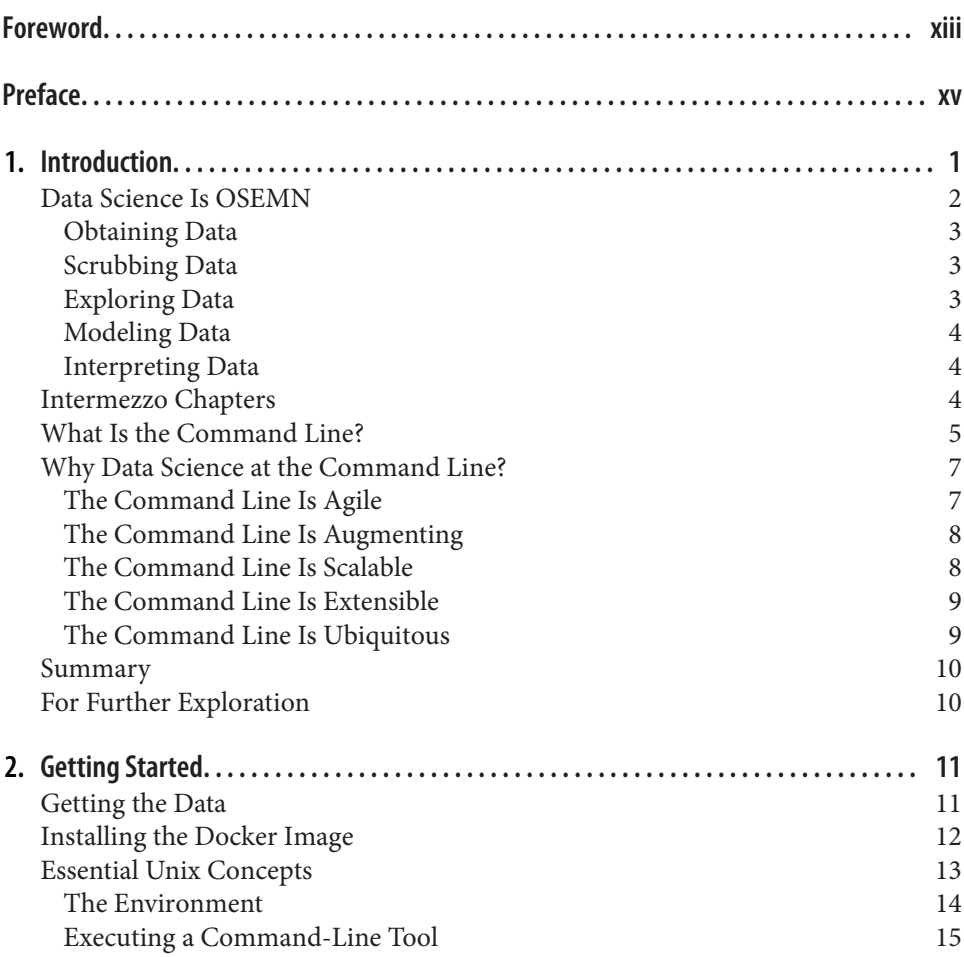

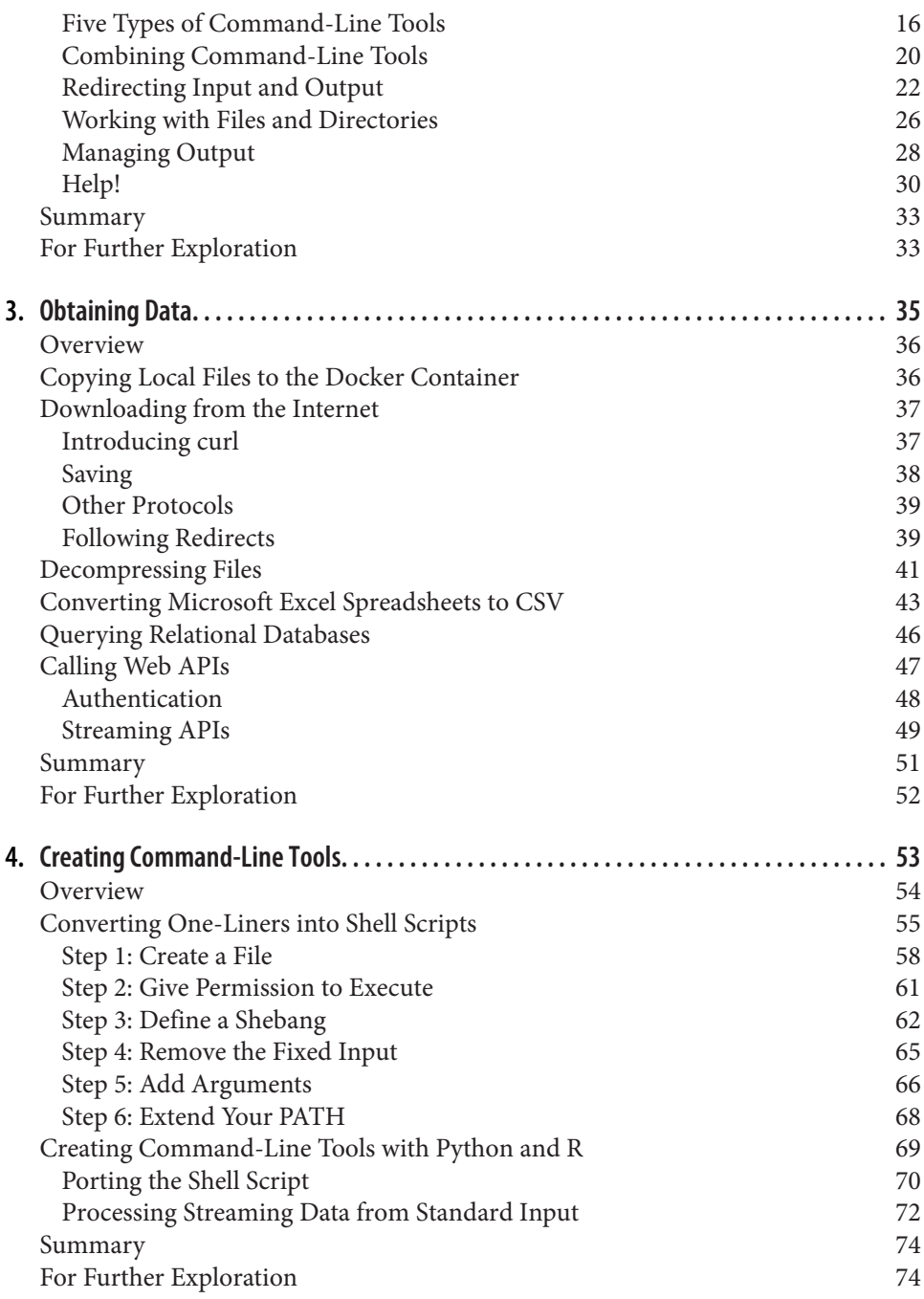

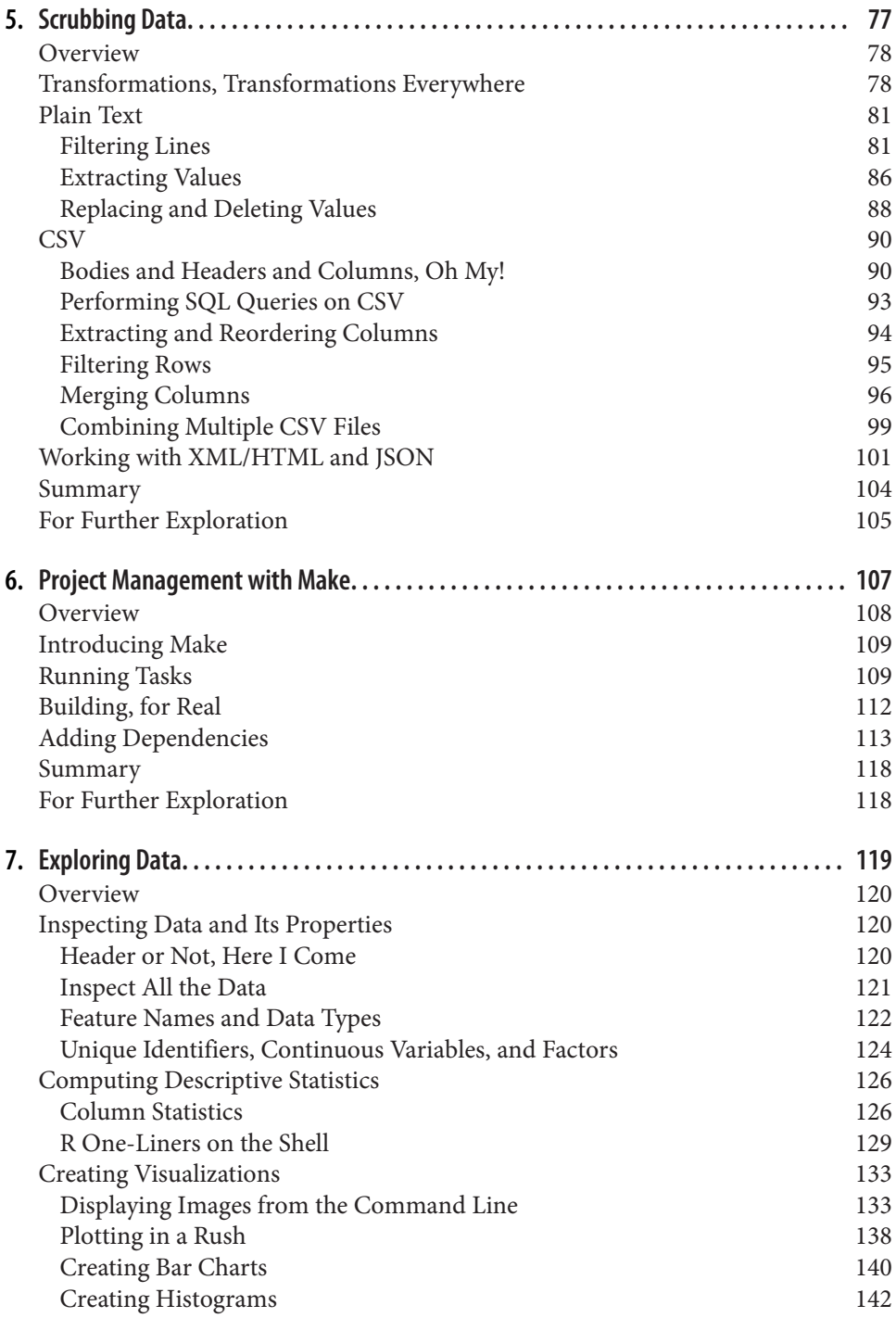

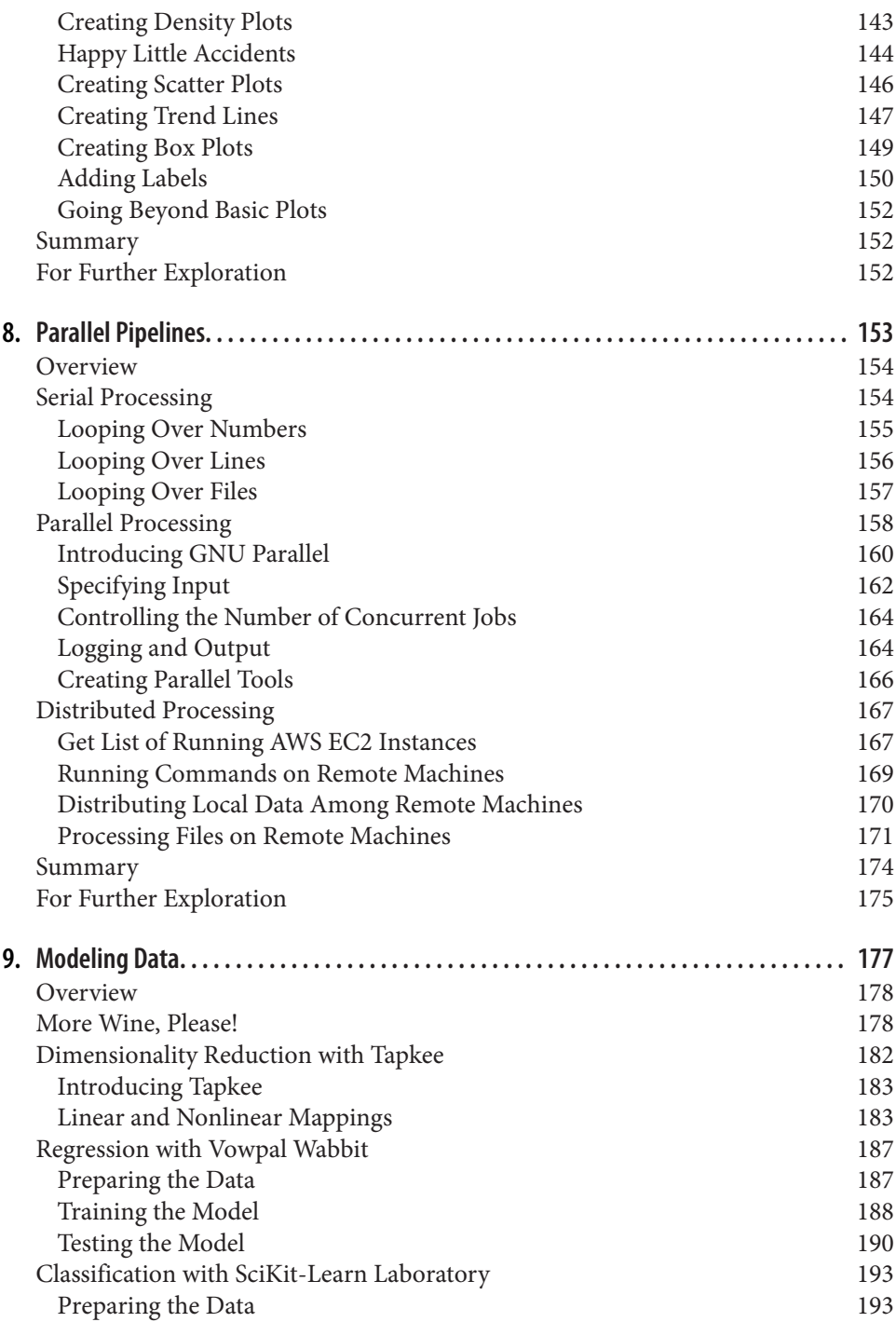

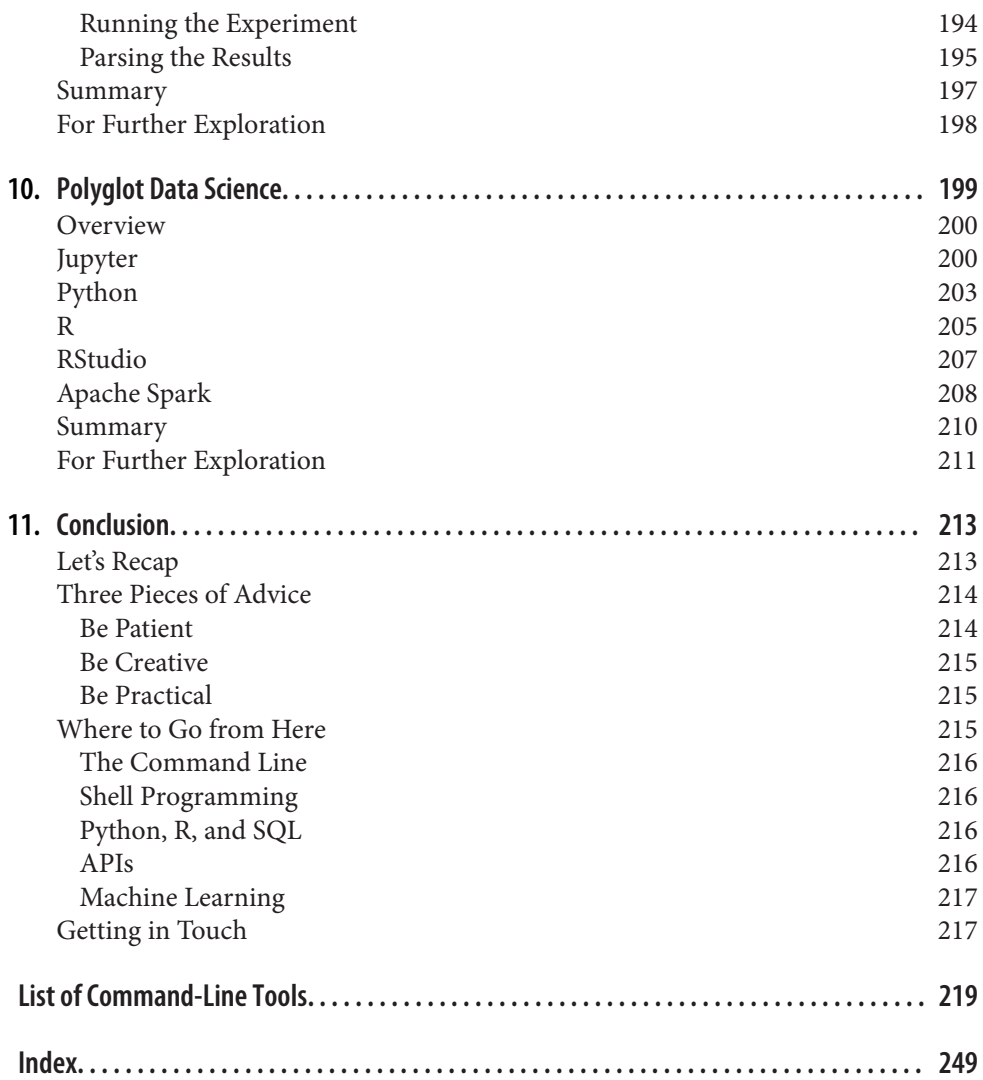

# **Foreword**

<span id="page-14-0"></span>It was love at first sight.

It must have been around 1981 or 1982 that I got my first taste of Unix. Its commandline shell, which uses the same language for single commands and complex programs, changed my world, and I never looked back.

I was a writer who had discovered the joys of computing, and regular expressions were my gateway drug. I'd first tried them in the text editor in HP's RTE operating system, but it was only when I came to Unix and its philosophy of small cooperating tools with the command-line shell as the glue that tied them together that I fully understood their power. Regular expressions in ed, ex, vi (now vim), and emacs were powerful, sure, but it wasn't until I saw how ex scripts unbound became sed, the Unix stream editor, and then AWK, which allowed you to bind programmed actions to regular expressions, and how shell scripts let you build pipelines not only out of the existing tools but out of new ones you'd written yourself, that I really got it. Program‐ ming is how you speak with computers, how you tell them what you want them to do, not just once, but in ways that persist, in ways that can be varied like human language, with repeatable structure but different verbs and objects.

As a beginner, other forms of programming seemed more like recipes to be followed exactly—careful incantations where you had to get everything right—or like waiting for a teacher to grade an essay you'd written. With shell programming, there was no compilation and waiting. It was more like a conversation with a friend. When the friend didn't understand, you could easily try again. What's more, if you had some‐ thing simple to say, you could just say it with one word. And there were already words for a whole lot of the things you might want to say. But if there weren't, you could easily make up new words. And you could string together the words you learned and the words you made up into gradually more complex sentences, para‐ graphs, and eventually get to persuasive essays.

Almost every other programming language is more powerful than the shell and its associated tools, but for me at least, none provides an easier pathway into the pro‐ gramming mindset, and none provides a better environment for a kind of everyday conversation with the machines that we ask to help us with our work. As Brian Ker‐ nighan, one of the creators of AWK as well as the coauthor of the marvelous book *The Unix Programming Environment*, said in an interview with Lex Fridman, "[Unix] was meant to be an environment where it was really easy to write programs." [\[00:23:10](https://oreil.ly/4CVwI)] Kernighan went on to explain why he often still uses AWK rather than writing a Python program when he's exploring data: "It doesn't scale to big programs, but it does pretty darn well on these little things where you just want to see all the some‐ things in something." [\[00:37:01](https://oreil.ly/AbETs)]

In *Data Science at the Command Line*, Jeroen Janssens demonstrates just how power‐ ful the Unix/Linux approach to the command line is even today. If Jeroen hadn't already done so, I'd write an essay here about just why the command line is such a sweet and powerful match with the kinds of tasks so often encountered in data science. But he already starts out this book by explaining that. So I'll just say this: the more you use the command line, the more often you will find yourself coming back to it as the easiest way to do much of your work. And whether you're a shell newbie, or just someone who hasn't thought much about what a great fit shell programming is for data science, this is a book you will come to treasure. Jeroen is a great teacher, and the material he covers is priceless.

> *— Tim O'Reilly May 2021*

# **Preface**

<span id="page-16-0"></span>Data science is an exciting field to work in. It's also still relatively young. Unfortunately, many people, and many companies as well, believe that you need new technol‐ ogy to tackle the problems posed by data science. However, as this book demonstrates, many things can be accomplished by using the command line instead, and sometimes in a much more efficient way.

During my PhD program, I gradually switched from using Microsoft Windows to using Linux. Because this transition was a bit scary at first, I started with having both operating systems installed next to each other (known as a dual-boot). The urge to switch back and forth between Microsoft Windows and Linux eventually faded, and at some point I was even tinkering around with Arch Linux, which allows you to build up your own custom Linux machine from scratch. All you're given is the com‐ mand line, and it's up to you what to make of it. Out of necessity, I quickly became very comfortable using the command line. Eventually, as spare time got more pre‐ cious, I settled down with a Linux distribution known as Ubuntu because of its ease of use and large community. However, the command line is still where I'm spending most of my time.

It actually wasn't too long ago that I realized that the command line is not just for installing software, configuring systems, and searching files. I started learning about tools such as cut, sort, and sed. These are examples of command-line tools that take data as input, do something to it, and print the result. Ubuntu comes with quite a few of them. Once I understood the potential of combining these small tools, I was hooked.

After earning my PhD, when I became a data scientist, I wanted to use this approach to do data science as much as possible. Thanks to a couple of new, open source command-line tools including xml2json, jq, and json2csv, I was even able to use the command line for tasks such as scraping websites and processing lots of JSON data.

In September 2013, I decided to write a blog post titled ["7 Command-Line Tools for](http://www.jeroenjanssens.com/2013/09/19/seven-command-line-tools-for-data-science.html) [Data Science"](http://www.jeroenjanssens.com/2013/09/19/seven-command-line-tools-for-data-science.html). To my surprise, the blog post got quite some attention, and I received a lot of suggestions of other command-line tools. I started wondering whether the blog post could be turned into a book. I was pleased that, some 10 months later, and with the help of many talented people (see the acknowledgments), the answer was yes.

I am sharing this personal story not so much because I think you should know how this book came about, but because I want to you know that I had to learn about the command line as well. Because the command line is so different from using a graphi‐ cal user interface, it can seem scary at first. But if I could learn it, then you can as well. No matter what your current operating system is and no matter how you currently work with data, after reading this book you will be able to do data science at the command line. If you're already familiar with the command line, or even if you're already dreaming in shell scripts, chances are that you'll still discover a few interesting tricks or command-line tools to use for your next data science project.

# **What to Expect from This Book**

In this book, we're going to obtain, scrub, explore, and model data—a lot of it. This book is not so much about how to become *better* at those data science tasks. There are already great resources available that discuss, for example, when to apply which stat‐ istical test or how data can best be visualized. Instead, this practical book aims to make you more *ecient* and *productive* by teaching you how to perform those data science tasks at the command line.

While this book discusses more than 90 command-line tools, it's not the tools themselves that matter most. Some command-line tools have been around for a very long time, while others will be replaced by better ones. New command-line tools are being created even as you're reading this. Over the years, I have discovered many amazing command-line tools. Unfortunately, some of them were discovered too late to be included in the book. In short, command-line tools come and go. But that's OK.

What matters most is the underlying idea of working with tools, pipes, and data. Most command-line tools do one thing and do it well. This is part of the Unix philos‐ ophy, which makes several appearances throughout the book. Once you have become familiar with the command line, know how to combine command-line tools, and can even create new ones, you have developed an invaluable skill.

# **Changes for the Second Edition**

While the command line as a technology and as a way of working is timeless, some of the tools discussed in the first edition have either been superseded by newer tools (e.g., csvkit has largely been replaced by xsv) or abandoned by their developers (e.g., drake), or they've been suboptimal choices (e.g., weka). I have learned a lot since the first edition was published in October 2014, either through my own experience or as a result of the useful feedback from my readers. Even though the book is quite niche because it lies at the intersection of two subjects, there remains a steady interest from the data science community, as evidenced by the many positive messages I receive almost every day. By updating the first edition, I hope to keep the book relevant for at least another five years. Here's a nonexhaustive list of changes I have made:

- I replaced csvkit with xsv as much as possible. xsv is a faster alternative to working with CSV files.
- In Chapters [2](#page-34-0) and [3,](#page-58-0) I replaced the VirtualBox image with a Docker image. Docker is a faster and more lightweight way of running an isolated environment.
- I now use pup instead of scrape to work with HTML. scrape is a Python tool I created myself. pup is much faster, has more features, and is easier to install.
- [Chapter 6](#page-130-0) has been rewritten from scratch. Instead of drake, I now use make to do project management. drake is no longer maintained, and make is much more mature and very popular with developers.
- I replaced Rio with rush. Rio is a clunky Bash script I created myself. rush is an R package that is a much more stable and flexible way of using R from the command line.
- In [Chapter 9](#page-200-0) I replaced Weka and BigML with Vowpal Wabbit (vw). Weka is old, and the way it is used from the command line is clunky. BigML is a commercial API that I no longer want to rely on. Vowpal Wabbit is a very mature machine learning tool that was developed at Yahoo! and is now at Microsoft.
- [Chapter 10](#page-222-0) is an entirely new chapter about integrating the command line into existing workflows, including Python, R, and Apache Spark. In the first edition I mentioned that the command line can easily be integrated with existing workflows but never delved into the topic. This chapter fixes that.

# **How to Read This Book**

In general, I advise you to read this book in a linear fashion. Once a concept or command-line tool has been introduced, chances are that I employ it in a later chapter. For example, in [Chapter 9](#page-200-0), I make heavy use of parallel, which is discussed extensively in [Chapter 8](#page-176-0).

Data science is a broad field that intersects many other fields such as programming, data visualization, and machine learning. As a result, this book touches on many interesting topics that unfortunately cannot be discussed at great length. At the end of each chapter, I provide suggestions for further exploration. It's not required that you read this material in order to follow along with the book, but if you are interested, just know that there's much more to learn.

# **Who This Book Is For**

This book makes just one assumption about you: that you work with data. It doesn't matter which programming language or statistical computing environment you're currently using. The book explains all the necessary concepts from the beginning.

It also doesn't matter whether your operating system is Microsoft Windows, macOS, or some flavor of Linux. The book comes with a Docker image, which is an easy-toinstall virtual environment. It allows you to run the command-line tools and follow along with the code examples in the same environment as this book was written. You don't have to waste time figuring out how to install all the command-line tools and their dependencies.

The book contains some code in Bash, Python, and R, so it's helpful if you have some programming experience, but it's by no means required to follow along with the examples.

# **Conventions Used in This Book**

The following typographical conventions are used in this book:

*Italic*

Indicates new terms, URLs, directory names, and filenames.

```
Constant width
```
Used for code and commands, as well as within paragraphs to refer to commandline tools and their options.

#### **Constant width bold**

Shows commands or other text that should be typed literally by the user.

#### *Constant width italic*

Shows text that should be replaced with user-supplied values or by values deter‐ mined by context.

This element signifies a tip or suggestion.

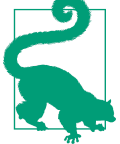

This element signifies a general note.

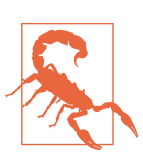

This element indicates a warning or caution.

# **O'Reilly Online Learning**

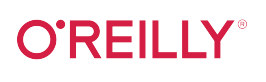

For more than 40 years, *[O'Reilly Media](http://oreilly.com)* has provided technology and business training, knowledge, and insight to help companies succeed.

Our unique network of experts and innovators share their knowledge and expertise through books, articles, and our online learning platform. O'Reilly's online learning platform gives you on-demand access to live training courses, in-depth learning paths, interactive coding environments, and a vast collection of text and video from O'Reilly and 200+ other publishers. For more information, visit *<http://oreilly.com>*.

# **How to Contact Us**

Please address comments and questions concerning this book to the publisher:

O'Reilly Media, Inc. 1005 Gravenstein Highway North Sebastopol, CA 95472 800-998-9938 (in the United States or Canada) 707-829-0515 (international or local) 707-829-0104 (fax)

We have a web page for this book, where we list errata, examples, and any additional information. You can access this at *<https://oreil.ly/data-science-at-cl>*.

Email *[bookquestions@oreilly.com](mailto:bookquestions@oreilly.com)* to comment or ask technical questions about this book. The author also maintains a version of the book [online.](https://datascienceatthecommandline.com)

For news and information about our books and courses, visit *<http://oreilly.com>*.

Find us on Facebook: *<http://facebook.com/oreilly>*

Follow us on Twitter: *<http://twitter.com/oreillymedia>*

Watch us on YouTube: *<http://youtube.com/oreillymedia>*

# **Acknowledgments for the Second Edition (2021)**

Seven years have passed since the first edition came out. During this time, and especially during the last 13 months, many people have helped me. Without them, I would have never been able to write a second edition.

I was once again blessed with three wonderful editors at O'Reilly. I would like to thank Sarah "Embrace the deadline" Grey, Jess "Pedal to the metal" Haberman, and Kate "Let it go" Galloway. Their middle names say it all. With their incredible help, I was able to embrace the deadlines, put the pedal to metal when it mattered, and eventually let it go. I'd also like to thank their colleagues Angela Rufino, Arthur Johnson, Cassandra Furtado, David Futato, Helen Monroe, Karen Montgomery, Kate Dullea, Kristen Brown, Marie Beaugureau, Marsee Henon, Nick Adams, Regina Wilkinson, Shannon Cutt, Shannon Turlington, and Yasmina Greco, for making the collabora‐ tion with O'Reilly such a pleasure.

Despite having an automated process to execute the code and paste back the results (thanks to R Markdown and Docker), the number of mistakes I was able to make is impressive. Thank you Aaditya Maruthi, Brian Eoff, Caitlin Hudon, Julia Silge Mike Dewar, and Shane Reustle for reducing this number immensely. Of course, any mis‐ takes left are my responsibility.

Marc Canaleta deserves a special thank you. In October 2014, shortly after the first edition came out, Marc invited me to give a one-day workshop about *Data Science at the Command Line* to his team at Social Point in Barcelona. Little did we both know that many workshops would follow. It eventually led me to start my own company: Data Science Workshops. Every time I teach, I learn something new. They probably don't know it, but each student has had an impact, in one way or another, on this book. To them I say: thank you. I hope I can teach for a very long time.

Captivating conversations, splendid suggestions, and passionate pull requests. I greatly appreciate each and every contribution by following generous people: Adam Johnson, Andre Manook, Andrea Borruso, Andres Lowrie, Andrew Berisha, Andrew Gallant, Andrew Sanchez, Anicet Ebou, Anthony Egerton, Ben Isenhart, Chris Wiggins, Chrys Wu, Dan Nguyen, Darryl Amatsetam, Dmitriy Rozhkov, Doug Needham, Edgar Manukyan, Erik Swan, Felienne Hermans, George Kampolis, Giel van Lankveld, Greg Wilson, Hay Kranen, Ioannis Cherouvim, Jake Hofman, Jannes Muenchow, Jared Lander, Jay Roaf, Jeffrey Perkel, Jim Hester, Joachim Hagege, Joel Grus, John Cook, John Sandall, Joost Helberg, Joost van Dijk, Joyce Robbins, Julian Hatwell, Karlo Guidoni, Karthik Ram, Lissa Hyacinth, Longhow Lam, Lui Pillmann, Lukas Schmid, Luke Reding, Maarten van Gompel, Martin Braun, Max Schelker, Max Shron, Nathan Furnal, Noah Chase, Oscar Chic, Paige Bailey, Peter Saalbrink, Rich Pauloo, Richard Groot, Rico Huijbers, Rob Doherty, Robbert van Vlijmen, Russell Scudder, Sylvain Lapoix, TJ Lavelle, Tan Long, Thomas Stone, Tim O'Reilly, Vincent Warmerdam, and Yihui Xie.

Throughout this book, and especially in the footnotes and appendix, you'll find hun‐ dreds of names. These names belong to the authors of the many tools, books, and other resources on which this book stands. I'm incredibly grateful for their hard work, regardless of whether that work was done 50 years or 50 days ago.

Above all, I would like to thank my wife Esther, my daughter Florien, and my son Olivier for reminding me daily what truly matters. I promise it'll be a few years before I start writing the third edition.

# **Acknowledgments for the First Edition (2014)**

First of all, I'd like to thank Mike Dewar and Mike Loukides for believing that my blog post, ["7 Command-Line Tools for Data Science",](http://jeroenjanssens.com/2013/09/19/seven-command-line-tools-for-data-science.html) which I wrote in September 2013, could be expanded into a book.

Special thanks to my technical reviewers Mike Dewar, Brian Eoff, and Shane Reustle for reading various drafts, meticulously testing all the commands, and providing invaluable feedback. Your efforts have improved the book greatly. Any remaining errors are entirely my own responsibility.

I had the privilege of working with three amazing editors: Ann Spencer, Julie Steele, and Marie Beaugureau. Thank you for your guidance and for being such great liai‐ sons with the many talented people at O'Reilly. Those people include Laura Baldwin, Huguette Barriere, Sophia DeMartini, Yasmina Greco, Rachel James, Ben Lorica, Mike Loukides, and Christopher Pappas. There are many others whom I haven't met because they are operating behind the scenes. Together they ensured that working with O'Reilly has truly been a pleasure.

This book discusses more than 80 command-line tools. Needless to say, without these tools, this book wouldn't have existed in the first place. I'm therefore extremely grate‐ ful to all the authors who created and contributed to these tools. The complete list of authors is unfortunately too long to include here; they are mentioned in the Appendix. Thanks especially to Aaron Crow, Jehiah Czebotar, Christoph Groskopf,

Dima Kogan, Sergey Lisitsyn, Francisco J. Martin, and Ole Tange for providing help with their amazing command-line tools.

Eric Postma and Jaap van den Herik, who supervised me during my PhD program, deserve special thanks. Over the course of five years they taught me many lessons. Although writing a technical book is quite different from writing a PhD thesis, many of those lessons proved to be very helpful in the past nine months as well.

Finally, I'd like to thank my colleagues at YPlan, my friends, my family, and especially my wife, Esther, for supporting me and for pulling me away from the command line at just the right times.

# **CHAPTER 1 Introduction**

<span id="page-24-0"></span>This book is about doing data science at the command line. My aim is to make you a more efficient and productive data scientist by teaching you how to leverage the power of the command line.

Having both *data science* and *command line* in the book's title requires an explana‐ tion. How can a technology that is more than 50 years old<sup>1</sup> be of any use to a field that is only a few years young?

Today, data scientists can choose from an overwhelming collection of exciting tech‐ nologies and programming languages. Python, R, Julia, and Apache Spark are but a few examples. You may already have experience in one or more of these. And if so, why should you still care about the command line for doing data science? What does the command line have to offer that these other technologies and programming languages do not?

These are valid questions. In this opening chapter I will answer these questions as fol‐ lows. First, I provide a practical definition of data science that will act as the backbone of this book. Second, I'll list five important advantages of the command line. By the end of this chapter, I hope to have convinced you that the command line is indeed worth learning for doing data science.

<sup>1</sup> The development of the UNIX operating system started back in 1969. It featured a command line since the beginning. The important concept of pipes, which I will discuss in ["Essential Unix Concepts" on page 13](#page-36-0), was added in 1973.

# <span id="page-25-0"></span>**Data Science Is OSEMN**

The field of data science is still in its infancy, and as such, there exist various definitions of what it encompasses. Throughout this book I employ a very practical defini‐ tion devised by Hilary Mason and Chris H. Wiggins.<sup>2</sup> They define data science according to the following five steps:  $(1)$  obtaining data,  $(2)$  scrubbing data,  $(3)$ exploring data, (4) modeling data, and (5) interpreting data. Together, these steps form the OSEMN (pronounced *awesome*) model. This definition serves as the backbone of this book because each step (except for step 5, interpreting data, which I'll explain shortly) has its own chapter.

Although the five steps are discussed in a linear and incremental fashion, in practice it is very common to move back and forth between them or to perform multiple steps at the same time. Figure 1-1 illustrates that doing data science is an iterative and nonlinear process. For example, once you have modeled your data and have looked at the results, you may decide to go back to the scrubbing step to adjust the features of the dataset.

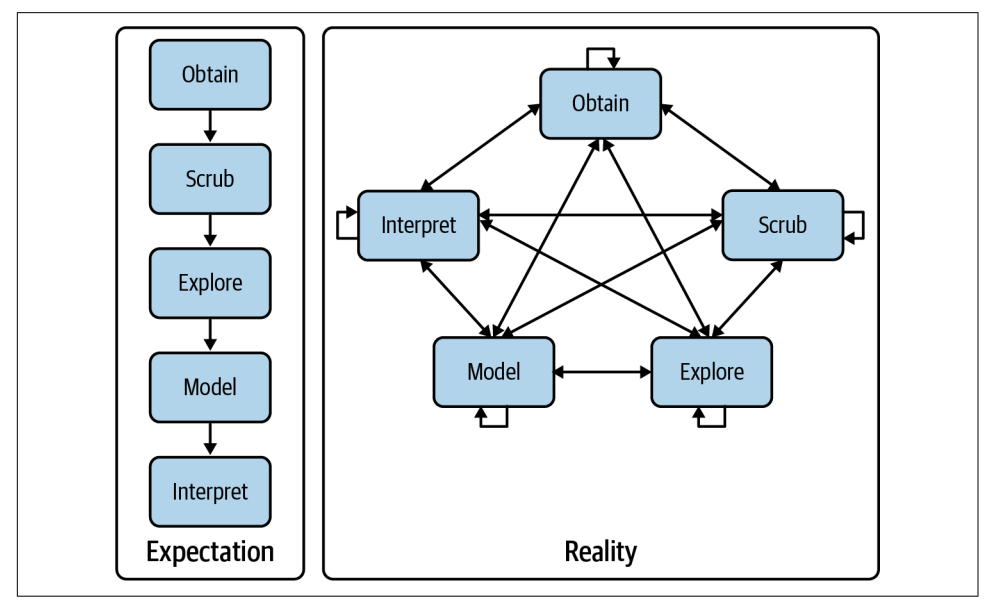

*Figure 1-1. Doing data science is an iterative and nonlinear process*

In the following pages, I explain what each step entails.

<sup>2</sup> "A Taxonomy of Data Science," *dataists* (blog), September 25, 2010, *[http://www.dataists.com/2010/09/a](http://www.dataists.com/2010/09/a-taxonomy-of-data-science)[taxonomy-of-data-science](http://www.dataists.com/2010/09/a-taxonomy-of-data-science)*.

### <span id="page-26-0"></span>**Obtaining Data**

Without any data, there is little data science you can do. So the first step is obtaining data. Unless you are fortunate enough to already possess data, you may need to do one or more of the following:

- Download data from another location (e.g., a web page or server)
- Query data from a database or API (e.g., MySQL or Twitter)
- Extract data from another file (e.g., an HTML file or spreadsheet)
- Generate data yourself (e.g., reading sensors or taking surveys)

In [Chapter 3,](#page-58-0) I discuss several methods for obtaining data using the command line. The obtained data will most likely be in plain text, CSV, JSON, HTML, or XML for‐ mat. The next step is to scrub this data.

#### **Scrubbing Data**

It is not uncommon for the obtained data to have missing values, inconsistencies, errors, weird characters, or uninteresting columns. In such cases, you have to *scrub*, or clean, the data before you can do anything interesting with it. Common scrubbing operations include:

- Filtering lines
- Extracting certain columns
- Replacing values
- Extracting words
- Handling missing values and duplicates
- Converting data from one format to another

While we data scientists love to create exciting data visualizations and insightful models (steps 3 and 4 of the OSEMN model), usually much effort goes into obtaining and scrubbing the required data first (steps 1 and 2). In *[Data Jujitsu](https://www.oreilly.com/library/view/data-jujitsu-the/9781449342692)*(O'Reilly), DJ Patil states that "80% of the work in any data project is in cleaning the data." In [Chapter 5,](#page-100-0) I demonstrate how the command line can help accomplish such data scrubbing operations.

## **Exploring Data**

Once you have scrubbed your data, you are ready to explore it. This is where it gets interesting, because it's when you're exploring that you truly get to know your data. In [Chapter 7](#page-142-0) I show you how the command line can be used to:

- <span id="page-27-0"></span>• Look at your data
- Derive statistics from your data
- Create insightful visualizations

Command-line tools used in [Chapter 7](#page-142-0) include csvstat and rush.

# **Modeling Data**

If you want to explain your data or predict what will happen, you probably want to create a statistical model of the data. Techniques to create a model include clustering, classification, regression, and dimensionality reduction. The command line is not suitable for programming a new type of model from scratch. It is, however, very use‐ ful to be able to build a model from the command line. In [Chapter 9](#page-200-0) I will introduce several command-line tools that either build a model locally or employ an API to per‐ form the computation in the cloud.

### **Interpreting Data**

The final and perhaps most important step in the OSEMN model is interpreting data. This step involves:

- Drawing conclusions from your data
- Evaluating what your results mean
- Communicating your results

To be honest, the computer is of little use here, and the command line does not really come into play at this stage. Once you have reached this step, it's up to you. This is the only step in the OSEMN model that does not have its own chapter. Instead, I refer you to the book *[Thinking with Data](https://www.oreilly.com/library/view/thinking-with-data/9781491949757)* by Max Shron (O'Reilly).

# **Intermezzo Chapters**

Besides the chapters that cover the OSEMN steps, there are four intermezzo chapters. Each discusses a more general topic concerning data science and how the command line is employed for that. These topics are applicable to any step in the data science process.

In [Chapter 4,](#page-76-0) I discuss how to create reusable tools for the command line. These per‐ sonal tools can come from long commands that you have typed on the command line or from existing code that you have written in, say, Python or R. Being able to create your own tools allows you to become more efficient and productive.

<span id="page-28-0"></span>Because the command line is an interactive environment for doing data science, it can become challenging to keep track of your workflow. In [Chapter 6,](#page-130-0) I demonstrate a command-line tool called make, which allows you to define your data science work‐ flow in terms of tasks and the dependencies between them. This tool increases the reproducibility of your workflow, not only for you but also for your colleagues and peers.

In [Chapter 8,](#page-176-0) I explain how your commands and tools can be sped up by running them in parallel. Using a command-line tool called GNU Parallel, you can apply command-line tools to very large datasets and run them on multiple cores or even on remote machines.

In [Chapter 10,](#page-222-0) I discuss how to employ the power of the command line in other environments and programming languages, such as R, RStudio, Python, Jupyter Note‐ books, and even Apache Spark.

# **What Is the Command Line?**

Before I discuss *why* you should use the command line for data science, let's take a peek at *what* the command line actually looks like (it may be already familiar to you). Figures 1-2 and [1-3](#page-29-0) show a screenshot of the command line as it appears by default on macOS and Ubuntu, respectively. Ubuntu is a particular distribution of GNU/ Linux, and it's the one I'll be using in this book.

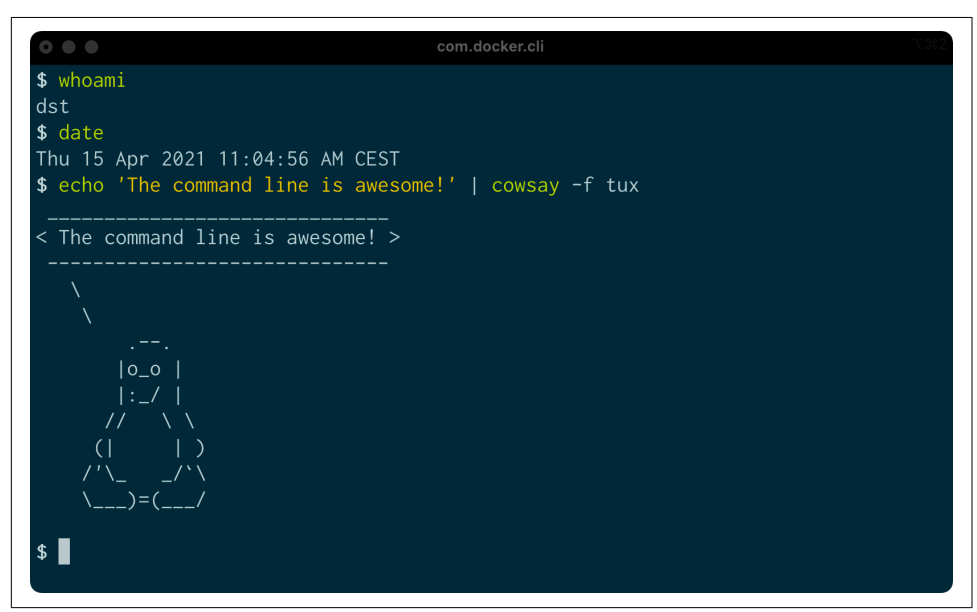

*Figure 1-2. Command line on macOS*

<span id="page-29-0"></span>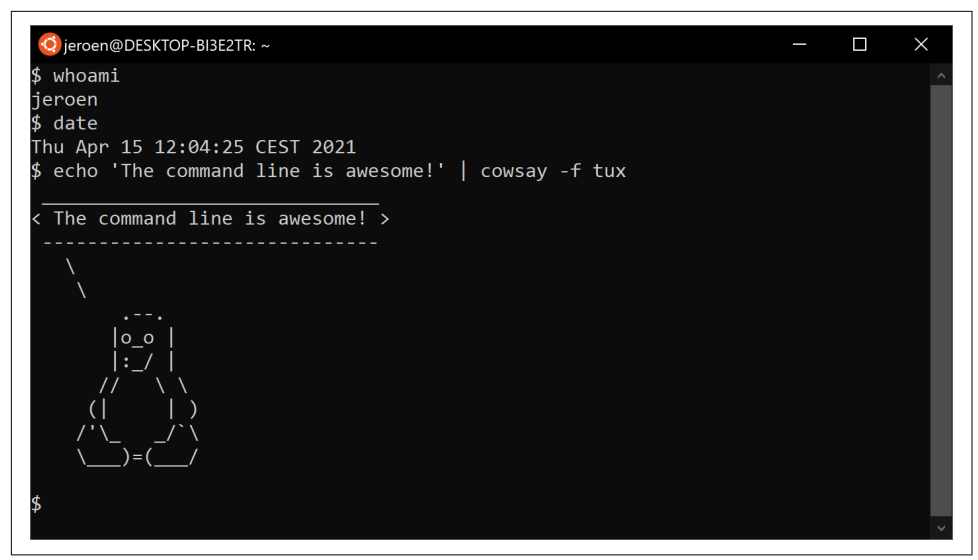

*Figure 1-3. Command line on Ubuntu*

The window shown in the two screenshots is called the *terminal*. This is the program that enables you to interact with the *shell*. It is the shell that executes the commands you type in. In [Chapter 2](#page-34-0), I explain these two terms in more detail.

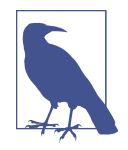

I'm not showing the Microsoft Windows command line (also known as the Command Prompt or PowerShell), because it's fundamentally different from and incompatible with the commands presented in this book. The good news is that you can install a Docker image on Microsoft Windows so that you're able to follow along. Installation of the Docker image is explained in [Chapter 2](#page-34-0).

Interacting with your computer by typing commands is very different from going through a *graphical user interface* (GUI). If you are mostly used to processing data in, say, Microsoft Excel, then this approach may seem intimidating at first. Don't be afraid. Trust me when I say that you'll get used to working at the command line very quickly.

In this book, the commands that I type and the output that they generate are dis‐ played as text. For example, the contents of the terminal in the two screenshots would look like this:

```
$ whoami
dst
$ date
Tue Jun 29 02:25:17 PM CEST 2021
```
<span id="page-30-0"></span>**\$** echo 'The command line is awesome!' | cowsay -f tux

```
 ______________________________
< The command line is awesome! >
       ------------------------------
   \setminus\lambda .--.
       |o_o |
      |: / |\frac{1}{1}(| \t|) /'\_ _/`\
\setminus___)=(__/
$
```
You'll notice that each command is preceded by a dollar sign (**\$**). This is called the *prompt*. The prompt in the two screenshots shows more information, namely the username, the date, and a penguin. It's a convention to show only a dollar sign in examples, because the prompt (1) can change during a session (when you go to a dif‐ ferent directory), (2) can be customized by the user (e.g., it can also show the time or the current git<sup>3</sup> branch you're working on), and (3) is irrelevant for the commands themselves.

In the next chapter I'll explain much more about essential command-line concepts. But first, it's time to explain *why* you should learn to use the command line for doing data science.

# **Why Data Science at the Command Line?**

The command line has many great advantages that can really make you a more efficient and productive data scientist. Roughly grouping the advantages, the command line is *agile*, *augmenting*, *scalable*, *extensible*, and *ubiquitous*.

# **The Command Line Is Agile**

The first advantage of the command line is that it allows you to be agile. Data science has a very interactive and exploratory nature, and the environment that you work in needs to allow for that. The command line achieves this by two means.

First, the command line provides a so-called *read-eval-print loop* (REPL). This means that you type in a command, press Enter, and the command is evaluated immediately.

<sup>3</sup> Linus Torvalds and Junio C. Hamano, *git – the Stupid Content Tracker*, version 2.25.1, 2021, *[https://git](https://git-scm.com)[scm.com](https://git-scm.com)*.

<span id="page-31-0"></span>A REPL is often much more convenient for doing data science than the edit-compilerun-debug cycle associated with scripts, large programs, and, say, Hadoop jobs. Your commands are executed immediately, may be stopped at will, and can be changed quickly. This short iteration cycle really allows you to play with your data.

Second, the command line is very close to the filesystem. Because data is the main ingredient for doing data science, it is important to be able to work easily with the files that contain your dataset. The command line offers many convenient tools for this.

### **The Command Line Is Augmenting**

The command line integrates well with other technologies. Whatever technology your data science workflow currently includes (whether it's R, Python, or Excel), please know that I'm not suggesting you abandon that workflow. Instead, consider the command line as an augmenting technology that amplifies the technologies you're currently employing. It can do so in three ways.

First, the command line can act as a glue between many different data science tools. One way to glue tools is by connecting the output from the first tool to the input of the second tool. In [Chapter 2](#page-34-0) I explain how this works.

Second, you can often delegate tasks to the command line from your own environ‐ ment. For example, Python, R, and Apache Spark allow you to run command-line tools and capture their output. I demonstrate this with examples in [Chapter 10](#page-222-0).

Third, you can convert your code (e.g., a Python or R script) into a reusable command-line tool. That way, the language that it's written in doesn't matter any‐ more; it can be used from the command line directly or from any environment that integrates with the command line, as mentioned in the previous paragraph. I explain how to do this in [Chapter 4](#page-76-0).

In the end, every technology has its strengths and weaknesses, so it's good to know several technologies and use the one that is most appropriate for the task at hand. Sometimes that means using R, sometimes the command line, and sometimes even pen and paper. By the end of this book you'll have a solid understanding of when you should use the command line, and when you're better off continuing with your favorite programming language or statistical computing environment.

## **The Command Line Is Scalable**

As I've said before, working on the command line is very different from using a GUI. On the command line you do things by typing, whereas with a GUI you do things by pointing and clicking with a mouse.

<span id="page-32-0"></span>Everything that you type manually on the command line can also be automated through scripts and tools. This makes it very easy to rerun your commands if you made a mistake, when the input data has changed, or because your colleague wants to perform the same analysis. Moreover, your commands can be run at specific inter‐ vals, on a remote server, and in parallel on many chunks of data (more on that in [Chapter 8](#page-176-0)).

Because the command line is automatable, it becomes scalable and repeatable. It's not straightforward to automate pointing and clicking, which makes a GUI a less suitable environment for doing scalable and repeatable data science.

### **The Command Line Is Extensible**

The command line itself was invented over 50 years ago. Its core functionality has largely remained unchanged, but its *tools*, which are the workhorses of the command line, are being developed on a daily basis.

The command line itself is language agnostic. This allows the command-line tools to be written in many different programming languages. The open source community is producing many free and high-quality command-line tools that we can use for data science.

These command-line tools can work together, which makes the command line very flexible. You can also create your own tools, allowing you to extend the effective functionality of the command line.

### **The Command Line Is Ubiquitous**

Because the command line comes with any Unix-like operating system, including Ubuntu Linux and macOS, it can be found in many places. Plus, 100% of the top five hundred supercomputers are running Linux.<sup>4</sup> So if you ever get your hands on one of those supercomputers (or if you ever find yourself in Jurassic Park with the door locks not working), you'd better know your way around the command line!

But Linux doesn't run only on supercomputers. It also runs on servers, laptops, and embedded systems. These days, many companies offer cloud computing, where you can easily launch new machines on the fly. If you ever log in to such a machine (or a server in general), it's almost certain that you'll arrive at the command line.

It's also important to note that the command line isn't just hype. This technology has been around for more than five decades, and I'm convinced that it's here to stay for another five. Learning how to use the command line (for data science and in general) is therefore a worthwhile investment.

<sup>4</sup> See [TOP500](https://top500.org/statistics/details/osfam/1/), which keeps track of how many supercomputers run Linux.

# <span id="page-33-0"></span>**Summary**

In this chapter I have introduced you to the OSEMN model for doing data science, which I use as a guide throughout the book. I have provided some background about the Unix command line and hopefully convinced you that it's a suitable environment for doing data science. In the next chapter I'll show you how to get started by installing the datasets and tools and explain the fundamental concepts.

# **For Further Exploration**

- The book *UNIX: A History and a Memoir* by Brian W. Kernighan (self-published) tells the story of Unix, explaining what it is, how it was developed, and why it matters.
- In 2018, I gave a presentation titled "50 Reasons to Learn the Shell for Doing Data Science" at Strata London. You can [read the slides](https://datascienceatthecommandline.com/resources/50-reasons.pdf) if you need even more convincing.
- The short but sweet book *Thinking with Data* [by Max Shron \(O'Reilly\)](https://learning.oreilly.com/library/view/thinking-with-data/9781491949757) focuses on the *why* instead of the *how* and provides a framework for defining your data science project that will help you ask the right questions and solve the right problems.

# **CHAPTER 2 Getting Started**

<span id="page-34-0"></span>In this chapter, I'm going to make sure that you have all the prerequisites for doing data science at the command line. The prerequisites are threefold: (1) having the same datasets that I use in this book, (2) having a proper environment with all the command-line tools that I use throughout this book, and (3) understanding the essential concepts that come into play when using the command line.

First, I describe how to download the datasets. Second, I explain how to install the Docker image, which is a virtual environment based on Ubuntu Linux that contains all the necessary command-line tools. Finally, I go over the essential Unix concepts through examples.

By the end of this chapter, you'll have everything you need to continue with the first step of doing data science, namely obtaining data.

# **Getting the Data**

The datasets I use in this book can be obtained as follows:

- 1. Download the ZIP file from [the book's website.](https://www.datascienceatthecommandline.com/2e/data.zip)
- 2. Create a new directory. You can give this directory any name you like, but I rec‐ ommend you stick to lowercase letters, numbers, and maybe a hyphen or an underscore so that the name is easier to work with at the command line—for example, *dsatcl2*. Remember where this directory is.
- 3. Move the ZIP file to that new directory and unpack it.
- 4. This directory now contains one subdirectory per chapter.

<span id="page-35-0"></span>In the next section I explain how to install the environment containing all the command-line tools to work with this data.

# **Installing the Docker Image**

In this book we use many different command-line tools. Unix often comes with a lot of command-line tools preinstalled and offers many packages that contain more rele‐ vant tools. Installing these packages yourself is often not too difficult. However, we'll also use tools that are not available as packages and require a more manual and more involved installation. So that you can acquire the necessary command-line tools without having to go through the installation process for each tool, I encourage you, whether you're on Windows, macOS, or Linux, to install the Docker image that was created specifically for this book.

A Docker image is a bundle of one or more applications together with all their depen‐ dencies. A Docker container is an isolated environment that runs an image. You can manage Docker images and containers using the docker command-line tool (which is what you'll do below) or the Docker GUI. In a way, a Docker container is like a virtual machine, only a Docker container uses far fewer resources. At the end of this chapter I suggest some resources for learning more about Docker.

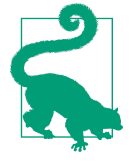

If you still prefer to run the command-line tools natively rather than inside a Docker container, then you can, of course, install the command-line tools individually yourself. The code to build the Docker image can be found [on GitHub](https://github.com/datasciencetoolbox/datasciencetoolbox) and may serve as a guide to help you with that. Please be aware that this can be time consuming for some tools, as they require many nontrivial steps, such as compiling from source.

To install the Docker image, you first need to download Docker itself from [the](https://www.docker.com/products/docker) [Docker website](https://www.docker.com/products/docker). Once it is installed, you invoke the following command on your ter‐ minal or command prompt to download the Docker image (don't type the dollar sign):

**\$** docker pull datasciencetoolbox/dsatcl2e

You can run the Docker image as follows:

```
$ docker run --rm -it datasciencetoolbox/dsatcl2e
```
You're now inside an isolated environment known as a *Docker container* that has all the necessary command-line tools installed. If the following command produces an enthusiastic cow, then you know everything is working correctly:
```
$ cowsay "Let's moove\!"
 ______________
< Let's moove! >
 --------------
       \wedge ^ ^
        \backslash (oo)\backslash___
(\_) \setminus \ ) ||----w |
               ||
```
If you want to get data in and out of the container, you can add a volume, which means that a local directory gets mapped to a directory inside the container. I recommend that you first create a new directory, navigate to this new directory, and then run the following when you're on macOS or Linux:

```
$ docker run --rm -it -v "$(pwd)":/data datasciencetoolbox/dsatcl2e
```
Or run the following when you're on Windows and using the Command Prompt (also known as cmd):

```
C:\> docker run --rm -it -v "%cd%":/data datasciencetoolbox/dsatcl2e
```
Or the following when you're using Windows PowerShell:

```
PS C:\> docker run --rm -it -v ${PWD}:/data datasciencetoolbox/dsatcl2e
```
In the above commands, the option -v instructs docker to map the current directory to the */data* directory inside the container, so this is the place to get data in and out of the Docker container.

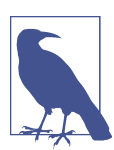

If you would like to know more about the Docker image, you can [visit it on Docker Hub.](https://hub.docker.com/r/datasciencetoolbox/dsatcl2e)

When you're done, you can shut down the Docker container by typing exit.

# **Essential Unix Concepts**

In [Chapter 1](#page-24-0), I briefly showed you what the command line is. Now that you are run‐ ning the Docker image, we can really get started. In this section, I discuss several con‐ cepts and tools that you will need to know to feel comfortable doing data science at the command line. If up until now you have been mainly working with graphical user interfaces, then this might be quite a change. But don't worry—I'll start at the beginning and very gradually go on to more advanced topics.

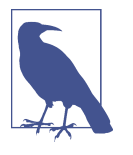

This section is not a complete course in Unix. I will explain only the concepts and tools that are relevant to doing data science. One of the advantages of the Docker image is that a lot is already set up. If you wish to know more, consult ["For Further Exploration" on](#page-56-0) [page 33](#page-56-0).

#### **The Environment**

So you've just logged in to a brand-new environment. Before you do anything, it's worthwhile to get a high-level understanding of this environment, which is roughly defined by four layers, listed here from the top down:

*Command-line tools*

First and foremost, there are the command-line tools that you work with. We use them by typing their corresponding commands. There are different types of command-line tools, which I will discuss in the next section. Examples of tools are  $\text{ls}, \text{l}$  cat, $\text{2}$  and jq.<sup>3</sup>

*Terminal*

The terminal, which is the second layer, is the application that we type our commands in. If you see the following text mentioned in the book:

**\$** seq 3 1  $\mathcal{P}$ 3

then you would type **seq 3** into your terminal and press Enter. (The commandline tool seq, 4 as you can see, generates a sequence of numbers.) You do not type the dollar sign (\$). It's just there to tell you that this is a command you can type in the terminal. This dollar sign is known as the *prompt*. The text below seq 3 is the output of the command.

*Shell*

The third layer is the shell. Once we have typed in our command and pressed Enter, the terminal sends that command to the shell. The shell is a program that interprets the command. I use the Z shell, but many other shells are available, such as Bash and Fish.

<sup>1</sup> Richard M. Stallman and David MacKenzie, *ls – List Directory Contents*, version 8.30, 2019, *[https://](https://www.gnu.org/software/coreutils) [www.gnu.org/software/coreutils](https://www.gnu.org/software/coreutils)*.

<sup>2</sup> Torbjorn Granlund and Richard M. Stallman, *cat – Concatenate Files and Print on the Standard Output*, ver‐ sion 8.30, 2018, *<https://www.gnu.org/software/coreutils>*.

<sup>3</sup> Stephen Dolan, *jq – Command-Line JSON Processor*, version 1.6, 2021, *<https://stedolan.github.io/jq/>*

<sup>4</sup> Ulrich Drepper, *seq – Print a Sequence of Numbers*, version 8.30, 2019, *<https://www.gnu.org/software/coreutils>*.

*Operating system*

The fourth layer is the operating system, which is GNU/Linux in our case. Linux is the name of the kernel, which is the heart of the operating system. The kernel is in direct contact with the CPU, disks, and other hardware. The kernel also executes our command-line tools. GNU, which stands for "GNU's not UNIX," refers to the set of basic tools. The Docker image is based on a particular GNU/Linux distribution called Ubuntu.

#### **Executing a Command-Line Tool**

Now that you have a basic understanding of the environment, it is high time that you try out some commands. Type the following in your terminal (without the dollar sign) and press Enter:

**\$** pwd /home/dst

You just executed a command that contained a single command-line tool. The tool pwd<sup>5</sup> outputs the name of the directory where you currently are. By default, when you log in, this is your home directory.

The command-line tool cd, which is a Z shell builtin, allows you to navigate to a dif‐ ferent directory:

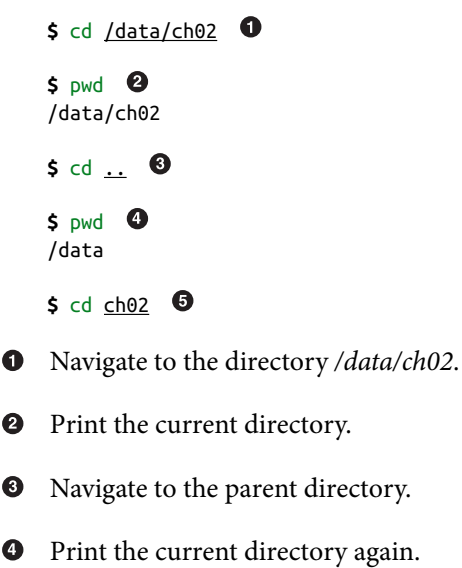

<sup>5</sup> Jim Meyering, *pwd – Print Name of Current/Working Directory*, version 8.30, 2019, *[https://www.gnu.org/soft](https://www.gnu.org/software/coreutils) [ware/coreutils](https://www.gnu.org/software/coreutils)*.

❺ Navigate to the subdirectory *ch02*.

The part after cd specifies the directory you want to navigate to. Values that come after the command are called *command-line arguments* or *options*. The two dots refer to the parent directory. One dot, by the way, refers to the current directory. While cd . wouldn't have any effect, you'll still see one dot being used in other places.

Let's try a different command:

```
$ head -n 3 movies.txt
Matrix
Star Wars
Home Alone
```
Here we pass three command-line arguments to head. 6 The first one is an option. Here I used the short option -n. Sometimes a short option has a long variant, which would be --lines in this case. The second one is a value that belongs to the option. The third one is a filename. This particular command outputs the first three lines of the file */data/ch02/movies.txt*.

#### **Five Types of Command-Line Tools**

I use the term *command-line tool* a lot, but I haven't yet explained what I actually mean by it. I use command-line tool as an umbrella term for *anything* that can be executed from the command line (see [Figure 2-1\)](#page-40-0). Under the hood, each commandline tool is one of the following five types:

- A binary executable
- A shell builtin
- An interpreted script
- A shell function
- An alias

<sup>6</sup> David MacKenzie and Jim Meyering, *head – Output the First Part of Files*, version 8.30, 2019, *[https://](https://www.gnu.org/software/coreutils) [www.gnu.org/software/coreutils](https://www.gnu.org/software/coreutils)*.

<span id="page-40-0"></span>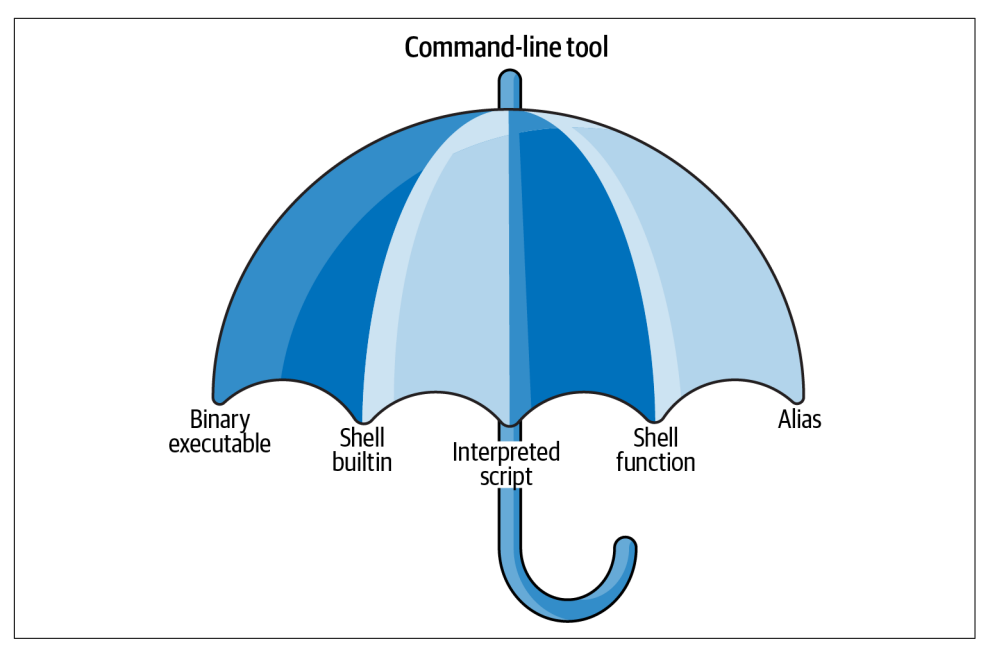

*Figure 2-1. I use the term "command-line tool" as an umbrella term*

It's good to know the difference between the types. The command-line tools that come preinstalled with the Docker image mostly comprise the first two types (binary executable and shell builtin). The other three types (interpreted script, shell function, and alias) allow us to further build up our data science toolbox and become more efficient and more productive data scientists:

*Binary executable*

Binary executables are programs in the classical sense. A binary executable is cre‐ ated by compiling source code to machine code. This means that when you open the file in a text editor, you cannot read it.

*Shell builtin*

Shell builtins are command-line tools provided by the shell, which is the Z shell (or zsh) in our case. Examples include cd and pwd. Shell builtins may differ between shells. Like binary executables, they cannot be easily inspected or changed.

*Interpreted script*

An interpreted script is a text file that is executed by a binary executable. Examples include Python, R, and Bash scripts. One great advantage of an interpreted script is that you can read and change it. The following script is interpreted by Python not because of the file extension *.py* but because the first line of the script defines the binary that should execute it:

**\$** bat fac.py

|    | File: fac.py                          |
|----|---------------------------------------|
| 1  | #!/usr/bin/env python                 |
| 2  |                                       |
| 3  | def factorial(x):                     |
| 4  | result = $1$                          |
| 5  | for i in range(2, $x + 1$ ):          |
| 6  | result $*=i$                          |
| 7  | return result                         |
| 8  |                                       |
| 9  | if name $==$ " main ":                |
| 10 | import sys                            |
| 11 | $x = int(sys.argv[1])$                |
| 12 | sys.stdout.write(f"{factorial(x)}\n") |
|    |                                       |

This script computes the factorial of the integer that we pass as a parameter. It can be invoked from the command line as follows:

**\$** ./fac.py 5 120

In [Chapter 4](#page-76-0), I'll discuss in great detail how to create reusable command-line tools using interpreted scripts.

*Shell function*

A shell function is a function that is executed by the shell itself (zsh, in our case). Shell functions provide similar functionality to a script, but they are usually (but not necessarily) smaller than scripts. They also tend to be more personal. The following command defines a function called fac, which, just like the interpreted Python script I just described, computes the factorial of the integer we pass as a parameter. It does so by generating a list of numbers using seq, putting those numbers on one line with  $\ast$  as the delimiter using paste, $^7$  and passing this equation into bc, 8 which evaluates it and outputs the result:

```
$ \frac{6}{5} fac() { (echo 1: seq $1) | paste -s -d\* - | bc; }
$ fac 5
120
```
<sup>7</sup> David M. Ihnat and David MacKenzie, *paste – Merge Lines of Files*, version 8.30, 2019, *[https://www.gnu.org/](https://www.gnu.org/software/coreutils) [software/coreutils](https://www.gnu.org/software/coreutils)*.

<sup>8</sup> Philip A. Nelson, *bc – an Arbitrary Precision Calculator Language*, version 1.07.1, 2017, *[https://www.gnu.org/](https://www.gnu.org/software/bc) [software/bc](https://www.gnu.org/software/bc)*.

The file *~/.zshrc*, which is a configuration file for the Z shell, is a good place to define your shell functions so that they are always available.

*Alias*

Aliases are like macros. If you often find yourself executing a certain command with some or all of the same parameters, you can define an alias for the command to save time. An alias is also very useful when you continue to misspell a certain command (Chris Wiggins maintains a [useful list of aliases\)](https://github.com/chrishwiggins/mise/blob/master/sh/aliases-public.sh). The following command defines such an alias:

```
$ alias l='ls --color -lhF --group-directories-first'
```

```
$ alias les=less
```
Now, if you type the following on the command line, the shell will replace each alias it finds with its value:

```
$ cd /data
```

```
$ l
total 40K
drwxr-xr-x 2 dst dst 4.0K Jun 29 14:25 ch01/
drwxr-xr-x 2 dst dst 4.0K Jun 29 14:25 ch02/
drwxr-xr-x 2 dst dst 4.0K Jun 29 14:25 ch03/
drwxr-xr-x 2 dst dst 4.0K Jun 29 14:25 ch04/
drwxr-xr-x 2 dst dst 4.0K Jun 29 14:25 ch05/
drwxr-xr-x 2 dst dst 4.0K Jun 29 14:25 ch06/
drwxr-xr-x 2 dst dst 4.0K Jun 29 14:25 ch07/
drwxr-xr-x 2 dst dst 4.0K Jun 29 14:25 ch08/
drwxr-xr-x 2 dst dst 4.0K Jun 29 14:25 ch09/
drwxr-xr-x 2 dst dst 4.0K Jun 29 14:25 ch10/
```

```
$ cd ch02
```
Aliases are simpler than shell functions, as they don't allow parameters. The func‐ tion fac could not have been defined using an alias because of the parameter. Still, aliases allow you to save lots of keystrokes. Like shell functions, aliases are often defined in the file *.zshrc*, which is located in your home directory. To see all aliases currently defined, you run alias without arguments. Try it. What do you see?

In this book I focus mostly on the last three types of command-line tools: interpreted scripts, shell functions, and aliases. I do so because these tools can easily be changed. The purpose of a command-line tool is to make your life easier and to make you a more productive and more efficient data scientist. You can find out the type of a command-line tool with type (which is itself a shell builtin):

**\$** type -a pwd pwd is a shell builtin

```
pwd is /usr/bin/pwd
pwd is /bin/pwd
$ type -a cd
cd is a shell builtin
$ type -a fac
fac is a shell function
$ type -a l
l is an alias for ls --color -lhF --group-directories-first
```
type returns three command-line tools for pwd. In that case, the first reported command-line tool is used when you type **pwd**. In the next section we'll look at how to combine command-line tools.

### **Combining Command-Line Tools**

Because most command-line tools adhere to the Unix philosophy,<sup>9</sup> they are designed to do only one thing, and to do it really well. For example, the command-line tool grep<sup>10</sup> can filter lines, wc<sup>11</sup> can count lines, and sort<sup>12</sup> can sort lines. The power of the command line comes from its ability to combine these small yet powerful commandline tools.

This power is made possible by managing the communication streams of these tools. Each tool has three standard communication streams: standard input, standard out‐ put, and standard error. These are often abbreviated as stdin, stdout, and stderr.

Both the standard output and standard error are, by default, redirected to the termi‐ nal, so that both normal output and any error messages are printed on the screen. [Figure 2-2](#page-44-0) illustrates this for both pwd and rev.<sup>13</sup> If you run rev, you'll see that nothing happens. That's because rev expects input, which by default is any keys pressed on the keyboard. Try typing a sentence and pressing Enter—rev immediately responds with your input in reverse. You can stop sending input by pressing Ctrl-D after which rev will stop.

<sup>9</sup> Eric S. Raymond, *The Art of Unix Programming* (Addison-Wesley).

<sup>10</sup> Jim Meyering, *grep – Print Lines That Match Patterns*, version 3.4, 2019, *<https://www.gnu.org/software/grep>*.

<sup>11</sup> Paul Rubin and David MacKenzie, *wc – Print Newline, Word, and Byte Counts for Each File*, version 8.30, 2019, *<https://www.gnu.org/software/coreutils>*.

<sup>12</sup> Mike Haertel and Paul Eggert, *sort – Sort Lines of Text Files*, version 8.30, 2019, *[https://www.gnu.org/software/](https://www.gnu.org/software/coreutils) [coreutils](https://www.gnu.org/software/coreutils)*.

<sup>13</sup> Karel Zak, *rev – Reverse Lines Characterwise*, version 2.36.1, 2021, *[https://www.kernel.org/pub/linux/utils/util](https://www.kernel.org/pub/linux/utils/util-linux)[linux](https://www.kernel.org/pub/linux/utils/util-linux)*.

<span id="page-44-0"></span>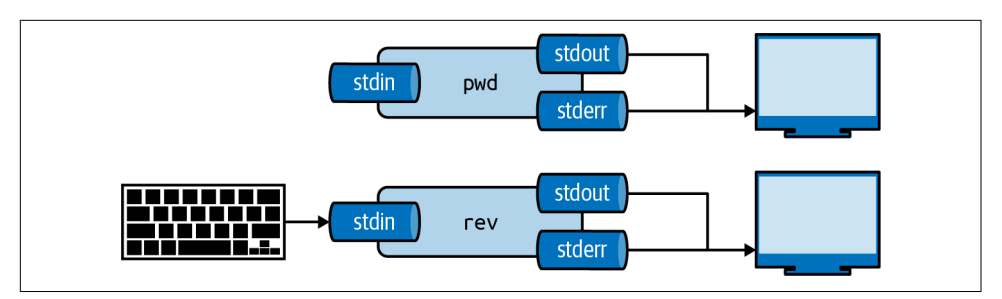

*Figure 2-2. Every tool has three standard streams: standard input (stdin), standard output (stdout), and standard error (stderr)*

In practice, rather than using the keyboard as a source of input, you'll use the output generated by other tools and the contents of files. For example, with curl we can download the book *Alice's Adventures in Wonderland* by Lewis Carroll and *pipe* that to the next tool; Figure 2-3 illustrates piping the output from one tool to another tool. (I'll discuss curl in more detail in [Chapter 3](#page-58-0).) This is done using the pipe operator (|).

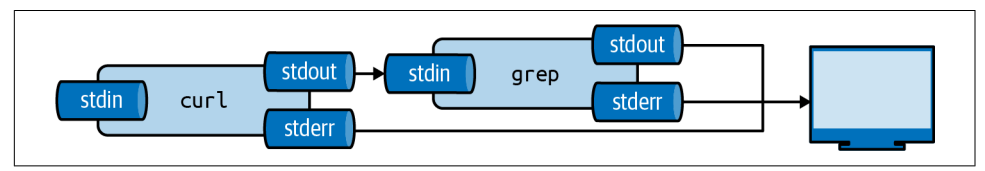

*Figure 2-3. The output from a tool can be piped to another tool*

We can pipe the output of curl to grep to filter lines on a pattern. Imagine that we want to see the chapters listed in the table of contents—we can combine curl and grep as follows:

```
$ curl -s "https://www.gutenberg.org/files/11/11-0.txt" | grep " CHAPTER"
 CHAPTER I. Down the Rabbit-Hole
 CHAPTER II. The Pool of Tears
 CHAPTER III. A Caucus-Race and a Long Tale
 CHAPTER IV. The Rabbit Sends in a Little Bill
 CHAPTER V. Advice from a Caterpillar
 CHAPTER VI. Pig and Pepper
 CHAPTER VII. A Mad Tea-Party
 CHAPTER VIII. The Queen's Croquet-Ground
 CHAPTER IX. The Mock Turtle's Story
 CHAPTER X. The Lobster Quadrille
 CHAPTER XI. Who Stole the Tarts?
 CHAPTER XII. Alice's Evidence
```
And if we want to know *how many* chapters the book has, we can use wc, which is very good at counting things:

```
$ curl -s "https://www.gutenberg.org/files/11/11-0.txt" |
> grep " CHAPTER" |
> wc -l 
12
```
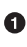

**The option -l specifies that wc should output only the number of lines that are** passed into it. By default, it also returns the number of characters and words.

You can think of piping as an automated copy and paste. Once you get the hang of combining tools using the pipe operator, you'll find that there are virtually no limits to the combinations you can make.

### **Redirecting Input and Output**

Besides piping the output from one tool to another tool, you can also save it to a file. The file will be saved in the current directory, unless a full path is given. This is called *output redirection*, and it works as follows:

```
$ curl "https://www.gutenberg.org/files/11/11-0.txt" | grep " CHAPTER" > chapter
s.txt
  % Total % Received % Xferd Average Speed Time Time Time Current
                               Dload Upload Total Spent Left Speed
100 170k 100 170k 0 0 231k 0 --:--:-- --:--:-- --:--:-- 231k
$ cat chapters.txt
 CHAPTER I. Down the Rabbit-Hole
 CHAPTER II. The Pool of Tears
 CHAPTER III. A Caucus-Race and a Long Tale
 CHAPTER IV. The Rabbit Sends in a Little Bill
 CHAPTER V. Advice from a Caterpillar
 CHAPTER VI. Pig and Pepper
 CHAPTER VII. A Mad Tea-Party
 CHAPTER VIII. The Queen's Croquet-Ground
 CHAPTER IX. The Mock Turtle's Story
 CHAPTER X. The Lobster Quadrille
 CHAPTER XI. Who Stole the Tarts?
 CHAPTER XII. Alice's Evidence
```
Here, we save the output of grep to a file named *chapters.txt* in the directory */data/ ch02*. If this file does not exist yet, it will be created. If this file already exists, its contents are overwritten. [Figure 2-4](#page-46-0) illustrates how output redirection works conceptu‐ ally. Note that the standard error is still redirected to the terminal.

<span id="page-46-0"></span>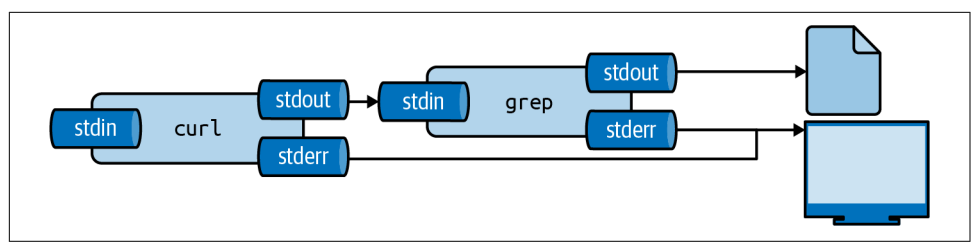

*Figure 2-4. The output from a tool can be redirected to a file* 

You can also append the output to a file with >>, meaning the output is added after the original contents:

```
$ echo -n "Hello" > greeting.txt
$ echo " World" >> greeting.txt
```
The tool echo outputs the value you specify. The -n option, which stands for *newline*, specifies that echo should not output a trailing newline.

Saving the output to a file is useful if you need to store intermediate results, for exam‐ ple, to continue with your analysis at a later stage. To use the contents of the file *greet‐ ing.txt* again, we can use cat, which reads a file and prints it:

```
$ cat greeting.txt
Hello World
$ cat greeting.txt | wc -w 
\mathfrak{p}
```
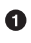

The -w option instructs wc to count only words.

The same result can be achieved by using the less-than sign (<):

```
$ < greeting.txt wc -w
\overline{2}
```
This way, you are directly passing the file to the standard input of wc without running an additional process.<sup>14</sup> [Figure 2-5](#page-47-0) illustrates how these two ways work. Again, the final output is the same.

<sup>14</sup> [Some](http://porkmail.org/era/unix/award.html) consider this a "useless use" of cat, arguing that the purpose of cat is to concatenate files, and not using it for that purpose is a waste of time and costs you a process. I think this is silly. We've got more important things to do!

<span id="page-47-0"></span>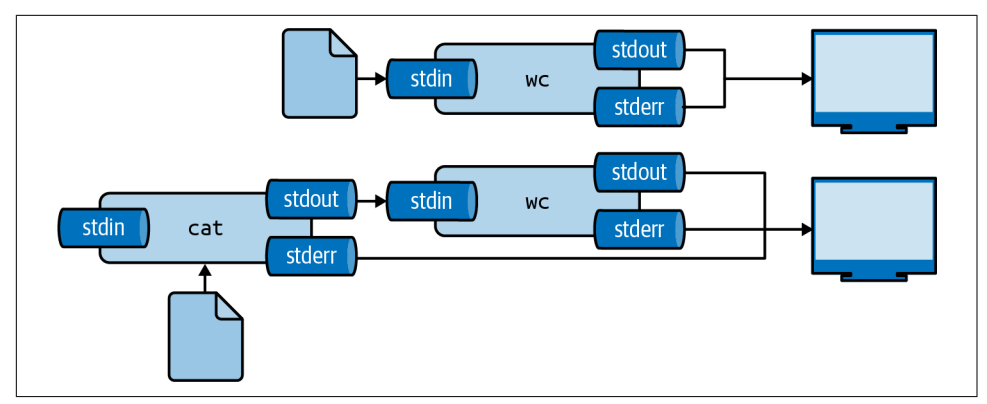

*Figure 2-5. Two ways to use the contents of a file as input* 

Like many command-line tools, wc allows one or more filenames to be specified as arguments—for example:

```
$ wc -w greeting.txt movies.txt
 2 greeting.txt
11 movies.txt
13 total
```
Note that in this case, wc also outputs the names of the files.

You can suppress the output of any tool by redirecting it to a special file called */dev/ null*. I often do this to suppress error messages (see [Figure 2-6](#page-48-0) for an illustration). The following causes cat to produce an error message because it cannot find the file *404.txt*:

```
$ cat movies.txt 404.txt
Matrix
Star Wars
Home Alone
Indiana Jones
Back to the Future
cat: 404.txt: No such file or directory
```
You can redirect standard error to */dev/null* as follows:

```
$ cat movies.txt 404.txt 2> /dev/null 
Matrix
Star Wars
Home Alone
Indiana Jones
Back to the Future
```
The 2 refers to standard error.

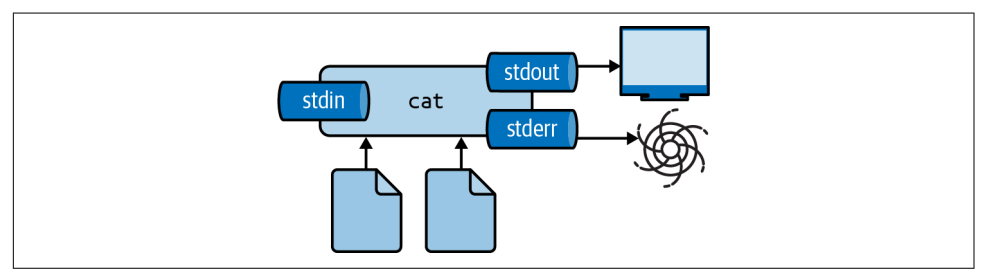

*Figure 2-6. Redirecting* stderr *to* /dev/null

Be careful not to read from and write to the same file. If you do, you'll end up with an empty file. That's because the tool whose output is redirected immediately opens that file for writing, thereby emptying it. There are two work-arounds for this: (1) write to a different file and rename it afterward with mv, or (2) use sponge,<sup>15</sup> which soaks up all its input before writing to a file. Figure 2-7 illustrates how this works.

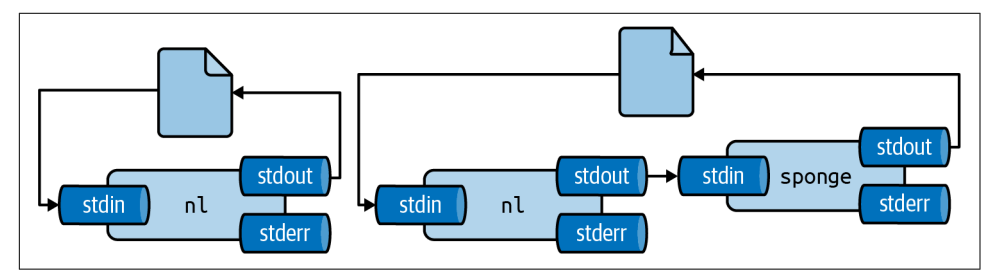

*Figure 2-7. Unless you use* sponge*, you cannot read from and write to the same le in one pipeline*

For example, imagine that you have used dseq<sup>16</sup> to generate a file *dates, txt*, and now you'd like to add line numbers using nl. <sup>17</sup> If you run the following, the file *dates.txt* will end up empty:

```
$ dseq 5 > dates.txt
```

```
$ < dates.txt nl > dates.txt
```
<span id="page-48-0"></span>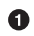

<sup>15</sup> Colin Watson and Tollef Fog Heen, *sponge – Soak Up Standard Input and Write to a File*, version 0.65, 2021, *<https://joeyh.name/code/moreutils>*.

<sup>16</sup> Jeroen Janssens, *dseq – Generate Sequence of Dates*, version 0.1, 2021, *<https://github.com/jeroenjanssens/dsutils>*.

<sup>17</sup> Scott Bartram and David MacKenzie, *nl – Number Lines of Files*, version 8.30, 2020, *[https://www.gnu.org/soft](https://www.gnu.org/software/coreutils) [ware/coreutils](https://www.gnu.org/software/coreutils)*.

```
$ bat dates.txt
```
───────┬──────────────────────────────────────────────────────────────────────── │ File: **dates.txt** <EMPTY>

Instead, you can use one of the work-arounds I just described:

**\$** dseq 5 > dates.txt **\$** < dates.txt nl > dates-nl.txt

```
$ bat dates-nl.txt
```
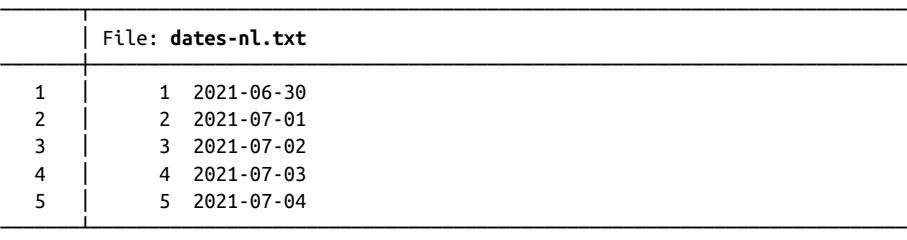

───────┴────────────────────────────────────────────────────────────────────────

```
$ dseq 5 > dates.txt
```

```
$ < dates.txt nl | sponge dates.txt
```

```
$ bat dates.txt
```
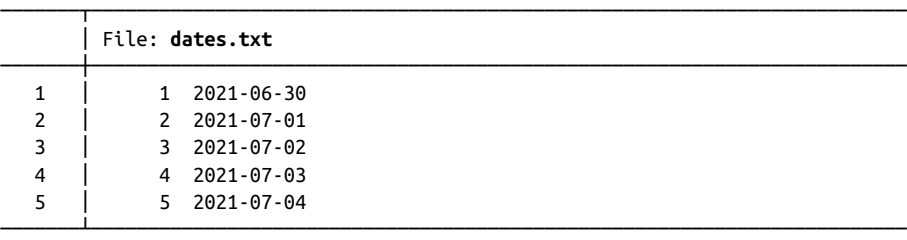

#### **Working with Files and Directories**

As data scientists, we work with a lot of data. This data is often stored in files. It is important to know how to work with files (and the directories they live in) on the command line. Every action that you can do using a GUI can be done with command-line tools (and you can do much more than that). In this section I intro‐ duce the most important tools to list, create, move, copy, rename, and delete files and directories.

Listing the contents of a directory can be done with 1s. If you don't specify a directory, it lists the contents of the current directory. I prefer ls to have a long listing for‐ mat and to have the directories grouped before files. Instead of typing the corresponding options each time, I use the alias l:

```
$ ls /data/ch10
alice.txt count.py count.R Untitled1337.ipynb
$ alias l
l='ls --color -lhF --group-directories-first'
$ l /data/ch10
total 176K
-rw-r--r-- 1 dst dst 164K Jun 29 14:25 alice.txt
-rwxr-xr-x 1 dst dst 408 Jun 29 14:25 count.py*
-rw-r--r-- 1 dst dst 460 Jun 29 14:25 count.R
-rw-r--r-- 1 dst dst 1.7K Jun 29 14:25 Untitled1337.ipynb
```
You have already seen how we can create new files by redirecting the output with either > or >>. If you need to move a file to a different directory, you can use  $mv: ^{18}$ 

\$ mv hello.txt /data/ch02

You can also rename files with mv:

\$ cd data \$ mv hello.txt bye.txt

You can also rename or move entire directories. If you no longer need a file, you can delete (or remove) it with rm: 19

\$ rm bye.txt

If you want to remove an entire directory with all its contents, specify the -r option, which stands for "recursive":

\$ rm -r /data/ch02/old

If you want to copy a file, use cp. <sup>20</sup> This is useful for creating backups:

```
$ cp server.log server.log.bak
```
You can create directories using mkdir:<sup>21</sup>

**\$** cd /data **\$** mkdir logs **\$** l total 44K

<sup>18</sup> Mike Parker, David MacKenzie, and Jim Meyering, *mv – Move (Rename) Files*, version 8.30, 2020, *[https://](https://www.gnu.org/software/coreutils) [www.gnu.org/software/coreutils](https://www.gnu.org/software/coreutils)*.

<sup>19</sup> Paul Rubin et al., *rm – Remove Files or Directories*, version 8.30, 2019, *<https://www.gnu.org/software/coreutils>*.

<sup>20</sup> Torbjorn Granlund, David MacKenzie, and Jim Meyering, *cp – Copy Files and Directories*, version 8.30, 2018, *<https://www.gnu.org/software/coreutils>*.

<sup>21</sup> David MacKenzie, *mkdir – Make Directories*, version 8.30, 2019, *<https://www.gnu.org/software/coreutils>*.

```
drwxr-xr-x 2 dst dst 4.0K Jun 29 14:25 ch01/
drwxr-xr-x 2 dst dst 4.0K Jun 29 14:25 ch02/
drwxr-xr-x 2 dst dst 4.0K Jun 29 14:25 ch03/
drwxr-xr-x 2 dst dst 4.0K Jun 29 14:25 ch04/
drwxr-xr-x 2 dst dst 4.0K Jun 29 14:25 ch05/
drwxr-xr-x 2 dst dst 4.0K Jun 29 14:25 ch06/
drwxr-xr-x 2 dst dst 4.0K Jun 29 14:25 ch07/
drwxr-xr-x 2 dst dst 4.0K Jun 29 14:25 ch08/
drwxr-xr-x 2 dst dst 4.0K Jun 29 14:25 ch09/
drwxr-xr-x 2 dst dst 4.0K Jun 29 14:25 ch10/
drwxr-xr-x 2 dst dst 4.0K Jun 29 14:25 logs/
```
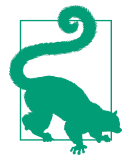

Using the command-line tools to manage your files can be scary at first, because you have no graphical overview of the filesystem to provide immediate feedback. There are a few visual file managers that can help with this, such as GNU Midnight Commander, Ranger, and Vifm. These are not installed in the Docker image, but you can install one of them yourself by running sudo apt install followed by either mc, ranger, or vifm.

All of these command-line tools accept the -v option, which stands for *verbose*, so that they output what's going on. For example:

**\$** mkdir -v backup mkdir: created directory 'backup'

All tools other than mkdir also accept the -i option, which stands for *interactive*, and which causes the tools to ask you for confirmation. For example:

```
$ rm -i *
zsh: sure you want to delete all 12 files in /data [yn]? n
```
#### **Managing Output**

Sometimes a tool or sequence of tools produces too much output to include in the book. Instead of manually altering such output, I prefer to be transparent by piping it through a helper tool. You don't necessarily have to do this, especially if you're inter‐ ested in the complete output.

Here are the tools I use to make output manageable.

I often use trim to limit the output to a given height and width. By default, output is trimmed to 10 lines and the width of the terminal. Pass a negative number to disable trimming the height and/or the width. For example:

```
$ cat /data/ch07/tips.csv | trim 5 25
bill,tip,sex,smoker,day,...
16.99,1.01,Female,No,Sun...
10.34,1.66,Male,No,Sun,D...
21.01,3.5,Male,No,Sun,Di...
```
23.68,3.31,Male,No,Sun,D... ... with 240 more lines

Other tools that I use to massage the output are head, tail, fold, paste, and column. The Appendix contains an example for each of these.

If a file or an output contains a comma-separated value, I often pipe it through csvlook to turn it into a nice-looking table. If you run csvlook, you'll see the com‐ plete table. I have redefined csvlook such that the table is shortened by trim:

**\$** which csvlook csvlook () { /usr/bin/csvlook "\$@" | trim | sed 's/- | -/──┼──/g;s/| -/├──/g;s/- |/── ┤/;s/|/│/g;2s/-/─/g' }

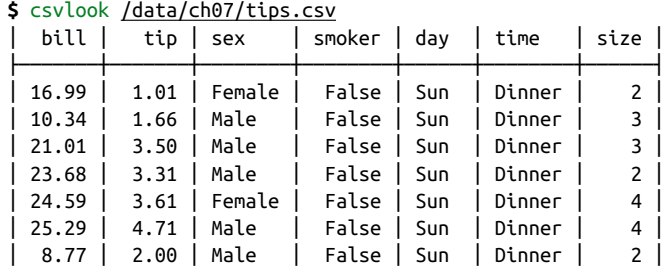

│ 26.88 │ 3.12 │ Male │ False │ Sun │ Dinner │ 4 │

I use bat to show the contents of a file where line numbers and syntax highlighting matter—for example:

**\$** bat /data/ch04/stream.py

... with 236 more lines

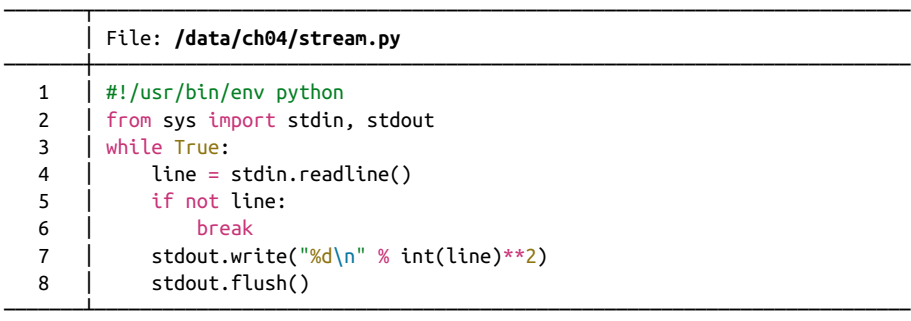

Sometimes I add the -A option when I want to explicitly point out the spaces, tabs, and newlines in a file.

Occasionally it's useful to write intermediate output to a file. This allows you to inspect any step in your pipeline once it has completed. You can insert the tool tee as often as you like in your pipeline. I often use it to inspect a portion of the final out‐ put, while writing the complete output to file (see Figure 2-8). Here, the complete output is written to *even.txt*, and the first five lines are printed using trim:

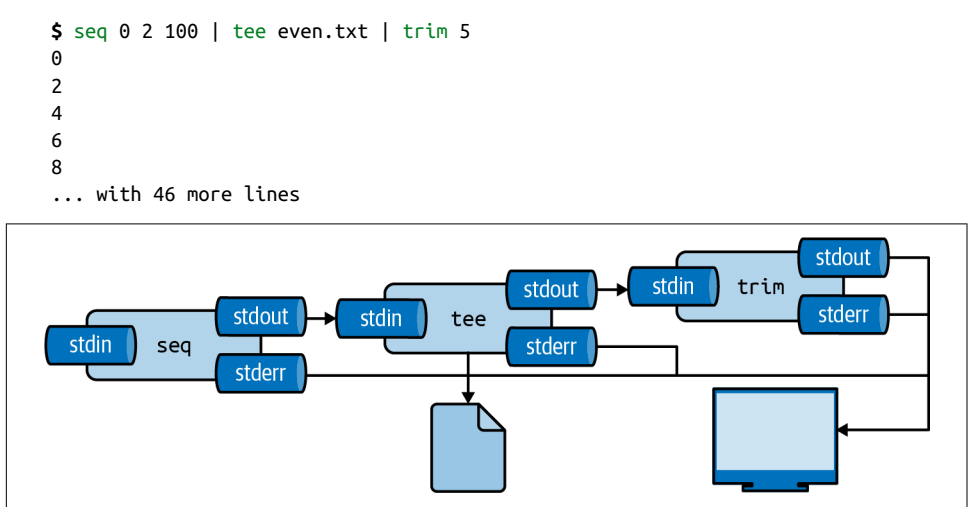

*Figure 2-8. With* tee*, you can write intermediate output to a le*

Last, to insert images that have been generated by command-line tools (that is, every image other than screenshots and diagrams) I use display. If you run display, you'll find that it doesn't work. In [Chapter 7](#page-142-0), I explain four options for displaying images generated from the command line.

### **Help!**

As you're finding your way around the command line, it may happen that you need help. Even the most seasoned users need help at some point. It is impossible to remember all the different command-line tools and their possible arguments. Fortu‐ nately, the command line offers severals ways to get help.

Perhaps the most important command for getting help is man,<sup>22</sup> which is short for *manual*. It contains information for most command-line tools. In case I've forgotten the options to the tool tar, which happens all the time, I just access its manual page using the following:

<sup>22</sup> John W. Eaton and Colin Watson, *man – an Interface to the System Reference Manuals*, version 2.9.1, 2020, *<https://nongnu.org/man-db>*.

```
$ man tar | trim 20
   TAR(1) GNU TAR Manual GNU TAR(1)
   NAME
           tar - an archiving utility
   SYNOPSIS
       Traditional usage
           tar {A|c|d|r|t|u|x}[GnSkUWOmpsMBiajJzZhPlRvwo] [ARG...]
       UNIX-style usage
           tar -A [OPTIONS] ARCHIVE ARCHIVE
           tar -c [-f ARCHIVE] [OPTIONS] [FILE...]
           tar -d [-f ARCHIVE] [OPTIONS] [FILE...]
           tar -t [-f ARCHIVE] [OPTIONS] [MEMBER...]
           tar -r [-f ARCHIVE] [OPTIONS] [FILE...]
    ... with 1147 more lines
Not every command-line tool has a manual page. Take cd, for example:
   $ man cd
   No manual entry for cd
For shell builtins like cd, you can consult the zshbuiltins manual page:
    $ man zshbuiltins | trim
   ZSHBUILTINS(1) General Commands Manual ZSHBUILTINS(1)
   NAME
           zshbuiltins - zsh built-in commands
   SHELL BUILTIN COMMANDS
           Some shell builtin commands take options as described in individual en‐
           tries; these are often referred to in the list below as `flags' to
           avoid confusion with shell options, which may also have an effect on
           the behavior of builtin commands. In this introductory section, `op‐
    ... with 2735 more lines
```
You can search by pressing / and exit by pressing q. Try to find the appropriate section for cd.

Newer command-line tools often lack a manual page as well. In such cases, your best bet is to invoke the tool with the --help (or -h) option. For example:

```
$ jq --help | trim
jq - commandline JSON processor [version 1.6]
Usage: jq [options] <jq filter> [file...]
         jq [options] --args <jq filter> [strings...]
```

```
 jq [options] --jsonargs <jq filter> [JSON_TEXTS...]
jq is a tool for processing JSON inputs, applying the given filter to
its JSON text inputs and producing the filter's results as JSON on
standard output.
```
... with 37 more lines

Specifying the --help option also works for command-line tools such as cat. How‐ ever, the corresponding manual page often provides more information. If, after trying these three approaches, you are still stuck, then consulting the internet is perfectly acceptable. In the [Appendix,](#page-242-0) there's a list of all the command-line tools used in this book. Besides showing how each command-line tool can be installed, the Appendix also shows how you can get help for each tool.

Manual pages can be quite verbose and difficult to read. The tool  $tdr^{23}$  (which is short for "too long; didn't read") is a collection of community-maintained help pages for command-line tools that aims to be a simpler, more approachable complement to traditional manual pages. Here's an example of the tldr page for tar:

```
$ tldr tar | trim 20
   tar
   Archiving utility.
   Often combined with a compression method, such as gzip or bzip2.
   More information: https://www.gnu.org/software/tar.
   - [c]reate an archive and write it to a [f]ile:
     tar cf target.tar file1 file2 file3
   - [c]reate a g[z]ipped archive and write it to a [f]ile:
     tar czf target.tar.gz file1 file2 file3
   - [c]reate a g[z]ipped archive from a directory using relative paths:
     tar czf target.tar.gz --directory=path/to/directory .
   - E[x]tract a (compressed) archive [f]ile into the current directory [v]erbos…
     tar xvf source.tar[.gz|.bz2|.xz]
   - E[x]tract a (compressed) archive [f]ile into the target directory:
... with 12 more lines
```
As you can see, rather than listing the many options alphabetically like man often does, tldr cuts to the chase by giving you a list of practical examples.

<sup>23</sup> Owen Voke, *tldr – Collaborative Cheatsheets for Console Commands*, version 3.3.7, 2021, *<https://tldr.sh>*.

## <span id="page-56-0"></span>**Summary**

In this chapter you learned how to get all the required command-line tools by instal‐ ling a Docker image. I also went over some essential command-line concepts and how to get help. Now that you have all the necessary ingredients, you're ready for the first step of the OSEMN model for data science: obtaining data.

## **For Further Exploration**

- The subtitle of this book pays homage to the epic *[Unix Power Tools](https://www.oreilly.com/library/view/unix-power-tools/0596003307)*, 3rd ed. by Shelley Powers, Jerry Peek, Tim O'Reilly, and Mike Loukides (O'Reilly), and rightly so. With over 51 chapters and more than a thousand pages, *Unix Power Tools* covers just about everything there is to know about Unix. It weighs more than four pounds, so you might want to consider getting the ebook.
- The website [explainshell](https://explainshell.com/) parses a command or a sequence of commands and pro‐ vides a short explanation of each part. This site is useful for quickly understand‐ ing a new command or option without having to skim through the relevant manual pages.
- Docker is truly a brilliant piece of software. In this chapter I've briefly explained how to download a Docker image and run a Docker container, but it might be worthwhile to [learn how to create your own Docker images](https://www.docker.com/101-tutorial). The book *[Docker:](https://www.oreilly.com/library/view/docker-up/9781492036722) [Up & Running](https://www.oreilly.com/library/view/docker-up/9781492036722)*, 2nd ed. by Sean P. Kane and Karl Matthias (O'Reilly) is a good resource as well.

# **CHAPTER 3 Obtaining Data**

<span id="page-58-0"></span>This chapter deals with the first step of the OSEMN model: obtaining data. After all, without any data, there is not much data science that we can do. I assume that the data you need to solve your data science problem already exists. Your first task is to get this data onto your computer (and possibly also inside the Docker container) in a form that you can work with.

According to the Unix philosophy, text is a universal interface. Almost every command-line tool takes text as input, produces text as output, or both. This is the main reason why command-line tools can work so well together. However, as we'll see, even just text can come in multiple forms.

Data can be obtained in several ways—for example, by downloading it from a server, querying a database, or connecting to a Web API. Sometimes the data comes in a compressed form or in a binary format such as a Microsoft Excel Spreadsheet. In this chapter, I discuss several tools that help tackle this from the command line, including <code>curl</code>, $^1$  <code>in2csv, $^2$ </code> <code>sql2csv, $^3$ </code> and <code>tar. $^4$ </code>

<sup>1</sup> Daniel Stenberg, *curl – Transfer a URL*, version 7.68.0, 2016, *<https://curl.haxx.se>*.

<sup>2</sup> Christopher Groskopf, *in2csv – Convert Common, but Less Awesome, Tabular Data Formats to CSV*, version 1.0.5, 2020, *<https://csvkit.rtfd.org>*.

<sup>3</sup> Christopher Groskopf, *sql2csv – Execute an SQL Query on a Database and Output the Result to a CSV File*, version 1.0.5, 2020, *<https://csvkit.rtfd.org>*.

<sup>4</sup> John Gilmore and Jay Fenlason, *tar – an Archiving Utility*, version 1.30, 2014, *[https://www.gnu.org/software/](https://www.gnu.org/software/tar) [tar](https://www.gnu.org/software/tar)*.

## **Overview**

In this chapter, you'll learn how to:

- Copy local files to the Docker image
- Download data from the internet
- Decompress files
- Extract data from spreadsheets
- Query relational databases
- Call web APIs

This chapter starts with the following files:

```
$ cd /data/ch03
$ l
total 924K
-rw-r--r-- 1 dst dst 627K Jun 29 14:26 logs.tar.gz
-rw-r--r-- 1 dst dst 189K Jun 29 14:26 r-datasets.db
-rw-r--r-- 1 dst dst 149 Jun 29 14:26 tmnt-basic.csv
-rw-r--r-- 1 dst dst 148 Jun 29 14:26 tmnt-missing-newline.csv
-rw-r--r-- 1 dst dst 181 Jun 29 14:26 tmnt-with-header.csv
-rw-r--r-- 1 dst dst 91K Jun 29 14:26 top2000.xlsx
```
The instructions for getting these files are in [Chapter 2](#page-34-0). Any other files are either downloaded or generated using command-line tools.

# **Copying Local Files to the Docker Container**

A common situation is that you already have the necessary files on your own com‐ puter. This section explains how you can get those files into the Docker container.

I mentioned in [Chapter 2](#page-34-0) that the Docker container is an isolated virtual environ‐ ment. Luckily, there is one exception to that: files can be transferred in and out of the Docker container. The local directory from which you ran docker run is mapped to a directory in the Docker container. This directory is called */data*. Note that this is not the home directory, which is */home/dst*.

If you have one or more files on your local computer, and you want to apply some command-line tools to them, all you have to do is copy or move the files to that map‐ ped directory. Let's assume that you have a file called *logs.csv* in your Downloads directory.

If you're running Windows, open the Command Prompt or PowerShell and run the following two commands:

```
> cd %UserProfile%\Downloads
```

```
> copy logs.csv MyDataScienceToolbox\
```
If you are running Linux or macOS, open a terminal and execute the following com‐ mand on your operating system (not inside the Docker container):

```
$ cp ~/Downloads/logs.csv ~/my-data-science-toolbox
```
You can also drag and drop the file into the right directory using a graphical file man ager such as Windows Explorer or macOS Finder.

# **Downloading from the Internet**

The internet provides, without a doubt, the largest resource for interesting data. The command-line tool curl can be considered the command line's Swiss Army knife when it comes to downloading data from the internet.

## **Introducing curl**

When you browse a URL, which stands for *uniform resource locator*, your browser interprets the data it downloads. For example, the browser renders HTML files, plays video files automatically, and shows PDF files. However, when you use curl to access a URL, it downloads the data and, by default, prints it to standard output. curl doesn't do any interpretation, but luckily other command-line tools can be used to process the data further.

The easiest invocation of curl is to specify a URL as a command-line argument. Let's try downloading an article from Wikipedia:

```
$ curl "https://en.wikipedia.org/wiki/List_of_windmills_in_the_Netherlands" |
> trim 
  % Total % Received % Xferd Average Speed Time Time Time Current
                               Dload Upload Total Spent Left Speed
 0 0 0 0 0 0 0 0 0 --:--:-- --:--:-- --:--:-- 0<!
DOCTYPE html>
<html class="client-nojs" lang="en" dir="ltr">
<head>
<meta charset="UTF-8"/>
<title>List of windmills in the Netherlands - Wikipedia</title>
<script>document.documentElement.className="client-js";RLCONF={"wgBreakFrames":…
"wikitext","wgRelevantPageName":"List_of_windmills_in_the_Netherlands","wgRelev…
"site.styles":"ready","noscript":"ready","user.styles":"ready","ext.globalCssJs…
"ext.growthExperiments.SuggestedEditSession"];</script>
<script>(RLQ=window.RLQ||[]).push(function(){mw.loader.implement("user.options@…
100 244k 100 244k 0 0 1291k 0 --:--:-- --:--:-- --:--:-- 1291k
… with 1723 more lines
```
O. Remember, trim is used only to make the output fit nicely in the book.

As you can see, curl downloads the raw HTML returned by Wikipedia's server; no interpretation is being done, and the contents are immediately printed on standard output. Because of the URL, you'd think that this article would list all the windmills in the Netherlands. However, there are apparently so many windmills that each province has its own page. Fascinating.

By default, curl outputs a progress meter that shows the download rate and the expected time of completion. This output isn't written to standard output but instead is written to a separate channel known as *standard error*, so that it doesn't interfere when you add another tool to the pipeline. While this information can be useful when downloading very large files, I usually find it distracting, so I specify the -s option to *silence* this output:

```
$ curl -s "https://en.wikipedia.org/wiki/List_of_windmills_in_Friesland" |
> pup -n 'table.wikitable tr' 
234
```
0

I'll discuss pup,<sup>5</sup> a handy tool for scraping websites, in more detail in [Chapter 5.](#page-100-0)

And what do you know, there are apparently 234 windmills in the province of Fries‐ land alone!

#### **Saving**

You can let curl save the output to a file by adding the -0 option. The filename will be based on the last part of the URL:

```
$ curl -s "https://en.wikipedia.org/wiki/List_of_windmills_in_Friesland" -O
```

```
$ l
```

```
total 1.4M
-rw-r--r-- 1 dst dst 427K Jun 29 14:27 List_of_windmills_in_Friesland
-rw-r--r-- 1 dst dst 627K Jun 29 14:26 logs.tar.gz
-rw-r--r-- 1 dst dst 189K Jun 29 14:26 r-datasets.db
-rw-r--r-- 1 dst dst 149 Jun 29 14:26 tmnt-basic.csv
-rw-r--r-- 1 dst dst 148 Jun 29 14:26 tmnt-missing-newline.csv
-rw-r--r-- 1 dst dst 181 Jun 29 14:26 tmnt-with-header.csv
-rw-r--r-- 1 dst dst 91K Jun 29 14:26 top2000.xlsx
```
If you don't like that filename, then you can use the -o option together with a file‐ name or redirect the output to a file yourself:

```
$ curl -s "https://en.wikipedia.org/wiki/List_of_windmills_in_Friesland" > fries
land.html
```
<sup>5</sup> Eric Chiang, *pup – Parsing HTML at the Command Line*, version 0.4.0, 2016, *[https://github.com/EricChiang/](https://github.com/EricChiang/pup) [pup](https://github.com/EricChiang/pup)*.

### **Other Protocols**

In total, curl supports [more than 20 protocols](https://ec.haxx.se/protocols/protocols-curl). To download from an FTP server (FTP stands for "File Transfer Protocol"), you use curl the same way. Here I down‐ load the file *welcome.msg* from *ftp.gnu.org*:

```
$ curl -s "ftp://ftp.gnu.org/welcome.msg" | trim
NOTICE (Updated December 18 2018):
FSF public IP addresses are changing between December 20 and January 7th
If you have hardcoded the IP address of any GNU/FSF servers in those
ranges in any code or configuration files, they will need to be
updated. If you refer to our servers by their DNS name, such as
"gnu.org", then that will continue to work. You should use the DNS name
wherever possible.
```
... with 68 more lines

If the specified URL is a directory, curl will list the contents of that directory. When the URL is password protected, you can specify a username and a password with the -u option.

Or there's the DICT protocol, which allows you to access various dictionaries and look up definitions. Here's the definition of *windmill* according to the Collaborative International Dictionary of English:

```
$ curl -s "dict://dict.org/d:windmill" | trim
220 dict.dict.org dictd 1.12.1/rf on Linux 4.19.0-10-amd64 <auth.mime> <4623255…
250 ok
150 1 definitions retrieved
151 "Windmill" gcide "The Collaborative International Dictionary of English v.0…
Windmill \Wind"mill`\, n.
    A mill operated by the power of the wind, usually by the
    action of the wind upon oblique vanes or sails which radiate
    from a horizontal shaft. --Chaucer.
    [1913 Webster]
.
... with 2 more lines
```
When you are downloading data from the internet, however, the protocol will most likely be HTTP, so the URL will start with either *http://* or *https://*.

#### **Following Redirects**

When you access a shortened URL, such as the one that starts with *http://bit.ly/* or *http://t.co/*, your browser automatically redirects you to the correct location. With curl, however, you need to specify the -L or --location option in order to be redi‐ rected. If you don't, you can get something like:

```
$ curl -s "https://bit.ly/2XBxvwK"
<html>
<head><title>Bitly</title></head>
<body><a href="https://youtu.be/dQw4w9WgXcQ">moved here</a></body>
</html>%
```
Sometimes you get nothing back, like when we follow the URL just mentioned:

**\$** curl -s "https://youtu.be/dQw4w9WgXcQ"

If you specify the -I or --head option, curl fetches only the HTTP header of the response, which allows you to inspect the status code and other information returned by the server:

```
$ curl -sI "https://youtu.be/dQw4w9WgXcQ" | trim
HTTP/2 303
content-type: application/binary
x-content-type-options: nosniff
cache-control: no-cache, no-store, max-age=0, must-revalidate
pragma: no-cache
expires: Mon, 01 Jan 1990 00:00:00 GMT
date: Tue, 29 Jun 2021 12:27:13 GMT
location: https://www.youtube.com/watch?v=dQw4w9WgXcQ&feature=youtu.be
content-length: 0
x-frame-options: SAMEORIGIN
… with 9 more lines
```
The first line shows the protocol followed by the HTTP status code, which is 303 in this case. You can also see the location this URL redirects to. Inspecting the header and getting the status code is a useful debugging tool in case curl does not give you the expected result. Other common HTTP status codes include 404 (not found) and 403 (forbidden). Wikipedia has a page that lists [all HTTP status codes](http://en.wikipedia.org/wiki/List_of_HTTP_status_codes).

In summary, curl is a useful command-line tool for downloading data from the internet. Its three most common options are -s to silence the progress meter, -u to specify a username and password, and -L to automatically follow redirects. See the man page for more information (and to make your head spin):

```
$ man curl | trim 20
curl(1) Curl Manual curl(1)
NAME
       curl - transfer a URL
SYNOPSIS
       curl [options / URLs]
DESCRIPTION
       curl is a tool to transfer data from or to a server, using one of the
      supported protocols (DICT, FILE, FTP, FTPS, GOPHER, HTTP, HTTPS, IMAP,
       IMAPS, LDAP, LDAPS, MQTT, POP3, POP3S, RTMP, RTMPS, RTSP, SCP, SFTP,
```
 SMB, SMBS, SMTP, SMTPS, TELNET and TFTP). The command is designed to work without user interaction. curl offers a busload of useful tricks like proxy support, user authen‐

 tication, FTP upload, HTTP post, SSL connections, cookies, file trans‐ fer resume, Metalink, and more. As you will see below, the number of features will make your head spin!

… with 3986 more lines

## **Decompressing Files**

If the original dataset is very large or is a collection of many files, it may be a compressed archive. Datasets that contain many repeated values (such as the words in a text file or the keys in a JSON file) are especially well suited for compression.

Common file extensions of compressed archives are *.tar.gz*, *.zip*, and *.rar*. To decom‐ press these, you would use the command-line tools tar, unzip,<sup>6</sup> and unrar,<sup>7</sup> respectively. (There are a few less-common file extensions for which you would need other tools.)

Let's take *tar.gz* (pronounced "gzipped tarball") as an example. To extract an archive named *logs.tar.gz*, you would use the following incantation:

**\$** tar -xzf logs.tar.gz

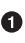

It's common to combine these three short options, like I did here, but you can also specify them separately as -x -z -f. In fact, many command-line tools allow you to combine options that consist of a single character.

Indeed, tar is notorious for its many command-line arguments. In this case, the three options -x, -z, and -f specify that tar should *extract* files from an archive, use gzip as the decompression algorithm, and use the file *logs.tar.gz*.

However, since we're not yet familiar with this archive, it's a good idea to first examine its contents. This can be done using the -t option (instead of the -x option):

**\$** tar -tzf logs.tar.gz | trim E1FOSPSAYDNUZI.2020-09-01-00.0dd00628 E1FOSPSAYDNUZI.2020-09-01-00.b717c457 E1FOSPSAYDNUZI.2020-09-01-01.05f904a4 E1FOSPSAYDNUZI.2020-09-01-02.36588daf E1FOSPSAYDNUZI.2020-09-01-02.6cea8b1d

<sup>6</sup> Samuel H. Smith et al., *unzip – List, Test, and Extract Compressed Files in a ZIP Archive*, version 6.0, 2009, *<http://www.info-zip.org/pub/infozip>*.

<sup>7</sup> Ben Asselstine, Christian Scheurer, and Johannes Winkelmann, *unrar – Extract Files from Rar Archives*, ver‐ sion 0.0.1, 2014, *<https://web.archive.org/web/20080331080828/http://home.gna.org/unrar>*.

```
E1FOSPSAYDNUZI.2020-09-01-02.be4bc86d
E1FOSPSAYDNUZI.2020-09-01-03.16f3fa32
E1FOSPSAYDNUZI.2020-09-01-03.1c0a370f
E1FOSPSAYDNUZI.2020-09-01-03.76df64bf
E1FOSPSAYDNUZI.2020-09-01-04.0a1ade1b
… with 2427 more lines
```
It seems that this archive contains a lot of files, and they are not inside a directory. To keep the current directory clean, it's a good idea to first create a new directory using mkdir and extract those files there using the -C option:

```
$ mkdir logs
```

```
$ tar -xzf logs.tar.gz -C logs
```
Let's verify the number of files and some of their contents:

```
$ ls logs | wc -l
2437
$ cat logs/* | trim
#Version: 1.0
#Fields: date time x-edge-location sc-bytes c-ip cs-method cs(Host) cs-uri-stem…
2020-09-01 00:51:54 SEA19-C1 391 206.55.174.150 GET …
2020-09-01 00:54:59 CPH50-C2 384 82.211.213.95 GET …
#Version: 1.0
#Fields: date time x-edge-location sc-bytes c-ip cs-method cs(Host) cs-uri-stem…
2020-09-01 00:04:28 DFW50-C1 391 2a03:2880:11ff:9::face:…
#Version: 1.0
#Fields: date time x-edge-location sc-bytes c-ip cs-method cs(Host) cs-uri-stem…
2020-09-01 01:04:14 ATL56-C4 385 2600:1700:2760:da20:548…
… with 10279 more lines
```
Excellent. Now, I understand that you'd like to scrub and explore these log files, but we'll get to that later, in [Chapter 5](#page-100-0) and [Chapter 7](#page-142-0).

In time you'll get used to these options, but I'd like to show you an alternative that you might find convenient. Rather than you having to remember the different command-line tools and their options, there's a handy script called unpack<sup>8</sup> that will decompress many different formats. unpack looks at the extension of the file that you want to decompress and calls the appropriate command-line tool. Now, in order to decompress this same file, you would run:

**\$** unpack logs.tar.gz

<sup>8</sup> Patrick Brisbin, *unpack – Extract Common File Formats*, version 0.1, 2013, *[https://github.com/jeroenjanssens/](https://github.com/jeroenjanssens/dsutils) [dsutils](https://github.com/jeroenjanssens/dsutils)*.

# **Converting Microsoft Excel Spreadsheets to CSV**

For many people, Microsoft Excel offers an intuitive way to work with small datasets and perform calculations on them. As a result, a lot of data is embedded into Microsoft Excel spreadsheets. These spreadsheets are, depending on the extension of the filename, stored either in a proprietary binary format (*.xls*) or as a collection of compressed XML files (*.xlsx*). In both cases, the data is not readily usable by most command-line tools. It would be a shame if we could not use those valuable datasets just because they are stored this way.

Especially when you're just starting out at the command line, you might be tempted to convert your spreadsheet to CSV by opening it in Microsoft Excel, or in an open source variant such as LibreOffice Calc, and manually exporting it to CSV. While this works as a one-off solution, it does not scale well to multiple files and cannot be automated. Furthermore, when you're working on a server, chances are that you don't have such an application available. Trust me, you'll get the hang of it.

Luckily, there is a command-line tool called in2csv that converts Microsoft Excel spreadsheets to CSV files (CSV stands for "comma-separated values"). Working with CSV can be tricky because it lacks a formal specification. Yakov Shafranovich defines the CSV format according to the following three points:<sup>9</sup>

1. Each record is located on a separate line, delimited by a line break  $(\cdot)$ . Take, for example, the following CSV file with crucial information about the Teenage Mutant Ninja Turtles:

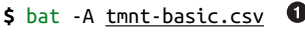

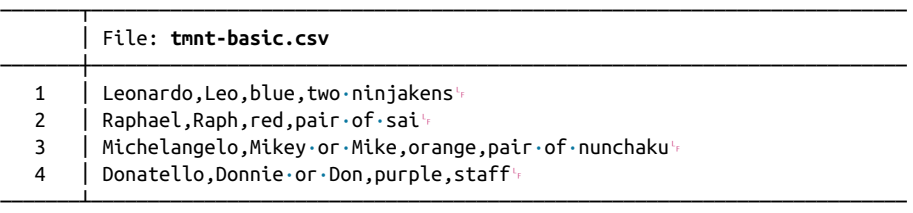

**O** The -A option makes bat show all nonprintable characters like spaces, tabs, and newlines.

2. The last record in the file may or may not have an ending line break. For example:

<sup>9</sup> Yakov Shafranovich, "Common Format and MIME Type for Comma-Separated Values (CSV) Files," IETF, October 2005, *<https://www.ietf.org/rfc/rfc4180.txt>*.

**\$** bat -A tmnt-missing-newline.csv

|   | File: <b>tmnt-missing-newline.csv</b>                       |  |
|---|-------------------------------------------------------------|--|
|   | Leonardo, Leo, blue, two . ninjakens                        |  |
|   | $ $ Raphael, Raph, red, pair $\cdot$ of $\cdot$ sai $\cdot$ |  |
|   | Michelangelo, Mikey·or·Mike, orange, pair·of·nunchakuk      |  |
| 4 | Donatello,Donnie·or·Don,purple,staff                        |  |

3. There may be a header appearing as the first line of the file with the same format as normal record lines. This header will contain names corresponding to the fields in the file and should contain the same number of fields as the records in the rest of the file. For example:

#### **\$** bat -A tmnt-with-header.csv

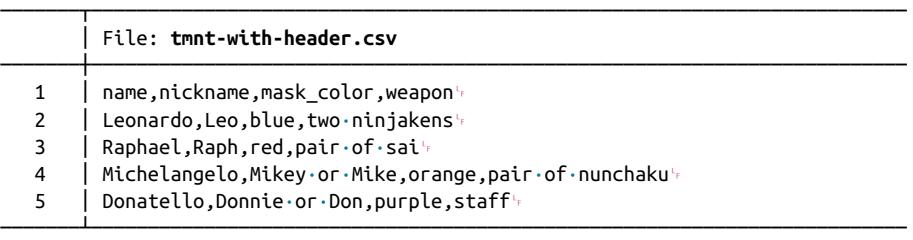

As you can see, CSV by default is not too readable. You can pipe the data to a tool called csvlook, <sup>10</sup> which will nicely format it into a table. If the CSV data has no header, as in the file *tmnt-missing-newline.csv*, then you need to add the -H option; otherwise the first line will be interpreted as the header:

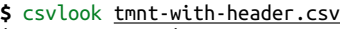

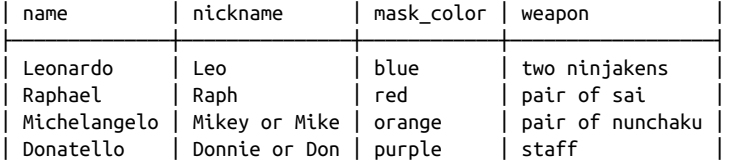

#### **\$** csvlook tmnt-basic.csv

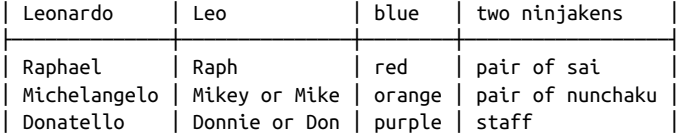

**\$** csvlook -H tmnt-missing-newline.csv

<sup>10</sup> Christopher Groskopf, *csvlook – Render a CSV File in the Console as a Markdown-Compatible, Fixed-Width Table*, version 1.0.5, 2020, *<https://csvkit.rtfd.org>*.

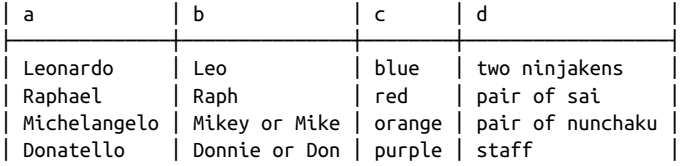

 $\bullet$ The -H option specifies that the CSV file has no header.

Let's demonstrate in2csv using a spreadsheet that contains the two thousand most popular songs according to an annual Dutch marathon radio program, the [Top 2000.](https://www.top2000nl.com) To extract the Excel file's data, you invoke in2csv as follows:

```
$ curl "https://www.nporadio2.nl/data/download/TOP-2000-2020.xlsx" > top2000.xls
x
  % Total % Received % Xferd Average Speed Time Time Time Current
                                Dload Upload Total Spent Left Speed
100 92838 100 92838 0 0 625k 0 --:--:-- --:--:-- --:--:-- 625k
$ in2csv top2000.xlsx | tee top2000.csv | trim
NR.,ARTIEST,TITEL,JAAR
1,Danny Vera,Roller Coaster,2019
2,Queen,Bohemian Rhapsody,1975
3,Eagles,Hotel California,1977
4,Billy Joel,Piano Man,1974
5,Led Zeppelin,Stairway To Heaven,1971
6,Pearl Jam,Black,1992
7,Boudewijn de Groot,Avond,1997
8,Coldplay,Fix You,2005
9,Pink Floyd,Wish You Were Here,1975
… with 1991 more lines
```
Who is Danny Vera? The most popular song is supposed to be "Bohemian Rhapsody," of course. Well, at least Queen appears plenty of times in the Top 2000, so I can't really complain:

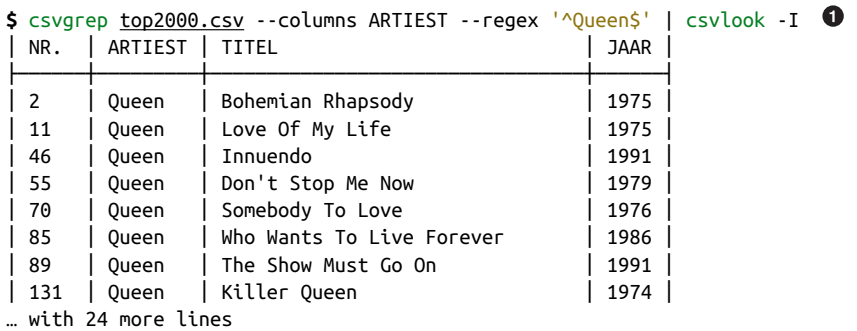

The value after the --regex option is a regular expression (or *regex*). It's a special syntax for defining patterns. Here, I only want to match artists that exactly match "Queen," so I use the caret  $(\wedge)$  and dollar sign (5) to match the start and end of the values in the column *ARTIEST*.

By the way, the tools in2csv, csvgrep, and csvlook are part of csvkit, which is a col‐ lection of command-line tools for working with CSV data.

The format of the file is automatically determined by the extension (*.xlsx*, in this case). If you were to pipe the data into in2csv, you would have to specify the format explicitly.

A spreadsheet can contain multiple worksheets. in2csv extracts the first worksheet by default. To extract a different worksheet, you need to pass the name of the work‐ sheet to the --sheet option. If you're not sure what the worksheet is called, you can use the --names option, which prints the names of all the worksheets. Here we see that *top2000.xlsx* has only one sheet, named *Blad1* (which is Dutch for Sheet1):

```
$ in2csv --names top2000.xlsx
Blad1
```
# **Querying Relational Databases**

Many companies store their data in a relational database. Just as with spreadsheets, it would be great if we could obtain that data from the command line.

Examples of relational databases are MySQL, PostgreSQL, and SQLite. These data‐ bases all have a slightly different way of interfacing with them. Some provide a command-line tool or a command-line interface, while others do not. Moreover, they are not very consistent when it comes to their usage and output.

Fortunately, there is a command-line tool called sql2csv that is part of the csvkit suite and that works with many different databases through a common interface, including MySQL, Oracle, PostgreSQL, SQLite, Microsoft SQL Server, and Sybase. The output of sql2csv is, as its name suggests, in CSV format.

We can obtain data from relational databases by executing a SELECT query on them. (sql2csv also support INSERT, UPDATE, and DELETE queries, but that's not the focus of this chapter.)

sql2csv needs two arguments: --db, which specifies the database URL, of which the typical form is dialect+driver://username:password@host:port/database; and --query, which contains the SELECT query. For example, given an SQLite database that contains the standard datasets from  $R$ ,<sup>11</sup> I can select all the rows from the table *mtcars* and sort them by the *mpg* column as follows:

<sup>11</sup> Available on [GitHub.](https://github.com/r-dbi/RSQLite/blob/master/inst/db/datasets.sqlite)

```
$ sql2csv --db 'sqlite:///r-datasets.db' \
> --query 'SELECT row_names AS car, mpg FROM mtcars ORDER BY mpg' | csvlook
│ car │ mpg │
├─────────────────────┼──────┤
│ Cadillac Fleetwood │ 10.4 │
│ Lincoln Continental │ 10.4 │
│ Camaro Z28 │ 13.3 │
│ Duster 360 │ 14.3 │
│ Chrysler Imperial │ 14.7 │
│ Maserati Bora │ 15.0 │
│ Merc 450SLC │ 15.2 │
│ AMC Javelin │ 15.2 │
… with 24 more lines
```
This SQLite database is a local file, so in this I don't need to specify any username, password, or host. If you wanted to query the database of your employer, you'd of course need to know how to access it, and you'd need permission to do so.

# **Calling Web APIs**

In the previous section I explained how to download files from the internet. Another way data can come from the internet is through a web API. The number of APIs being offered is growing at an increasing rate, which means a lot of interesting data for us data scientists.

Web APIs are not meant to be presented in a nice layout, like a website. Instead, most web APIs return data in a structured format, such as JSON or XML. Having data in a structured form has the advantage that the data can be easily processed by other tools, such as jq. For example, an API of Ice and Fire, which contains a lot of information about George R. R. Martin's fictional world (in which the *Game of Thrones* books and TV show take place) returns data in the following JSON structure:

```
$ curl -s "https://anapioficeandfire.com/api/characters/583" | jq '.'
{
   "url": "https://anapioficeandfire.com/api/characters/583",
   "name": "Jon Snow",
   "gender": "Male",
   "culture": "Northmen",
   "born": "In 283 AC",
   "died": "", 
   "titles": [
     "Lord Commander of the Night's Watch"
   ],
   "aliases": [
     "Lord Snow",
     "Ned Stark's Bastard",
     "The Snow of Winterfell",
     "The Crow-Come-Over",
     "The 998th Lord Commander of the Night's Watch",
     "The Bastard of Winterfell",
```

```
 "The Black Bastard of the Wall",
     "Lord Crow"
   ],
   "father": "",
   "mother": "",
   "spouse": "",
   "allegiances": [
     "https://anapioficeandfire.com/api/houses/362"
   ],
   "books": [
     "https://anapioficeandfire.com/api/books/5"
   ],
   "povBooks": [
     "https://anapioficeandfire.com/api/books/1",
     "https://anapioficeandfire.com/api/books/2",
     "https://anapioficeandfire.com/api/books/3",
     "https://anapioficeandfire.com/api/books/8"
   ],
   "tvSeries": [
     "Season 1",
     "Season 2",
     "Season 3",
     "Season 4",
     "Season 5",
     "Season 6"
   ],
   "playedBy": [
     "Kit Harington"
   ]
}
```
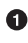

Spoiler alert: this data is not entirely up to date.

The data is piped to the command-line tool jq just to display it in a nice way. jq has many more scrubbing and exploring possibilities that I will explore in [Chapter 5](#page-100-0) and [Chapter 7](#page-142-0).

## **Authentication**

Some web APIs require you to authenticate (that is, to prove your identity) before you can consume their output. There are several ways to do this. Some web APIs use API keys, while others use the OAuth protocol. News API, an independent source of headlines and news articles, is a great example. Let's see what happens when you try to access this API without an API key:

```
$ curl -s "http://newsapi.org/v2/everything?q=linux" | jq .
{
   "status": "error",
   "code": "apiKeyMissing",
   "message": "Your API key is missing. Append this to the URL with the apiKey pa
```
```
ram, or use the x-api-key HTTP header."
}
```
Well, that was to be expected. The part after the question mark, by the way, is where we pass any query parameters. That's also the place where you need to specify an API key. I'd like to keep my own API key a secret, so I insert it below by reading the file */data/.secret/newsapi.org\_apikey* using command substitution:

```
$ curl -s "http://newsapi.org/v2/everything?q=linux&apiKey=$(< /data/.secret/new
sapi.org_apikey)" |
> jq '.' | trim 30
{
   "status": "ok",
   "totalResults": 9616,
   "articles": [
     {
       "source": {
         "id": "techcrunch",
         "name": "TechCrunch"
       },
       "author": "Rita Liao",
       "title": "Kai-Fu Lee's Sinovation bets on Linux tablet maker Jingling i…
       "description": "Kai-Fu Lee's Sinovation Ventures has its eyes on a nich…
       "url": "http://techcrunch.com/2021/06/15/jingos-10-million-linux-tablets-…
       "urlToImage": "https://techcrunch.com/wp-content/uploads/2021/06/Screen-S…
       "publishedAt": "2021-06-15T11:51:45Z",
       "content": "Kai-Fu Lee's Sinovation Ventures has its eyes on a niche ma…
     },
     {
       "source": {
         "id": "the-verge",
         "name": "The Verge"
       },
       "author": "Sean Hollister",
       "title": "AMD confirms it's powering the gaming rig inside Tesla's Mo…
       "description": "During its Computex 2021 keynote, AMD revealed that the n…
       "url": "https://www.theverge.com/2021/6/1/22462660/amd-tesla-model-x-s-pl…
       "urlToImage": "https://cdn.vox-cdn.com/thumbor/DLTaI4hph5QMrqGThuada3rxkI…
       "publishedAt": "2021-06-01T06:53:20Z",
       "content": "Remember when Elon Musk claimed you'd be able to play The W…
     },
… with 236 more lines
```
You can get your own API key at [News API's website.](https://newsapi.org)

#### **Streaming APIs**

Some web APIs return data in a streaming manner. This means that once you connect to the API, the data will continue to pour in until the connection is closed. A well-known example is the Twitter "fire hose," which constantly streams all the tweets being sent around the world. Luckily, most command-line tools also operate in a streaming manner.

Let's take a 10-second sample of one of Wikimedia's streaming APIs, for example:

```
$ curl -s "https://stream.wikimedia.org/v2/stream/recentchange" |
> sample -s 10 > wikimedia-stream-sample
```
This particular API returns all changes that have been made to Wikipedia and other properties of Wikimedia. The command-line tool sample is used to close the connection after 10 seconds. The connection can also be closed manually by pressing Ctrl-C to send an interrupt. The output is saved to the file *wikimedia-stream-sample*. Let's take a peek using trim:

```
$ < wikimedia-stream-sample trim
:ok
event: message
id: [{"topic":"eqiad.mediawiki.recentchange","partition":0,"timestamp":16101133…
data: {"$schema":"/mediawiki/recentchange/1.0.0","meta":{"uri":"https://en.wiki…
event: message
id: [{"topic":"eqiad.mediawiki.recentchange","partition":0,"timestamp":16101133…
data: {"$schema":"/mediawiki/recentchange/1.0.0","meta":{"uri":"https://www.wik…
```

```
… with 1078 more lines
```
With a little bit of sed and jq, I can scrub this data to get a glimpse of the changes happening on the English version of Wikipedia:

```
$ < wikimedia-stream-sample sed -n 's/^data: //p' | \bullet\triangleright jq 'select(.type == "edit" and .server name == "en.wikipedia.org") | .title' \Theta"Odion Ighalo"
"Hold Up (song)"
"Talk:Royal Bermuda Yacht Club"
"Jenna Ushkowitz"
"List of films released by Yash Raj Films"
"SP.A"
"Odette (musician)"
"Talk:Pierre Avoi"
"User:Curlymanjaro/sandbox3"
"List of countries by electrification rate"
"Grieg (crater)"
"Gorman, Edmonton"
"Khabza"
"QAnon"
"Khaw Boon Wan"
"Draft:Oggy and the Cockroaches (1975 TV series)"
"Renzo Reggiardo"
"Greer, Arizona"
"National Curriculum for England"
"Mod DB"
```

```
"Jordanian Pro League"
"List of foreign Serie A players"
```
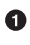

This sed expression only prints lines that start with *data:* and prints the part after the semicolon, which happens to be JSON.

 $\bullet$  This jq expression prints the title key of JSON objects that have a certain type and server name.

Speaking of streaming, did you know that you could stream *Star Wars: Episode IV—A New Hope* for free using telnet? 12

```
$ telnet towel.blinkenlights.nl
```
And after some time, we see that Han Solo did shoot first!

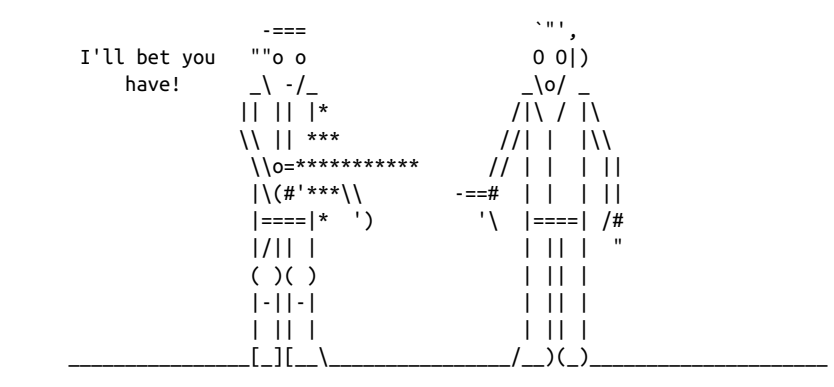

Sure, it's probably not a good source of data, but there's nothing wrong with enjoying an old classic while training your machine learning models.<sup>13</sup>

### **Summary**

Congratulations, you have finished the first step of the OSEMN model. You've learned a variety of ways to obtain data, ranging from downloading to querying a relational database. In the next chapter, which is an intermezzo chapter, I'll teach you how to create your own command-line tools. But feel free to skip that discussion and

<sup>12</sup> Mats Erik Andersson, Andreas Henriksson, and Christoph Biedl, *telnet – User Interface to the TELNET Proto‐ col*, version 0.17, 1999, *<http://www.hcs.harvard.edu/~dholland/computers/netkit.html>*.

<sup>13</sup> If you cannot connect to the server because someone erased it from the archive memory, then you can always enjoy a recording of the telnet [session on YouTube.](https://www.youtube.com/results?search_query=towel.blinkenlights.nl)

go on to [Chapter 5](#page-100-0) (the second step of the OSEMN model) if you cannot wait to learn about scrubbing data.

### **For Further Exploration**

- Looking for a dataset to practice on? The GitHub repository *[Awesome Public](https://github.com/awesomedata/awesome-public-datasets) [Datasets](https://github.com/awesomedata/awesome-public-datasets)* lists hundreds of high-quality datasets that are publicly available.
- Or perhaps you'd rather practice with an API: the GitHub repository *[Public APIs](https://github.com/public-apis/public-apis)* lists many free APIs. [City Bikes](http://api.citybik.es/v2) and [The One API](https://the-one-api.dev) are among my favorites.
- Writing SQL queries to obtain data from a relational database is an important skill. The first 15 lessons of the book *Sams Teach Yourself SQL in 10 Minutes a Day* by Ben Forta (Sams) teach the SELECT statement and its filtering, grouping, and sorting capabilities.

# <span id="page-76-0"></span>**CHAPTER 4 Creating Command-Line Tools**

Throughout the book, I'll introduce you to many commands and combinations of commands that basically fit on one line. These are known as *one-liners* or *pipelines*. Being able to perform complex tasks with just a one-liner is what makes the com‐ mand line powerful. It's a very different experience from writing and using traditional programs.

Some tasks you perform only once, and some you perform more often. Some tasks are very specific, while others can be generalized. If you need to repeat a certain oneliner on a regular basis, it's worthwhile to turn this into a command-line tool of its own. So both one-liners and command-line tools have their uses. Recognizing the opportunity to turn a one-liner or existing code into a command-line tool requires practice and skill. The advantages of a command-line tool are that you don't have to remember the entire one-liner and that it improves readability if you include it into some other pipeline. In that sense, you can think of a command-line tool as similar to a function in a programming language.

The benefit of working with a programming language, however, is that the code is in one or more files. This means that you can easily edit and reuse that code. If the code has parameters, it can even be generalized and reapplied to problems that follow a similar pattern.

Command-line tools have the best of both worlds: they can be used from the command line, they accept parameters, and they have to be created only once. In this chapter, you're going to get familiar with creating command-line tools in two ways. First, I explain how to turn those one-liners into reusable command-line tools. By adding parameters to your commands, you can add the same flexibility that a pro‐ gramming language offers. Subsequently, I demonstrate how to create reusable command-line tools from code that's written in a programming language. By follow‐ ing the Unix philosophy, your code can be combined with other command-line tools, which may be written in an entirely different language. In this chapter, I will focus on three programming languages: Bash, Python, and R.

I believe that creating reusable command-line tools makes you a more efficient and productive data scientist in the long run. You will gradually build up your own data science toolbox, from which you can draw existing tools and apply them to problems you have encountered previously.

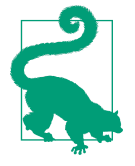

To turn a one-liner into a shell script, I'm going to use a tiny bit of shell scripting. This book demonstrates only a small subset of concepts from shell scripting, including variables, conditionals, and loops. A complete course in shell scripting could fill a book all on its own and is therefore beyond the scope of this one. If you want to dive more deeply into shell scripting, I recommend the book *[Classic Shell Scripting](https://www.oreilly.com/library/view/classic-shell-scripting/0596005954)* by Arnold Robbins and Nelson H. F. Beebe (O'Reilly).

### **Overview**

In this chapter, you'll learn how to:

- Convert one-liners into parameterized shell scripts
- Turn existing Python and R code into reusable command-line tools

This chapter starts with the following files:

```
$ cd /data/ch04
$ l
total 32K
-rwxr--r-- 1 dst dst 400 Jun 29 14:27 fizzbuzz.py*
-rwxr--r-- 1 dst dst 391 Jun 29 14:27 fizzbuzz.R*
-rwxr--r-- 1 dst dst 182 Jun 29 14:27 stream.py*
-rwxr--r-- 1 dst dst 147 Jun 29 14:27 stream.R*
-rwxr--r-- 1 dst dst 105 Jun 29 14:27 top-words-4.sh*
-rwxr--r-- 1 dst dst 128 Jun 29 14:27 top-words-5.sh*
-rwxr--r-- 1 dst dst 647 Jun 29 14:27 top-words.py*
-rwxr--r-- 1 dst dst 584 Jun 29 14:27 top-words.R*
```
The instructions for getting these files are in [Chapter 2](#page-34-0). Any other files are either downloaded or generated using command-line tools.

### **Converting One-Liners into Shell Scripts**

In this section I'm going to explain how to turn a one-liner into a reusable commandline tool. Let's say that you would like to get the top 10 most frequently used words in a piece of text. Take the book *Alice's Adventures in Wonderland* by Lewis Carroll, which like many other great books, is freely available on Project Gutenberg:

```
$ curl -sL "https://www.gutenberg.org/files/11/11-0.txt" | trim
The Project Gutenberg eBook of Alice's Adventures in Wonderland, by Lewis...
```
This eBook is for the use of anyone anywhere in the United States and most other parts of the world at no cost and with almost no restrictions whatsoever. You may copy it, give it away or re-use it under the terms of the Project Gutenberg License included with this eBook or online at www.gutenberg.org. If you are not located in the United States, you will have to check the laws of the country where you are located before using this eBook.

... with 3751 more lines

The following sequence of tools, or *pipeline*, should do the job:

```
$ curl -sL "https://www.gutenberg.org/files/11/11-0.txt" | 
> tr '[:upper:]' '[:lower:]' | 
> grep -oE "[a-z\']{2,}" | <sup>6</sup>
> sort | 
> uniq -c | 
> sort -nr | 
> head -n 10 
    1839 the
     942 and
     811 to
     638 of
     610 it
     553 she
     486 you
     462 said
     435 in
     403 alice
```
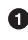

**O** Download an ebook using curl.

Convert the entire text to lowercase using tr. 1

Extract all the words using  $\mathsf{g}\mathsf{rep}^2$  and put each word on a separate line.

<sup>1</sup> Jim Meyering, *tr – Translate or Delete Characters*, version 8.30, 2018, *<https://www.gnu.org/software/coreutils>*.

<sup>2</sup> Jim Meyering, *grep – Print Lines That Match Patterns*, version 3.4, 2019, *<https://www.gnu.org/software/grep>*.

Sort these words in alphabetical order using sort.

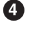

➊

 $\Theta$  Remove all the duplicates and count how often each word appears in the list using uniq. $^3$ 

Sort this list of unique words by their count in descending order using sort.  $\bullet$ 

Keep only the top 10 lines (i.e., words) using head.

Those words indeed appear the most often in the text. Because those words (apart from *alice*) appear very frequently in many English texts, they carry very little meaning. In fact, they are known as *stopwords*. If we get rid of those, we keep the most frequent words that are related to this text.

Here's a list of stopwords I've found:

```
$ curl -sL "https://raw.githubusercontent.com/stopwords-iso/stopwords-en/master/
stopwords-en.txt" |
> sort | tee stopwords | trim 20
10
39
a
able
ableabout
about
above
abroad
abst
accordance
according
accordingly
across
act
actually
ad
added
adi
adopted
ae
… with 1278 more lines
```
<sup>3</sup> Richard M. Stallman and David MacKenzie, *uniq – Report or Omit Repeated Lines*, version 8.30, 2019, *[https://](https://www.gnu.org/software/coreutils) [www.gnu.org/software/coreutils](https://www.gnu.org/software/coreutils)*.

With grep we can filter out the stopwords right before we start counting:

```
$ curl -sL "https://www.gutenberg.org/files/11/11-0.txt" |
> tr '[:upper:]' '[:lower:]' |
> grep -oE "[a-z\']{2,}" |
> sort |
> grep -Fvwf stopwords | 
> uniq -c |
> sort -nr |
> head -n 10
     403 alice
      98 gutenberg
      88 project
      76 queen
      71 time
      63 king
      60 turtle
      57 mock
      56 hatter
      55 gryphon
```
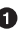

Obtain the patterns from a file (*stopwords* in our case), one pattern per line, with -f. Interpret those patterns as fixed strings with -F. Select only those lines con‐ taining matches that form whole words with -w. Select nonmatching lines with -v.

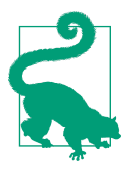

Each command-line tool used in this one-liner offers a man page. So in case you would like to know more about, say, grep, you can run man grep from the command line. The command-line tools tr, grep, uniq, and sort will be discussed in more detail in the next chapter.

There is nothing wrong with running this one-liner just once. However, imagine if you wanted to have the top 10 words of every ebook on Project Gutenberg. Or imag‐ ine that you wanted the top 10 words appearing on a news website on an hourly basis. In those cases, it would be best to have this one-liner as a separate building block that can be part of something bigger. To add some flexibility to this one-liner in terms of parameters, let's turn it into a shell script.

This allows us to take the one-liner as the starting point and gradually improve on it. To turn this one-liner into a reusable command-line tool, I'll walk you through the following six steps:

- 1. Copy and paste the one-liner into a file.
- 2. Add execute permissions.
- 3. Define a so-called shebang.
- 4. Remove the fixed input part.
- 5. Add a parameter.
- 6. Optionally extend your PATH.

#### **Step 1: Create a File**

The first step is to create a new file. You can open your favorite text editor and copy and paste the one-liner. Let's name the file *top-words-1.sh* to indicate that this is the first step towards our new command-line tool. If you like to stay at the command line, you can use the builtin fc, which stands for *x command*, and allows you to fix or *edit* the last-run command:

**\$** fc

Running fc invokes the default text editor, which is stored in the environment variable EDITOR. In the Docker container, this is set to nano, 4 a straightforward text editor. As you can see, this file contains our one-liner:

```
 GNU nano 5.4 /tmp/zsh9198lv 
curl -sL "https://www.gutenberg.org/files/11/11-0.txt" | 
tr '[:upper:]' '[:lower:]' | 
grep -oE "[a-z\']{2,}" | 
sort | 
grep -Fvwf stopwords | 
uniq -c | 
sort -nr | 
head -n 10 
                              [ Read 8 lines ] 
^G Help ^O Write Out ^W Where Is ^K Cut ^T Execute ^C Location 
^X Exit ^R Read File ^\ Replace ^U Paste ^J Justify ^_ Go To Line
```
Let's give this temporary file a proper name by pressing Ctrl-O, removing the temporary filename, and typing **top-words-1.sh**:

<sup>4</sup> Benno Schulenberg et al., *nano – Nano's ANOther editor, inspired by Pico*, version 5.4, 2020, *[https://nano](https://nano-editor.org)[editor.org](https://nano-editor.org)*.

```
 GNU nano 5.4 /tmp/zsh9198lv 
curl -sL "https://www.gutenberg.org/files/11/11-0.txt" | 
tr '[:upper:]' '[:lower:]' | 
grep -oE "[a-z\']{2,}" | 
sort | 
grep -Fvwf stopwords | 
uniq -c | 
sort -nr | 
head -n 10
```
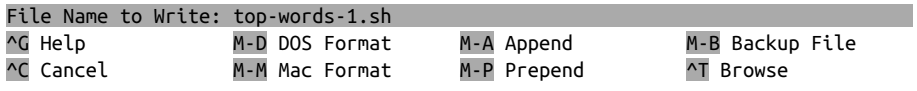

Press Enter:

```
 GNU nano 5.4 /tmp/zsh9198lv 
curl -sL "https://www.gutenberg.org/files/11/11-0.txt" | 
tr '[:upper:]' '[:lower:]' | 
grep -oE "[a-z\']{2,}" | 
sort | 
grep -Fvwf stopwords | 
uniq -c | 
sort -nr | 
head -n 10
```

```
Save file under DIFFERENT NAME? 
 Y Yes 
N No \sim C Cancel
```
Press Y to confirm that you want to save under a different filename:

```
GNU nano 5.4 top-words-1.sh
curl -sL "https://www.gutenberg.org/files/11/11-0.txt" | 
tr '[:upper:]' '[:lower:]' | 
grep -oE "[a-z\']{2,}" | 
sort | 
grep -Fvwf stopwords | 
uniq -c | 
sort -nr | 
head -n 10
```
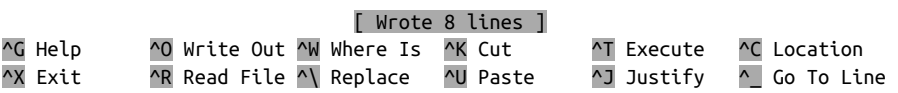

Press Ctrl-X to exit nano and go back from whence you came.

We are using the file extension *.sh* to make clear that we are creating a shell script. However, command-line tools don't need to have an extension. In fact, commandline tools rarely have extensions.

Confirm the contents of the file:

```
$ pwd
/data/ch04
$ l
total 44K
-rwxr--r-- 1 dst dst 400 Jun 29 14:27 fizzbuzz.py*
-rwxr--r-- 1 dst dst 391 Jun 29 14:27 fizzbuzz.R*
-rw-r--r-- 1 dst dst 7.5K Jun 29 14:27 stopwords
-rwxr--r-- 1 dst dst 182 Jun 29 14:27 stream.py*
-rwxr--r-- 1 dst dst 147 Jun 29 14:27 stream.R*
-rw-r--r-- 1 dst dst 173 Jun 29 14:27 top-words-1.sh
-rwxr--r-- 1 dst dst 105 Jun 29 14:27 top-words-4.sh*
-rwxr--r-- 1 dst dst 128 Jun 29 14:27 top-words-5.sh*
-rwxr--r-- 1 dst dst 647 Jun 29 14:27 top-words.py*
-rwxr--r-- 1 dst dst 584 Jun 29 14:27 top-words.R*
```
**\$** bat top-words-1.sh

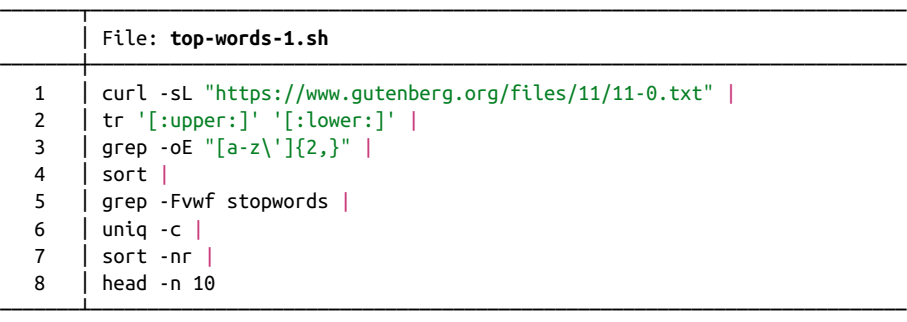

You can now use bash<sup>5</sup> to interpret and execute the commands in the file:

```
$ bash top-words-1.sh
     403 alice
      98 gutenberg
      88 project
      76 queen
      71 time
      63 king
      60 turtle
```
<sup>5</sup> Brian Fox and Chet Ramey, *bash – GNU Bourne-Again SHell*, version 5.0.17, 2019, *[https://www.gnu.org/soft](https://www.gnu.org/software/bash) [ware/bash](https://www.gnu.org/software/bash)*.

 57 mock 56 hatter 55 gryphon

This saves you from typing the one-liner again next time.

However, because the file cannot be executed on its own, it's not yet a *real* commandline tool. Let's change that in the next step.

#### **Step 2: Give Permission to Execute**

The reason we cannot execute our file directly is that we don't have the correct access permissions. In particular, you, as a user, need to have permission to execute the file. In this section we change the access permissions of our file.

In order to compare differences between steps, copy the file to *top-words-2.sh* using cp -v top-words-{1,2}.sh.

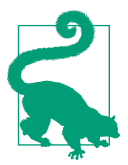

If you ever want to verify what the brace expansion or any other form of file expansion leads to, replace the command with echo to just print the result-for example, echo book\_{draft,final}.md or echo agent-{001..007}.

To change the access permissions of a file, we need to use a command-line tool called chmod, 6 which stands for *change mode*. It changes the file mode bits of a specific file. The following command gives the user (you), permission to execute *top-words-2.sh*:

```
$ cp -v top-words-{1,2}.sh
'top-words-1.sh' -> 'top-words-2.sh'
$ chmod u+x top-words-2.sh
```

```
The argument u+x consists of three characters: (1) u indicates that we want to change
the permissions for the user who owns the file, which is you, because you created the
file; (2) + indicates that we want to add a permission; and (3) x indicates the permis-
sions to execute.
```
Now let's have a look at the access permissions of both files:

```
$ l top-words-{1,2}.sh
-rw-r--r-- 1 dst dst 173 Jun 29 14:27 top-words-1.sh
-rwxr--r-- 1 dst dst 173 Jun 29 14:28 top-words-2.sh*
```
<sup>6</sup> David MacKenzie and Jim Meyering, *chmod – Change File Mode Bits*, version 8.30, 2018, *[https://www.gnu.org/](https://www.gnu.org/software/coreutils) [software/coreutils](https://www.gnu.org/software/coreutils)*.

The first column shows the access permissions for each file. For *top-words-2.sh*, this is *-rwxr—r--*. The first character, *-* (hyphen), indicates the file type. A *-* means regular file and a *d* means directory. The next three characters, *rwx*, indicate the access per‐ missions for the user who owns the file. The *r* and *w* mean *read* and *write*, respec‐ tively. (As you can see, *top-words-1.sh* has a *-* instead of an *x*, which means that we cannot *execute* that file.) The next three characters, *rw-*, indicate the access permis‐ sions for all members of the group that owns the file. Finally, the last three characters in the column, *r--*, indicate access permissions for all other users.

Now you can execute the file as follows:

```
$ ./top-words-2.sh
     403 alice
      98 gutenberg
      88 project
      76 queen
      71 time
      63 king
      60 turtle
      57 mock
      56 hatter
      55 gryphon
```
If you try to execute a file for which you don't have the correct access permissions, as with *top-words-1.sh*, you will see the following error message:

```
$ ./top-words-1.sh
zsh: permission denied: ./top-words-1.sh
```
#### **Step 3: Define a Shebang**

Although we can already execute the file on its own, we should add a so-called she‐ bang to the file. The *shebang* is a special line in the script that instructs the system as to which executable it should use to interpret the commands.

The name *shebang* comes from the first two characters: a hash (she) and an exclama‐ tion mark (bang): #!. It's not a good idea to leave it out like we have done in the pre‐ vious step, because each shell has a different default executable. The Z shell, the one we're using throughout the book, uses the executable */bin/sh* by default if no shebang is defined. In this case I'd like bash to interpret the commands, as that will give us some more functionality than sh would.

Again, you're free to use whatever editor you like, but I'm going to stick with nano, which is installed in the Docker image:

```
$ cp -v top-words-{2,3}.sh
'top-words-2.sh' -> 'top-words-3.sh'
$ nano top-words-3.sh
GNU nano 5.4 top-words-3.sh
curl -sL "https://www.gutenberg.org/files/11/11-0.txt" | 
tr '[:upper:]' '[:lower:]' | 
grep -oE "[a-z\']{2,}" | 
sort | 
grep -Fvwf stopwords | 
uniq -c | 
sort -nr | 
head -n 10 
                               [ Read 8 lines ] 
^G Help ^O Write Out ^W Where Is ^K Cut ^T Execute ^C Location 
^X Exit ^R Read File ^\ Replace ^U Paste ^J Justify ^_ Go To Line
```
Go ahead and type **#!/usr/bin/env bash** and press Enter. When you're ready, press Ctrl-X to save and exit:

```
GNU nano 5.4 top-words-3.sh *
#!/usr/bin/env bash
curl -sL "https://www.gutenberg.org/files/11/11-0.txt" | 
tr '[:upper:]' '[:lower:]' | 
grep -oE "[a-z\']{2,}" | 
sort | 
grep -Fvwf stopwords | 
uniq -c | 
sort -nr | 
head -n 10
```

```
Save modified buffer? 
 Y Yes 
N No \sim C Cancel
```
Press Y to indicate that you want to save the file:

```
GNU nano 5.4 top-words-3.sh *
#!/usr/bin/env bash
curl -sL "https://www.gutenberg.org/files/11/11-0.txt" | 
tr '[:upper:]' '[:lower:]' | 
grep -oE "[a-z\']{2,}" | 
sort | 
grep -Fvwf stopwords | 
uniq -c | 
sort -nr | 
head -n 10
```
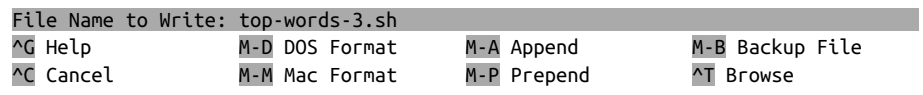

Let's confirm what *top-words-3.sh* looks like:

**\$** bat top-words-3.sh

|               | File: top-words-3.sh                                                   |  |
|---------------|------------------------------------------------------------------------|--|
|               | #!/usr/bin/env bash                                                    |  |
| $\mathcal{P}$ | $\vert$ curl -sL "https://www.gutenberg.org/files/11/11-0.txt" $\vert$ |  |
| 3             | $tr$ '[:upper:]' '[:lower:]'                                           |  |
| 4             | $ $ grep -oE "[a-z\']{2,}"                                             |  |
|               | sort                                                                   |  |
| 6             | grep - Fvwf stopwords                                                  |  |
|               | unig -c                                                                |  |
| 8             | $ $ sort $-nr$ $ $                                                     |  |
| 9             | head $-n$ 10                                                           |  |
|               |                                                                        |  |

That's exactly what we need: our original pipeline with a shebang in front of it.

Sometimes you will come across scripts that have a shebang in the form of *!/usr/bin/bash*, or *!/usr/bin/python* in the case of Python (as we will see in the next section). While this generally works, if the bash or python<sup>7</sup> executables are installed in a different location than */usr/bin*, then the script does not work anymore. It is better to use the form that I present here, namely *!/usr/bin/env bash* and *!/usr/bin/env python*, because the <mark>env<sup>8</sup> executable is aware of where bash</mark> and python are installed. In short, using env makes your scripts more portable.

<sup>7</sup> The Python Software Foundation, *python – an Interpreted, Interactive, Object-Oriented Programming Lan‐ guage*, version 3.8.5, 2021, *<https://www.python.org>*.

<sup>8</sup> Richard Mlynarik, David MacKenzie, and Assaf Gordon, *env – Run a Program in a Modied Environment*, version 8.32, 2020, *<https://www.gnu.org/software/coreutils>*.

#### **Step 4: Remove the Fixed Input**

We now have a valid command-line tool that we can execute from the command line. But we can do even better. We can make our command-line tool more reusable. The first command in our file is curl, which downloads the text from which we wish to obtain the top 10 most-used words. So the data and operations are combined into one.

What if we wanted to obtain the top 10 most-used words from another ebook, or from any other text for that matter? The input data is fixed within the tools itself. It would be better to separate the data from the command-line tool.

If we assume that the user of the command-line tool will provide the text, the tool will become generally applicable. So the solution is to remove the curl command from the script. Here is the updated script named *top-words-4.sh*:

```
$ cp -v top-words-{3,4}.sh
'top-words-3.sh' -> 'top-words-4.sh'
$ sed -i '2d' top-words-4.sh
$ bat top-words-4.sh
```
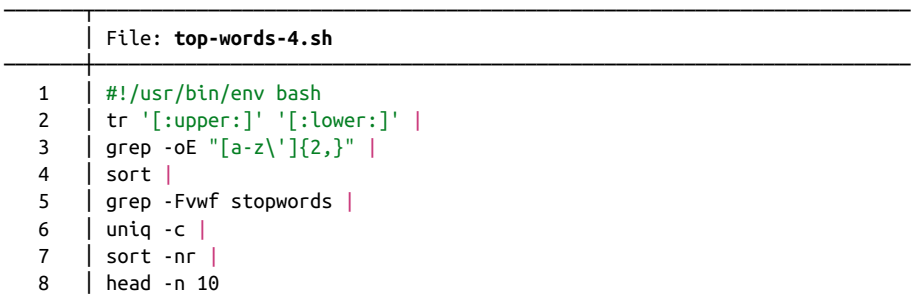

This works because if a script starts with a command that needs data from standard input, like tr, it will take the input that is given to the command-line tools. For example:

───────┴────────────────────────────────────────────────────────────────────────

```
$ curl -sL 'https://www.gutenberg.org/files/11/11-0.txt' | ./top-words-4.sh
     403 alice
      98 gutenberg
      88 project
      76 queen
      71 time
      63 king
      60 turtle
      57 mock
      56 hatter
      55 gryphon
```

```
$ curl -sL 'https://www.gutenberg.org/files/12/12-0.txt' | ./top-words-4.sh
     469 alice
     189 queen
      98 gutenberg
      88 project
      72 time
      71 red
      70 white
      67 king
      63 head
      59 knight
$ man bash | ./top-words-4.sh
     585 command
     332 set
     313 word
     313 option
     304 file
     300 variable
     298 bash
     258 list
     257 expansion
     238 history
```
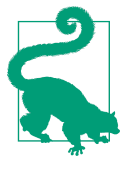

Although we have not done so in our script, the same principle holds for saving data. In general, it is better to let the user take care of that using output redirection than to let the script write to a spe‐ cific file. Of course, if you intend to use a command-line tool only for your own projects, then there are no limits to how specific you can be.

#### **Step 5: Add Arguments**

There is one more step to making our command-line tool even more reusable: parameters. In our command-line tool, there are a number of fixed command-line arguments—for example, -nr for sort and -n 10 for head. It is probably best to keep the former argument fixed. However, it would be very useful to allow for different values for the head command. This would allow the end user to set the number of most-often-used words to output. The following shows what our file *top-words-5.sh* looks like:

```
$ bat top-words-5.sh
```
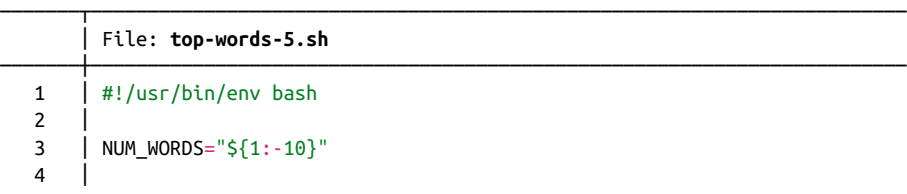

```
 5 │ tr '[:upper:]' '[:lower:]' |
6 | grep -oE "[a-z\']{2,}" |
 7 │ sort |
8 │ grep - Fvwf stopwords |
 9 │ uniq -c |
 10 │ sort -nr |
11 | head -n "${NUM_WORDS}"
```
• The variable NUM\_WORDS is set to the value of \$1, which is a special variable in Bash; it holds the value of the first command-line argument passed to our command-line tool. The table below lists the other special variables that Bash offers. If no value is specified, NUM\_WORDS will take on the value 10.

───────┴────────────────────────────────────────────────────────────────────────

• Note that to *use* the value of the NUM WORDS variable, you need to put a dollar sign in front of it. When you *set* it, you don't write a dollar sign.

We could have used \$1 directly as an argument for head and not bothered creating an extra variable such as NUM\_WORDS. However, with larger scripts and a few more command-line arguments such as \$2 and \$3, your code becomes more readable when you use named variables.

Now if we wanted to see the top 20 most-used words of our text, we would invoke our command-line tool as follows:

```
$ curl -sL "https://www.gutenberg.org/files/11/11-0.txt" > alice.txt
$ < alice.txt ./top-words-5.sh 20
     403 alice
      98 gutenberg
      88 project
      76 queen
      71 time
      63 king
      60 turtle
      57 mock
      56 hatter
      55 gryphon
      53 rabbit
      50 head
      48 voice
      45 looked
      44 mouse
      42 duchess
      40 tone
      40 dormouse
      37 cat
      34 march
```
If the user does not specify a number, then our script will show the top 10 most common words:

```
$ < alice.txt ./top-words-5.sh
     403 alice
      98 gutenberg
      88 project
      76 queen
      71 time
      63 king
      60 turtle
      57 mock
      56 hatter
      55 gryphon
```
#### **Step 6: Extend Your PATH**

After the previous five steps, we are finally finished building a reusable commandline tool. There is, however, one more step that can be very useful. In this optional step, we are going to ensure that you can execute your command-line tools from everywhere.

Currently, when you want to execute your command-line tool, you either have to navigate to the directory it is in or include the full pathname, as shown in step 2. This is fine if the command-line tool is built specifically for a certain project. However, if your command-line tool could be applied in multiple situations, then it is useful to be able to execute it from everywhere, just like the command-line tools that come with Ubuntu.

To accomplish this, Bash needs to know where to look for your command-line tools. It does this by traversing a list of directories that are stored in an environment vari‐ able called PATH. In a fresh Docker container, the PATH looks like this:

```
$ echo $PATH
/usr/local/lib/R/site-library/rush/exec:/usr/bin/dsutils:/home/dst/.local/bin:/u
sr/local/sbin:/usr/local/bin:/usr/sbin:/usr/bin:/sbin:/bin
```
The directories are delimited by colons. We can print this as a list of directories by *translating* the colons to newlines:

```
$ echo $PATH | tr ':' '\n'
/usr/local/lib/R/site-library/rush/exec
/usr/bin/dsutils
/home/dst/.local/bin
/usr/local/sbin
/usr/local/bin
/usr/sbin
/usr/bin
/sbin
/bin
```
To change the PATH permanently, you'll need to edit the *.bashrc* or *.prole* file located in your home directory. If you put all your custom command-line tools into one directory—say, *~/tools*—then you only change the PATH once. Now you no longer need to add the *./* and can just use the filename. Moreover, you no longer need to remember where the command-line tool is located:

```
$ cp -v top-words{-5.sh,}
'top-words-5.sh' -> 'top-words'
$ export PATH="${PATH}:/data/ch04"
$ echo $PATH
/usr/local/lib/R/site-library/rush/exec:/usr/bin/dsutils:/home/dst/.local/bin:/u
sr/local/sbin:/usr/local/bin:/usr/sbin:/usr/bin:/sbin:/bin:/data/ch04
$ curl "https://www.gutenberg.org/files/11/11-0.txt" |
> top-words 10
  % Total % Received % Xferd Average Speed Time Time Time Current
                               Dload Upload Total Spent Left Speed
100 170k 100 170k 0 0 223k 0 --:--:-- --:--:-- --:--:-- 223k
    403 alice
     98 gutenberg
     88 project
     76 queen
     71 time
     63 king
     60 turtle
     57 mock
     56 hatter
     55 gryphon
```
### **Creating Command-Line Tools with Python and R**

The command-line tool that we created in the previous section was written in Bash. (Sure, not every feature of the Bash programming language was employed, but the interpreter still was bash.) As you know by now, the command line is language agnostic, so we don't necessarily have to use Bash for creating command-line tools.

In this section I'm going demonstrate that command-line tools can be created in other programming languages as well. I'll focus on Python and R because these are the two most popular programming languages within the data science community. I cannot offer a complete introduction to either language, so I assume that you have some familiarity with Python and/or R. Other programming languages such as Java, Go, and Julia follow a similar pattern when it comes to creating command-line tools.

There are three main reasons for creating command-line tools in a programming lan‐ guage other than Bash. First, you may already have some code that you'd like to be able to use from the command line. Second, the command-line tool would end up encompassing more than a hundred lines of Bash code. Third, the command-line tool needs to be more safe and robust (Bash lacks many features, such as type checking).

The six steps that I discussed in the previous section roughly apply to creating command-line tools in other programming languages as well. The first step, however, would not be copy and pasting from the command line; rather, it would be copy and pasting the relevant code into a new file. Command-line tools written in Python and R need to specify python and <code>Rscript</code>, $^{\circ}$  respectively, as the interpreter after the shebang.

When it comes to creating command-line tools using Python and R, there are two more aspects that deserve special attention. First, processing standard input, which comes naturally to shell scripts, has to be taken care of explicitly in Python and R. Second, as command-line tools written in Python and R tend to be more complex, we may also want to offer the user the ability to specify more elaborate command-line arguments.

#### **Porting the Shell Script**

As a starting point, let's see how we would port the shell script we just created to both Python and R. In other words, what Python and R code gives us the top most-oftenused words from standard input? We will first show the two files *top-words.py* and *top-words.R* and then discuss the differences with the shell code. In Python, the code would look something like the following:

```
$ cd /data/ch04
```
**\$** bat top-words.py

|                | File: top-words.py                                                  |
|----------------|---------------------------------------------------------------------|
| $\mathbf{1}$   | #!/usr/bin/env python                                               |
| $\overline{2}$ | import re                                                           |
| 3              | import sys                                                          |
| 4              |                                                                     |
| 5              | from collections import Counter                                     |
| 6              | from urllib.request import urlopen                                  |
| $\overline{7}$ |                                                                     |
| 8              | def top words(text, n):                                             |
| 9              | with urlopen("https://raw.githubusercontent.com/stopwords-iso/stopw |
|                | ords-en/master/stopwords-en.txt") as f:                             |
| 10             | stopwords = f.read().decode("utf-8").split("\n")                    |
| 11             |                                                                     |
| 12             | words = $re.findall("[a-z']{2,}", text.lower())$                    |
| 13             | words = (w for w in words if w not in stopwords)                    |
| 14             |                                                                     |
| 15             | for word, count in Counter(words).most common(n):                   |

<sup>9</sup> The R Foundation for Statistical Computing,  $R - a$  Language and Environment for Statistical Computing, version 4.0.4, 2021, *<https://www.r-project.org>*.

```
16 │ print(f"{count:>7} {word}")
  17 │
  18 │
 19 \left| \text{ if } \text{ name } == " \text{ main }": \right|20 | text = sys.stdin.read()
  21 │
  22 │ try:
 23 | n = int(sys.argv[1]) 24 │ except:
 25 \quad | \quad n = 10 26 │
  27 │ top_words(text, n)
───────┴────────────────────────────────────────────────────────────────────────
```
Note that this Python example doesn't use any third-party packages. If you want to do advanced text processing, then I recommend you check out the NLTK package.<sup>10</sup> If you're going to work with a lot of numerical data, then I recommend you use the Pan‐ das package.<sup>11</sup>

In R the code would look something like this:

```
$ bat top-words.R
```
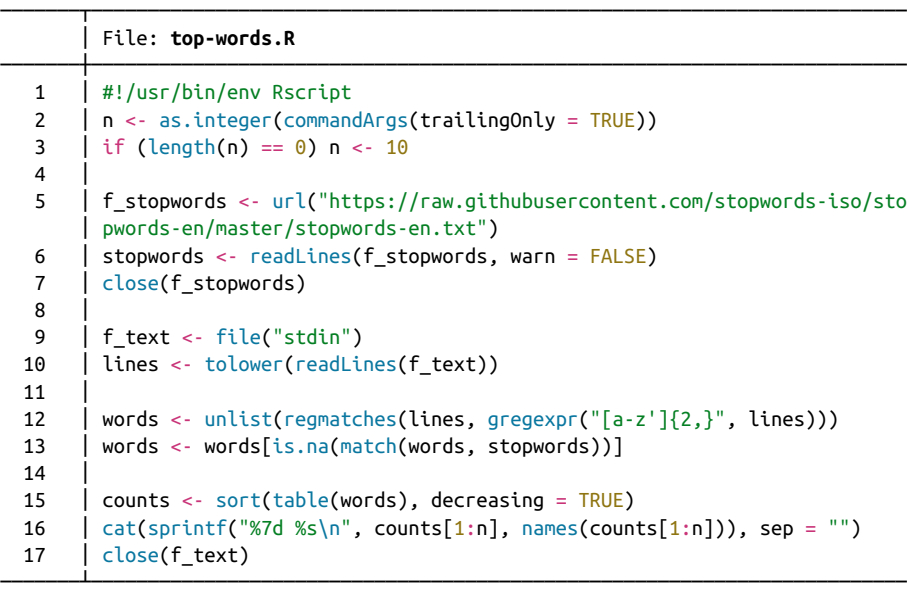

Let's check that all three implementations (i.e., Bash, Python, and R) return the same top five words with the same counts:

<sup>10</sup> Jacob Perkins, *Python Text Processing with NLTK 2.0 Cookbook* (Birmingham, UK: Packt, 2010).

<sup>11</sup> Wes McKinney, *[Python for Data Analysis](https://www.oreilly.com/library/view/python-for-data/9781098104023)* (O'Reilly, 2017).

```
$ time < alice.txt top-words 5
     403 alice
      98 gutenberg
     88 project
     76 queen
      71 time
top-words 5 < alice.txt 0.08s user 0.01s system 107% cpu 0.084 total
$ time < alice.txt top-words.py 5
     403 alice
     98 gutenberg
     88 project
     76 queen
     71 time
top-words.py 5 < alice.txt 0.38s user 0.02s system 82% cpu 0.478 total
$ time < alice.txt top-words.R 5
     403 alice
     98 gutenberg
     88 project
     76 queen
      71 time
top-words.R 5 < alice.txt 0.29s user 0.07s system 56% cpu 0.652 total
```
Wonderful! Sure, the output itself is not very exciting. What's exciting is that we can accomplish the same task with multiple languages. Let's look at the differences between the approaches.

First, what's immediately obvious are the differences in the amount of code. For this specific task, both Python and R require much more code than Bash. This illustrates that, for some tasks, it is better to use the command line. For other tasks, you may be better off using a programming language. As you gain more experience on the com‐ mand line, you will start to recognize when to use which approach. When everything is a command-line tool, you can even split up the task into subtasks and combine a Bash command-line tool with, say, a Python command-line tool—whichever approach works best for the task at hand.

#### **Processing Streaming Data from Standard Input**

In the previous two code snippets, both Python and R read the complete standard input at once. On the command line, most tools pipe data to the next command-line tool in a streaming fashion. A few command-line tools such as sort require the com‐ plete data before they write any data to standard output. This means the pipeline is blocked by these tools. This doesn't have to be a problem when the input data is finite, like a file. However, when the input data is a nonstop stream, such blocking command-line tools are useless.

Luckily, Python and R support processing streaming data. You can apply a function on a line-per-line basis, for example. Here are two minimal examples that demonstrate how this works in Python and R, respectively.

Both the Python and R tools solve the by-now-infamous Fizz Buzz problem, which is defined as follows: print every number from 1 to 100, but if the number is divisible by 3, print "fizz" instead; if the number is divisible by 5, print "buzz"; and if the number is divisible by 15, print "fizzbuzz." Here's the Python code:<sup>12</sup>

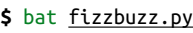

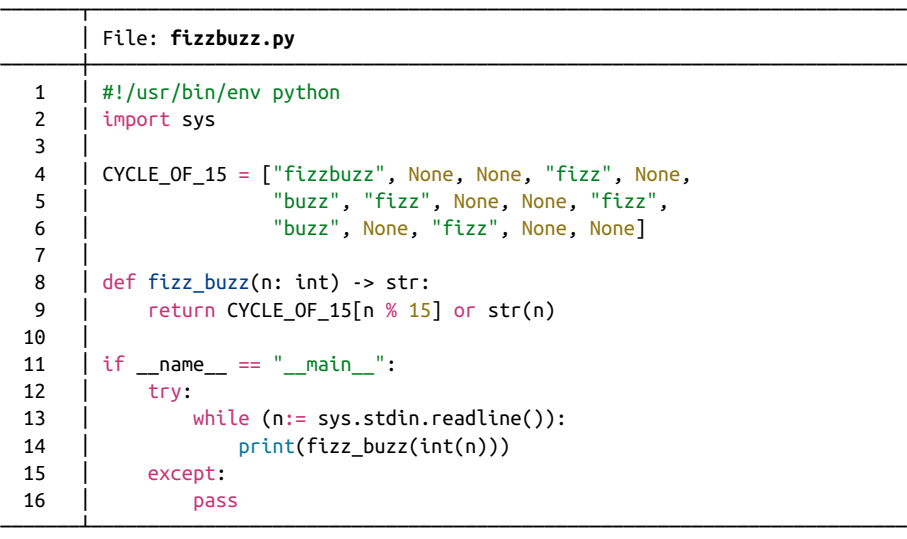

And here's the R code:

**\$** bat fizzbuzz.R

#### ───────┬──────────────────────────────────────────────────────────────────────── │ File: **fizzbuzz.R**

| #!/usr/bin/env Rscript                             |
|----------------------------------------------------|
| cycle_of_15 <- c("fizzbuzz", NA, NA, "fizz", NA,   |
| "buzz", "fizz", NA, NA, "fizz",                    |
| "buzz", NA, "fizz", NA, NA)                        |
|                                                    |
| fizz buzz <- function(n) {                         |
| word <- cycle of $15$ [as.integer(n) %% $15 + 1$ ] |
| ifelse(is.na(word), n, word)                       |
|                                                    |
|                                                    |
| $f \leftarrow \text{file('stdin")}$                |
|                                                    |

<sup>12</sup> This code is adapted from a [Python script by Joel Grus](https://github.com/joelgrus/fizzbuzz/blob/master/fizzbuzz/cycle_of_15.py).

```
12 \quad | \quad \text{open}(f)13 | while(length(n <- readLines(f, n = 1)) > 0) {
 14 │ write(fizz_buzz(n), stdout())
  15 │ }
 16 | close(f)
───────┴────────────────────────────────────────────────────────────────────────
```
Let's test both tools (to save space, I've piped the output to column):

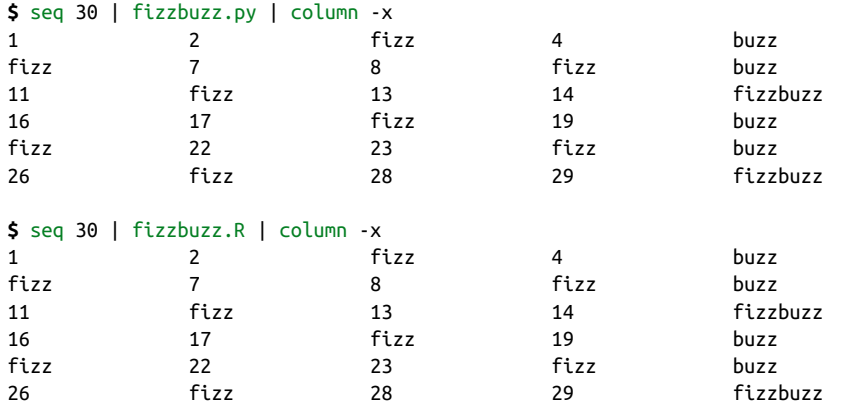

This output looks correct to me! It's difficult to demonstrate that these two tools actually work in a streaming manner. You can verify this yourself by piping the input data to sample -d 100 before it's piped to the Python or R tool. That way, you'll add a small delay in between each line so that it's easier to confirm that the tools don't wait for all the input data but instead operate on a line-by-line basis.

### **Summary**

In this intermezzo chapter, I have shown you how to build your own command-line tool. Only six steps are needed to turn your code into a reusable building block, which you'll find makes you much more productive. I advise you to keep an eye out for opportunities to create your own tools. The next chapter covers the second step of the OSEMN model for data science, namely scrubbing data.

# **For Further Exploration**

• Adding help documentation to your tool becomes important when the tool has many options to remember, and even more so when you want to share your tool with others. docopt is a language-agnostic framework for providing help and defining the options that your tool accepts. Implementations are available in just about any programming language, including Bash, Python, and R.

- If you want to learn more about programming in Bash, I recommend *[Classic](https://www.oreilly.com/library/view/classic-shell-scripting/0596005954) [Shell Programming](https://www.oreilly.com/library/view/classic-shell-scripting/0596005954)* by Arnold Robbins and Nelson H. F. Beebe (O'Reilly) and *[Bash Cookbook](https://www.oreilly.com/library/view/bash-cookbook-2nd/9781491975329)*, 2nd Edition by Carl Albing and JP Vossen (O'Reilly).
- Writing a robust and safe Bash script is quite tricky. [ShellCheck](https://www.shellcheck.net/) is an online tool that will check your Bash code for mistakes and vulnerabilities. A command-line tool is also available.
- The book *Ten Essays on Fizz Buzz* by Joel Grus (Brightwalton) is an insightful and fun collection of 10 different ways to solve Fizz Buzz with Python.

## **CHAPTER 5 Scrubbing Data**

<span id="page-100-0"></span>Two chapters ago, in the first step of the OSEMN model for data science, we looked at *obtaining* data from a variety of sources. This chapter is all about the second step: *scrubbing* data. You see, it's quite rare that you can move directly from obtaining data to *exploring* or even *modeling* the data. There's a plethora of reasons why your data first needs some cleaning, or scrubbing.

For starters, the data might not be in the desired format. For example, you may have obtained some JSON data from an API, but you need it to be in CSV format to create a visualization. Other common formats include plain text, HTML, and XML. Most command-line tools work with only one or two formats, so it's important that you're able to convert data from one format to another.

Once the data is in the desired format, there could still be issues like missing values, inconsistencies, weird characters, or unnecessary parts. You can fix these by applying filters, replacing values, and combining multiple files. The command line is especially well suited for these kind of transformations, because there are many specialized tools available, most of which can handle large amounts of data. In this chapter I'll discuss classic tools such as grep and awk, $^1$  and newer tools such as jq and pup.

Sometimes you can use the same command-line tool to perform several operations or multiple tools to perform the same operation. This chapter is structured more like a cookbook in that it focuses on the problems or recipes rather than diving deeply into the command-line tools themselves.

<sup>1</sup> Mike D. Brennan and Thomas E. Dickey, *awk – Pattern Scanning and Text Processing Language*, version 1.3.4, 2019, *<https://invisible-island.net/mawk>*.

### **Overview**

In this chapter, you'll learn how to:

- Convert data from one format to another
- Apply SQL queries directly to CSV
- Filter lines
- Extract and replace values
- Split, merge, and extract columns
- Combine multiple files

This chapter starts with the following files:

```
$ cd /data/ch05
$ l
total 200K
-rw-r--r-- 1 dst dst 164K Jun 29 14:28 alice.txt
-rw-r--r-- 1 dst dst 4.5K Jun 29 14:28 iris.csv
-rw-r--r-- 1 dst dst 179 Jun 29 14:28 irismeta.csv
-rw-r--r-- 1 dst dst 160 Jun 29 14:28 names-comma.csv
-rw-r--r-- 1 dst dst 129 Jun 29 14:28 names.csv
-rw-r--r-- 1 dst dst 7.8K Jun 29 14:28 tips.csv
-rw-r--r-- 1 dst dst 5.1K Jun 29 14:28 users.json
```
The instructions for getting these files are in [Chapter 2](#page-34-0). Any other files are either downloaded or generated using command-line tools.

Before I dive into the actual transformations, I'd like to demonstrate their ubiquity when working at the command line.

### **Transformations, Transformations Everywhere**

In [Chapter 1](#page-24-0) I mentioned that, in practice, the steps of the OSEMN model will rarely be followed linearly. In this vein, although scrubbing is the second step of the OSEMN model, I want you to know that it's not *just* the obtained data that needs scrubbing. The transformations that you'll learn in this chapter can be useful at any part of your pipeline and at any step of the OSEMN model. Generally, if one command-line tool generates output that can be used immediately by the next tool, you can chain the two tools together by using the pipe operator (|). Otherwise, a transformation first needs to be applied to the data by inserting an intermediate tool into the pipeline.

Let me walk you through an example to make this more concrete. Imagine that you have obtained the first one hundred items of a Fizz Buzz sequence (["Processing](#page-95-0) [Streaming Data from Standard Input" on page 72](#page-95-0)) and that you'd like to visualize how often the words *fizz*, *buzz*, and *fizzbuzz* appear using a bar chart. Don't worry if this example uses tools that you might not be familiar with yet; they'll all be covered in more detail later.

First you obtain the data by generating the sequence and write it to *fb.seq*:

```
$ seq 100 |
> /data/ch04/fizzbuzz.py | 
> tee fb.seq | trim
1
2
fizz
4
buzz
fizz
7
\Omegafizz
buzz
… with 90 more lines
```
The custom tool fizzbuzz.py comes from [Chapter 4](#page-76-0).

Then you use grep to keep the lines that match the pattern *fizz* or *buzz* and count how often each word appears using sort and uniq:

```
$ grep -E "fizz|buzz" fb.seq | 
> sort | uniq -c | sort -nr > fb.cnt
```

```
$ bat -A fb.cnt
```
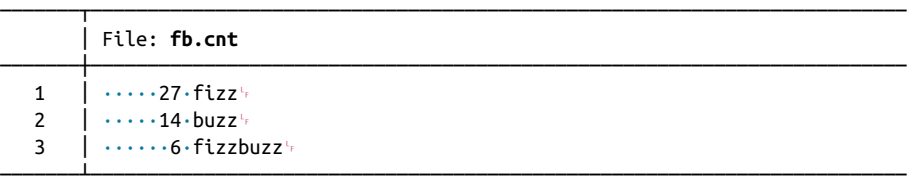

This regular expression also matches *fizzbuzz*.

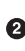

Using sort and uniq like this is a common way to count lines and sort them in descending order. It's the -c option that adds the counts.

Note that sort is used twice: first because uniq assumes its input data to be sorted, and second to sort the counts numerically. In a way, this is an intermediate transformation, albeit a subtle one.

The next step would be to visualize the counts using rush. <sup>2</sup> However, since rush expects the input data to be in CSV format, this requires an initial, less subtle trans‐ formation. awk can add a header, flip the two fields, and insert commas in a single incantation:

```
$ < fb.cnt awk 'BEGIN { print "value,count" } { print $2","$1 }' > fb.csv
```

```
$ bat fb.csv
```
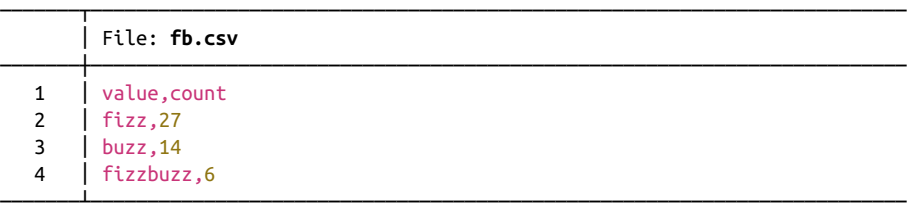

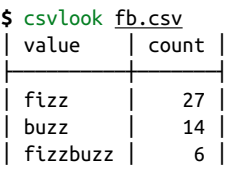

Now you're ready to use rush to create a bar chart; see Figure 5-1 for the result (I'll cover this syntax of rush in detail in [Chapter 7\)](#page-142-0):

```
$ rush plot -x value -y count --geom col --height 2 fb.csv > fb.png
```

```
$ display fb.png
```
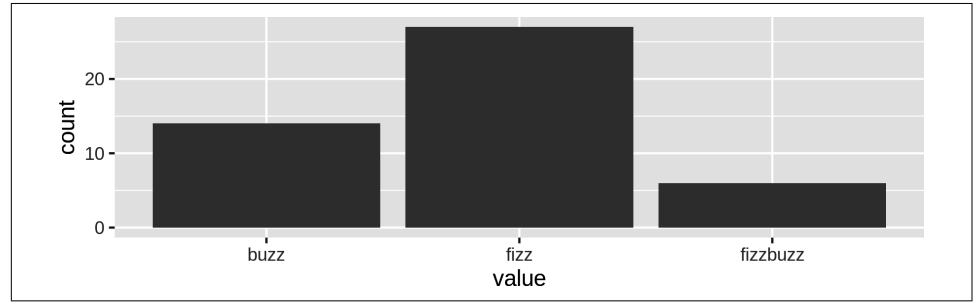

*Figure 5-1. Counting fizz, buzz, and fizzbuzz* 

Although this example is a bit contrived, it reveals a pattern that is common when working at the command line. The key tools, such as the ones that obtain data, create a visualization, or train a model, often require intermediate transformations in order

<sup>2</sup> Jeroen Janssens, *rush – R One-Liners from the Shell*, version 0.1, 2021, *<https://github.com/jeroenjanssens/rush>*.

to be chained into a pipeline. In that sense, writing a pipeline is like solving a puzzle, where the key pieces often require helper pieces to fit.

Now that you've seen the importance of scrubbing data, you're ready to learn about some actual transformations.

### **Plain Text**

Formally speaking, *plain text* refers to a sequence of human-readable characters and, optionally, some specific types of control characters such as tabs and newlines.<sup>3</sup> Examples are logs, ebooks, emails, and source code. Plain text has many advantages over binary data, including the following:<sup>4</sup>

- It can be opened, edited, and saved using any text editor.
- It's self-describing and independent of the application that created it.
- It will outlive other forms of data, because no additional knowledge or applica‐ tions are required to process it.

Most importantly, the Unix philosophy considers plain text to be the universal inter‐ face between command-line tools.<sup>5</sup> This means that most tools accept plain text as input and produce plain text as output.

That's reason enough for me to start with plain text. The other formats that I discuss in this chapter—CSV, JSON, XML, and HTML—are indeed also plain text. For now, I assume that the plain text has no clear tabular structure (like CSV does) or nested structure (like JSON, XML, and HTML do). Later in this chapter, I'll introduce some tools that are specifically designed for working with these formats.

#### **Filtering Lines**

The first scrubbing operation is filtering lines. This means that each line from the input data will be evaluated on whether it will be kept or discarded.

#### **Based on location**

The most straightforward way to filter lines is based on their location. This may be useful when you want to inspect, say, the top 10 lines of a file, or when you extract a

<sup>3</sup> The Linux Information Project, "Plain Text Definition," last updated February 9, 2007, *[http://www.linfo.org/](http://www.linfo.org/plain_text.html) [plain\\_text.html](http://www.linfo.org/plain_text.html)*.

<sup>4</sup> Andrew Hunt and David Thomas, *The Pragmatic Programmer* (Reading, MA: Addison-Wesley, 1999).

<sup>5</sup> Raymond, *The Art of Unix Programming*.

specific row from the output of another command-line tool. To illustrate how to filter based on location, let's create a file that contains 10 lines:

```
$ seq -f "Line %g" 10 | tee lines
Line 1
Line 2
Line 3
Line 4
Line 5
Line 6
Line 7
Line 8
Line 9
Line 10
```
You can print the first three lines using either head, sed,<sup>6</sup> or awk:

```
$ < lines head -n 3
Line 1
Line 2
Line 3
$ < 1ines sed -n '1,3p'Line 1
Line 2
Line 3
$ < lines awk 'NR \leq 3' \bulletLine 1
Line 2
Line 3
```
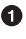

**O** In awk, *NR* refers to the total number of input records seen so far.

Similarly, you can print the last three lines using tail:7

```
$ < lines tail -n 3
Line 8
Line 9
Line 10
```
You can also you use sed and awk for this, but tail is much faster. Removing the first three lines goes as follows:

**\$** < lines tail -n +4 Line 4 Line 5

<sup>6</sup> Jay Fenlason et al., *sed – Stream Editor for Filtering and Transforming Text*, version 4.7, 2018, *[https://](https://www.gnu.org/software/sed) [www.gnu.org/software/sed](https://www.gnu.org/software/sed)*.

<sup>7</sup> Paul Rubin et al., *tail – Output the Last Part of Files*, version 8.30, 2019, *<https://www.gnu.org/software/coreutils>*.

```
Line 6
Line 7
Line 8
Line 9
Line 10
$ < lines sed '1,3d'
Line 4
Line 5
Line 6
Line 7
Line 8
Line 9
Line 10
$ < lines sed -n '1,3!p'
Line 4
Line 5
Line 6
Line 7
Line 8
Line 9
Line 10
```
Notice that with tail you have to specify the number of lines you want to remove plus one. Think of it as the line from which you want to start printing. Removing the last three lines can be done with head:

```
$ < lines head -n -3
Line 1
Line 2
Line 3
Line 4
Line 5
Line 6
Line 7
```
You can print specific lines using either sed, awk, or a combination of head and tail. Here I print lines 4, 5, and 6:

```
$ < <u>lines</u> sed -n '4,6p'</u>
Line 4
Line 5
Line 6
$ < lines aux (NR>=4) & (NR<=6)'Line 4
Line 5
Line 6
$ < lines head -n 6 | tail -n 3
Line 4
```
Line 5 Line 6

You can print odd lines with sed by specifying a start and a step, or with awk by using the modulo operator:

```
$ < lines sed -n '1~2p'
Line 1
Line 3
Line 5
Line 7
Line 9
$ < lines awk 'NR%2'
Line 1
Line 3
Line 5
Line 7
Line 9
```
Printing even lines works in a similar manner:

```
$ < lines sed -n '0~2p'Line 2
Line 4
Line 6
Line 8
Line 10
$ < lines awk '(NR+1)%2'
Line 2
Line 4
Line 6
Line 8
Line 10
```
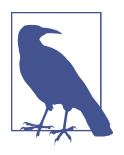

Many of these examples start with the less-than sign (<) followed by the filename. I do this because it allows me to read the pipeline from left to right. Please know that this is my own preference. You can also use cat to pipe the contents of a file. Additionally, many command-line tools accept the filename as an argument.

#### **Based on a pattern**

Sometimes you want to keep or discard lines based on their contents. With grep, the canonical command-line tool for filtering lines, you can print every line that matches a certain pattern or regular expression. For example, to extract all the chapter head‐ ings from *Alice's Adventures in Wonderland*:

 $\boldsymbol{\hat{s}}$  < alice.txt grep -i chapter  $\boldsymbol{\Theta}$ CHAPTER I. Down the Rabbit-Hole
```
CHAPTER II. The Pool of Tears
CHAPTER III. A Caucus-Race and a Long Tale
CHAPTER IV. The Rabbit Sends in a Little Bill
CHAPTER V. Advice from a Caterpillar
CHAPTER VI. Pig and Pepper
CHAPTER VII. A Mad Tea-Party
CHAPTER VIII. The Queen's Croquet-Ground
CHAPTER IX. The Mock Turtle's Story
CHAPTER X. The Lobster Quadrille
CHAPTER XI. Who Stole the Tarts?
CHAPTER XII. Alice's Evidence
```
**O** The -i option specifies that the matching should be case insensitive.

You can also specify a regular expression. For example, if you wanted to print only the headings that start with *The*:

```
$ < alice.txt grep -E '^CHAPTER (.*)\. The'
CHAPTER II. The Pool of Tears
CHAPTER IV. The Rabbit Sends in a Little Bill
CHAPTER VIII. The Queen's Croquet-Ground
CHAPTER IX. The Mock Turtle's Story
CHAPTER X. The Lobster Quadrille
```
Note that you have to specify the -E option to enable regular expressions. Otherwise, grep interprets the pattern as a literal string, which most likely results in no matches at all:

```
$ < alice.txt grep '^CHAPTER (.*)\. The'
```
With the -v option, you invert the matches, so that grep prints the lines that *don't* match the pattern. The regular expression below matches lines that contain white space only. So with the inverse, and using  $wc - 1$ , you can count the number of nonempty lines:

```
$ < alice.txt grep -Ev '^\s$' | wc -l
2790
```
### **Based on randomness**

When you're in the process of formulating your data pipeline and you have a lot of data, debugging your pipeline can be cumbersome. In that case, generating a smaller sample from the data might be useful. This is where sample<sup>8</sup> comes in handy. The main purpose of sample is to get a subset of the data by outputting only a certain per‐ centage of the input on a line-by-line basis:

<sup>8</sup> Jeroen Janssens, *sample – Filter Lines from Standard Input According to Some Probability, with a Given Delay, and for a Certain Duration*, version 0.2.4, 2021, *<https://github.com/jeroenjanssens/sample>*.

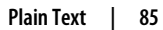

```
$ seq -f "Line %g" 1000 | sample -r 1%
Line 50
Line 159
Line 173
Line 682
Line 882
Line 921
Line 986
```
Here, every input line has a 1% chance of being printed. This percentage can also be specified as a fraction (namely 1/100) or as a probability (namely 0.01).

sample has two other purposes that can be useful when you're debugging your pipeline. First, it's possible to add some delay to the output. This comes in handy when the input is a constant stream (for example, the Wikipedia stream we saw in [Chap‐](#page-58-0) [ter 3](#page-58-0)), and the data comes in too fast for you to see what's going on. Second, you can put a timer on sample so that you don't have to kill the ongoing process manually. For example, to add a one-second delay between each line being printed and to run for only five seconds, you would type:

```
$ seq -f "Line %g" 1000 | sample -r 1% -d 1000 -s 5 | ts 
Jun 29 14:28:50 Line 28
Jun 29 14:28:51 Line 262
Jun 29 14:28:52 Line 324
Jun 29 14:28:53 Line 546
Jun 29 14:28:54 Line 589
Jun 29 14:28:55 Line 613
Jun 29 14:28:56 Line 629
```
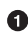

The tool ts<sup>9</sup> adds a timestamp in front of each line.

To prevent unnecessary computation, try to put sample as early as possible in your pipeline. In fact, this argument holds for any command-line tool that reduces data, like head and tail. Once you're confident your pipeline works, you take the tool out of the pipeline.

### **Extracting Values**

To extract the actual chapter headings from our earlier example, you can take a sim‐ ple approach by piping the output of grep to  $\mathsf{cut} : \mathsf{I}^0$ 

```
$ grep -i chapter alice.txt | cut -d ' ' -f 3-
Down the Rabbit-Hole
The Pool of Tears
```
<sup>9</sup> Joey Hess, *ts – Timestamp Input*, version 0.65, 2021, *<https://joeyh.name/code/moreutils>*.

<sup>10</sup> David M. Ihnat, David MacKenzie, and Jim Meyering, *cut – Remove Sections from Each Line of Files*, version 8.30, 2019, *<https://www.gnu.org/software/coreutils>*.

```
A Caucus-Race and a Long Tale
The Rabbit Sends in a Little Bill
Advice from a Caterpillar
Pig and Pepper
A Mad Tea-Party
The Queen's Croquet-Ground
The Mock Turtle's Story
The Lobster Quadrille
Who Stole the Tarts?
Alice's Evidence
```
Here, each line that's passed to cut is being split on spaces into fields, and then the third field to the last field is being printed. The total number of fields can be different per input line. With sed you can accomplish the same task in a much more complex manner:

```
$ sed -rn 's/^CHAPTER ([IVXLCDM]{1,})\. (.*)$/\2/p' alice.txt | trim 3
Down the Rabbit-Hole
The Pool of Tears
A Caucus-Race and a Long Tale
… with 9 more lines
```
This approach uses a regular expression and a back reference. Here, sed also takes over the work done by grep. I recommend using such a complicated approach only when a simpler one would not work—for example, if *chapter* was ever part of the text itself and not just used to indicate the start of a new chapter. Of course, there are many levels of complexity that would have worked around this, but this is intended to illustrate an extremely strict approach. In practice, the challenge is to come up with a pipeline that strikes a good balance between complexity and flexibility.

It's worth noting that cut can also split on characters' positions. This is useful for when you want to extract (or remove) the same set of characters per input line:

```
$ grep -i chapter alice.txt | cut -c 9-
I. Down the Rabbit-Hole
II. The Pool of Tears
III. A Caucus-Race and a Long Tale
IV. The Rabbit Sends in a Little Bill
V. Advice from a Caterpillar
VI. Pig and Pepper
VII. A Mad Tea-Party
VIII. The Queen's Croquet-Ground
IX. The Mock Turtle's Story
X. The Lobster Quadrille
XI. Who Stole the Tarts?
XII. Alice's Evidence
```
grep has a great feature that outputs every match onto a separate line using the -o option:

```
$ < allice.txt grep -oE '\w{2}, ' | trim
Project
Gutenberg
Alice
Adventures
in
Wonderland
by
Lewis
Carroll
This
… with 28615 more lines
```
But what if you wanted to create a dataset of all the words that start with an *a* and end with an *e*? Well, of course there's a pipeline for that too:

```
\frac{1}{2} < alice.txt tr '[:upper:]' '[:lower:]' | \bullet> grep -oE '\w{2,}' |
> grep -E '^a.*e$' |
> sort | uniq | sort -nr | trim
available
ate
assistance
askance
arise
argue
are
archive
applicable
apple
… with 25 more lines
```
I use tr here to make the text lowercase. We'll have a closer look at tr in the next section.

The two grep commands might have been combined into one, but in this case I decided it would be easier to reuse and adapt the previous pipeline. There's no shame in being pragmatic to get the job done!

## **Replacing and Deleting Values**

You can use the command-line tool tr, which stands for *translate*, to replace or delete individual characters. For example, spaces can be replaced by underscores as follows:

```
$ echo 'hello world!' | tr ' ' '_'
hello_world!
```
If more than one character needs to be replaced, then you can combine those requests:

```
$ echo 'hello world!' | tr ' !' '_?'
hello_world?
```
tr can also be used to delete individual characters by specifying the argument -d:

```
$ echo 'hello world!' | tr -d ' !'
helloworld
$ echo 'hello world!' | tr -d -c '[a-z]'
helloworld%
```
In this case, these two commands accomplish the same thing. The second command, however, uses two additional features: it specifies a *range* of characters (all lowercase letters) using the square brackets and the dash ([-]), and the -c option indicates that the complement of that should be used. In other words, this command keeps only lowercase letters. You can even use tr to convert text to uppercase:

```
$ echo 'hello world!' | tr '[a-z]' '[A-Z]'
HELLO WORLD!
$ echo 'hello world!' | tr '[:lower:]' '[:upper:]'
HELLO WORLD!
```
However, if you need to translate non-ASCII characters, then tr may not work because it operates on single-byte characters only. In those cases, you should use sed instead:

```
$ echo 'hello world!' | tr '[a-z]' '[A-Z]'
HELLO WORLD!
$ echo 'hallo wêreld!' | tr '[a-z]' '[A-Z]'
HALLO WêRELD!
$ echo 'hallo wêreld!' | tr '[:lower:]' '[:upper:]'
HALLO WêRELD!
$ echo 'hallo wêreld!' | sed 's/[[:lower:]]*/\U&/g'
HALLO WÊRELD!
$ echo 'helló világ' | tr '[:lower:]' '[:upper:]'
HELLó VILáG
$ echo 'helló világ' | sed 's/[[:lower:]]*/\U&/g'
HELLÓ VILÁG
```
If you need to operate on more than individual characters, then you may find sed useful. You've already seen an example of sed being used to extract the chapter head‐ ings from *alice.txt*. Extracting, deleting, and replacing are actually all the same operation in sed. You just specify different regular expressions. For example, to change a word, remove repeated spaces, and remove leading spaces:

```
$ echo ' hello world!' |
> sed -re 's/hello/bye/' | 
> sed -re 's/\s+/ /g' | <sup>②</sup>
```

```
\ge sed -re \frac{1}{s}{\sqrt{s+1}}bye world!
```
Replace *hello* with *bye*.

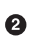

Replace any whitespace with one space. The flag g stands for *global*, meaning that the same substitution can be applied more than once on the same line.

❸

This removes leading spaces only because I didn't specify the flag g here.

Again, just as with the grep example earlier, these three sed commands can be com‐ bined into one:

```
$ echo ' hello world!' |
> sed -re 's/hello/bye/;s/\s+/ /g;s/\s+//'
bye world!
```
But tell me—what do you find easier to read?

# **CSV**

The command-line tools such as tr and grep that I've used to scrub plain text cannot always be applied to CSV. The reason is that these command-line tools have no notion of headers, bodies, and columns.

## **Bodies and Headers and Columns, Oh My!**

What if you want to filter lines using grep but always include the header in the output? Or what if you want to uppercase the values of only a specific column using tr and leave the other columns untouched?

There are multistep workarounds for this, but they are very cumbersome. I have something better. I'd like to introduce you to three command-line tools, aptly named body, $^{11}$  header, $^{12}$  and <code>cols, $^{13}$ </code> that will enable you to leverage ordinary command-line tools for CSV.

Let's start with the first tool, body. With body you can apply any command-line tool to the body of a CSV file—that is, to everything excluding the header. For example:

<sup>11</sup> Jeroen Janssens, *body – Apply Command to All but the First Line*, version 0.1, 2021, *[https://github.com/jeroen](https://github.com/jeroenjanssens/dsutils) [janssens/dsutils](https://github.com/jeroenjanssens/dsutils)*.

<sup>12</sup> Jeroen Janssens, *header – Add, Replace, and Delete Header Lines*, version 0.1, 2021, *[https://github.com/jeroen](https://github.com/jeroenjanssens/dsutils) [janssens/dsutils](https://github.com/jeroenjanssens/dsutils)*.

<sup>13</sup> Jeroen Janssens, *cols – Apply Command to Subset of Columns*, version 0.1, 2021, *[https://github.com/jeroenjans](https://github.com/jeroenjanssens/dsutils) [sens/dsutils](https://github.com/jeroenjanssens/dsutils)*.

```
$ echo -e "value\n7\n2\n5\n3" | body sort -n
value
\mathcal{L}3
5
7
```
body assumes that the header of the CSV file spans only one row. It works like this:

- Take one line from standard input and store it as a variable named \$header.
- Print out the header.
- Execute all the command-line arguments passed to body on the remaining data in standard input.

Here's another example. Imagine that you want to count the lines of the following CSV file:

```
$ seq 5 | header -a count
count
1
\overline{2}3
4
5
```
With wc -l, you can count the number of all lines:

**\$** seq 5 | header -a count | wc -l 6

If you want to consider only the lines in the body (i.e., everything except the header), you add body:

```
$ seq 5 | header -a count | body wc -l
count
5
```
Note that the header is not used and is also printed again in the output.

The second command-line tool, header, allows you to manipulate the header of a CSV file. If no arguments are provided, the header of the CSV file is printed:

```
$ < tips.csv header
bill,tip,sex,smoker,day,time,size
```
This is the same as head -n 1. If the header spans more than one row, which is not recommended, you can specify -n 2. You can also add a header to a CSV file:

```
$ seq 5 | header -a count
count
1
2
```
3 4 5

This is equivalent to echo "count" | cat - <(seq 5). Deleting a header is done with the -d option:

```
$ < iris.csv header -d | trim
5.1,3.5,1.4,0.2,Iris-setosa
4.9,3.0,1.4,0.2,Iris-setosa
4.7,3.2,1.3,0.2,Iris-setosa
4.6,3.1,1.5,0.2,Iris-setosa
5.0,3.6,1.4,0.2,Iris-setosa
5.4,3.9,1.7,0.4,Iris-setosa
4.6,3.4,1.4,0.3,Iris-setosa
5.0,3.4,1.5,0.2,Iris-setosa
4.4,2.9,1.4,0.2,Iris-setosa
4.9,3.1,1.5,0.1,Iris-setosa
… with 140 more lines
```
This is similar to tail -n +2, but it's a bit easier to remember. Replacing a header which basically is deleting a header and then adding a new one if you look at the preceding source code—is accomplished by specifying the -r option. Here, we combine it with body:

```
$ seq 5 | header -a line | body wc -l | header -r count
count
5
```
And last but not least, you can apply a command to just the header, similar to what the body command-line tool does to the body. For example:

```
$ seq 5 | header -a line | header -e "tr '[a-z]' '[A-Z]'"
LINE
1
\overline{2}3
4
5
```
The third command-line tool is called cols, and it allows you to apply a certain command to only a subset of the columns. For example, if you wanted to uppercase the values in the *day* column in the Tips dataset without affecting the other columns and the header, you would use cols in combination with body, as follows:

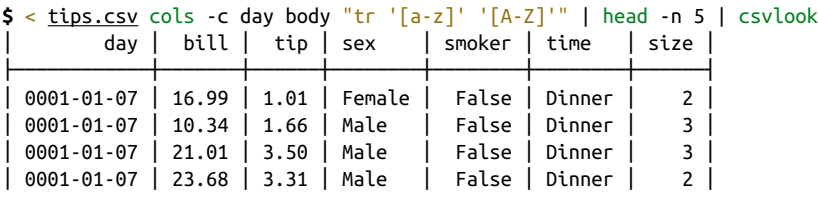

Please note that passing multiple command-line tools and arguments as commands to header -e, body, and cols can lead to tricky quoting citations. If you ever run into such problems, it's best to create a separate command-line tool for this and pass it as command.

In conclusion, while it is generally preferable to use command-line tools that are made specifically for CSV data, body, header, and cols also allow you to apply the classic command-line tools to CSV files if needed.

## **Performing SQL Queries on CSV**

In case the command-line tools mentioned in this chapter do not provide enough flexibility, there is another approach to scrubbing your data from the command line. The tool csvsql<sup>14</sup> allows you to execute SQL queries directly on CSV files. SQL is a powerful language for defining operations for scrubbing data; it's a very different approach from using individual command-line tools.

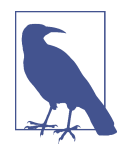

If your data originally comes from a relational database, then, if possible, try to execute SQL queries on that database and subsequently extract the data as CSV. As I discussed in [Chapter 3](#page-58-0), you can use the command-line tool sql2csv for this. When you first export data from the database to a CSV file and then apply SQL, not only is it slower, but there is also a possibility that the column types will not be correctly inferred from the CSV data.

In the following scrubbing tasks, I'll include several solutions that involve csvsql. A basic command is this:

```
$ seq 5 | header -a val | csvsql --query "SELECT SUM(val) AS sum FROM stdin"
sum
15.0
```
If you pass standard input to csvsql, then the table is named *stdin*. The types of the column are automatically inferred from the data. As you'll see later in ["Combining](#page-122-0) [Multiple CSV Files" on page 99](#page-122-0), you can also specify multiple CSV files. Please keep in mind that csvsql employs the SQLite dialect of SQL, which has some subtle differ‐ ences with respect to the SQL standard. While SQL is generally more verbose than the other solutions, it is also much more flexible. If you already know how to tackle a scrubbing problem with SQL, then why not use it when you're at the command line?

<sup>14</sup> Christopher Groskopf, *csvsql – Execute SQL Statements on CSV Files*, version 1.0.5, 2020, *<https://csvkit.rtfd.org>*.

## **Extracting and Reordering Columns**

Columns can be extracted and reordered using the command-line tool csvcut. <sup>15</sup> For example, to keep only the columns in the Iris dataset that contain numerical values *and* reorder the middle two columns:

**\$** < iris.csv csvcut -c sepal\_length,petal\_length,sepal\_width,petal\_width | csvlo ok │ sepal\_length │ petal\_length │ sepal\_width │ petal\_width │ ├──────────────┼──────────────┼─────────────┼─────────────┤ │ 5.1 │ 1.4 │ 3.5 │ 0.2 │ │ 4.9 │ 1.4 │ 3.0 │ 0.2 │ │ 4.7 │ 1.3 │ 3.2 │ 0.2 │ │ 4.6 │ 1.5 │ 3.1 │ 0.2 │ │ 5.0 │ 1.4 │ 3.6 │ 0.2 │ │ 5.4 │ 1.7 │ 3.9 │ 0.4 │ │ 4.6 │ 1.4 │ 3.4 │ 0.3 │ │ 5.0 │ 1.5 │ 3.4 │ 0.2 │ … with 142 more lines

Alternatively, you can specify the columns you want to leave out with the -C option, which stands for *complement*:

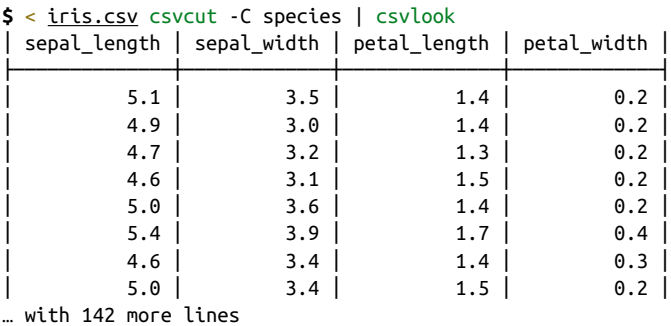

Here, the included columns are kept in the same order. Instead of the column names, you can specify the indices of the columns, which start at 1. This allows you to, for example, select only the odd columns (should you ever need to do that!):

```
$ echo 'a,b,c,d,e,f,g,h,i\n1,2,3,4,5,6,7,8,9' |
> csvcut -c $(seq 1 2 9 | paste -sd,)
a,c,e,g,i
1,3,5,7,9
```
If you're certain that there are no commas in any of the values, then you can also use cut to extract columns. Be aware that cut does not reorder columns, as the following command demonstrates:

<sup>15</sup> Christopher Groskopf, *csvcut – Filter and Truncate CSV Files*, version 1.0.5, 2020, *<https://csvkit.rtfd.org>*.

```
$ echo 'a,b,c,d,e,f,g,h,i\n1,2,3,4,5,6,7,8,9' | cut -d, -f 5,1,3
a,c,e
1,3,5
```
As you can see, the order in which you specify the columns does not matter with the -f option; with cut, the columns will always appear in their original order. For com‐ pleteness, let's also take a look at the SQL approach for extracting and reordering the numerical columns of the Iris dataset:

```
$ < iris.csv csvsql --query "SELECT sepal_length, petal_length, "\
> "sepal_width, petal_width FROM stdin" | head -n 5 | csvlook
│ sepal_length │ petal_length │ sepal_width │ petal_width │
├──────────────┼──────────────┼─────────────┼─────────────┤
│ 5.1 │ 1.4 │ 3.5 │ 0.2 │
│ 4.9 │ 1.4 │ 3.0 │ 0.2 │
│ 4.7 │ 1.3 │ 3.2 │ 0.2 │
│ 4.6 │ 1.5 │ 3.1 │ 0.2 │
```
### **Filtering Rows**

Filtering rows in a CSV file differs from filtering lines in a plain-text file in that you may want to base this filtering only on values in a certain column. Filtering on location is essentially the same, but you have to take into account that the first line of a CSV file is usually the header. Remember that you can always use the body command-line tool if you want to keep the header:

```
$ seq 5 | sed -n '3,5p'
3
4
5
$ seq 5 | header -a count | body sed -n '3,5p'
count
3
4
5
```
When it comes down to filtering on a certain pattern within a certain column, you can use either csvgrep,<sup>16</sup> awk, or, of course, csvsql. For example, to exclude all the lunch and dinner bills for which the party size was smaller than five people:

```
$ csvgrep -c size -i -r "[1-4]" tips.csv
bill,tip,sex,smoker,day,time,size
29.8,4.2,Female,No,Thur,Lunch,6
34.3,6.7,Male,No,Thur,Lunch,6
41.19,5.0,Male,No,Thur,Lunch,5
27.05,5.0,Female,No,Thur,Lunch,6
```
<sup>16</sup> Christopher Groskopf, *csvgrep – Search CSV Files*, version 1.0.5, 2020, *<https://csvkit.rtfd.org>*.

```
29.85,5.14,Female,No,Sun,Dinner,5
48.17,5.0,Male,No,Sun,Dinner,6
20.69,5.0,Male,No,Sun,Dinner,5
30.46,2.0,Male,Yes,Sun,Dinner,5
28.15,3.0,Male,Yes,Sat,Dinner,5
```
Both awk and csvsql can also do numerical comparisons. For example, to get all the restaurant bills above \$40 on a Saturday or a Sunday:

```
$ < tips.csv awk -F, 'NR==1 || ($1 > 40.0) && ($5 ~ /^S/)'
bill,tip,sex,smoker,day,time,size
48.27,6.73,Male,No,Sat,Dinner,4
44.3,2.5,Female,Yes,Sat,Dinner,3
48.17,5.0,Male,No,Sun,Dinner,6
50.81,10.0,Male,Yes,Sat,Dinner,3
45.35,3.5,Male,Yes,Sun,Dinner,3
40.55,3.0,Male,Yes,Sun,Dinner,2
48.33,9.0,Male,No,Sat,Dinner,4
```
The csvsql solution is more verbose, but it's also more robust, as it uses the names of the columns instead of their indexes:

```
$ csvsql --query "SELECT * FROM tips WHERE bill > 40 AND day LIKE 'S%'" tips.csv
bill,tip,sex,smoker,day,time,size
48.27,6.73,Male,0,Sat,Dinner,4.0
44.3,2.5,Female,1,Sat,Dinner,3.0
48.17,5.0,Male,0,Sun,Dinner,6.0
50.81,10.0,Male,1,Sat,Dinner,3.0
45.35,3.5,Male,1,Sun,Dinner,3.0
40.55,3.0,Male,1,Sun,Dinner,2.0
48.33,9.0,Male,0,Sat,Dinner,4.0
```
Note that the flexibility of the *WHERE* clause in an SQL query cannot be easily matched with other command-line tools, because SQL can operate on dates and sets and form complex combinations of clauses.

## **Merging Columns**

Merging columns is useful when the values of interest are spread over multiple columns. This may happen with dates (where year, month, and day could be separate columns) or names (where the first name and last name are separate columns). Let's consider the second situation.

The input CSV is a list of composers. Imagine that your task is to combine the first name and the last name into a full name. I'll present four different approaches for this task: sed, awk, cols + tr, and csvsql. Let's have a look at the input CSV:

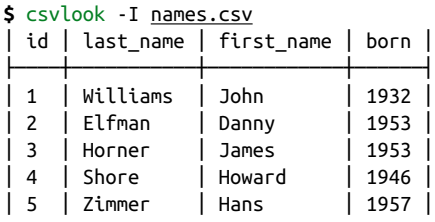

The first approach, sed, uses two statements. The first is to replace the header, and the second is a regular expression with back references applied to the second row onward:

```
$ < names.csv sed -re '1s/.*/id,full_name,born/g;2,$s/(.*),(.*),(.*),(.*)/\1,\3
\frac{2}{4}> csvlook -I
│ id │ full_name │ born │
├────┼───────────────┼──────┤
 │ 1 │ John Williams │ 1932 │
│ 2 │ Danny Elfman │ 1953 │
│ 3 │ James Horner │ 1953 │
│ 4 │ Howard Shore │ 1946 │
│ 5 │ Hans Zimmer │ 1957 │
```
The awk approach looks as follows:

```
$ < names.csv awk -F, 'BEGIN{OFS=","; print "id,full_name,born"} {if(NR > 1) {pr
int $1,$3" "$2,$4}}' |
> csvlook -I
│ id │ full_name │ born │
├────┼───────────────┼──────┤
│ 1 │ John Williams │ 1932 │
 │ 2 │ Danny Elfman │ 1953 │
│ 3 │ James Horner │ 1953 │
│ 4 │ Howard Shore │ 1946 │
│ 5 │ Hans Zimmer │ 1957 │
```
Here is the cols approach in combination with tr:

```
$ < names.csv |
> cols -c first_name,last_name tr \",\" \" \" |
> header -r full_name,id,born |
> csvcut -c id,full_name,born |
> csvlook -I
│ id │ full_name │ born │
├────┼───────────────┼──────┤
│ 1 │ John Williams │ 1932 │
│ 2 │ Danny Elfman │ 1953 │
│ 3 │ James Horner │ 1953 │
 │ 4 │ Howard Shore │ 1946 │
│ 5 │ Hans Zimmer │ 1957 │
```
Please note that csvsql employs SQLite as the database to execute the query and that || stands for concatenation:

```
$ < names.csv csvsql --query "SELECT id, first_name || ' ' || last_name "\
> "AS full_name, born FROM stdin" | csvlook -I
│ id │ full_name │ born │
├─────┼───────────────┼────────┤
│ 1.0 │ John Williams │ 1932.0 │
│ 2.0 │ Danny Elfman │ 1953.0 │
│ 3.0 │ James Horner │ 1953.0 │
│ 4.0 │ Howard Shore │ 1946.0 │
│ 5.0 │ Hans Zimmer │ 1957.0 │
```
What if last name could potentially contain a comma? Let's have a look at the raw input CSV for clarity's sake:

```
$ cat names-comma.csv
id,last_name,first_name,born
1,Williams,John,1932
2,Elfman,Danny,1953
3,Horner,James,1953
4,Shore,Howard,1946
5,Zimmer,Hans,1957
6,"Beethoven, van",Ludwig,1770
```
Well, it appears that the first three approaches fail, all in different ways. Only csvsql is able to combine first name and full name:

```
$ < names-comma.csv sed -re '1s/.*/id,full name,born/g;2,$s/(.*),(.*),(.*),(.*)/
\1,\3 \2,\4/g' | tail -n 1
6,"Beethoven,Ludwig van",1770
$ < names-comma.csv awk -F, 'BEGIN{OFS=","; print "id,full_name,born"} {if(NR >
1) {print $1,$3" "$2,$4}}' | tail -n 1
6, van" "Beethoven,Ludwig
$ < names-comma.csv cols -c first name,last name tr \",\" \" \" |
> header -r full_name,id,born | csvcut -c id,full_name,born | tail -n 1
6,"Ludwig ""Beethoven van""",1770
$ < names-comma.csv csvsql --query "SELECT id, first_name || ' ' || last_name AS
full name, born FROM stdin" | tail -n 1
6.0,"Ludwig Beethoven, van",1770.0
$ < names-comma.csv rush run -t 'unite(df, full_name, first_name, last_name, sep
= " ")' - | tail -n 1
6,"Ludwig Beethoven, van",1770
```
Wait a minute! What's that last command? Is that R? Well, as a matter of fact, it is. It's R code evaluated through the command-line tool rush. All that I can say at this moment is that this approach also succeeds at merging the two columns. I'll discuss this nifty command-line tool later.

## <span id="page-122-0"></span>**Combining Multiple CSV Files**

If you start out with multiple CSV files, it's often a good idea to combine them. When the CSV files have the same columns, you can concatenate them horizontally. When the CSV files have different column names but are still related, you can often join them.

#### **Concatenate horizontally**

Let's say you have three CSV files that you want to put side by side. We use  $tee^{17}$  to save the result of csvcut in the middle of the pipeline:

```
$ < tips.csv csvcut -c bill,tip | tee bills.csv | head -n 3 | csvlook
│ bill │ tip │
├───────┼──────┤
│ 16.99 │ 1.01 │
│ 10.34 │ 1.66 │
$ < tips.csv csvcut -c day,time | tee datetime.csv |
> head -n 3 | csvlook -I
│ day │ time │
├─────┼────────┤
│ Sun │ Dinner │
│ Sun │ Dinner │
$ < tips.csv csvcut -c sex,smoker,size | tee customers.csv |
> head -n 3 | csvlook
│ sex │ smoker │ size │
├────────┼────────┼──────┤
 │ Female │ False │ 2 │
│ Male │ False │ 3 │
```
Assuming that the rows line up, you can paste the files together:

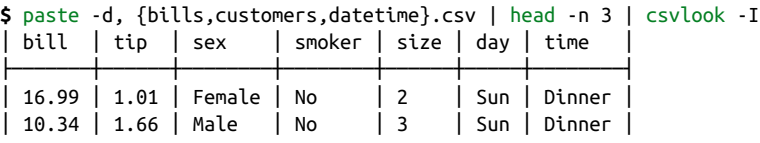

Here the command-line argument -d instructs paste to use a comma as the delimiter.

<sup>17</sup> Mike Parker, Richard M. Stallman, and David MacKenzie, *tee – Read from Standard Input and Write to Stan‐ dard Output and Files*, version 8.30, 2019, *<https://www.gnu.org/software/coreutils>*.

### **Joining**

Sometimes data cannot be combined by vertical or horizontal concatenation. In some cases, especially in relational databases, the data is spread over multiple tables (or files) to minimize redundancy. Imagine you wanted to extend the Iris dataset with more information about the three types of iris flowers, namely the USDA identifiers. It so happens that I have a separate CSV file with these identifiers:

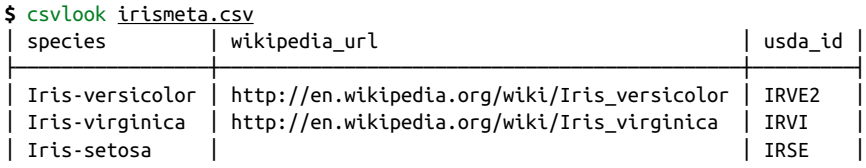

What this dataset and the Iris dataset have in common is the *species* column. You can use  $\text{csvjoin}^{18}$  to join the two datasets:

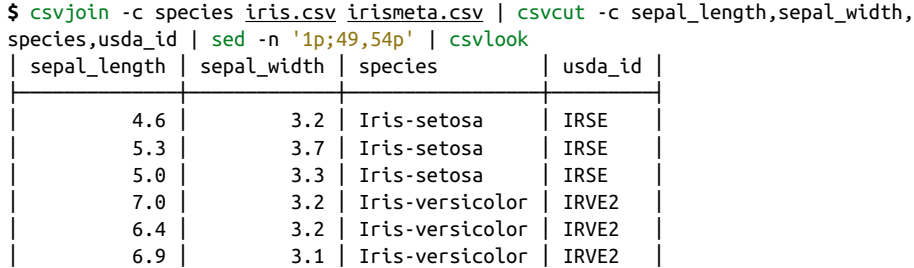

Of course, you can also opt for the SQL approach using csvsql, which is, as per usual, a bit longer (but potentially much more flexible):

```
$ csvsql --query 'SELECT i.sepal_length, i.sepal_width, i.species, m.usda_id FRO
M iris i JOIN irismeta m ON (i.species = m.species)' iris.csv irismeta.csv | sed
  -n '1p;49,54p' | csvlook
```
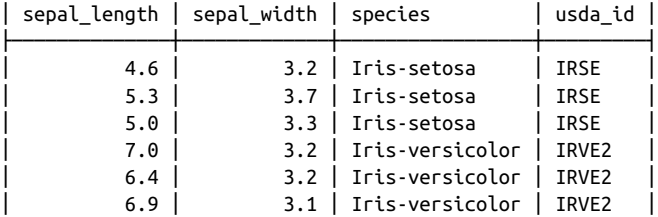

<sup>18</sup> Christopher Groskopf, csvjoin - Execute a SQL-Like Join to Merge CSV Files on a Specified Column or Col*umns*, version 1.0.5, 2020, *<https://csvkit.rtfd.org>*.

# **Working with XML/HTML and JSON**

In this section, I'm going to demonstrate a couple of command-line tools that can convert data from one format to another. There are two reasons to convert data.

First, oftentimes the data needs to be in tabular form, just like a database table or a spreadsheet, because many visualization and machine learning algorithms depend on it. CSV is inherently in tabular form, but JSON and HTML/XML data can have a deeply nested structure.

Second, many command-line tools, especially the classic ones such as cut and grep, operate on plain text. This is because text is regarded as a universal interface between command-line tools. Moreover, the other formats are younger. Each of these formats can be treated as plain text, allowing us to apply such command-line tools to the other formats as well.

Sometimes you can get away with applying the classic tools to structured data. For example, by treating the following JSON data as plain text, you can change the attribute gender to sex using sed:

```
$ sed -e 's/"gender":/"sex":/g' users.json | jq | trim
{
   "results": [
     {
       "sex": "male",
       "name": {
         "title": "mr",
         "first": "leevi",
         "last": "kivisto"
       },
       "location": {
… with 260 more lines
```
Like many other command-line tools, sed does not make use of the structure of the data. Better to either use a tool that makes use of the structure of the data (such as jq, which I'll discuss in a moment) or to first convert the data to a tabular format such as CSV and then apply the appropriate command-line tool.

I'm going to demonstrate converting XML/HTML and JSON to CSV through a realworld use case. The command-line tools that I'll be using here are curl, pup, <code>xml2json, $^{19}$ jq</code>, and json2csv. $^{20}$ 

<sup>19</sup> François Parmentier, *xml2json – Convert an XML Input to a JSON Output, Using xml-mapping*, version 0.0.3, 2016, *<https://github.com/parmentf/xml2json>*.

<sup>20</sup> Jehiah Czebotar, *json2csv – Convert JSON to CSV*, version 1.2.1, 2019, *<https://github.com/jehiah/json2csv>*.

Wikpedia holds a wealth of information. Much of this information is ordered in tables, which can be regarded as datasets. For example, [this page](http://en.wikipedia.org/wiki/List_of_countries_and_territories_by_border/area_ratio) contains a list of countries and territories together with their border lengths and surface areas and the ratio between the two.

Let's imagine that you're interested in analyzing this data. In this section, I'll walk you through all the necessary steps and their corresponding commands. I won't go into every little detail, so it could be that you won't understand everything right away. Don't worry—I'm confident that you'll get the gist of it. Remember that the purpose of this section is to demonstrate the command line. All tools and concepts used in this section (and more) will be explained in the subsequent chapters.

The dataset that you're interested in is embedded in HTML. Your goal is to end up with a representation of this dataset that you can work with. The very first step is to download the HTML using curl:

```
$ curl -sL 'http://en.wikipedia.org/wiki/List_of_countries_and_territories_by_bo
rder/area_ratio' > wiki.html
```
The HTML is saved to a file named *wiki.html*. Let's see what the first 10 lines look like:

```
$ < wiki.html trim
<!DOCTYPE html>
<html class="client-nojs" lang="en" dir="ltr">
<head>
<meta charset="UTF-8"/>
<title>List of countries and territories by border/area ratio - Wikipedia</titl…
<script>document.documentElement.className="client-js";RLCONF={"wgBreakFrames":…
"Lists of countries by geography","Lists by area","Border-related lists"],"wgPa…
!1,"wgGELinkRecommendationsFrontendEnabled":!1,"wgWikibaseItemId":"Q6613807"};R…
"ext.navigationTiming","ext.uls.compactlinks","ext.uls.interface","ext.cx.event…
<script>(RLQ=window.RLQ||[]).push(function(){mw.loader.implement("user.options@…
… with 3038 more lines
```
That seems to be in order. Now image that you've been able to determine that the root HTML element that you're interested in is a <table> with the class wikitable. This allows you to look at the part you're interested in using grep (the -A option specifies the number of lines you want to print after the matching line):

```
$ grep wikitable -A 21 wiki.html
<table class="wikitable sortable">
<tbody><tr>
<th>Rank</th>
<th>Country or territory</th>
<th>Total length of land borders (km)</th>
<th>Total surface area (km<sup>2</sup>)</th>
<th>Border/area ratio (km/km<sup>2</sup>)
</th></tr><tr>
<td>1
```

```
\langle t \rangle<td>Vatican City
</td>
<td>3.2
</td>
<td>0.44\lt/td>
<td>7.2727273
</td></tr>
<tr>
<td>2</td>
```
You now actually see the countries and their values. The next step is to extract the necessary elements from the HTML file. For this you can use pup:

```
$ < wiki.html pup 'table.wikitable tbody' | tee table.html | trim
<tbody>
 <tr>
   <th>
    Rank
  \langleth>
   <th>
    Country or territory
  </th>
   <th>
    Total length of land borders (km)
… with 4199 more lines
```
The expression passed to pup is a CSS selector. The syntax is usually used to style web pages, but you can also use it to select certain elements from HTML. In this case, you want to select the tbody of the table that has the wikitable class. Up next is xml2json, which converts XML (and HTML) to JSON:

```
$ < table.html xml2json > table.json
$ jq . table.json | trim 20
{
   "tbody": {
     "tr": [
       {
          "th": [
            {
              "$t": "Rank"
            },
            {
              "$t": "Country or territory"
            },
            {
              "$t": "Total length of land borders (km)"
            },
\overline{\mathcal{L}}
```

```
 "$t": [
                "Total surface area (km",
                 ")"
              ],
              "sup": {
… with 4691 more lines
```
The reason you convert the HTML to JSON is because there is a very powerful tool called jq that operates on JSON data. The following command extracts certain parts of the JSON data and reshapes it into a form that you can work with:

```
$ < table.json jq -r '.tbody.tr[1:][] | [.td[]["$t"]] | @csv' | header -a rank,c
ountry,border,surface,ratio > countries.csv
```
The data is now in a form that you can work with. Those were quite a few steps to get from a Wikipedia page to a CSV dataset. However, when you combine all of the pre‐ ceding commands into one, you see that it's actually really concise and expressive:

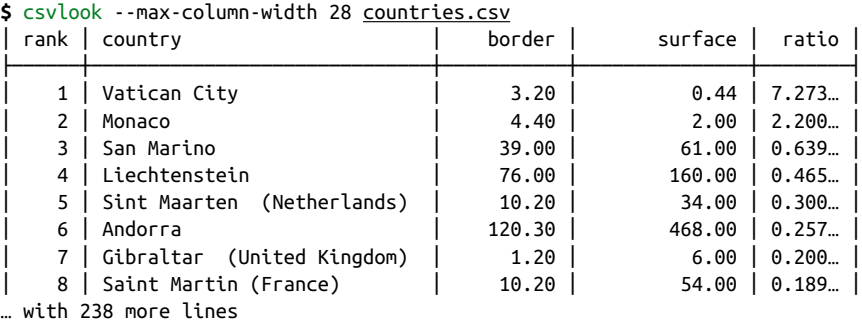

That concludes the demonstration of converting XML/HTML to JSON to CSV. While jq can perform many more operations, and while there exist specialized tools to work with XML data, in my experience, converting the data to CSV format as quickly as possible tends to work well. This way, you can spend more time becoming proficient at using generic command-line tools rather than very specific tools.

# **Summary**

In this chapter we've looked at cleaning or scrubbing data. As you've seen, there is no single tool that can magically get rid of all the messiness of data; you'll often need to combine different tools to get the desired result. Keep in mind that classic commandline tools such as cut and sort can't interpret structured data. Luckily, there are tools that convert one data format, such as JSON and XML, into another data format, such as CSV. In the next chapter, which is again an intermezzo chapter, I'm going to show you how you can manage your project using make. You're free to skip [Chapter 6](#page-130-0) if you can't wait to start exploring and visualizing your data in [Chapter 7.](#page-142-0)

## **For Further Exploration**

- I wish I could've explained more about awk. It's such a powerful tool and programming language. I highly recommend that you take the time to learn it. Two good resources for that are the book *[sed & awk](https://www.oreilly.com/library/view/sed-awk/1565922255)* by Dale Doherty and Arnold Robbins (O'Reilly) and the online [GNU Awk User's Guide](https://www.gnu.org/software/gawk/manual/gawk.html).
- In this chapter I have used regular expressions in a couple of places. A tutorial about them is unfortunately beyond the scope of this book. Because regular expressions can be used in many different tools, I recommend that you learn about them. A good book for this is *[Regular Expressions Cookbook](https://www.oreilly.com/library/view/regular-expressions-cookbook/9781449327453)* by Jan Goy‐ vaerts and Steven Levithan (O'Reilly).

# <span id="page-130-0"></span>**CHAPTER 6 Project Management with Make**

I hope that by now you have come to appreciate that the command line is a very con‐ venient environment for working with data. You may have noticed that, as a conse‐ quence of working with the command line, we:

- Invoke many different commands
- Work from various directories
- Develop our own command-line tools
- Obtain and generate many (intermediate) files

Since this is an exploratory process, our workflow tends to be rather chaotic, which makes it difficult to keep track of what we've done. It's important that our steps can be reproduced, both by us and by others. When you continue with a project from some time ago, chances are that you have forgotten which commands you ran, from which directory, on which files, with which parameters, and in which order. Imagine the challenges of sharing your project with a collaborator.

You can recover some commands by digging through the output of the history command, but this is, of course, not a reliable approach. A somewhat better approach would be to save your commands to a shell script. At least this allows you and your collaborators to reproduce the project. A shell script is, however, also suboptimal, for several reasons:

- It is difficult to read and to maintain.
- Dependencies between steps are unclear.
- Every step gets executed every time, which is inefficient and is also sometimes undesirable.

This is where make really shines. make<sup>1</sup> is a command-line tool that allows you to:

- Formalize your data workflow steps in terms of input and output dependencies
- Run specific steps of your workflow
- Use inline code
- Store and retrieve data from external sources

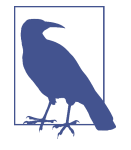

In the first edition, this chapter used drake<sup>2</sup> instead of make. drake was supposed to be a successor to make with additional features for working with data. Unfortunately, drake was abandoned by its creators in 2016 with too many unresolved bugs. That's why I've deci‐ ded to use make instead.

An important and related topic is *version control*, which allows you to track changes to your project, back up your project to a server, collaborate with others, and retrieve earlier versions of your project when things go wrong. A popular command-line tool for doing version control is git. It's often used in combination with GitHub, an online service for distributed version control. Many open source projects, including [this book,](https://github.com/jeroenjanssens/data-science-at-the-command-line) are hosted on GitHub. The topic of version control is beyond the scope of this book, but I highly recommend that you look into this, especially once you start collaborating with others. At the end of this chapter I recommend a few resources for learning more.

# **Overview**

Managing your data workflow with make is the main topic of this chapter. As such, you'll learn about:

- Defining your workflow with a *Makele*
- Thinking about your workflow in terms of input and output dependencies
- Running tasks and building targets

This chapter starts with the following files:

**\$** cd /data/ch06

<sup>1</sup> Stuart I. Feldman, *make – A Program for Maintaining Computer Programs*, version 4.3, 2020, *[https://](https://www.gnu.org/software/make) [www.gnu.org/software/make](https://www.gnu.org/software/make)*.

<sup>2</sup> Factual, *drake – Data Workflow Tool, like a "Make for Data,"* version 1.0.3, 2016, *[https://github.com/Factual/](https://github.com/Factual/drake) [drake](https://github.com/Factual/drake)*.

```
$ l
total 28K
-rw-r--r-- 1 dst dst 37 Jun 29 14:29 Makefile.test
-rw-r--r-- 1 dst dst 16 Jun 29 14:29 numbers.make
-rw-r--r-- 1 dst dst 26 Jun 29 14:29 numbers-write.make
-rw-r--r-- 1 dst dst 21 Jun 29 14:29 numbers-write-var.make
-rw-r--r-- 1 dst dst 432 Jun 29 14:29 starwars.make
-rw-r--r-- 1 dst dst 263 Jun 29 14:29 tasks.make
-rw-r--r-- 1 dst dst 27 Jun 29 14:29 template.make
```
The instructions for getting these files are in [Chapter 2](#page-34-0). Any other files are either downloaded or generated using command-line tools.

# **Introducing Make**

make organizes command execution around data and its dependencies. Your data processing steps are formalized in a separate text file (a workflow). Each step may have inputs and outputs. make automatically resolves their dependencies and determines which commands need to be run and in which order.

This means that when you have, say, an SQL query that takes 10 minutes, it only has to be executed when the result is missing or when the query has changed afterward. Also, if you want to (re)run a specific step, make reruns only the steps on which that step depends. This can save you a lot of time.

Having a formalized workflow allows you to easily pick up your project after a few weeks and to collaborate with others. I strongly advise you to have one, even when you think something will be a one-off project, because you never know when you might need to run certain steps again or reuse them in another project.

# **Running Tasks**

By default, make searches for a configuration file called *Makefile* in the current directory. It can also be named *makele* (lowercase), but I recommend calling your file *Makefile* because it's more common and because it appears at the top of a directory listing that way. Normally, you would have only one configuration file per project. Because this chapter discusses many different ones, I have given each of them a dif‐ ferent filename with the *.make* extension. Let's start with the following *Makefile*:

```
$ bat -A numbers.make
```
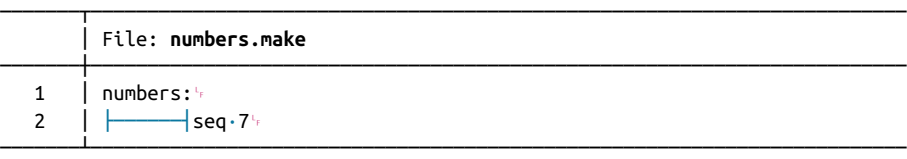

This *Makele* contains one *target* called numbers. A target is like a task. It's usually the name of a file you'd like to create, but it can also be more generic than that. The line below, seq 7, is known as a *rule*. Think of a rule as a recipe; it consists of one or more commands that specify how the target should be built.

The whitespace in front of the rule is a single tab character. make is picky when it comes to whitespace. Be aware that some editors insert spaces when you press the Tab key, known as a "soft tab," which will cause make to produce an error. The follow‐ ing code illustrates this by expanding the tab to eight spaces:

```
$ < numbers.make expand > spaces.make
```

```
$ bat -A spaces.make
```
───────┬──────────────────────────────────────────────────────────────────────── │ File: **spaces.make** ───────┼──────────────────────────────────────────────────────────────────────── 1 │ numbers:␊  $2 \cdot 1 \cdot \cdot \cdot \cdot \cdot \cdot \cdot \cdot \cdot \cdot$  seq $\cdot 7 \cdot$ ───────┴────────────────────────────────────────────────────────────────────────

```
$ make -f spaces.make 
spaces.make:2: *** missing separator (did you mean TAB instead of 8 spaces?). S
```

```
$ rm spaces.make
```
top.  $\boldsymbol{\Theta}$ 

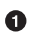

❷

I need to add the -f option (short for the --makefile option) because the config‐ uration file isn't called *Makefile*, which is the default.

One of the more helpful error messages you'll find at the command line!

From now on, I'll rename the appropriate file *Makefile* because that matches realworld use more closely. So if I just run make:

```
$ cp numbers.make Makefile
```

```
$ make
seq 7
1
\overline{2}3
4
5
6
7
```
then we see that make first prints the rule itself (seq 7) and then prints the output generated by the rule. This process is known as *building* a target. If you don't specify the name of a target, then make will build the first target specified in the *Makefile*. In practice, though, you'll most often specify the target you want to build:

```
$ make numbers
seq 7
1
\overline{2}3
4
5
6
7
```
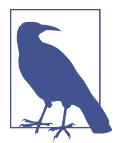

make was originally created to ease the compilation of source code, which explains some of the terminology such as *target*, *rule*, and *building*.

In this case, we're not actually building anything—that is, we're not creating any new files. make will happily *build* our target numbers again, because it's not finding a file called *numbers*. I'll go into this in the next section.

Sometimes it's useful to have a target that builds regardless of whether a file with the same name exists. Think of tasks that you need to perform as part of a project. It's good practice to declare those targets as phony by using a special target called .PHONY at the top of your *Makele*, followed by the names of the phony targets. Here's an example *Makefile* that illustrates the use of phony targets:

**\$** bat tasks.make

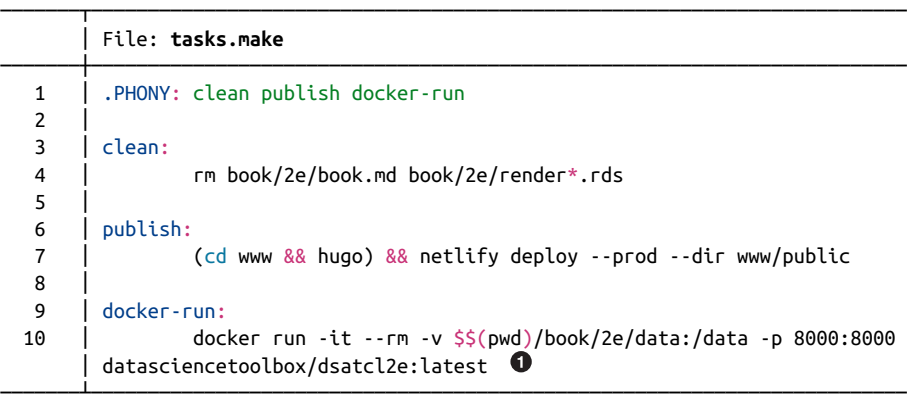

 $\bullet$ 

Note the extra dollar sign in front of \$(pwd). This is needed because make uses a single dollar sign to refer to various special variables, which I'll explain later.

This is taken from a Makefile I've used while working on this book. You could say that I'm using make as a glorified task runner. Although this isn't the primary purpose of make, it still provides a lot of value, because I don't need to remember or look up

what incantation I used. Instead, I type *make publish*, and the latest version of the book is published. It's perfectly fine to put long-running commands in a *Makele*.

And make can do much more for us!

# **Building, for Real**

Let's modify our *Makefile* so that the output of the rule is written to a file called *numbers*:

- **\$** cp numbers-write.make Makefile
- **\$** bat Makefile

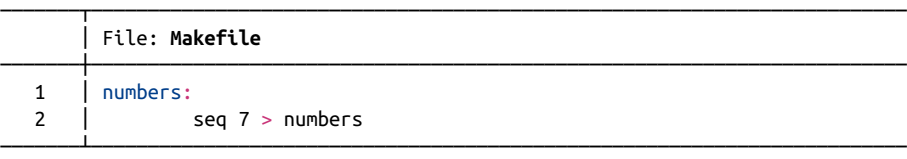

```
$ make numbers
seq 7 > numbers
```
**\$** bat numbers

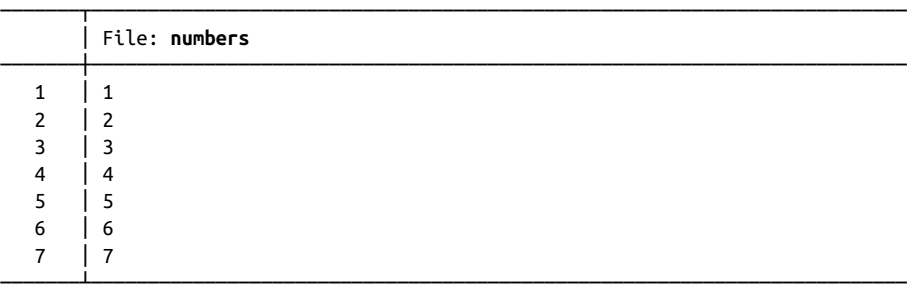

Now we can say that make is actually building something. What's more, if we run it again, we see that make reports that the target numbers is up-to-date:

**\$** make numbers make: 'numbers' is up to date.

There's no need to rebuild the target numbers because the file *numbers* already exists. That's great, because make is saving us time by not repeating work.

In make, it's all about files. But keep in mind that make only cares about the *name* of the target. It does not check whether a file of the same name actually gets created by the rule. If we were to write to a file called *nummers*, which is Dutch for "numbers," and the target was still called numbers, then make would always build this target. Vice

versa, if the file *numbers* was created by some other process, whether automated or manual, then make would still consider that target up-to-date.

We can avoid some repetition by using the automatic variable \$0, which gets expanded to the name of the target:

**\$** cp numbers-write-var.make Makefile

**\$** bat Makefile

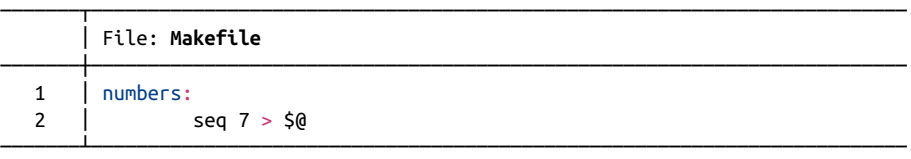

Let's verify that this works by removing the file *numbers* and calling make again:

**\$** rm numbers **\$** make numbers seq 7 > numbers

**\$** bat numbers

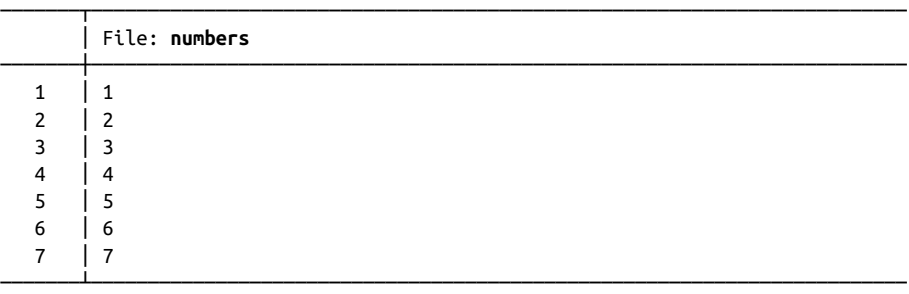

Another reason for make to rebuild a target is its dependencies, so let's discuss that next.

# **Adding Dependencies**

So far, we've looked at targets that exist in isolation. In a typical data science work‐ flow, many steps depend on other steps. In order to properly talk about dependencies in a *Makele*, let's consider two tasks that work with a dataset about *Star Wars* characters.

Here's an excerpt from that dataset:

```
$ curl -sL 'https://raw.githubusercontent.com/tidyverse/dplyr/master/data-raw/st
arwars.csv' |
```

```
> xsv select name,height,mass,homeworld,species |
```
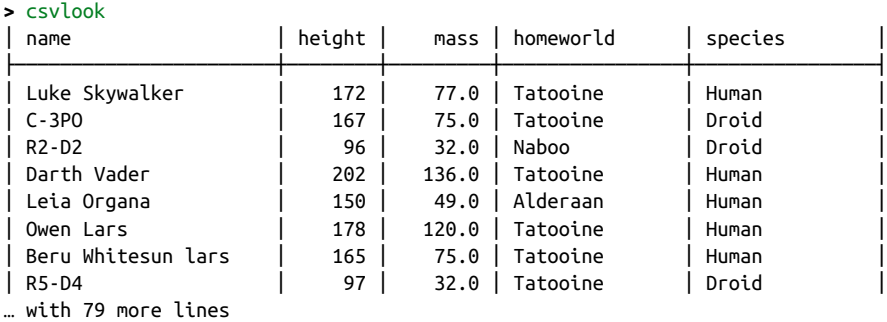

The first task computes the 10 tallest humans:

```
$ curl -sL 'https://raw.githubusercontent.com/tidyverse/dplyr/master/data-raw/st
arwars.csv' |
> grep Human | 
> cut -d, -f 1,2 | \Theta> sort -t, -k2 -nr | 
> head 
Darth Vader,202
Qui-Gon Jinn,193
Dooku,193
Bail Prestor Organa,191
Raymus Antilles,188
Mace Windu,188
Anakin Skywalker,188
Gregar Typho,185
Jango Fett,183
Cliegg Lars,183
```
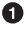

Only keep lines that contain the pattern Human.

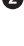

**2** Extract the first two columns.

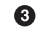

Sort the lines by the second column in reverse numeric order.

 $\bullet$ By default, head prints the first 10 lines. You can override this with the -n option.

The second task creates a box plot showing the distribution of heights per species (see [Figure 6-1](#page-138-0)):

```
$ curl -sL 'https://raw.githubusercontent.com/tidyverse/dplyr/master/data-raw/st
arwars.csv' |
> rush plot --x height --y species --geom boxplot > heights.png
$ display heights.png
```
<span id="page-138-0"></span>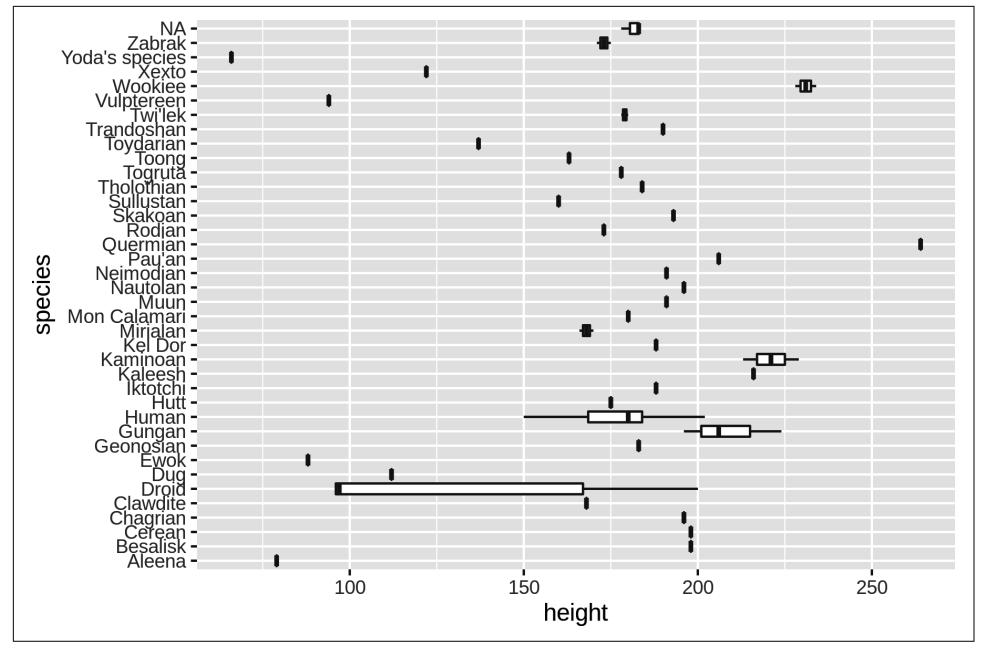

*Figure 6-1. Distribution of heights per species in Star Wars*

Let's put these two tasks into a *Makefile*. Instead of doing this incrementally, I'd first like to show what a complete *Makefile* looks like and then explain all of the syntax step by step:

#### **\$** cp starwars.make Makefile

#### **\$** bat Makefile

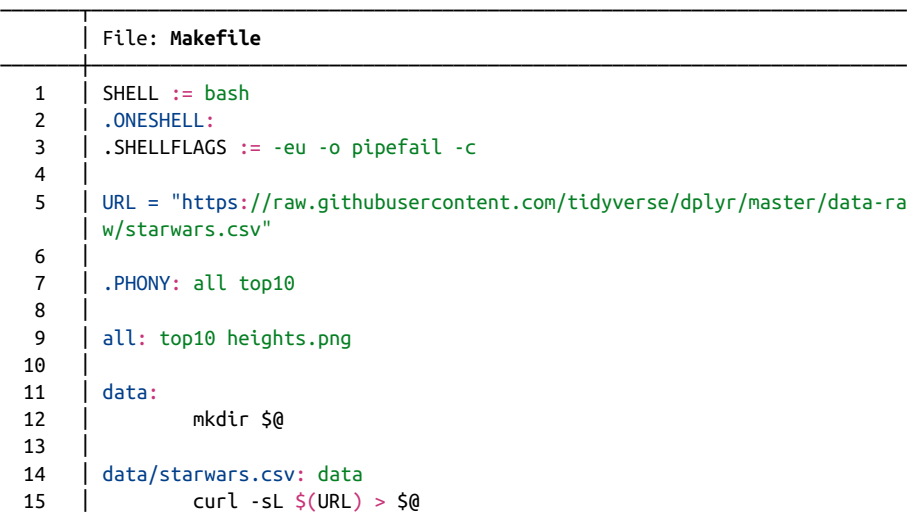

```
 16 │
 17 | top10: data/starwars.csv
 18 │ grep Human $< |
  19 │ cut -d, -f 1,2 |
  20 │ sort -t, -k2 -nr |
  21 │ head
 22 23 │ heights.png: data/starwars.csv
  24 │ < $< rush plot --x height --y species --geom boxplot > $@
───────┴────────────────────────────────────────────────────────────────────────
```
Now let's go through this *Makefile* step by step. The first three lines are there to change some default settings related to make itself:

- 1. All rules are executed in a shell, which, by default, is sh. With the SHELL variable, we can change this to another shell, like bash. This way, we can use everything that Bash has to offer, such as for loops.
- 2. By default, every line in a rule is sent separately to the shell. With the special tar‐ get .ONESHELL, we can override this so that the rule for the target top10 works.
- 3. The .SHELLFLAGS line makes Bash more strict, which is considered a [best prac‐](http://redsymbol.net/articles/unofficial-bash-strict-mode/) [tice.](http://redsymbol.net/articles/unofficial-bash-strict-mode/) For example, because of this, the pipeline in the rule for the target top10 now stops as soon as there is an error.

We define a custom variable called URL. Even though this is used only once, I find it helpful to put information like this near the beginning of the file so that you can easily make changes to these kinds of settings.

With the special target .PHONY, we can indicate which targets are not represented by files. In our case, that holds true for the targets all and top10. These targets will now be executed regardless of whether the directory contains files with the same name.

There are five targets: all, data, data/starwars.csv, top10, and heights.png. Figure 6-2 provides an overview of these targets and the dependencies between them.

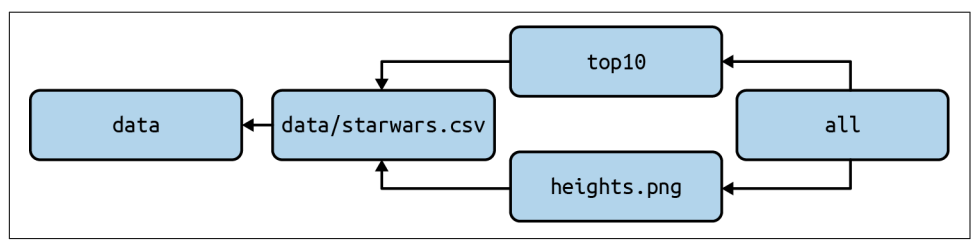

*Figure 6-2. Dependencies between targets*

Let's discuss each target in turn:

- 1. The target *all* has two dependencies but no rule. This is like a shortcut to execute one or more targets in the order in which they are specified—in this case, top10 and heights.png. The target all appears as the first target in the *Makefile*, which means that if we run make, this target will be built.
- 2. The target data creates the directory *data*. Earlier I said that make is all about files. Well, it's also about directories. This target will be executed only if the directory *data* doesn't yet exist.
- 3. The target data/starwars.csv depends on the target data. If there's no *data* directory, it will first be created. Once all dependencies are satisfied, the rule will be executed, which involves downloading a file and saving it to a file with the same name as the target.
- 4. The target top10 is marked as phony, so it will always be built if specified. It depends on the data/starwars.csv target. It makes use of a special variable, \$<, which expands to the name of the first prerequisite, namely *data/starwars.csv*.
- 5. The target heights.png, like the target top10, depends on data/starwars.csv and makes use of both automatic variables we've seen in this chapter. See the [online documentation](https://www.gnu.org/software/make/manual/html_node/Automatic-Variables.html) if you'd like to learn about other automatic variables.

Last but not least, let's verify that this *Makefile* works:

```
$ make
mkdir data
curl -sL "https://raw.githubusercontent.com/tidyverse/dplyr/master/data-raw/star
wars.csv" > data/starwars.csv
grep Human data/starwars.csv |
cut -d, -f 1,2 |
sort -t, -k2 -nr |
head
Darth Vader,202
Qui-Gon Jinn,193
Dooku,193
Bail Prestor Organa,191
Raymus Antilles,188
Mace Windu,188
Anakin Skywalker,188
Gregar Typho,185
Jango Fett,183
Cliegg Lars,183
< data/starwars.csv rush plot --x height --y species --geom boxplot > heights.pn
g
```
No surprises here. Because we didn't specify any target, the all target will be built, which in turn causes both the top10 and heights.png targets to be built. The output of the former is printed to standard output, and the latter creates the file *heights.png*.

The *data* directory is created only once, just like the CSV file is downloaded only once.

There's nothing more fun than just playing with your data and forgetting everything else. But you have to trust me when I say that it's worthwhile to keep a record of what you have done using a *Makele*. Not only will it make your life easier (pun intended), but you will also start thinking about your data workflow in terms of steps. Just as with your own command-line toolbox, which you expand over time, the same holds for make workflows. The more steps you have defined, the easier it gets to keep doing it, because very often you can reuse certain steps. I hope that you will get used to make, and that it will make your life easier.

# **Summary**

One of the beauties of the command line is that it allows you to play with your data. You can easily execute different commands and process different datafiles. It is a very interactive and iterative process. After a while, it is easy to forget which steps you have taken to get the desired result. It's therefore very important to document your steps every once in a while. This way, if you or one of your colleagues picks up your project after some time, the same result can be produced again by executing the same steps.

In this chapter I've shown you that just putting every command in one Bash script is suboptimal. Instead, I propose that you use make as a command-line tool to manage your data workflow. The next chapter covers the third step of the OSEMN model for data science: exploring data.

# **For Further Exploration**

- The book *[Managing Projects with GNU Make](https://www.oreilly.com/library/view/managing-projects-with/0596006101)* by Robert Mecklenburg (O'Reilly) and the online *[GNU Make Manual](https://www.gnu.org/software/make/manual)* provide a comprehensive and advanced overview of make.
- There are plenty of other workflow managers besides make. Although they differ in syntax and features, they all use concepts such as targets, rules, and dependen‐ cies. Examples include [Luigi](https://luigi.readthedocs.io), [Apache Airflow](https://airflow.apache.org), and [Nextflow.](https://www.nextflow.io)
- To learn more about version control, and about git and GitHub in particular, I recommend the book *Pro Git* by Scott Chacon and Ben Straub (Apress); it's [avail‐](https://git-scm.com/book/en/v2) [able for free](https://git-scm.com/book/en/v2). The [online GitHub documentation](https://docs.github.com/en/get-started) is also a great starting point.

# **CHAPTER 7 Exploring Data**

<span id="page-142-0"></span>After all that hard work (unless you already had clean data lying around), it's time for some fun. Now that you have obtained and scrubbed your data, you can continue with the third step of the OSEMN model, which is to explore your data.

Exploring is the step where you familiarize yourself with the data. Being familiar with the data is essential when you want to extract any value from it. For example, knowing what kind of features the data has means you know which features are worth fur‐ ther exploration and which ones you can use to answer any questions that you have.

Exploring your data can be done from three perspectives. The first perspective is to inspect the data and its properties. Here, you want to find out things like what the raw data looks like, how many data points the dataset has, and which features the dataset has.

The second is to compute descriptive statistics. This perspective is useful for learning more about the individual features. The output is often brief and textual and can therefore be printed on the command line.

The third perspective is to create visualizations of the data. From this perspective you can gain insight into how multiple features interact. I'll discuss a way of creating visu‐ alizations that can be printed on the command line. However, visualizations are best suited for display on a GUI. An advantage of data visualizations over descriptive sta‐ tistics is that the former are more flexible and can convey much more information.

## **Overview**

In this chapter, you'll learn how to:

- Inspect the data and its properties
- Compute descriptive statistics
- Create data visualizations inside and outside the command line

This chapter starts with the following files:

```
$ cd /data/ch07
$ l
total 104K
-rw-r--r-- 1 dst dst 125 Jun 29 14:30 datatypes.csv
-rw-r--r-- 1 dst dst 7.8K Jun 29 14:30 tips.csv
-rw-r--r-- 1 dst dst 83K Jun 29 14:30 venture.csv
-rw-r--r-- 1 dst dst 4.6K Jun 29 14:30 venture-wide.csv
```
The instructions for getting these files are in [Chapter 2](#page-34-0). Any other files are either downloaded or generated using command-line tools.

## **Inspecting Data and Its Properties**

In this section I'll demonstrate how to inspect your dataset and its properties. Because the upcoming visualization and modeling techniques expect the data to be in a rectangular shape, I'll assume that the data is in CSV format. You can use the tech‐ niques described in [Chapter 5](#page-100-0) to convert your data to CSV if necessary.

For simplicity's sake, I'll also assume that your data has a header. In the first subsection, I'll show you a way to determine whether that's the case. Once you know you have a header, you can continue answering the following questions:

- How many data points and features does the dataset have?
- What does the raw data look like?
- What kind of features does the dataset have?
- Can some of these features be treated as categorical?

### **Header or Not, Here I Come**

You can check whether your file has a header by printing the first few lines using head:

```
$ head -n 5 venture.csv
FREQ,TIME_FORMAT,TIME_PERIOD,EXPEND,UNIT,GEO,OBS_STATUS,OBS_VALUE,FREQ_DESC,TIME
```
\_FORMAT\_DESC,TIME\_PERIOD\_DESC,OBS\_STATUS\_DESC,EXPEND\_DESC,UNIT\_DESC,GEO\_DESC A,P1Y,2015,INV\_VEN,PC\_GDP,CZ,,0.002,Annual,Annual,Year 2015,No data,"Venture cap ital investment (seed, start-up and later stage) ",Percentage of GDP,Czechia A,P1Y,2007,INV\_VEN,PC\_GDP,DE,,0.034,Annual,Annual,Year 2007,No data,"Venture cap ital investment (seed, start-up and later stage) ",Percentage of GDP,Germany A,P1Y,2008,INV VEN,PC GDP,DE,,0.039,Annual,Annual,Year 2008,No data,"Venture cap ital investment (seed, start-up and later stage) ",Percentage of GDP,Germany A,P1Y,2009,INV\_VEN,PC\_GDP,DE,,0.029,Annual,Annual,Year 2009,No data,"Venture cap ital investment (seed, start-up and later stage) ",Percentage of GDP,Germany

If the lines wrap around, add line numbers using nl:

```
$ head -n 3 venture.csv | nl
```

```
 1 FREQ,TIME_FORMAT,TIME_PERIOD,EXPEND,UNIT,GEO,OBS_STATUS,OBS_VALUE,FREQ_D
ESC,TIME_FORMAT_DESC,TIME_PERIOD_DESC,OBS_STATUS_DESC,EXPEND_DESC,UNIT_DESC,GEO
DESC
```

```
 2 A,P1Y,2015,INV_VEN,PC_GDP,CZ,,0.002,Annual,Annual,Year 2015,No data,"Ven
ture capital investment (seed, start-up and later stage) ",Percentage of GDP,Cze
chia
```

```
 3 A,P1Y,2007,INV_VEN,PC_GDP,DE,,0.034,Annual,Annual,Year 2007,No data,"Ven
ture capital investment (seed, start-up and later stage) ",Percentage of GDP,Ger
many
```
Alternatively, you can use trim:

```
$ < venture.csv trim 5
```

```
FREQ,TIME_FORMAT,TIME_PERIOD,EXPEND,UNIT,GEO,OBS_STATUS,OBS_VALUE,FREQ_DESC,TIM…
A,P1Y,2015,INV_VEN,PC_GDP,CZ,,0.002,Annual,Annual,Year 2015,No data,"Venture ca…
A,P1Y,2007,INV VEN,PC GDP,DE,,0.034,Annual,Annual,Year 2007,No data,"Venture ca...
A,P1Y,2008,INV VEN,PC GDP,DE,,0.039,Annual,Annual,Year 2008,No data,"Venture ca...
A,P1Y,2009,INV_VEN,PC_GDP,DE,,0.029,Annual,Annual,Year 2009,No data,"Venture ca…
… with 536 more lines
```
In this case, it's clear that the first line is a header because it contains only uppercase names, and subsequent lines contain numbers. This is quite a subjective process, and it's up to you to decide whether the first line is a header or is already the first data point. When the dataset contains no header, you're best off using the header tool (discussed in [Chapter 5](#page-100-0)) to correct that.

#### **Inspect All the Data**

If you want to inspect the raw data at your own pace, then it's probably not a good idea to use cat, because then all the data will be printed in one go. I recommend using less, <sup>1</sup> which allows you to interactively inspect your data in the command line. You can prevent long lines (as with *venture.csv*) from wrapping by specifying the -S option:

**\$** less -S venture.csv

<sup>1</sup> Mark Nudelman, *less – Opposite of more*, version 551, 2019, *<https://www.greenwoodsoftware.com/less>*.

FREQ,TIME\_FORMAT,TIME\_PERIOD,EXPEND,UNIT,GEO,OBS\_STATUS,OBS\_VALUE,FREQ\_DESC,TIM*>* A,P1Y,2015,INV\_VEN,PC\_GDP,CZ,,0.002,Annual,Annual,Year 2015,No data,"Venture ca*>* A,P1Y,2007,INV\_VEN,PC\_GDP,DE,,0.034,Annual,Annual,Year 2007,No data,"Venture ca*>* A,P1Y,2008,INV\_VEN,PC\_GDP,DE,,0.039,Annual,Annual,Year 2008,No data,"Venture ca*>* A,P1Y,2009,INV\_VEN,PC\_GDP,DE,,0.029,Annual,Annual,Year 2009,No data,"Venture ca*>* A,P1Y,2010,INV\_VEN,PC\_GDP,DE,,0.029,Annual,Annual,Year 2010,No data,"Venture ca*>* A,P1Y,2011,INV\_VEN,PC\_GDP,DE,,0.029,Annual,Annual,Year 2011,No data,"Venture ca*>* A,P1Y,2012,INV\_VEN,PC\_GDP,DE,,0.021,Annual,Annual,Year 2012,No data,"Venture ca*>* A,P1Y,2013,INV\_VEN,PC\_GDP,DE,,0.023,Annual,Annual,Year 2013,No data,"Venture ca*>* A,P1Y,2014,INV\_VEN,PC\_GDP,DE,,0.021,Annual,Annual,Year 2014,No data,"Venture ca*>* A,P1Y,2015,INV\_VEN,PC\_GDP,DE,,0.025,Annual,Annual,Year 2015,No data,"Venture ca*>* A,P1Y,2007,INV\_VEN,PC\_GDP,DK,,0.092,Annual,Annual,Year 2007,No data,"Venture ca*>* A,P1Y,2008,INV\_VEN,PC\_GDP,DK,,0.074,Annual,Annual,Year 2008,No data,"Venture ca*>* A,P1Y,2009,INV\_VEN,PC\_GDP,DK,,0.051,Annual,Annual,Year 2009,No data,"Venture ca*>* A,P1Y,2010,INV\_VEN,PC\_GDP,DK,,0.059,Annual,Annual,Year 2010,No data,"Venture ca*>* :

The greater-than signs on the right indicate that you can scroll horizontally. You can scroll up and down by pressing the up and down arrow keys. Press the space bar to scroll down an entire screen. Scrolling horizontally is done by pressing the left and right arrow keys. Press g and G to go to the start and the end of the file, respectively. Quitting less is done by pressing q. The manual page lists all the available key bindings.

One advantage of less is that it does not load the entire file into memory, which means it's fast even for viewing large files.

#### **Feature Names and Data Types**

The column (or feature) names may indicate the meaning of the feature. You can use the following head and tr combo for this:

```
$ < venture.csv head -n 1 | tr , '\n'
FREQ
TIME_FORMAT
TIME_PERIOD
EXPEND
UNTT
GEO
OBS_STATUS
OBS_VALUE
FREQ_DESC
TIME_FORMAT_DESC
TIME_PERIOD_DESC
OBS_STATUS_DESC
EXPEND_DESC
UNIT_DESC
GEO_DESC
```
This basic command assumes that the file is delimited by commas. A more robust approach is to use csvcut:

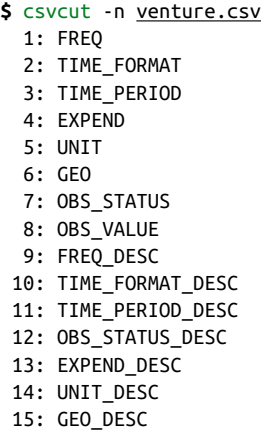

You can go a step further than just printing the column names. Besides the names of the columns, it would be very useful to know what type of values each column con‐ tains, such as a string of characters, a numerical value, or a date. Assume that you have the following toy dataset:

#### **\$** bat -A datatypes.csv

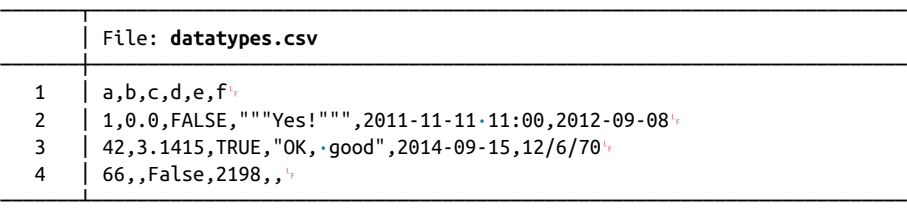

Which csvlook interprets as follows:

```
$ csvlook datatypes.csv
```
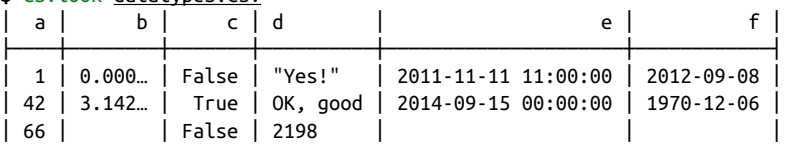

I have already used csvsql in [Chapter 5](#page-100-0) to execute SQL queries directly on CSV data. When no command-line arguments are passed, it generates the SQL statement that would be needed if you were to insert this data into an actual database. You can also use the output to inspect what the inferred column types are. If a column has the NOT NULL string printed after the data type, then that column contains no missing values:

```
$ csvsql datatypes.csv
CREATE TABLE datatypes (
         a DECIMAL NOT NULL,
         b DECIMAL,
         c BOOLEAN NOT NULL,
```

```
 d VARCHAR NOT NULL,
         e TIMESTAMP,
         f DATE
);
```
This output is especially useful when you use other tools within the csvkit suite, such as csvgrep, csvsort, and csvsql. For *venture.csv*, the columns are inferred as follows:

```
$ csvsql venture.csv
CREATE TABLE venture (
         "FREQ" VARCHAR NOT NULL,
         "TIME_FORMAT" VARCHAR NOT NULL,
         "TIME_PERIOD" DECIMAL NOT NULL,
         "EXPEND" VARCHAR NOT NULL,
         "UNIT" VARCHAR NOT NULL,
         "GEO" VARCHAR NOT NULL,
         "OBS_STATUS" BOOLEAN,
         "OBS_VALUE" DECIMAL NOT NULL,
         "FREQ_DESC" VARCHAR NOT NULL,
         "TIME_FORMAT_DESC" VARCHAR NOT NULL,
         "TIME_PERIOD_DESC" VARCHAR NOT NULL,
         "OBS_STATUS_DESC" VARCHAR NOT NULL,
         "EXPEND_DESC" VARCHAR NOT NULL,
        "UNIT DESC" VARCHAR NOT NULL,
         "GEO_DESC" VARCHAR NOT NULL
);
```
#### **Unique Identifiers, Continuous Variables, and Factors**

Knowing the data type of each feature is not enough. It's also essential to know what each feature represents. Having knowledge about the domain is very useful here, but we may also get some context by looking at the data itself.

Both a string and an integer could be a unique identifier or could represent a cate‐ gory. In the latter case, this could be used to assign a color to your visualization. But if an integer denotes, say, a postal code, then it doesn't make sense to compute the average.

To determine whether a feature should be treated as a unique identifier or a categori‐ cal variable, you could count the number of unique values for a specific column:

```
$ wc -l tips.csv
245 tips.csv
$ < tips.csv csvcut -c day | header -d | sort | uniq | wc -l
4
```
You can use csvstat, <sup>2</sup> which is part of csvkit, to get the number of unique values for each column:

```
$ csvstat tips.csv --unique
   1. bill: 229
  2. tip: 123
  3. sex: 2
   4. smoker: 2
  5. day: 4
  6. time: 2
  7. size: 6
$ csvstat venture.csv --unique
   1. FREQ: 1
  2. TIME_FORMAT: 1
  3. TIME_PERIOD: 9
  4. EXPEND: 1
   5. UNIT: 3
  6. GEO: 20
  7. OBS_STATUS: 1
  8. OBS_VALUE: 286
  9. FREQ_DESC: 1
 10. TIME_FORMAT_DESC: 1
 11. TIME_PERIOD_DESC: 9
 12. OBS_STATUS_DESC: 1
 13. EXPEND_DESC: 1
  14. UNIT_DESC: 3
 15. GEO_DESC: 20
```
If there's only one unique value (such as with *OBS\_STATUS*), then there's a chance that you can discard that column because it doesn't provide any value. If you wanted to automatically discard all such columns, then you could use the following pipeline:

```
$ < venture.csv csvcut -C $( 
> csvstat venture.csv --unique | 
> grep ': 1$' | 
> cut -d. -f 1 | \bullet> tr -d ' ' | 
> paste -sd, 
               \bullet> ) | trim 
TIME_PERIOD,UNIT,GEO,OBS_VALUE,TIME_PERIOD_DESC,UNIT_DESC,GEO_DESC
2015,PC_GDP,CZ,0.002,Year 2015,Percentage of GDP,Czechia
2007,PC_GDP,DE,0.034,Year 2007,Percentage of GDP,Germany
2008,PC_GDP,DE,0.039,Year 2008,Percentage of GDP,Germany
2009,PC_GDP,DE,0.029,Year 2009,Percentage of GDP,Germany
2010,PC_GDP,DE,0.029,Year 2010,Percentage of GDP,Germany
2011,PC_GDP,DE,0.029,Year 2011,Percentage of GDP,Germany
2012,PC_GDP,DE,0.021,Year 2012,Percentage of GDP,Germany
```
<sup>2</sup> Christopher Groskopf, *csvstat – Print Descriptive Statistics for Each Column in a CSV File*, version 1.0.5, 2020, *<https://csvkit.rtfd.org>*.

```
2013,PC_GDP,DE,0.023,Year 2013,Percentage of GDP,Germany
2014,PC_GDP,DE,0.021,Year 2014,Percentage of GDP,Germany
… with 531 more lines
```
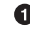

**O** The -C option deselects columns given their locations (or names), which is provided with command substitution.

Obtain the number of unique values for each column in *venture.csv*.

 $\bullet$  Keep only the columns that contain one unique value.

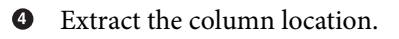

 $\Theta$  Trim any white space.

 $\bullet$  Put all column locations on one comma-separated line.

**O** Show only the first 10 lines.

Having said that, I'm going to keep those columns for now.

Generally speaking, if the number of unique values is low compared to the total num‐ ber of rows, then that feature might be treated as a categorical one (such as *GEO* in the case of *venture.csv*). If the number is equal to the number of rows, it might be a unique identifier, but it might also be a numerical value. There's only one way to find out: we need to go deeper.

### **Computing Descriptive Statistics**

In this section, we're going to use csvstat and rush to compute various descriptive statistics.

#### **Column Statistics**

The command-line tool csvstat gives a lot of information. For each feature (col‐ umn), it shows:

- The data type
- Whether it has any missing values (nulls)
- The number of unique values
- Various descriptive statistics (minimum, maximum, sum, mean, standard devia‐ tion, and median) for those features for which it is appropriate

Invoke csvstat as follows:

```
$ csvstat venture.csv | trim 32
   1. "FREQ"
```
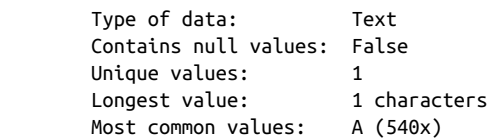

2. "TIME\_FORMAT"

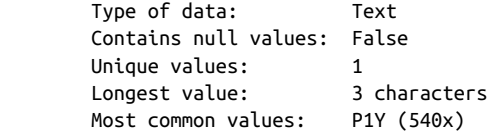

3. "TIME\_PERIOD"

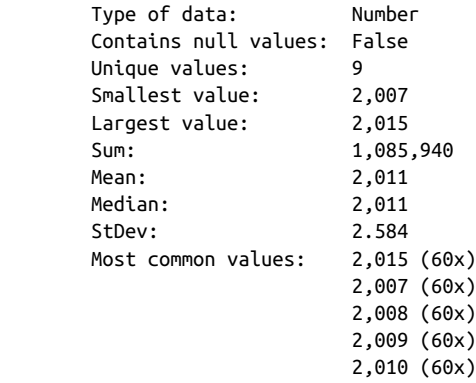

```
… with 122 more lines
```
I'm showing only the first 32 lines because this produces a lot of output. You might want to pipe this through less. If you're only interested in a specific statistic, you can also use one of the following options:

- --max (maximum)
- --min (minimum)
- $\bullet$  --sum (sum)
- --mean (mean)
- --median (median)
- --stdev (standard deviation)
- --nulls (whether a column contains nulls)
- --unique (unique values)
- -- freq (frequent values)
- --len (maximum value length)

For example:

```
$ csvstat venture.csv --freq | trim
   1. FREQ: { "A": 540 }
   2. TIME_FORMAT: { "P1Y": 540 }
   3. TIME_PERIOD: { "2015": 60, "2007": 60, "2008": 60, "2009": 60, "2010": 60 }
   4. EXPEND: { "INV_VEN": 540 }
   5. UNIT: { "PC_GDP": 180, "NR_COMP": 180, "MIO_EUR": 180 }
   6. GEO: { "CZ": 27, "DE": 27, "DK": 27, "EL": 27, "ES": 27 }
   7. OBS_STATUS: { "None": 540 }
  8. OBS_VALUE: { "0": 28, "1": 19, "2": 14, "0.002": 10, "0.034": 7 }
  9. FREQ_DESC: { "Annual": 540 }
  10. TIME_FORMAT_DESC: { "Annual": 540 }
… with 5 more lines
```
You can select a subset of features with the -c option, which accepts both integers and column names:

```
$ csvstat venture.csv -c 3,GEO
  3. "TIME_PERIOD"
        Type of data: Number
        Contains null values: False
       Unique values: 9<br>Smallest value: 2,007
       Smallest value:
        Largest value: 2,015
        Sum: 1,085,940
        Mean: 2,011
        Median: 2,011
        StDev: 2.584
        Most common values: 2,015 (60x)
                            2,007 (60x)
                            2,008 (60x)
                            2,009 (60x)
                            2,010 (60x)
  6. "GEO"
        Type of data: Text
        Contains null values: False
        Unique values: 20
        Longest value: 2 characters
        Most common values: CZ (27x)
                            DE (27x)
                            DK (27x)
                            EL (27x)
                            ES (27x)
Row count: 540
```
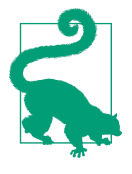

Keep in mind that csvstat, just like csvsql, employs heuristics to determine the data type and therefore may not always get it right. I encourage you to always do a manual inspection, as discussed in the previous subsection. Moreover, even though the type may be a string or an integer, that doesn't say anything about how it should be used.

As a nice extra, csvstat outputs, at the very end, the number of data points (rows). Newlines and commas inside values are handled correctly. To see only that last line, you can use tail. Alternatively, you can use xsv, which returns only the actual num‐ ber of rows:

```
$ csvstat venture.csv | tail -n 1
Row count: 540
$ xsv count venture.csv
540
```
Note that using either of these two options is different from using wc -l, which counts the number of newlines (and therefore also counts the header).

#### **R One-Liners on the Shell**

In this section I'd like to discuss the command-line tool rush, which enables you to leverage the statistical programming environment  $\mathsf{R}^{3}$  directly from the command line. Before I explain what rush does and why it exists, let's talk a bit about R itself.

R is a very powerful statistical software package for doing data science. It's an inter‐ preted programming language, has an extensive collection of packages, and offers its own REPL, which, similar to the command line, allows you to play with your data. Note that once you start R, you're in an interactive session that is separated from the Unix command line.

Imagine that you have a CSV file called *tips.csv*, and you would like compute the tip percentage and save the result. To accomplish this in R, you would first run R:

```
S R -quiet \bullet\ddot{\phantom{0}}
```
 $\bullet$ I use the --quiet option here to suppress the rather long startup message.

And then run the following code:

<sup>3</sup> The R Foundation for Statistical Computing,  $R - a$  Language and Environment for Statistical Computing, version 4.0.4, 2021, *<https://www.r-project.org>*.

```
\bullet> library(tidyverse) 
    ── Attaching packages ─────────────────────────────────────── tidyverse 1.3.0 ──
    \sqrt{q} ggplot2 3.3.3 \sqrt{q} purrr 0.3.4
    \checkmark tibble 3.0.6 \checkmark dplvr 1.0.4
    \checkmark tidyr 1.1.2 \checkmark stringr 1.4.0
    \sqrt{\ } readr 1.4.0 \sqrt{\ } forcats 0.5.1
    ── Conflicts ────────────────────────────────────────── tidyverse_conflicts() ──
    ✖ dplyr::filter() masks stats::filter()
    ✖ dplyr::lag() masks stats::lag()
                                                        ❷
    > df <- read_csv("tips.csv") 
    - Column specification
    cols(
      bill = col double(),
      tip = col\ double().
      sex = col character(),
      smoker = col character(),
       day = col_character(),
       time = col_character(),
      size = col double())
    > df < - mutate(df, percent = tip / bill * 100)
                                                        ❸
                                                        \bullet> write_csv(df, "percent.csv") 
                                                        \mathbf \Theta> q("no") 
    $
O Load any required packages.
2 Read in the CSV file and assign it to a variable.
Compute the new column percent.
Q Save the result to disk.
\bullet Exit R.
Afterward, you can continue with the saved file percent.csv on the command line:
    $ < percent.csv trim 5
    bill,tip,sex,smoker,day,time,size,percent
    16.99,1.01,Female,No,Sun,Dinner,2,5.9446733372572105
    10.34,1.66,Male,No,Sun,Dinner,3,16.054158607350097
    21.01,3.5,Male,No,Sun,Dinner,3,16.658733936220845
    23.68,3.31,Male,No,Sun,Dinner,2,13.97804054054054
```
… with 240 more lines

Note that only the third line is associated with what you specifically want to accom‐ plish. The other lines are necessary boilerplate. Typing in this boilerplate in order to accomplish something simple is cumbersome and breaks your workflow. Sometimes, you want to do only one or two things at a time to your data. Wouldn't it be great if you could harness the power of R and use it from the command line?

This is where rush comes in. Let's perform the same task as before, but now using rush:

```
$ rm percent.csv
$ rush run -t 'mutate(df, percent = tip / bill * 100)' tips.csv > percent.csv
$ < percent.csv trim 5
bill,tip,sex,smoker,day,time,size,percent
16.99,1.01,Female,No,Sun,Dinner,2,5.9446733372572105
10.34,1.66,Male,No,Sun,Dinner,3,16.054158607350097
21.01,3.5,Male,No,Sun,Dinner,3,16.658733936220845
23.68,3.31,Male,No,Sun,Dinner,2,13.97804054054054
… with 240 more lines
```
These small one-liners are possible because rush takes care of all the boilerplate. In this case, I'm using the run subcommand. There's also the plot subcommand, which I'll use in the next section to produce data visualizations quickly. If you're passing in any input data, then by default, rush assumes that it's in CSV format with a header and a comma as the delimiter. Moreover, the column names are sanitized so that they are easier to work with. You can override these defaults using the --no-header (or -H), --delimiter (or -d), and --no-clean-names (or -C) options, respectively. The help gives a good overview of the available options for the run subcommand:

```
$ rush run --help
rush: Run an R expression
Usage:
  rush run [options] <expression> [--] [<file>...]
Reading options:
  -d, --delimiter <str> Delimiter [default: ,].
  -C, --no-clean-names No clean names.
 -H, --no-header No header.
Setup options:
  -l, --library <name> Libraries to load.
  -t, --tidyverse Enter the Tidyverse.
Saving options:
      --dpi <str|int> Plot resolution [default: 300].
      --height <int> Plot height.
  -o, --output <str> Output file.
      --units <str> Plot size units [default: in].
```
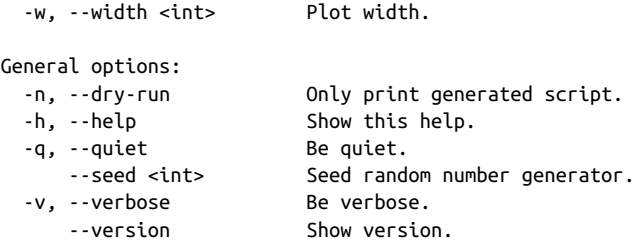

Under the hood, rush generates an R script and subsequently executes it. You can view this generated script by specifying the --dry-run (or -n) option:

```
$ rush run -n --tidyverse 'mutate(df, percent = tip / bill * 100)' tips.csv
#!/usr/bin/env Rscript
library(tidyverse)
library(glue)
df <- janitor::clean_names(readr::read_delim("tips.csv", delim = ",", col_names
= TRUE))
mutate(df, percent = tip/bill * 100)
```
This generated script:

- Writes out the shebang (#!; see [Chapter 4](#page-76-0)) needed for running an R script from the command line
- Imports the tidyverse and glue packages
- Loads *tips.csv* as a data frame, cleans the column names, and assigns it to a vari‐ able df
- Runs the specified expression
- Prints the result to standard output

You could redirect this generated script to a file and easily turn it into a new command-line tool because of the shebang.

The output of rush doesn't have to be in CSV format per se. Here, I compute the mean tip percent, the maximum party size, the unique values of the *time* column, and the correlation between the *bill* and the *tip*. Finally, I extract an entire column (but show only the first 10 values):

```
$ < percent.csv rush run 'mean(df$percent)' -
16.0802581722505
$ < percent.csv rush run 'max(df$size)' -
6
$ < percent.csv rush run 'unique(df$time)' -
Dinner
Lunch
```

```
$ < percent.csv rush run 'cor(df$bill, df$tip)' -
0.675734109211365
$ < percent.csv rush run 'df$tip' - | trim
1.01
1.66
3.5
3.31
3.61
4.71
\mathcal{L}3.12
1.96
3.23
… with 234 more lines
```
That last dash means that rush should read from standard input.

So now if you want to do one or two things to your dataset with R, you can specify it as a one-liner and keep on working on the command line. All the knowledge that you already have about R can now be used from the command line. With rush, you can even create sophisticated visualizations, as I'll show you in the next section.

## **Creating Visualizations**

In this section, I'm going to show you how to create data visualizations at the command line. Using rush plot, I'll be creating bar charts, scatter plots, and box plots. Before we dive in, though, I'd first like to explain how you can display your visualizations.

#### **Displaying Images from the Command Line**

Let's take the image *tips.png* as an example. [Figure 7-1](#page-157-0) is a data visualization that was created using rush and the *tips.csv* dataset. (I'll explain the rush syntax in a moment.) I used the display tool to insert the image in the book, but if you run display you'll find that it doesn't work. That's because displaying images from the command line is actually quite tricky.

<span id="page-157-0"></span>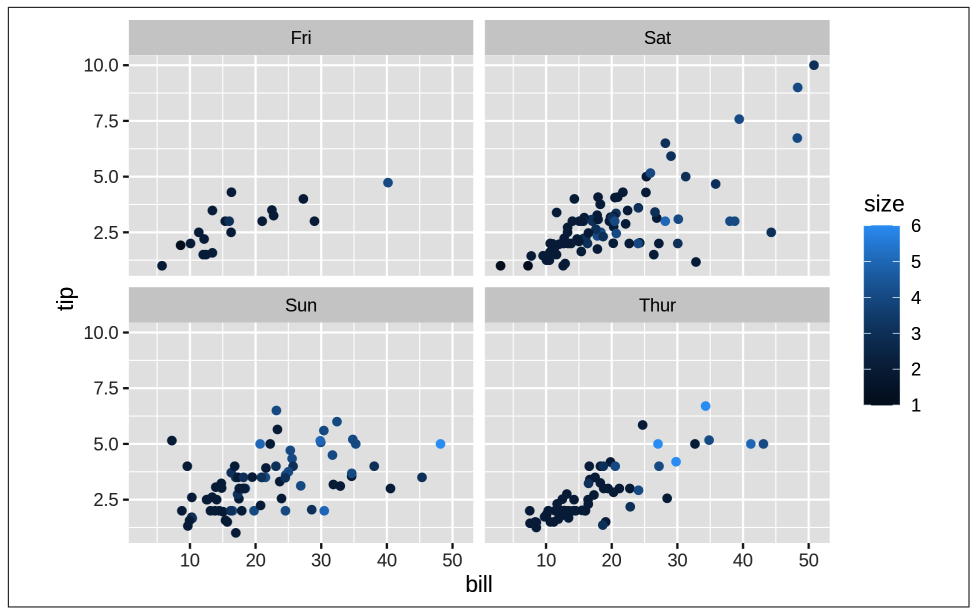

*Figure 7-1. Displaying this image yourself can be tricky*

Depending on your setup, there are different options available for displaying images. I know of four options, each with its own advantages and disadvantages: (1) as a textual representation, (2) as an inline image, (3) using an image viewer, and (4) using a browser. Let's go through them quickly.

Option 1 is to display the image inside the terminal, as shown at the top of [Figure 7-2](#page-158-0).

<span id="page-158-0"></span>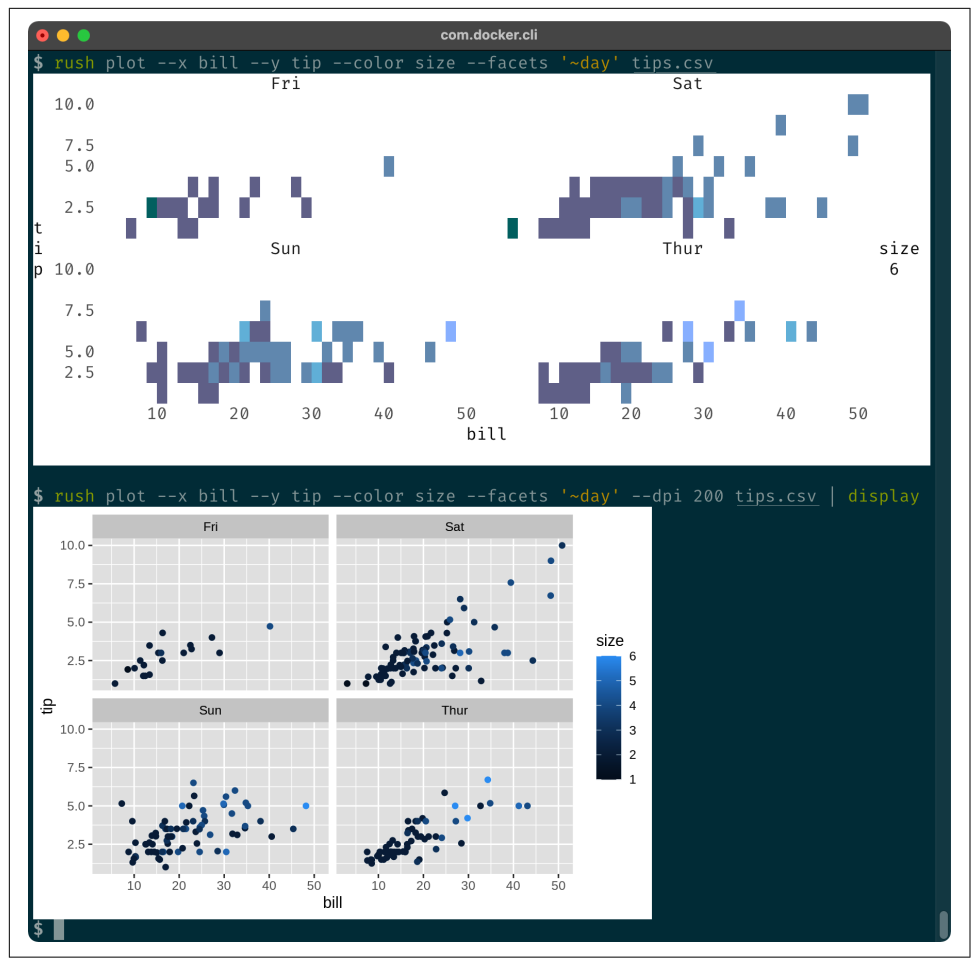

*Figure 7-2. Displaying an image in the terminal via ASCII characters and ANSI escape sequences (top) and via the iTerm2 Inline Images Protocol (bottom)*

This output is generated by rush when the standard output is not redirected to a file. It's based on ASCII characters and ANSI escape sequences, so it's available in every terminal. Depending on how you're reading this book, the output you get when you run the following code may or may not match the screenshot in Figure 7-2:

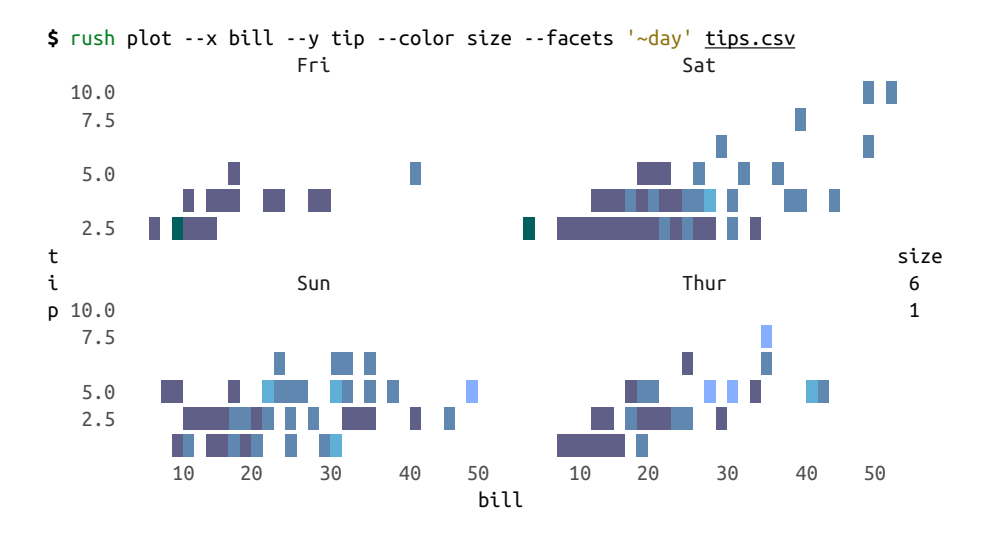

If you see only ASCII characters, that means the medium on which you're reading this book doesn't support the ANSI escape sequences responsible for the colors. For‐ tunately, if you run the preceding command yourself, it will look just like the screenshot.

Option 2, as seen at the bottom of [Figure 7-2](#page-158-0), also displays images inside the termi‐ nal. This is the iTerm2 terminal, which is only available for macOS and uses the [Inline Images Protocol](https://iterm2.com/documentation-images.html) through a small script (which I have named display). This script is not included with the Docker image, but you can easily install it:

```
$ curl -s "https://iterm2.com/utilities/imgcat" > display && chmod u+x display
```
If you're not using iTerm2 on macOS, there might be other options available to dis‐ play images inline. Please consult your favorite search engine.

Option 3 is to manually open the image (*tips.csv* in this example) in an image viewer. [Figure 7-3](#page-160-0) shows, on the left, the file explorer (Finder) and image viewer (Preview) on macOS.

<span id="page-160-0"></span>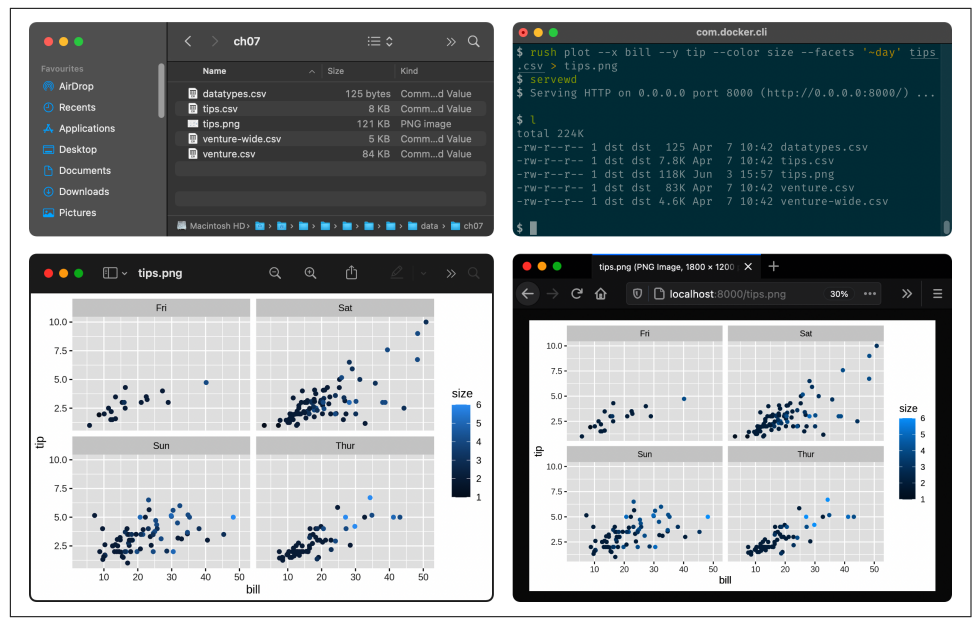

Figure 7-3. Displaying an image externally via a file explorer and an image viewer (left) *and via a web server and a browser (right)*

When you're working locally, this option always works. When you're working inside a Docker container, you can only access the generated image from your OS when you've mapped a local directory using the -v option. See [Chapter 2](#page-34-0) for instructions on how to do this. An advantage of this option is that most image viewers automati‐ cally update the display when the image has changed, which allows for quick itera‐ tions as you fine-tune your visualization.

Option 4 is to open the image in a browser. The right side of Figure 7-3 is a screen‐ shot of Firefox showing *<http://localhost:8000/tips.png>*. You can use any browser for this, but you need two other prerequisites for it to work. First, you need to have made a port (port 8000 in this example) accessible on the Docker container using the -p option. (Again, see [Chapter 2](#page-34-0) for instructions on how to do this.) Second, you need to start a web server. For this, the Docker container has a small tool called servewd, 4 which serves the current working directory using Python:

**\$** bat \$(which servewd)

───────┬──────────────────────────────────────────────────────────────────────── │ File: **/usr/bin/dsutils/servewd**

───────┼────────────────────────────────────────────────────────────────────────

<sup>4</sup> Jeroen Janssens, *servewd – Serve the Current Working Directory Using a Simple HTTP Server*, version 0.1, 2021, *<https://github.com/jeroenjanssens/dsutils>*.

```
1 | #!/usr/bin/env bash
   2 │ ARGS="$@"
   3 │ python3 -m http.server ${ARGS} 2>/dev/null &
───────┴────────────────────────────────────────────────────────────────────────
```
You only need to run servewd once from a directory (*/data/*, for example), and it will happily run in the background. Once you've plotted something, you can visit *local‐ host:8000* in your browser and access the contents of that directory and all of its sub‐ directories. The default port is 8000, but you can change this by specifying it as an argument to servewd:

**\$** servewd 9999 > display

Just make sure that this port is accessible. Because servewd runs in the background, you need to stop it as follows:

**\$** pkill -f http.server

Option 4 can also work on a remote machine.

Now that we've covered four options for displaying images, let's move on to actually creating some.

### **Plotting in a Rush**

When it comes to creating data visualizations, there's a plethora of options. Personally, I'm a staunch proponent of ggplot2, which is a visualization package for R. The underlying grammar of graphics is accompanied by a consistent API that allows you to quickly and iteratively create different types of beautiful data visualizations while rarely having to consult the documentation—a welcoming set of properties when exploring data.

We're not really in a rush, but we also don't want to fiddle too much with any single visualization. Moreover, we'd like to stay at the command line as much as possible. Luckily, we still have rush, which allows us to use ggplot2 from the command line. The data visualization in [Figure 7-1](#page-157-0) could have been created as follows:

```
$ rush run --library qqplot2 'qqplot(df, \text{aes}(x = \text{bill}, y = \text{tip}, \text{color} = \text{size})) +
geom point() + facet wrap(\simday)' tips.csv > tips.png
```
However, as you may have noticed, I have used a very different command to create *tips.png*:

```
$ rush plot --x bill --y tip --color size --facets '~day' tips.csv > tips.png
```
While the syntax of ggplot2 is relatively concise, especially considering the flexibility it offers, there's a shortcut to create basic plots quickly. This shortcut is available through the plot subcommand of rush, and it allows you to create beautiful basic plots without needing to learn R and the grammar of graphics.

Under the hood, rush plot uses the function gplot from the ggplot2 package. Here's the first part of qplot's documentation:

```
$ R -q -e '?ggplot2::qplot' | trim 14
> ?ggplot2::qplot
qplot package:ggplot2 R Documentation
Quick plot
Description:
      'qplot()' is a shortcut designed to be familiar if you're used to
     base 'plot()'. It's a convenient wrapper for creating a number of
     different types of plots using a consistent calling scheme. It's
     great for allowing you to produce plots quickly, but I highly
     recommend learning 'ggplot()' as it makes it easier to create
     complex graphics.
… with 108 more lines
```
I agree with this advice; once you're done reading this book, you'll find it worthwhile to learn ggplot2, especially if you want to upgrade any exploratory data visualizations into ones that are suitable for communication. For now, while we're at the command line, let's take that shortcut.

As [Figure 7-2](#page-158-0) already showed, rush plot can create both graphical visualizations (consisting of pixels) and textual visualizations (consisting of ASCII characters and ANSI escape sequences) with the same syntax. When rush detects that its output has been piped to another command such as display, or redirected to a file such as *tips.png*, it will produce a graphical visualization; otherwise, it will produce a textual visualization.

Let's take a moment to read through the plotting and saving options of rush plot:

```
$ rush plot --help
rush: Quick plot
Usage:
  rush plot [options] [--] [<file>|-]
Reading options:
   -d, --delimiter <str> Delimiter [default: ,].
   -C, --no-clean-names No clean names.
 -H, --no-header No header.
Setup options:
  -l, --library <name> Libraries to load.
   -t, --tidyverse Enter the Tidyverse.
Plotting options:
      --aes <key=value> Additional aesthetics.
```

```
 -a, --alpha <name> Alpha column.
  -c, --color <name> Color column.
      --facets <formula> Facet specification.
  -f, --fill <name> Fill column.
  -g, --geom <geom> Geometry [default: auto].
      --group <name> Group column.
      --log <x|y|xy> Variables to log transform.
      --margins Display marginal facets.
     --post <code>
Code to run after plotting.
\bullet--pre <code>
Code to run before plotting.
Window
      --shape <name> Shape column.
      --size <name> Size column.
      --title <str> Plot title.
  -x, --x <name> X column.
      --xlab <str> X axis label.
  -y, --y <name> Y column.
      --ylab <str> Y axis label.
  -z, --z <name> Z column.
Saving options:
      --dpi <str|int> Plot resolution [default: 300].
      --height <int> Plot height.
  -o, --output <str> Output file.
      --units <str> Plot size units [default: in].
  -w, --width <int> Plot width.
General options:
  -n, --dry-run Only print generated script.
 -h, --help Show this help.
  -q, --quiet Be quiet.
     --seed <int> Seed random number generator.
  -v, --verbose Be verbose.
      --version Show version.
```
The most important options are the plotting options that take a *<name* as an argument. For example, the --x option allows you to specify which column should be used to determine where *things* should be placed along the x-axis. The same holds for the --y option. The --color and --fill options are used to specify which column you want to use for coloring. You can probably guess what the --size and --alpha options are about. Other common options are explained throughout the sections as I create various visualizations. Note that for each visualization, I first show its textual representation (ASCII and ANSI characters) and then its visual representation (pixels).

#### **Creating Bar Charts**

Bar charts are especially useful for displaying the value counts of a categorical feature. Here's a textual visualization of the *time* feature in the *tips.csv* dataset:

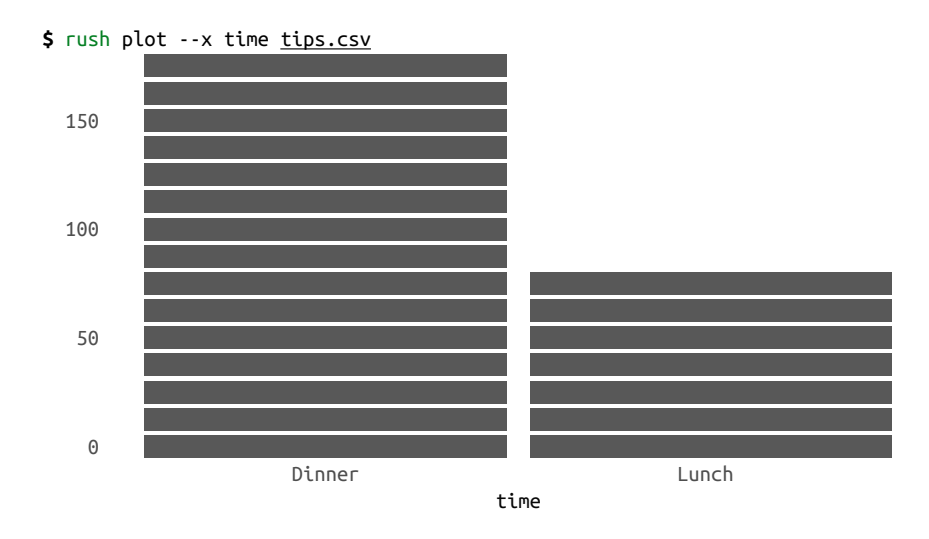

Figure 7-4 shows the graphical visualization, which is created by rush plot when the output is redirected to a file:

```
$ rush plot --x time tips.csv > plot-bar.png
```

```
$ display plot-bar.png
```
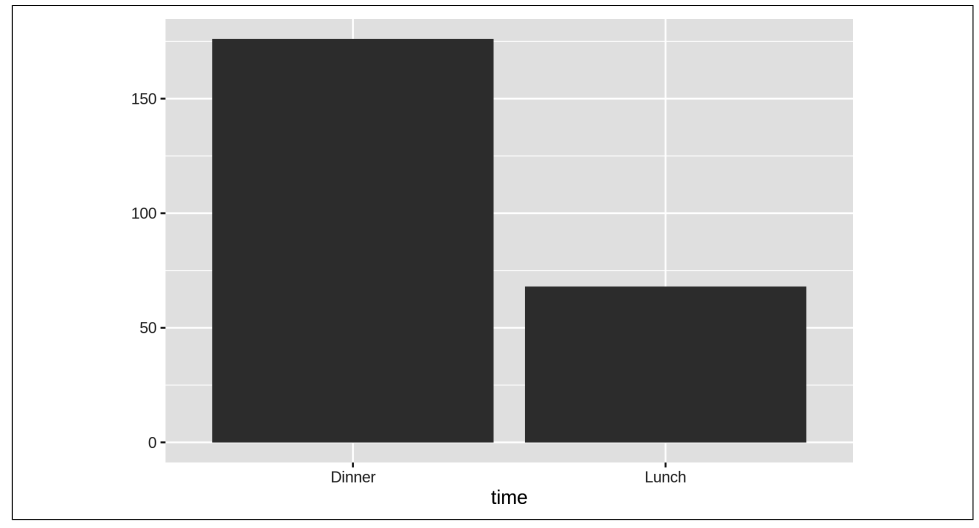

*Figure 7-4. A bar chart*

The conclusion we can draw from this bar chart is straightforward: there are more than twice as many data points for dinner than lunch.

#### **Creating Histograms**

The counts of a continuous variable can be visualized with a histogram. Here, I have used the *time* feature to set the fill color. As a result, rush plot conveniently creates a stacked histogram:

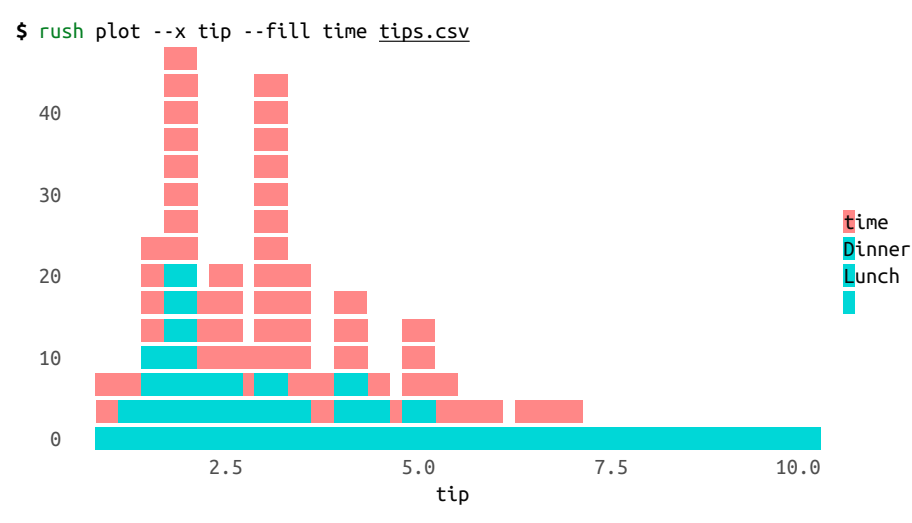

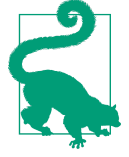

Allow me to demonstrate two syntax shortcuts that you may find useful. The two exclamation marks (!!) get replaced with the previous command. The exclamation mark and dollar sign (!\$) get replaced by the last part of the previous command, which is the filename *plot-histogram.png*. As you can see, the updated commands are first printed by the Z shell so you know exactly what it executes. These two shortcuts can save a lot of typing, but they're not easy to remember.

[Figure 7-5](#page-166-0) shows the graphical visualization:

```
$ !! > plot-histogram.png
rush plot --x tip --fill time tips.csv > plot-histogram.png
$ display !$
display plot-histogram.png
```
This histogram reveals that most tips are around \$2.50. Because the dinner and lunch groups are stacked on top of each other and show absolute counts, it's difficult to compare them. Perhaps a density plot can help with this.

<span id="page-166-0"></span>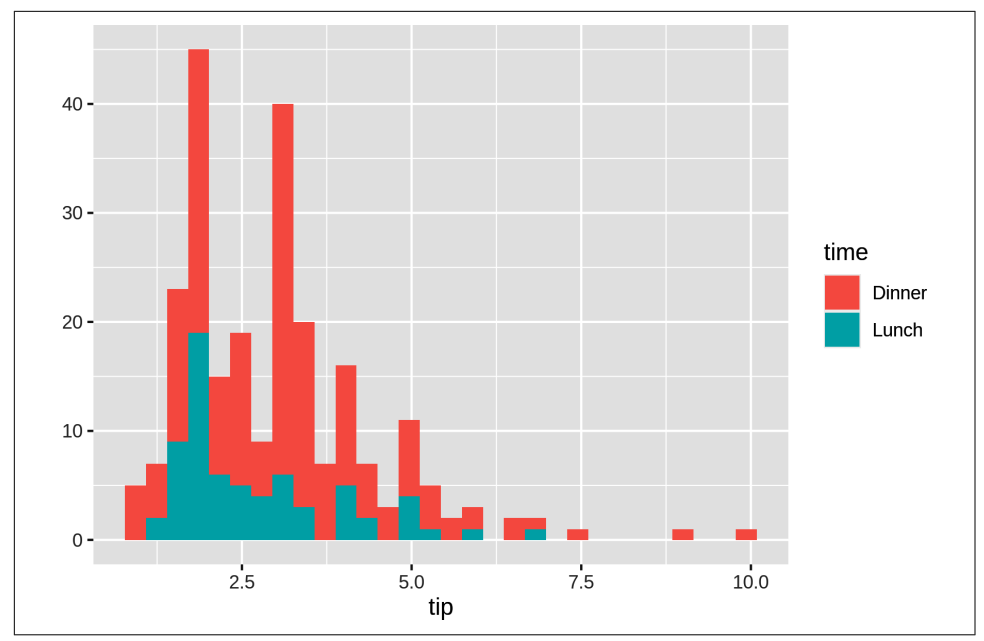

*Figure 7-5. A histogram*

#### **Creating Density Plots**

A density plot is useful for visualizing the distribution of a continuous variable. rush plot uses heuristics to determine the appropriate geometry, but you can override this with the --geom option:

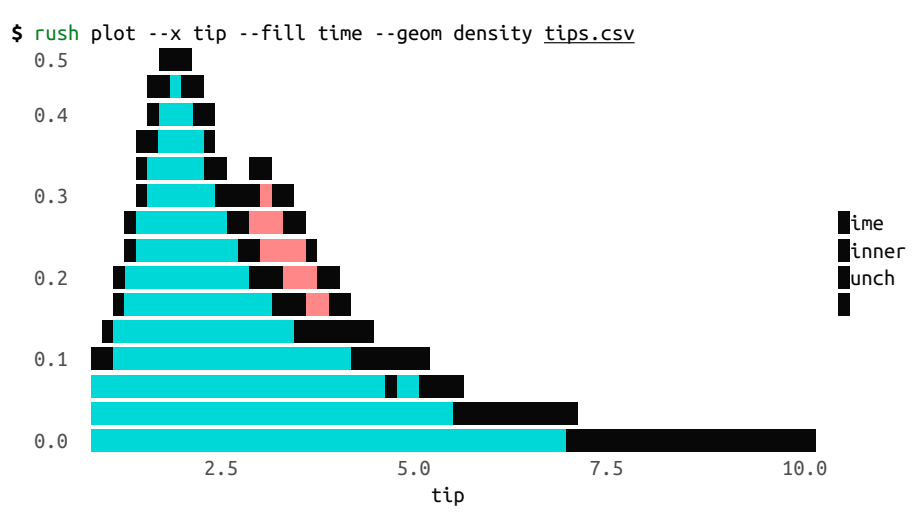

In this case, the textual representation really shows its limitations when compared to the visual representation in Figure 7-6:

```
$ rush plot --x tip --fill time --geom density tips.csv > plot-density.png
```
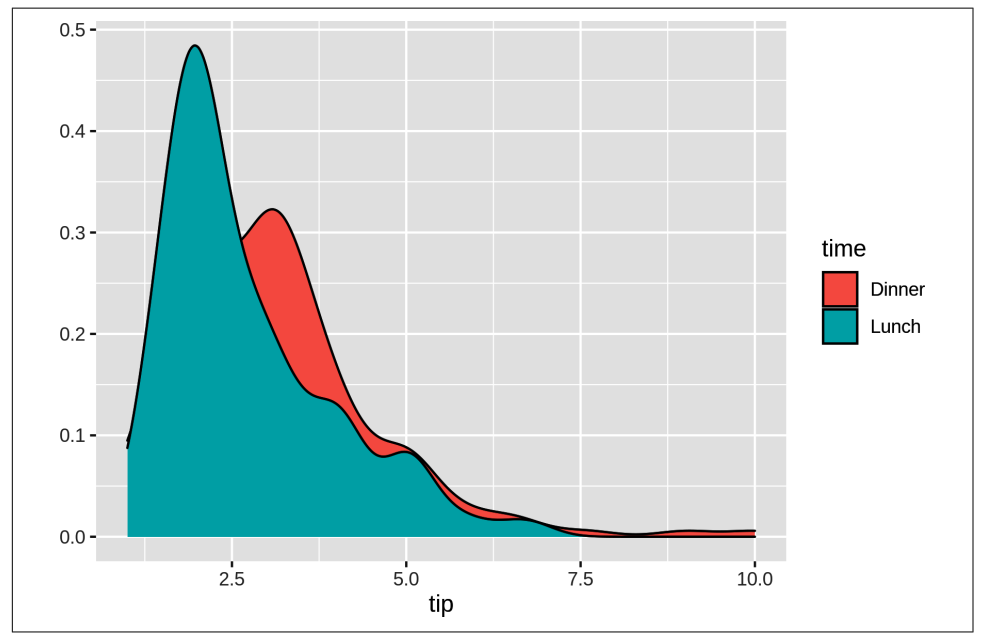

**\$** display plot-density.png

*Figure 7-6. A density plot*

#### **Happy Little Accidents**

You've already seen three types of visualizations. In ggplot2, these correspond to the functions geom\_bar, geom\_histogram, and geom\_density. geom is short for *geometry* and dictates what is actually being plotted. This [cheat sheet for ggplot2](https://ggplot2.tidyverse.org/) provides a good overview of the available geometry types. Which geometry types you can use depends on the columns that you specify (and their types). Not every combination makes sense. Take this line plot, for example:

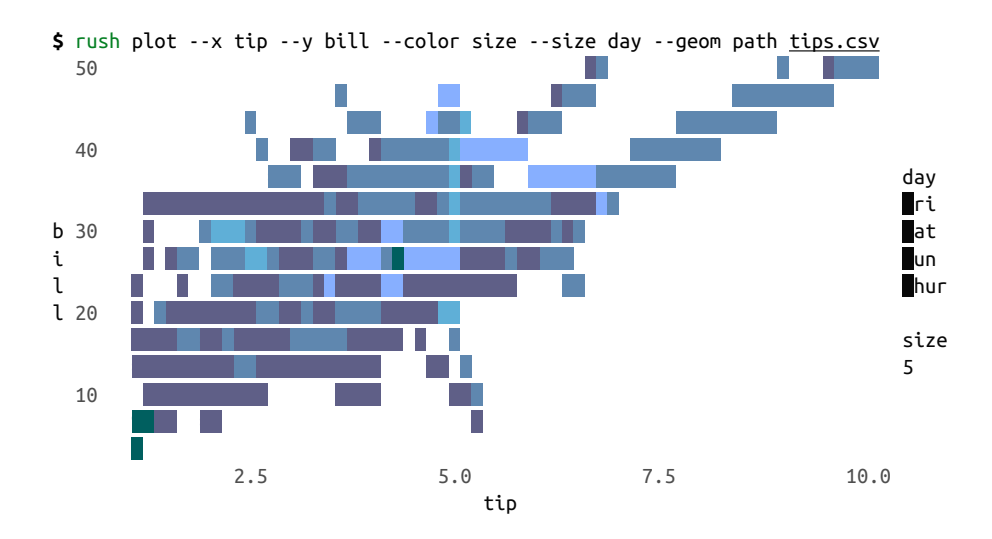

This happy little accident becomes clearer in the visual representation in Figure 7-7:

**\$** rush plot --x tip --y bill --color size --size day --geom path tips.csv > plot -accident.png

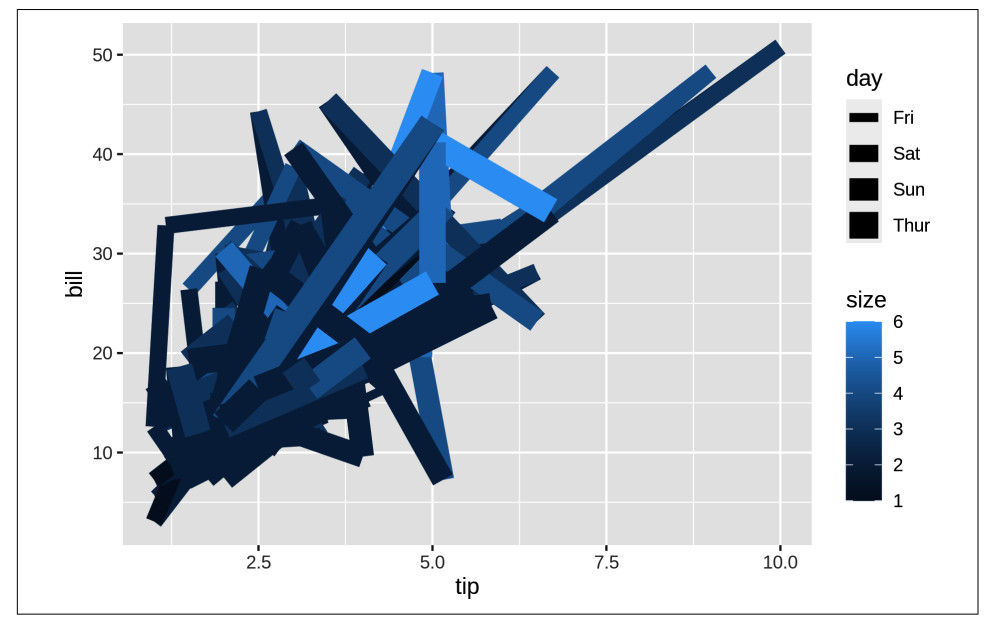

**\$** display plot-accident.png

*Figure 7-7. A happy little accident*

The rows in *tips.csv* are independent observations, whereas drawing a line between the data points assumes that they are connected. It's better to visualize the relation‐ ship between the *tip* and the *bill* with a scatter plot.

#### **Creating Scatter Plots**

A scatter plot, where the geometry is a point, happens to be the default when specify‐ ing two continuous features:

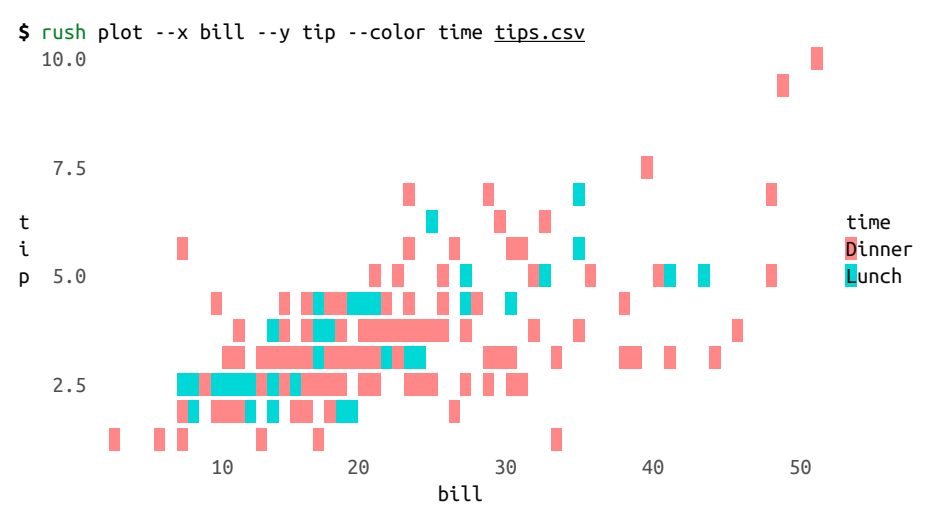

Note that the color of each point is specified with the --color option (and not with the --fill option). See [Figure 7-8](#page-170-0) for the visual representation:

```
$ rush plot --x bill --y tip --color time tips.csv > plot-scatter.png
```

```
$ display plot-scatter.png
```
From this scatter plot we may conclude that there's a relationship between the amount of the bill and the tip. Perhaps it's useful to examine this data from a higher level by creating trend lines.

<span id="page-170-0"></span>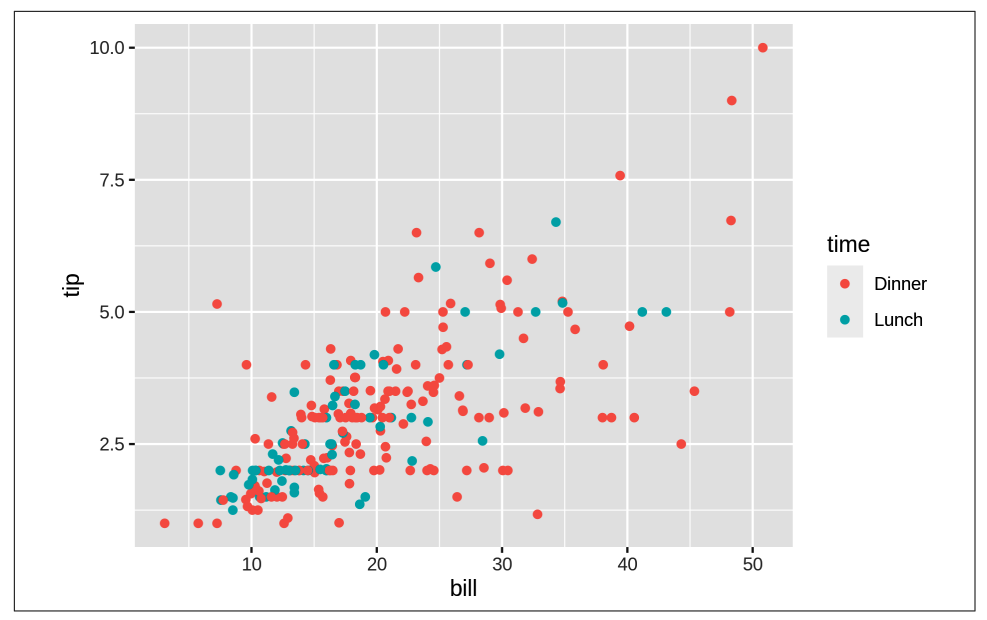

*Figure 7-8. A scatter plot*

#### **Creating Trend Lines**

If you override the default geometry with smooth, you can visualize trend lines. These are useful for seeing the bigger picture:

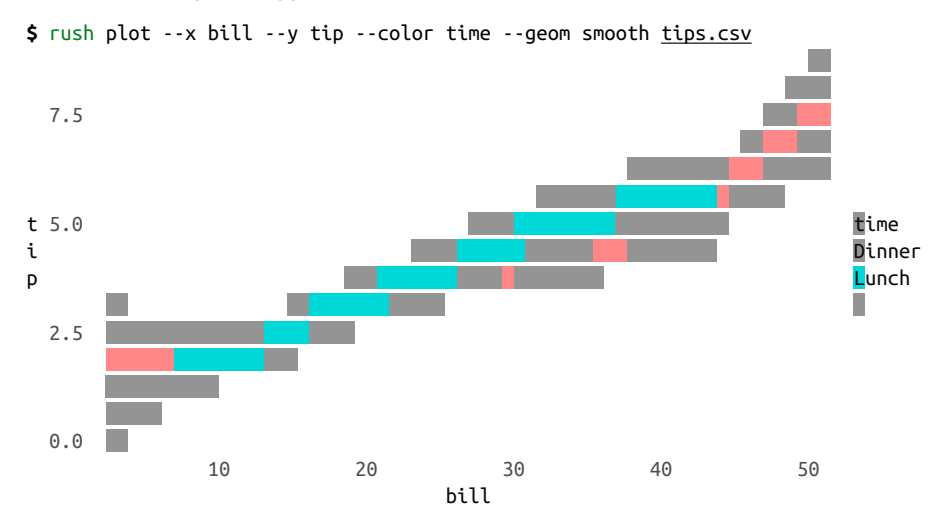

rush plot cannot handle transparency, so a visual representation (see Figure 7-9) is much better in this case:

**\$** rush plot --x bill --y tip --color time --geom smooth tips.csv > plot-trend.pn

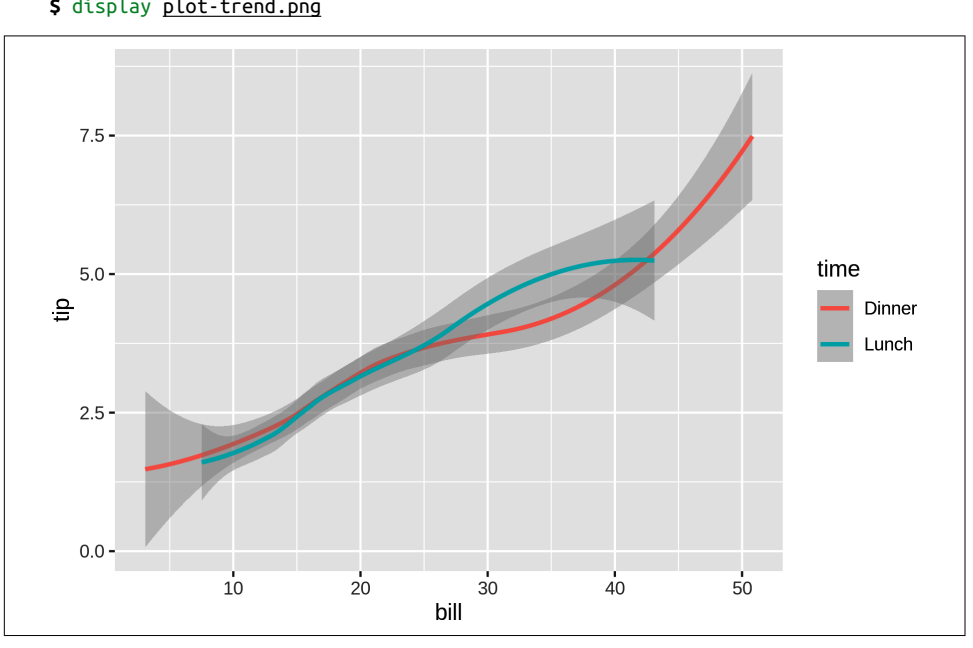

**\$** display plot-trend.png

g

*Figure 7-9. Trend lines*

If you'd like to visualize the original points along with the trend lines, then you'll need to write ggplot2 code with rush run (see [Figure 7-10\)](#page-172-0):

```
$ rush run --library ggplot2 'ggplot(df, aes(x = bill, y = tip, color = time)) +
 geom_point() + geom_smooth()' tips.csv > plot-trend-points.png
```
**\$** display plot-trend-points.png

<span id="page-172-0"></span>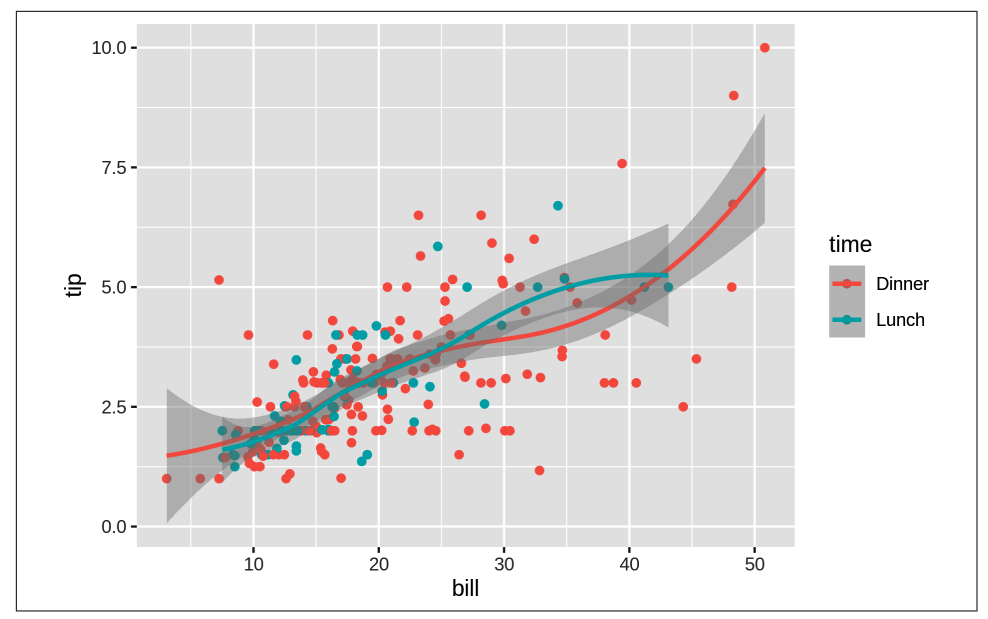

*Figure 7-10. Trend lines and original points combined*

#### **Creating Box Plots**

A box plot visualizes, for one or more features, a five-number summary: the mini‐ mum, the maximum, the sample median, and the first and third quartiles. In this case, we need to convert the *size* feature to a categorical one using the factor() function; otherwise, all values of the *bill* feature will be lumped together:

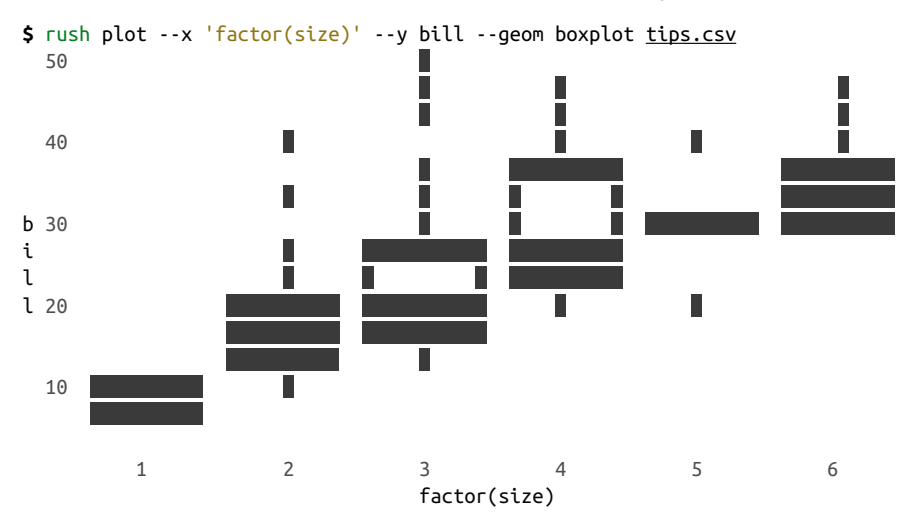

While the textual representation is not too bad, the visual one is much clearer (see Figure 7-11):

```
$ rush plot --x 'factor(size)' --y bill --geom boxplot tips.csv > plot-boxplot.p
ng
```
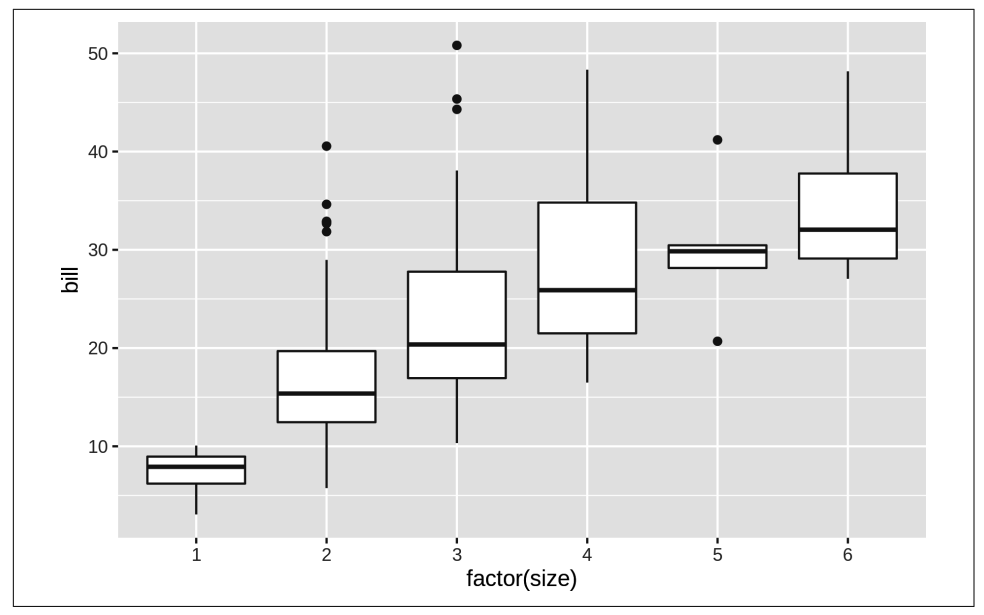

**\$** display plot-boxplot.png

*Figure 7-11. A box plot*

Unsurprisingly, this box plot shows that, on average, a larger party size leads to a higher bill.

#### **Adding Labels**

The default labels are based on column names (or specifications). In the previous image, the label factor(size) should be improved. Using the --xlab and --ylab options, you can override the labels of the x- and y-axes. A title can be added with the --title option. Here's a violin plot (a mash-up of a box plot and a density plot) dem‐ onstrating this (see also [Figure 7-12](#page-174-0)):

<span id="page-174-0"></span>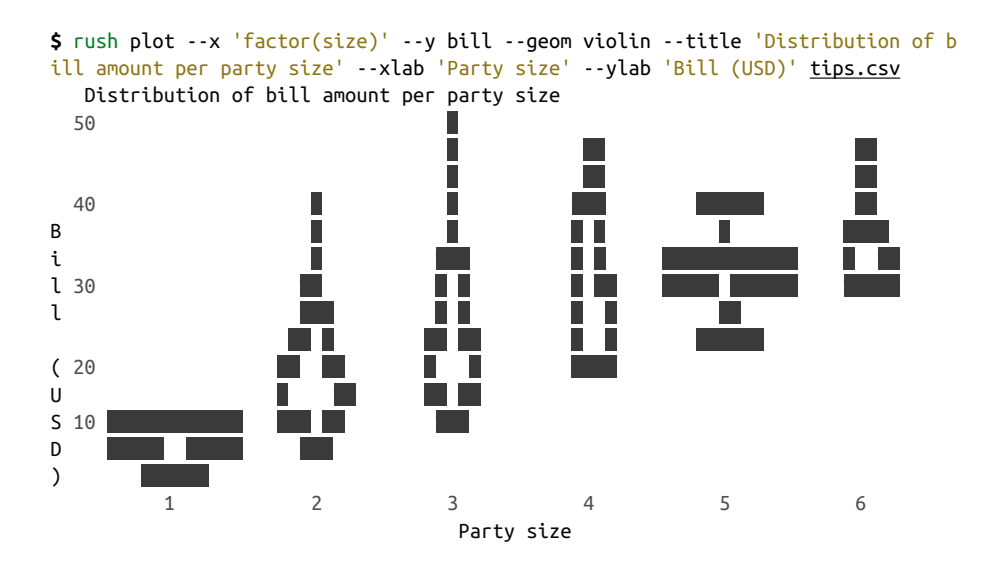

**\$** rush plot --x 'factor(size)' --y bill --geom violin --title 'Distribution of b ill amount per party size' --xlab 'Party size' --ylab 'Bill (USD)' tips.csv > pl ot-labels.png

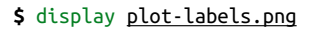

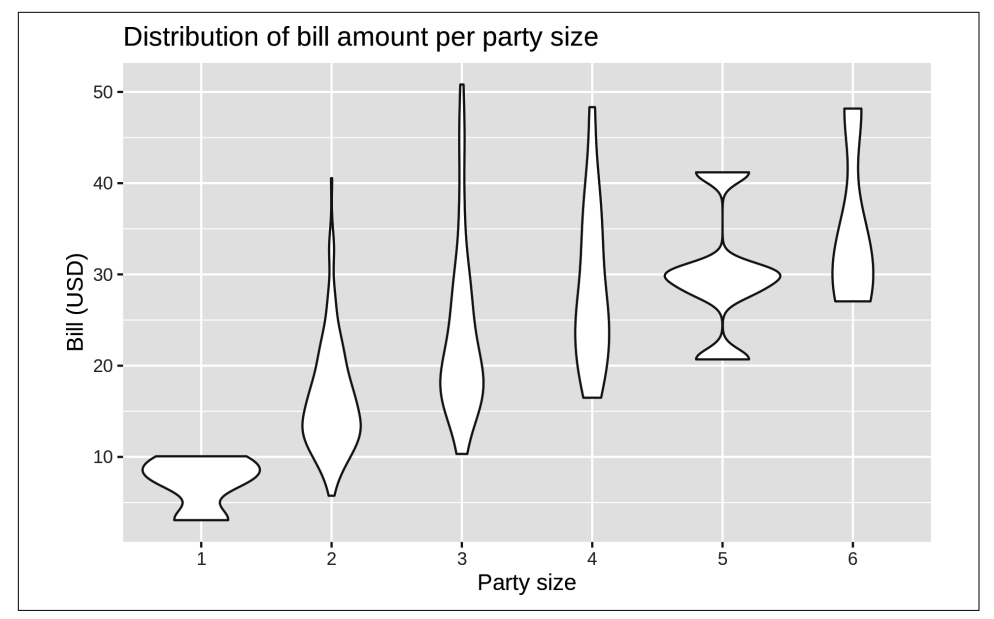

*Figure 7-12. A violin plot with a title and labels*

Annotating your visualization with proper labels and a title is especially useful if you want to share it with others (or your future self), as they will make it easier to under‐ stand what's being shown.

#### **Going Beyond Basic Plots**

Although rush plot is suitable for creating basic plots when you're exploring data, it certainly has its limitations. Sometimes you need more flexibility and sophisticated options such as multiple geometries, coordinate transformations, and theming. In that case, it might be worthwhile to learn more about the underlying package from which rush plot draws its capabilities, namely the ggplot2 package for R. If you're more into Python than R, there's the [plotnine package](https://plotnine.readthedocs.io), which is a reimplementation of ggplot2 for Python.

### **Summary**

In this chapter we've looked at various ways to explore your data. Both textual and graphical data visualizations have their pros and cons. The graphical ones are obvi‐ ously of much higher quality but can be tricky to view at the command line. This is where textual visualizations come in handy. At least rush, thanks to R and ggplot2, has a consistent syntax for creating both types.

The next chapter is yet another intermezzo chapter in which I discuss how you can speed up your commands and pipelines. Feel free to read that chapter later if you can't wait to start modeling your data in [Chapter 9.](#page-200-0)

### **For Further Exploration**

- A proper ggplot2 tutorial is unfortunately beyond the scope of this book. If you want to get better at visualizing your data, I strongly recommend that you invest some time in understanding the power and beauty of the grammar of graphics. Chapters 3 and 28 of the book *[R for Data Science](https://r4ds.had.co.nz/)* by Hadley Wickham and Gar‐ rett Grolemund (O'Reilly) are an excellent resource.
- Speaking of Chapters 3 and 28, I [translated those to Python using plotnine and](https://datascienceworkshops.com/blog/plotnine-grammar-of-graphics-for-python/) [Pandas](https://datascienceworkshops.com/blog/plotnine-grammar-of-graphics-for-python/), in case you're more into Python than R.

# **CHAPTER 8 Parallel Pipelines**

In the previous chapters, we've been dealing with commands and pipelines that take care of an entire task at once. In practice, however, you may find yourself facing a task that requires the same command or pipeline to run multiple times. For example, you may need to:

- Scrape hundreds of web pages
- Make dozens of API calls and transform their output
- Train a classifier for a range of parameter values
- Generate scatter plots for every pair of features in your dataset

In any of these examples, there's a certain form of repetition involved. With your favorite scripting or programming language, you could take care of this with a for loop or a while loop. On the command line, the first thing you might be inclined to do is to press the up arrow key to bring back the previous command, modify it if nec‐ essary, and press Enter to run the command again. This is fine to do two or three times, but imagine doing it *dozens* of times. Such an approach quickly becomes cumbersome, inefficient, and prone to errors. The good news is that you can write such loops on the command line as well. That's what this chapter is all about.

Sometimes, repeating a fast command again and again in succession (in a *serial* man‐ ner) is sufficient. When you have multiple cores (and perhaps even multiple machines), it would be nice to make use of those, especially when you're faced with a data-intensive task. Using multiple cores or machines may reduce the total running time significantly. In this chapter I will introduce a very powerful tool called

parallel<sup>1</sup> that can take care of exactly this. It enables you to apply a command or pipeline for a range of arguments such as numbers, lines, and files. Plus, as the name implies, it allows you to run your commands in *parallel*.

## **Overview**

This intermezzo chapter discusses several approaches to speeding up tasks that require commands and pipelines to be run many times. My main goal is to demonstrate to you the flexibility and power of parallel. Because this tool can be combined with any other tool discussed in this book, it will change the way you use the command line for data science for the better. In this chapter, you'll learn about:

- Running commands in serial to a range of numbers, lines, and files
- Breaking a large task into several smaller tasks
- Running pipelines in parallel
- Distributing pipelines to multiple machines

This chapter starts with the following files:

```
$ cd /data/ch08
$ l
total 20K
-rw-r--r-- 1 dst dst 126 Jun 29 14:32 emails.txt
-rw-r--r-- 1 dst dst 61 Jun 29 14:32 movies.txt
-rwxr-xr-x 1 dst dst 125 Jun 29 14:32 slow.sh*
-rw-r--r-- 1 dst dst 5.1K Jun 29 14:32 users.json
```
The instructions for getting these files are in [Chapter 2](#page-34-0). Any other files are either downloaded or generated using command-line tools.

# **Serial Processing**

Before I dive into parallelization, I want to briefly discuss looping in a serial fashion. It's worthwhile to know how to do this because this functionality is always available, the syntax closely resembles looping in other programming languages, and it will really make you appreciate parallel.

From the examples provided in the introduction of this chapter, we can distill three types of items to loop over: numbers, lines, and files. These three types of items will be discussed in the next three subsections, respectively.

<sup>1</sup> Ole Tange, *parallel – Build and Execute Shell Command Lines from Standard Input in Parallel*, version 20161222, 2016, *<https://www.gnu.org/software/parallel>*.

#### **Looping Over Numbers**

Imagine that you need to compute the square of every even integer between 0 and 100. There's a tool called bc that is a *basic calculator* you can pipe an equation to. The command to compute the square of 4 looks as follows:

**\$** echo "4^2" | bc 16

For a one-off calculation, this will do. However, as mentioned in the introduction, you would have to be crazy to press the up arrow key, change the number, and press Enter 50 times! It would be better to let the shell do the hard work for you by using a for loop:

```
$ for i in {0..100..2} 
                                0
> do
> echo "$i^2" | bc 
                                \boldsymbol{\Omega}> done | trim
<u>ሰ</u>
4
16
36
64
100
144
196
256
324
… with 41 more lines
```
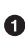

The Z shell has a feature called *brace expansion*, which transforms {0..100..2} into a list separated by spaces: 0 2 4 … 98 100. The variable i is assigned the value 0 in the first iteration, 1 in the second iteration, and so forth.

 $\bullet$  The value of this variable can be used by prefixing it with a dollar sign (\$). The shell will replace \$i with its value before echo is executed. Note that there can be more than one command between do and done.

Although the syntax may appear a bit odd compared to your favorite programming language, it's worth remembering this because it's always available in the shell. I'll introduce a better and more flexible way of repeating commands in a moment.

#### **Looping Over Lines**

The second type of item you can loop over is lines. These lines can come from either a file or standard input. This is a very generic approach because the lines can contain anything, including numbers, dates, and email addresses.

Imagine that you want to send an email to all your contacts. Let's first generate some fake users using the free [Random User Generator API:](https://randomuser.me)

```
$ curl -s "https://randomuser.me/api/1.2/?results=5&seed=dsatcl2e" > users.json
```

```
$ < users.json jq -r '.results[].email' > emails
```
**\$** bat emails

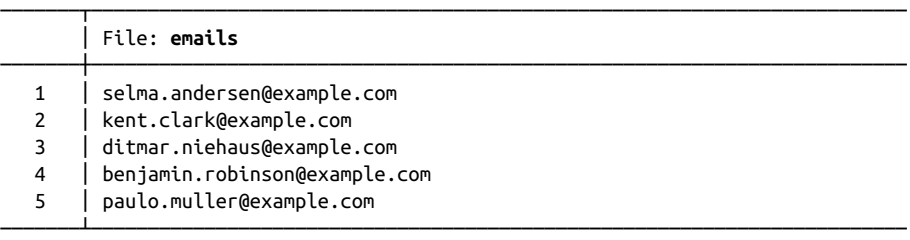

You can loop over the lines from *emails* with a while loop:

```
\bullet$ while read line 
> do
> echo "Sending invitation to ${line}." 
                                            0
                                            Ø
> done < emails 
Sending invitation to selma.andersen@example.com.
Sending invitation to kent.clark@example.com.
Sending invitation to ditmar.niehaus@example.com.
Sending invitation to benjamin.robinson@example.com.
Sending invitation to paulo.muller@example.com.
```
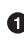

**O** In this case you need to use a while loop, because the Z shell does not know beforehand how many lines the input consists of.

Although the curly braces around the line variable are not necessary in this case (since variable names cannot contain periods), including them is still good practice.

This redirection can also be placed before while. ❸

You can also provide input to a while loop interactively by specifying the special file standard input */dev/stdin*. Press Ctrl-D when you are done:

```
$ while read line; do echo "You typed: ${line}."; done < /dev/stdin
one
You typed: one.
```
```
two
You typed: two.
three
You typed: three.
```
This method, however, has the disadvantage that, once you press Enter, the com‐ mands between do and done are run immediately for that line of input. There's no turning back.

### **Looping Over Files**

In this section I discuss the third type of item that we often need to loop over: files.

To handle special characters, use *globbing* (i.e., pathname expansion) instead of ls:

```
$ for chapter in /data/*
> do
> echo "Processing Chapter ${chapter}."
> done
Processing Chapter /data/ch01.
Processing Chapter /data/ch02.
Processing Chapter /data/ch03.
Processing Chapter /data/ch04.
Processing Chapter /data/ch05.
Processing Chapter /data/ch06.
Processing Chapter /data/ch07.
Processing Chapter /data/ch08.
Processing Chapter /data/ch09.
Processing Chapter /data/ch10.
```
Just as with brace expansion, the expression  $/data/*$  is first expanded into a list by the Z shell before it's processed by the for loop. A more elaborate alternative to listing files is  $find, 2$  which:

- Can traverse down directories
- Allows for elaborate searching on properties such as size, access time, and permissions
- Handles special characters such as spaces and newlines

For example, the following find invocation lists all files located under the directory */data* that have *csv* as their extension and are smaller than 2 KB:

```
$ find /data -type f -name '*.csv' -size -2k
/data/ch03/tmnt-basic.csv
/data/ch03/tmnt-missing-newline.csv
```
<sup>2</sup> Eric B. Decker, James Youngman, and Kevin Dalley, *nd – Search for Files in a Directory Hierarchy*, version 4.7.0, 2019, *[https://www.gnu.org/software/ndutils](https://www.gnu.org/software/findutils)*.

```
/data/ch03/tmnt-with-header.csv
/data/ch05/names-comma.csv
/data/ch05/irismeta.csv
/data/ch05/names.csv
/data/ch07/datatypes.csv
```
# **Parallel Processing**

Let's say that you have a very long running tool, such as the one shown here:

**\$** bat slow.sh

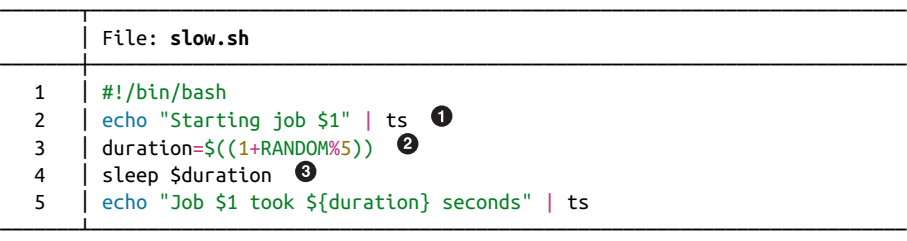

**O** ts adds a timestamp.

 $\Theta$  The magic variable RANDOM calls an internal Bash function that returns a pseudorandom integer between 0 and 32767. Taking the remainder of the division of that integer by 5 and adding 1 ensures that the *duration* is between 1 and 5.

❸ sleep pauses execution for a given number of seconds.

This process probably doesn't take up all the available resources. And it so happens that you need to run this command a lot of times. For example, you need to down‐ load a whole sequence of files.

A naive way to parallelize is to run the commands in the background. Let's run slow.sh three times:

```
$ for i in {A..C}; do
> ./slow.sh $i & 
> done
[2] 162 <sup>3</sup>
[3] 163
[4] 164
$ Jun 29 14:32:36 Starting job A
Jun 29 14:32:36 Starting job B
Jun 29 14:32:36 Starting job C
Jun 29 14:32:37 Job B took 1 seconds
[3] - done ./slow.sh $i
$ Jun 29 14:32:40 Job A took 4 seconds
```

```
[2] - done ./slow.sh $i
$ Jun 29 14:32:41 Job C took 5 seconds
[4] + done ./slow.sh $i
$
```
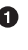

The ampersand (&) sends the command to the background, allowing the for loop to continue immediately with the next iteration.

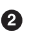

 $\bullet$  This line shows the job number given by the Z shell and the process ID, which can be used for more fine-grained job control. This topic, while powerful, is beyond the scope of this book.

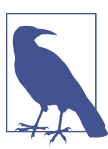

Keep in mind that not everything can be parallelized. API calls may be limited to a certain number, and some commands can have only one instance.

[Figure 8-1](#page-183-0) illustrates, on a conceptual level, the difference between serial processing, naive parallel processing, and parallel processing with GNU Parallel in terms of the number of concurrent processes and the total amount of time it takes to run everything.

There are two problems with the naive approach. First, there's no way to control how many processes you are running concurrently. If you start too many jobs at once, they could be competing for the same resources, such as CPU, memory, disk access, and network bandwidth. This could lead to taking longer to run everything. Second, it's difficult to tell which output belongs to which input. Let's look at a better approach.

<span id="page-183-0"></span>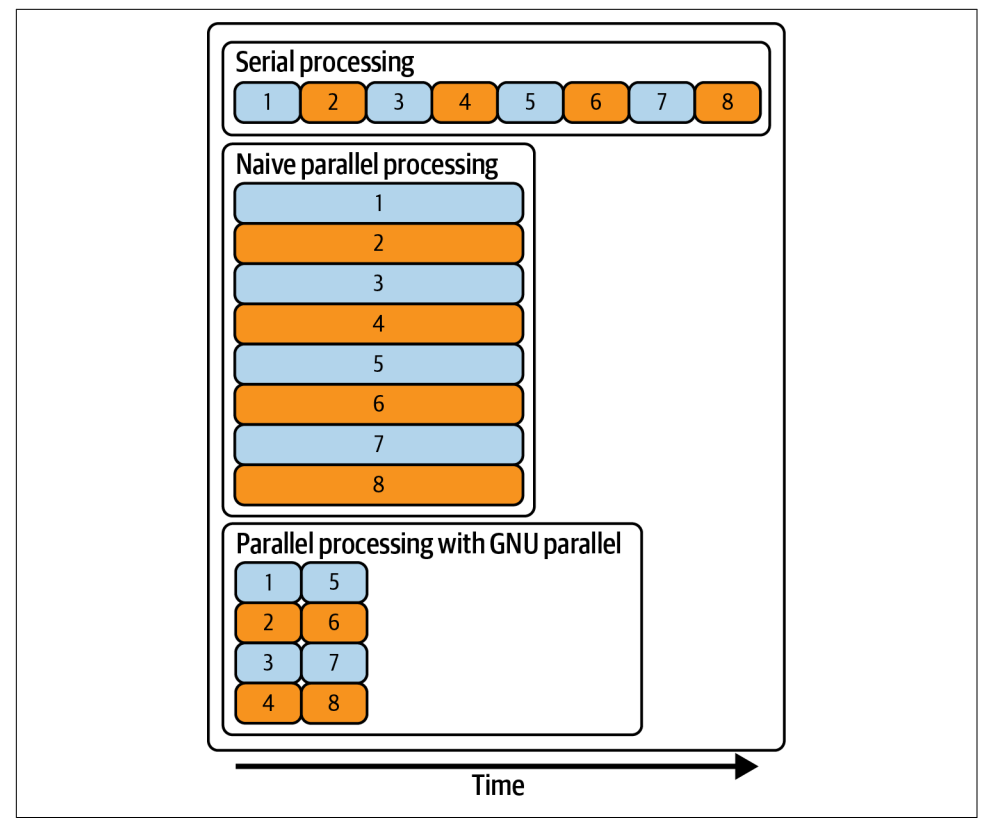

*Figure 8-1. Serial processing, naive parallel processing, and parallel processing with GNU Parallel*

## **Introducing GNU Parallel**

Allow me to introduce parallel, a command-line tool that allows you to parallelize and distribute commands and pipelines. The beauty of this tool is that existing tools can be used as they are; they do not need to be modified.

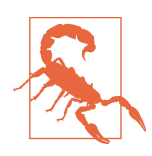

Be aware that there are two command-line tools with the name parallel. If you're using the Docker image, then you already have the correct one installed. Otherwise, you can check that you have the correct one by running parallel --version. It should say "GNU parallel."

Before I delve into the details of parallel, here's a little teaser to show you how easy it is to replace the for loop from earlier:

```
$ seq 0 2 100 | parallel "echo {}^2 | bc" | trim
0
4
16
64
36
100
144
196
324
256
… with 41 more lines
```
This is parallel in its simplest form: the items to loop over are passed via standard input, and there aren't any arguments other than the command that parallel needs to run. See Figure 8-2 for an illustration of how parallel concurrently distributes input among processes and collects their outputs.

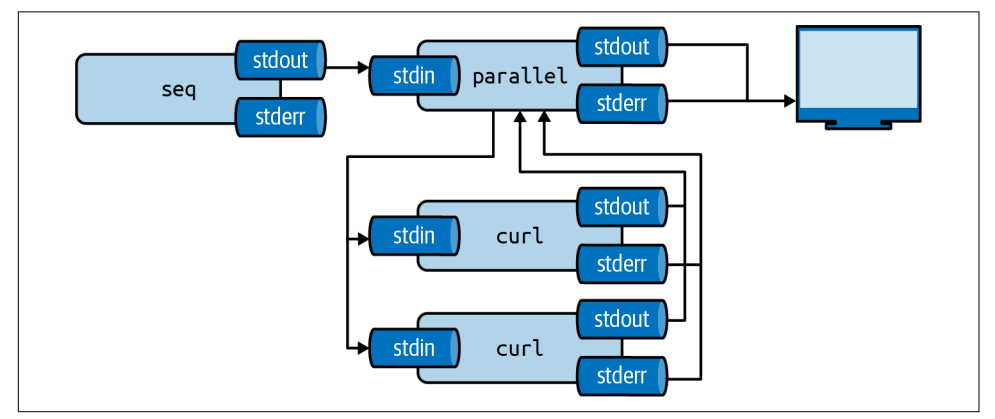

*Figure 8-2. GNU Parallel concurrently distributes input among processes and collects their outputs*

As you can see, it basically acts as a for loop. Here's another teaser, which replaces the for loop from the previous section:

```
$ parallel --jobs 2 ./slow.sh ::: {A..C}
Jun 29 14:32:44 Starting job B
Jun 29 14:32:47 Job B took 3 seconds
Jun 29 14:32:44 Starting job A
Jun 29 14:32:49 Job A took 5 seconds
Jun 29 14:32:47 Starting job C
Jun 29 14:32:51 Job C took 4 seconds
```
Here, using the --jobs option, I specify that parallel can run no more than two jobs concurrently. The arguments to slow.sh are specified as an argument instead of via standard input.

With a whopping 159 different options, parallel offers a lot of functionality. (Perhaps too much.) Luckily, you only need to know a handful to be effective. The manual page is quite informative, in case you need to use a less common option.

## **Specifying Input**

The most important argument to parallel is the command or pipeline that you'd like to run for every input. The question is: where should the input item be inserted in the command line? If you don't specify anything, then the input item will be appended to the end of the pipeline:

**\$** seq 3 | parallel cowsay

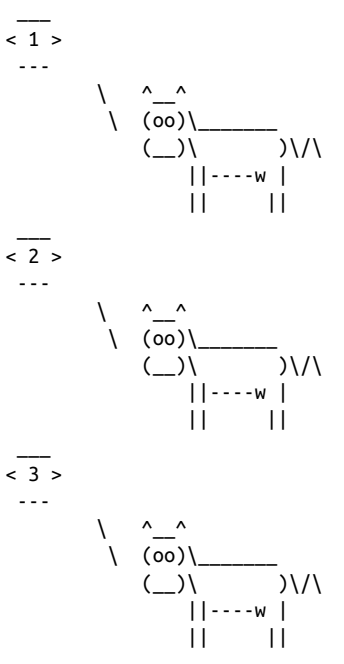

The above is the same as running:

```
$ cowsay 1 > /dev/null \bullet$ cowsay 2 > /dev/null
$ cowsay 3 > /dev/null
```
Because the output is the same as before, I redirect it to */dev/null* to suppress it.  $\bullet$ 

Although this often works, I advise you to be explicit about where the input item should be inserted in the command by using placeholders. In this case, because you want to use the entire input line (a number) at once, you need only one placeholder.

You specify the placeholder—that is, where to put the input item—with a pair of curly braces  $({} \{\})$ :

```
$ seq 3 | parallel cowsay {} > /dev/null
```
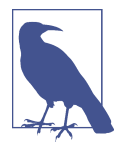

There are other ways to provide input to parallel. I prefer piping the input (as I do throughout this chapter) because that's how most command-line tools are chained together into a pipeline. The other ways involve syntax that's not seen anywhere else. Having said that, they do enable additional functionality, such as iterating over all possible combinations of multiple lists, so be sure to read paral lel's manual page if you'd like to know more.

When the input items are filenames, some modifiers allow you to use only a portion of the filename. For example, with  $\{/\}$ , only the basename of the filename will be used:

```
$ find <u>/data/ch03</u> -type f | parallel echo '{#}\) \"{}\" has basename \"{/}\"' \bullet1) "/data/ch03/tmnt-basic.csv" has basename "tmnt-basic.csv"
2) "/data/ch03/top2000.xlsx" has basename "top2000.xlsx"
3) "/data/ch03/r-datasets.db" has basename "r-datasets.db"
4) "/data/ch03/tmnt-missing-newline.csv" has basename "tmnt-missing-newline.csv"
5) "/data/ch03/tmnt-with-header.csv" has basename "tmnt-with-header.csv"
6) "/data/ch03/logs.tar.gz" has basename "logs.tar.gz"
```
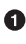

Characters such as parentheses ()) and quotes (") have a special meaning in the shell. To use them literally, you put a backslash (\) in front of them. This is called *escaping*.

If the input line has multiple parts separated by a delimiter, you can add numbers to the placeholders. For example:

```
\frac{2}{5} < input.csv parallel --colsep , \sqrt[m]{2} {1} \sqrt[m]{2} /dev/null
```
Here, you can apply the same placeholder modifiers. It is also possible to reuse the same input item. If the input to parallel is a CSV file with a header, then you can use the column names as placeholders:

**\$** < input.csv parallel -C, --header : "invite {name} {email}"

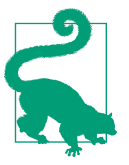

If you ever start to wonder whether your placeholders are set up correctly, you can add the --dryrun option. Instead of actually executing the commands, parallel will print out all the commands exactly as if they have been executed.

## **Controlling the Number of Concurrent Jobs**

By default, parallel runs one job per CPU core. You can control the number of jobs that will be run concurrently with the --jobs or -j option. Specifying a number (*N*) means that many jobs will be run concurrently. If you put a plus sign in front of the number, then parallel will run *N* jobs plus the number of CPU cores. If you put a minus sign in front of the number, then parallel will run *N – M* jobs, where *M* is the number of CPU cores. You can also specify a percentage, where the default is 100% of the number of CPU cores. The optimal number of jobs to run concurrently depends on the actual commands you are running:

```
$ seq 5 | parallel -j0 "echo Hi {}"
Hi 1
Hi 2
Hi 3
Hi 4
Hi 5
$ seq 5 | parallel -j200% "echo Hi {}"
Hi 1
Hi 2
Hi 3
Hi 4
Hi 5
```
If you specify -j1, then the commands will be run in serial. Even though this approach doesn't do the name of the tool justice, it still has its uses—for example, when you need to access an API that allows only one connection at a time. If you specify -j0, then parallel will run as many jobs in parallel as possible. This can be compared to your for loop with the ampersand. Doing this is not advised.

### **Logging and Output**

To save the output of each command, you might be tempted to do the following:

```
$ seq 5 | parallel "echo \"Hi \{\}\" > hi-\}.txt"
```
This will save the output into individual files. Or if you want to save everything into one big file, you could do the following:

```
$ seq 5 | parallel "echo Hi {}" >> one-big-file.txt
```
However, parallel offers the --results option, which stores the output in separate files. For each job, parallel creates three files: *seq*, which holds the job number; *stdout*, which contains the output produced by the job; and *stderr*, which contains any errors produced by the job. These three files are placed in subdirectories based on the input values.

parallel still prints all the output, which is redundant in this case. You can redirect both the standard input and standard output to */dev/null* as follows:

```
$ seq 10 | parallel --results outdir "curl 'https://anapioficeandfire.com/api/ch
aracters/{}' | jq -r '.aliases[0]'" 2>/dev/null 1>&2
$ tree outdir | trim
outdir
-1\vdash 1
            │ ├── seq
            │ ├── stderr
          - stdout
       -10 │ ├── seq
            │ ├── stderr
         │ └── stdout
… with 34 more lines
```
See Figure 8-3 for a pictorial overview of how the --results option works.

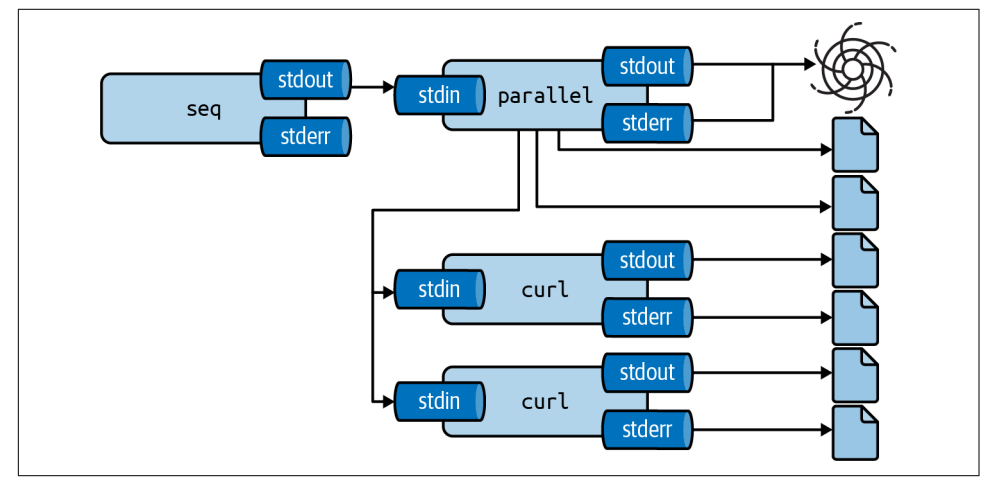

*Figure 8-3. GNU Parallel stores output in separate les with the --results option*

When you're running multiple jobs in parallel, the order in which the jobs are run may not correspond to the order of the input. The output of jobs is therefore also mixed up. To keep the same order, specify the --keep-order or -k option.

Sometimes it's useful to record which input generated which output. parallel allows you to *tag* the output with the --tag option, which prepends each line with the input item:

```
$ seq 5 | parallel --tag "echo 'sqrt({})' | bc -l"
1 1
2 1.41421356237309504880
```

```
3 1.73205080756887729352
4 2.00000000000000000000
5 2.23606797749978969640
$ parallel --tag --keep-order "echo '{1}*{2}' | bc -l" ::: 3 4 ::: 5 6 7
3 5 15
3 6 18
3 7 21
4 5 20
4 6 24
4 7 28
```
#### **Creating Parallel Tools**

The bc tool, which I used in the beginning of this chapter, is not parallel by itself. However, you can parallelize it using parallel. The Docker image contains a tool called pbc. 3 Its code is shown here:

**\$** bat \$(which pbc)

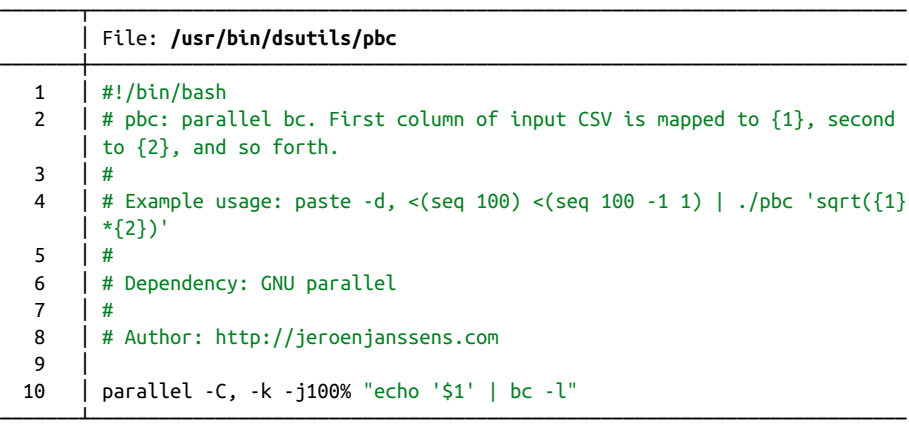

This tool allows us to simplify the code used in the beginning of the chapter too. And it can process comma-separated values simultaneously:

```
$ seq 100 | pbc '{1}^2' | trim
1
4
9
16
25
36
49
64
```
<sup>3</sup> Jeroen Janssens, *pbc – Parallel bc*, version 0.1, 2021, *<https://github.com/jeroenjanssens/dsutils>*.

```
81
100
… with 90 more lines
$ paste -d, <(seq 4) <(seq 4) <(seq 4) | pbc 'sqrt({1}+{2})^{3}'
1.41421356237309504880
4.00000000000000000000
14.69693845669906858905
63.99999999999999999969
```
# **Distributed Processing**

Sometimes you need more power than your local machine, even with all its cores, can offer. Luckily, parallel can also leverage the power of remote machines, which really allows you to speed up your pipeline.

What's great is that parallel doesn't have to be installed on the remote machine. All that's required is that you're able to connect to the remote machine with the *Secure Shell* protocol (or SSH), which is also what parallel uses to distribute your pipeline. (Having parallel installed is helpful because it can then determine how many cores to employ on each remote machine; I'll talk more about this later.)

First, we're going to obtain a list of running Amazon Web Services' Elastic Compute Cloud (AWS EC2) instances. Don't worry if you don't have any remote machines; you can replace any occurrence of --slf hostnames, which tells parallel which remote machines to use, with --sshlogin :. This way, you can still follow along with the examples in this section.

Once you know which remote machines to take over, there are three flavors of dis‐ tributed processing to consider:

- Running ordinary commands on remote machines
- Distributing local data directly among remote machines
- Sending files to remote machines, processing them, and retrieving the results

## **Get List of Running AWS EC2 Instances**

In this section, we're creating a file named *hostnames* that will contain one hostname of a remote machine per line. I'm using Amazon Web Services (AWS) as an example. I assume that you have an AWS account and that you know how to launch instances. If you're using a different cloud computing service (such as Google Cloud Platform or Microsoft Azure), or if you have your own servers, please make sure that you create a *hostnames* file yourself before continuing to the next section.

You can obtain a list of running AWS EC2 instances using aws, 4 the command-line interface to the AWS API. With aws, you can do almost everything you can do with the online AWS Management Console.

The command aws ec2 describe-instances returns a lot of information about all your EC2 instances in JSON format (see [the online documentation](https://awscli.amazonaws.com/v2/documentation/api/latest/reference/ec2/describe-instances.html) for more informa‐ tion). You can extract the relevant fields using jq:

```
$ aws ec2 describe-instances | jq '.Reservations[].Instances[] | {public_dns: .P
ublicDnsName, state: .State.Name}'
```
The possible states of an EC2 instance are pending, running, shutting-down, terminated, stopping, and stopped. Because you can only distribute your pipeline to running instances, you filter out the nonrunning instances as follows:

```
> aws ec2 describe-instances | jq -r '.Reservations[].Instances[] | select(.Stat
e.Name=="running") | .PublicDnsName' | tee hostnames
ec2-54-88-122-140.compute-1.amazonaws.com
ec2-54-88-89-208.compute-1.amazonaws.com
```
(Without the -r or --raw-output option, the hostnames would have been surroun‐ ded by double quotes.) The output is saved to *hostnames*, so that I can pass this to parallel later.

As mentioned, parallel employs ssh<sup>5</sup> to connect to the remote machines. If you want to connect to your EC2 instances without typing the credentials every time, you can add something like the following text to the file *~/.ssh/cong*:

**\$** bat ~/.ssh/config

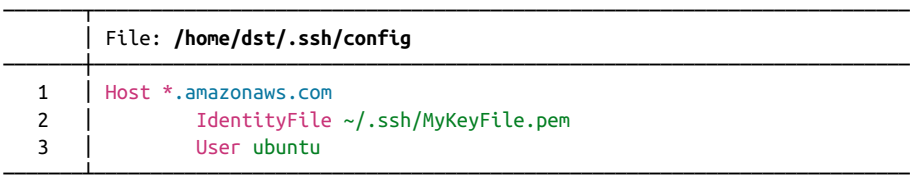

Depending on which distribution you're running, your username may be different than ubuntu.

<sup>4</sup> Amazon Web Services, *aws – Unied Tool to Manage AWS Services*, version 2.1.32, 2021, *[https://](https://aws.amazon.com/cli) [aws.amazon.com/cli](https://aws.amazon.com/cli)*.

<sup>5</sup> Tatu Ylonen et al., *ssh – OpenSSH Remote Login Client*, version 1:8.2p1-4ubuntu0.2, 2020, *[https://](https://www.openssh.com) [www.openssh.com](https://www.openssh.com)*.

#### **Running Commands on Remote Machines**

The first flavor of distributed processing is to run ordinary commands on remote machines. Let's first double-check that parallel is working by running the tool host name<sup>6</sup> on each EC2 instance:

```
$ parallel --nonall --sshloginfile hostnames hostname
ip-172-31-23-204
ip-172-31-23-205
```
Here, the --sshloginfile or --slf option is used to refer to the file *hostnames*. The --nonall option instructs parallel to execute the same command on every remote machine in the *hostnames* file without using any parameters. Remember, if you don't have any remote machines to utilize, you can replace --slf hostnames with --sshlogin : so that the command is run on your local machine:

```
$ parallel --nonall --sshlogin : hostname
data-science-toolbox
```
Running the same command on every remote machine once requires only one core per machine. If you wanted to distribute the list of arguments passed in to parallel, then it could potentially use more than one core. If it's not specified explicitly, parallel will try to determine the number of cores:

```
$ seq 2 | parallel --slf hostnames echo 2>&1
bash: parallel: command not found
parallel: Warning: Could not figure out number of cpus on ec2-54-88-122-140.comp
ute-1.amazonaws.com (). Using 1.
1
\overline{2}
```
In this case, I have parallel installed on one of the two remote machines. I'm getting a warning message indicating that parallel is not found on one of them. As a result, parallel cannot determine the number of cores and will default to using one core. When you receive this warning message, you can do one of the following four things:

- Don't worry and be happy with using one core per machine.
- Specify the number of jobs for each machine via the --jobs or -j option.
- Specify the number of cores to use per machine by putting, for example, *2/* (if you want two cores), in front of each hostname in the *hostnames* file.
- Install parallel using a package manager—for example, if the remote machines all run Ubuntu:

<sup>6</sup> Peter Tobias, Bernd Eckenfels, and Michael Meskes, *hostname – Show or Set the System's Host Name*, version 3.23, 2021, *<https://sourceforge.net/projects/net-tools/>*.

```
$ parallel --nonall --slf hostnames "sudo apt-get install -y parallel"
```
## **Distributing Local Data Among Remote Machines**

The second flavor of distributed processing is to distribute local data directly among remote machines. Imagine that you have one very large dataset that you want to pro‐ cess using multiple remote machines. For simplicity's sake, let's sum all integers from 1 to 1,000. First, let's double-check that your input is actually being distributed by printing the hostname of the remote machine and the length of the input it received using wc:

```
$ seq 1000 | parallel -N100 --pipe --slf hostnames "(hostname; wc -l) | paste -s
d:"
ip-172-31-23-204:100
ip-172-31-23-205:100
ip-172-31-23-205:100
ip-172-31-23-204:100
ip-172-31-23-205:100
ip-172-31-23-204:100
ip-172-31-23-205:100
ip-172-31-23-204:100
ip-172-31-23-205:100
ip-172-31-23-204:100
```
Excellent. You can see that your 1,000 numbers get distributed evenly in subsets of 100 (as specified by -N100). Now you're ready to sum all those numbers:

```
$ seq 1000 | parallel -N100 --pipe --slf hostnames "paste -sd+ | bc" | paste -sd
500500
```
Here, you immediately also sum the 10 sums you get back from the remote machines. Let's check that the answer is correct by doing the same calculation without parallel:

**\$** seq 1000 | paste -sd+ | bc 500500

Good, that works. If you have a larger pipeline that you want to execute on the remote machines, you can also put it in a separate script and upload it with parallel. I'll demonstrate this by creating a very simple command-line tool called add:

```
$ echo '#!/usr/bin/env bash' > add
$ echo 'paste -sd+ | bc' >> add
```
**\$** bat add

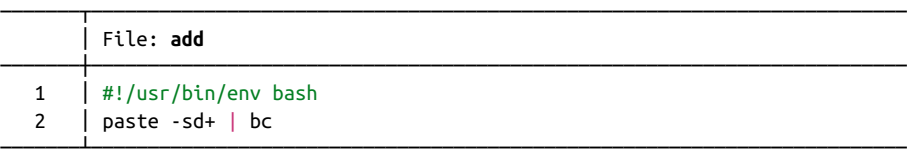

```
$ chmod u+x add
$ seq 1000 | ./add
500500
```
Using the --basefile option, parallel first uploads the file *add* to all remote machines before running the jobs:

```
$ seq 1000 |
> parallel -N100 --basefile add --pipe --slf hostnames './add' |
> ./add
500500
```
Summing 1,000 numbers is of course only a toy example. And it would've been much faster to do this locally. Still, I hope it's clear from this that parallel can be incredibly powerful.

#### **Processing Files on Remote Machines**

The third flavor of distributed processing is to send files to remote machines, process them, and retrieve the results. Imagine that you want to count how often each bor‐ ough of New York City receives service calls on 311. You don't have that data on your local machine yet, so let's first obtain it from the free [NYC Open Data API](https://data.cityofnewyork.us):

```
$ seq 0 100 900 | parallel "curl -sL 'http://data.cityofnewyork.us/resource/erm
2-nwe9.json?\$limit=100&\$offset={}' | jq -c '.[]' | gzip > nyc-{#}.json.gz"
```
You now have 10 files containing compressed JSON data:

```
$ l nyc*json.gz
-rw-r--r-- 1 dst dst 14K Jun 29 14:34 nyc-10.json.gz
-rw-r--r-- 1 dst dst 13K Jun 29 14:33 nyc-1.json.gz
-rw-r--r-- 1 dst dst 13K Jun 29 14:33 nyc-2.json.gz
-rw-r--r-- 1 dst dst 14K Jun 29 14:33 nyc-3.json.gz
-rw-r--r-- 1 dst dst 14K Jun 29 14:33 nyc-4.json.gz
-rw-r--r-- 1 dst dst 13K Jun 29 14:33 nyc-5.json.gz
-rw-r--r-- 1 dst dst 14K Jun 29 14:34 nyc-6.json.gz
-rw-r--r-- 1 dst dst 13K Jun 29 14:33 nyc-7.json.gz
-rw-r--r-- 1 dst dst 14K Jun 29 14:34 nyc-8.json.gz
-rw-r--r-- 1 dst dst 14K Jun 29 14:34 nyc-9.json.gz
```
Note that  $iq -c'$ . [] is used to flatten the array of JSON objects so that there's one object per line, with a total of 100 lines per file. Using z $\mathsf{cat},^7$  you can directly print the contents of a compressed file:

<sup>7</sup> Antonio Diaz Diaz, *zcat – Decompress and Concatenate Files to Standard Output*, version 1.10, 2021, *[https://](https://www.nongnu.org/zutils/zutils.html) [www.nongnu.org/zutils/zutils.html](https://www.nongnu.org/zutils/zutils.html)*.

```
$ zcat nyc-1.json.gz | trim
{"unique_key":"51022229","created_date":"2021-06-28T02:00:31.000","agency":"NYP…
{"unique_key":"51026918","created_date":"2021-06-28T02:00:10.000","agency":"NYP…
{"unique_key":"51024237","created_date":"2021-06-28T02:00:04.000","agency":"NYP…
{"unique_key":"51025570","created_date":"2021-06-28T01:59:56.000","agency":"NYP…
{"unique_key":"51021715","created_date":"2021-06-28T01:59:54.000","agency":"NYP…
{"unique_key":"51029212","created_date":"2021-06-28T01:59:46.000","agency":"NYP…
{"unique_key":"51026777","created_date":"2021-06-28T01:59:42.000","agency":"NYP…
{"unique_key":"51028611","created_date":"2021-06-28T01:59:32.000","agency":"NYP…
{"unique_key":"51019729","created_date":"2021-06-28T01:59:28.000","agency":"NYP…
{"unique_key":"51028159","created_date":"2021-06-28T01:59:17.000","agency":"NYP…
… with 90 more lines
```
Let's see what one line of JSON looks like using head:

```
$ zcat nyc-1.json.gz | head -n 1
{"unique_key":"51022229","created_date":"2021-06-28T02:00:31.000","agency":"NYPD
","agency name":"New York City Police Department","complaint type":"Blocked Driv
eway","descriptor":"No Access","location_type":"Street/Sidewalk","incident_zip":
"10031","incident_address":"791 ST NICHOLAS AVENUE","street_name":"ST NICHOLAS A
VENUE","cross_street_1":"WEST 149 STREET","cross_street_2":"WEST 150 STREET","
intersection_street_1":"WEST 149 STREET","intersection_street_2":"WEST 150 STR
EET","city":"NEW YORK","landmark":"ST NICHOLAS AVENUE","status":"In Progress","c
ommunity_board":"09 MANHATTAN","bbl":"1020640033","borough":"MANHATTAN","x_coord
inate_state_plane":"1000047","y_coordinate_state_plane":"240589","open_data_chan
nel_type":"MOBILE","park_facility_name":"Unspecified","park_borough":"MANHATTAN"
,"latitude":"40.827022608423036","longitude":"-73.94292011775158","location":{"l
atitude":"40.827022608423036","longitude":"-73.94292011775158","human_address":"
{\"address\": \"\", \"city\": \"\", \"state\": \"\", \"zip\": \"\"}"},":@compute
d_region_efsh_h5xi":"12428",":@computed_region_f5dn_yrer":"37",":@computed_regio
n_yeji_bk3q":"4",":@computed_region_92fq_4b7q":"36",":@computed_region_sbqj_enih
":"19"}
```
If you wanted to get the total number of service calls per borough on your local machine, you would run the following command:

```
$ zcat nyc*json.gz | 
> jq -r '.borough' | 
> tr \lceilA-Z] \lceil \lceil a-z] \lceil | \lceil 0
> sort | uniq -c | sort -nr | 
> awk '{print $2","$1}' | 
> header -a borough,count | 
> csvlook
 │ borough │ count │
├───────────────┼───────┤
│ bronx │ 349 │
 │ manhattan │ 283 │
│ brooklyn │ 218 │
│ queens │ 137 │
│ staten_island │ 13 │
```
**O** Expand all compressed files using zcat.

 $\bullet$  For each call, extract the name of the borough using jq.

Convert borough names to lowercase and replace spaces with underscores (because awk splits on whitespace by default).

Count the occurrences of each borough using sort and uniq.

Reverse the two columns and delimit them by comma using awk.

 $\boldsymbol{\Theta}$ Add a header using header.

Imagine for a moment that your own machine is so slow that you simply cannot per‐ form this pipeline locally. You can use parallel to distribute the local files among the remote machines, let them do the processing, and retrieve the results:

```
\sharp ls *.json.gz | \bullet\triangleright parallel -v --basefile jq \setminus \Theta> -trc {.}.csv \ \bullet> --slf hostnames \ 
> "zcat {} | ./jq -r '.borough' | tr '[A-Z] ' '[a-z]_' | sort | uniq -c | awk '{
print \S 2\', \S 1' > \{.\}.csv" \Theta
```
**O** Print the list of files and pipe it into parallel.

 $\bullet$  Transmit the jq binary to each remote machine. Luckily, jq has no dependencies. This file will be removed from the remote machines afterward because I specified the --trc option (which implies the --cleanup option). Note that the pipeline uses ./jq instead of just jq. That's because the pipeline needs to use the version that was uploaded and not the version that may or may not be on the search path.

 $\bullet$  The command-line argument --trc  $\{.\}$ .csv is short for --transfer --return {.}.csv --cleanup. (The replacement string {.} gets replaced with the input filename without the last extension.) Here, this means that the JSON file gets transferred to the remote machine, the CSV file gets returned to the local machine, and both files will be removed from the remote machine after each job.

Specify a list of hostnames. Remember, if you want to try this out locally, you can specify --sshlogin : instead of --slf hostnames.

Note the escaping in the awk expression. Quoting can sometimes be tricky. Here, the dollar signs and the double quotes are escaped. If quoting ever gets too confusing, remember that you put the pipeline into a separate command-line tool, just as I did with add.

If you were to run ls on one of the remote machines during this process, you would see that parallel indeed transfers (and cleans up) the binary jq, the JSON files, and the CSV files:

**\$** ssh \$(head -n 1 hostnames) ls

Each CSV file looks something like this:

```
> cat nyc-1.json.csv
bronx,3
brooklyn,5
manhattan,24
queens,3
staten island, 2
```
You can sum the counts in each CSV file by using rush and the tidyverse:

```
$ cat nyc*csv | header -a borough,count |
> rush run -t 'group_by(df, borough) %>% summarize(count = sum(count))' - |
> csvsort -rc count | csvlook
│ borough │ count │
├───────────────┼───────┤
│ bronx │ 349 │
 │ manhattan │ 283 │
│ brooklyn │ 218 │
│ queens │ 137 │
│ staten_island │ 13 │
```
Or if you prefer to use SQL to aggregate results, you can use csvsql, as discussed in [Chapter 5](#page-100-0):

```
$ cat nyc*csv | header -a borough,count |
> csvsql --query 'SELECT borough, SUM(count) AS count FROM stdin GROUP BY boroug
h ORDER BY count DESC' |
> csvlook
│ borough │ count │
├───────────────┼───────┤
│ bronx │ 349 │
│ manhattan │ 283 │
│ brooklyn │ 218 │
│ queens │ 137 │
│ staten_island │ 13 │
```
# **Summary**

As a data scientist, you work with data—occasionally a lot of data. This means that sometimes you need to run a command multiple times or distribute data-intensive commands over multiple cores. In this chapter, I have shown you how easy it is to parallelize commands. parallel is a very powerful and flexible tool to speed up ordinary command-line tools and distribute them. It offers a lot of functionality, and in

this chapter I've only been able to scratch the surface. In the next chapter I'm going to cover the fourth step of the OSEMN model: modeling data.

# **For Further Exploration**

Once you have a basic understanding of parallel and its most important options, I recommend that you take a look at [its online tutorial](https://www.gnu.org/software/parallel/parallel_tutorial.html). Among other things, you'll learn different ways of specifying input, how to keep a log of all the jobs, and how to timeout, resume, and retry jobs. As Ole Tange, creator of parallel, says in this tuto‐ rial, "Your command line will love you for it."

# **CHAPTER 9 Modeling Data**

In this chapter we're going to perform the fourth step of the OSEMN model: model‐ ing data. Generally speaking, a model is an abstract or higher-level description of your data. Modeling is a bit like creating visualizations in the sense that we're taking a step back from the individual data points to see the bigger picture.

Visualizations are characterized by shapes, positions, and colors: we can interpret them by looking at them. Models, on the other hand, are internally characterized by numbers, which means that computers can use them to do things like make predic‐ tions about new data points. (We can still visualize models so that we can try to understand them and see how they are performing.)

In this chapter I'll consider three types of algorithms commonly used to model data:

- Dimensionality reduction
- Regression
- Classification

These algorithms come from the field of statistics and machine learning, so I'm going to change the vocabulary a bit. Let's assume that I have a CSV file, also known as a *dataset*. Each row, except for the header, is considered a *data point*. Each data point has one or more *features*, or properties that have been measured. Sometimes a data point also has a *label*, which is, generally speaking, a judgment or outcome. This becomes more concrete when I introduce the wine dataset later in this chapter.

The first type of algorithm (dimensionality reduction) is most often unsupervised, which means that it creates a model based on the features of the dataset only. The other two types of algorithms (regression and classification) are by definition super‐ vised algorithms, which means that they also incorporate the labels into the model.

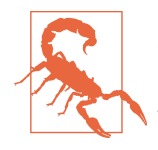

This chapter is by no means an introduction to machine learning. That implies that I must skim over many details. My general advice is that you become familiar with an algorithm before applying it to your data. At the end of this chapter I recommend a few books about machine learning.

## **Overview**

In this chapter, you'll learn how to:

- Reduce the dimensionality of your dataset using  $t$ apkee<sup>1</sup>
- Predict the quality of white wine using  $vw^2$
- Classify wine as red or white using  $skll<sup>3</sup>$

This chapter starts with the following file:

```
$ cd /data/ch09
$ l
total 4.0K
-rw-r--r-- 1 dst dst 503 Jun 29 14:34 classify.cfg
```
The instructions for getting this file are in [Chapter 2](#page-34-0). Any other files are either downloaded or generated using command-line tools.

# **More Wine, Please!**

Throughout this chapter, I'll be using a dataset of wine tasters' notes on red and white varieties of a Portuguese wine called vinho verde. Each data point represents a wine. Each wine is rated on 11 physicochemical properties: (1) fixed acidity, (2) volatile acidity, (3) citric acid, (4) residual sugar, (5) chlorides, (6) free sulfur dioxide, (7) total sulfur dioxide, (8) density, (9) pH, (10) sulfates, and (11) alcohol. There is also an overall quality score between 0 (very bad) and 10 (excellent), which is the median of at least three evaluations by wine experts. More information about this dataset is available at the [UCI Machine Learning Repository.](http://archive.ics.uci.edu/ml/datasets/Wine+Quality)

<sup>1</sup> Sergey Lisitsyn, Christian Widmer, and Fernando J. Iglesias Garcia, *tapkee – an Ecient Dimension Reduction Library*, version 1.2, 2013, *<http://tapkee.lisitsyn.me>*.

<sup>2</sup> John Langford, *vw – Fast Machine Learning Library for Online Learning*, version 8.10.1, 2021, *[https://vowpal](https://vowpalwabbit.org) [wabbit.org](https://vowpalwabbit.org)*.

<sup>3</sup> Educational Testing Service, *skll – SciKit-Learn Laboratory*, version 2.5.0, 2021, *<https://skll.readthedocs.org>*.

The dataset is split into two files: one for white wine and one for red wine. The first step is to obtain the two files using curl (and of course parallel, because I haven't got all day):

```
$ parallel "curl -sL http://archive.ics.uci.edu/ml/machine-learning-databases/wi
ne-quality/winequality-{}.csv > wine-{}.csv" ::: red white
```
The triple colon is just another way to pass data to parallel:

```
$ cp /data/.cache/wine-*.csv .
```
Let's inspect both files and count the number of lines:

```
$ < wine-red.csv nl | \bullet> fold | 
> trim
      1 "fixed acidity";"volatile acidity";"citric acid";"residual sugar";"chlor
ides";"free sulfur dioxide";"total sulfur dioxide";"density";"pH";"sulphates";"a
lcohol";"quality"
      2 7.4;0.7;0;1.9;0.076;11;34;0.9978;3.51;0.56;9.4;5
      3 7.8;0.88;0;2.6;0.098;25;67;0.9968;3.2;0.68;9.8;5
      4 7.8;0.76;0.04;2.3;0.092;15;54;0.997;3.26;0.65;9.8;5
      5 11.2;0.28;0.56;1.9;0.075;17;60;0.998;3.16;0.58;9.8;6
      6 7.4;0.7;0;1.9;0.076;11;34;0.9978;3.51;0.56;9.4;5
      7 7.4;0.66;0;1.8;0.075;13;40;0.9978;3.51;0.56;9.4;5
      8 7.9;0.6;0.06;1.6;0.069;15;59;0.9964;3.3;0.46;9.4;5
… with 1592 more lines
$ < wine-white.csv nl | fold | trim
      1 "fixed acidity";"volatile acidity";"citric acid";"residual sugar";"chlor
ides";"free sulfur dioxide";"total sulfur dioxide";"density";"pH";"sulphates";"a
lcohol";"quality"
      2 7;0.27;0.36;20.7;0.045;45;170;1.001;3;0.45;8.8;6
      3 6.3;0.3;0.34;1.6;0.049;14;132;0.994;3.3;0.49;9.5;6
      4 8.1;0.28;0.4;6.9;0.05;30;97;0.9951;3.26;0.44;10.1;6
      5 7.2;0.23;0.32;8.5;0.058;47;186;0.9956;3.19;0.4;9.9;6
      6 7.2;0.23;0.32;8.5;0.058;47;186;0.9956;3.19;0.4;9.9;6
      7 8.1;0.28;0.4;6.9;0.05;30;97;0.9951;3.26;0.44;10.1;6
      8 6.2;0.32;0.16;7;0.045;30;136;0.9949;3.18;0.47;9.6;6
… with 4891 more lines
$ wc -l wine-{red,white}.csv
  1600 wine-red.csv
  4899 wine-white.csv
  6499 total
```
**O** For clarity, I use nl to add line numbers.

**<sup>3</sup>** To see the entire header, I use fold.

At first glance, this data appears to be quite clean. Still, let's scrub it so that it con‐ forms more to what most command-line tools expect. Specifically, I will:

- Convert the header to lowercase
- Replace the semicolons with commas
- Replace spaces with underscores
- Remove unnecessary quotes

The tool tr can take care of all these things. Let's use a for loop—for old times' sake to process both files:

```
$ for COLOR in red white; do
> < wine-$COLOR.csv tr '[A-Z]; ' '[a-z],_' | tr -d \" > wine-${COLOR}-clean.csv
> done
```
Let's also create a single dataset by combining the two files. I'll use <code>csvstack4</code> to add a column named *type*, which will be "red" for rows of the first file and "white" for rows of the second file:

```
$ csvstack -g red,white -n type wine-{red,white}-clean.csv | 
> xsv select 2-,1 > wine.csv
```
**O** The new column *type* is placed at the beginning by csvstack.

 $\bullet$  Some algorithms assume that the label is the last column, so I use xsv to move the column *type* to the end.

It's good practice to check whether there are any missing values in this dataset, because most machine learning algorithms can't handle them:

```
$ csvstat wine.csv --nulls
  1. fixed_acidity: False
  2. volatile_acidity: False
  3. citric_acid: False
  4. residual_sugar: False
   5. chlorides: False
  6. free_sulfur_dioxide: False
  7. total_sulfur_dioxide: False
  8. density: False
  9. ph: False
 10. sulphates: False
 11. alcohol: False
 12. quality: False
 13. type: False
```
<sup>4</sup> Christopher Groskopf, *csvstack – Stack Up the Rows from Multiple CSV Files*, version 1.0.5, 2020, *[https://](https://csvkit.rtfd.org) [csvkit.rtfd.org](https://csvkit.rtfd.org)*.

Excellent! If there were any missing values, we could fill them with, say, the average or most common value of that feature. An alternative, less subtle approach is to remove any data points that have at least one missing value. Just out of curiosity, let's see what the distribution of quality looks like for both red and white wines (Figure 9-1):

```
$ rush run -t 'ggplot(df, aes(x = quality, fill = type)) + geom_density(adjust =
3, alpha = 0.5' wine.csv > wine-quality.png
```
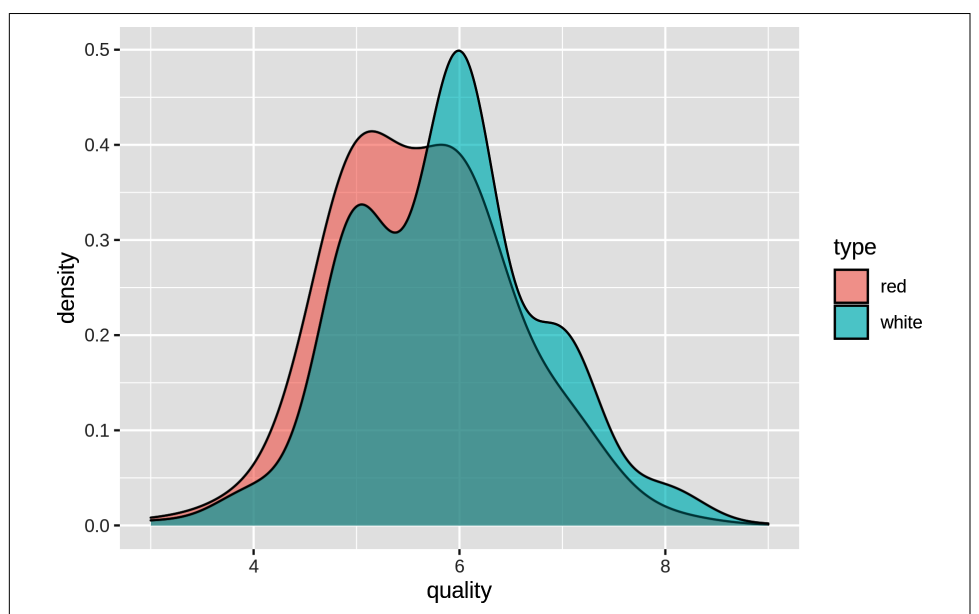

#### **\$** display wine-quality.png

*Figure 9-1. Comparing the quality of red and white wines using a density plot*

From the density plot, you can see that the quality of white wine is distributed more toward higher values. Does this mean that white wines are better overall than red wines, or that the white wine experts more easily give higher scores than the red wine experts? That's something that the data doesn't tell us. Or is there perhaps a relationship between alcohol content and quality? Let's use rush to find out [\(Figure 9-2\)](#page-205-0):

```
$ rush plot --x alcohol --y quality --color type --geom smooth wine.csv > wine-a
lcohol-vs-quality.png
```
**\$** display wine-alcohol-vs-quality.png

<span id="page-205-0"></span>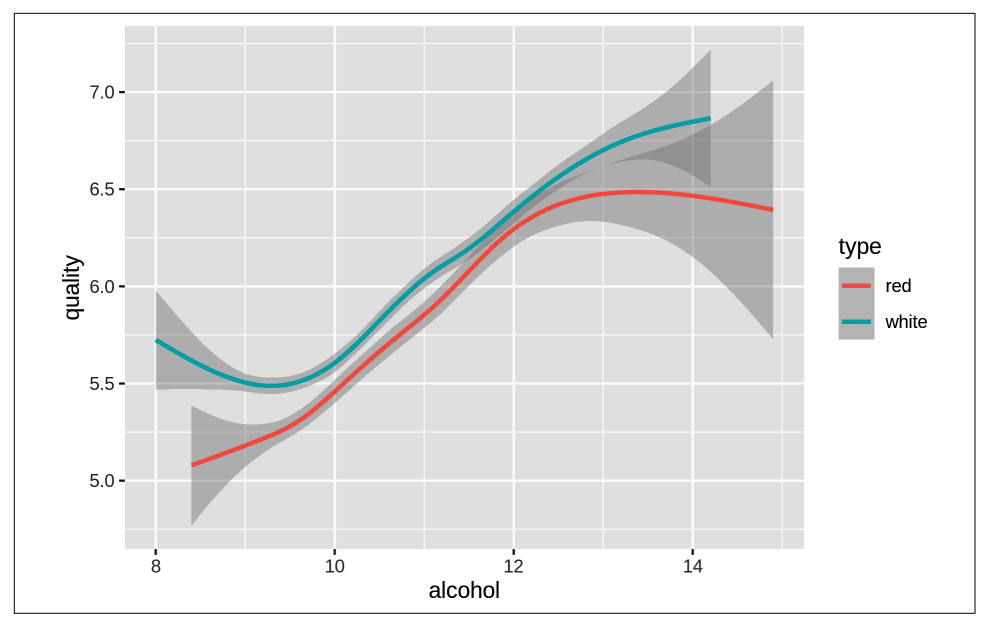

*Figure 9-2. Relationship between the alcohol contents of wine and its quality*

Eureka! Ahem, let's carry on with some modeling, shall we?

# **Dimensionality Reduction with Tapkee**

The goal of dimensionality reduction is to map high-dimensional data points onto a lower-dimensional mapping. The challenge is to keep similar data points close together on the lower-dimensional mapping. As we've seen in the previous section, our wine dataset contains 13 features. I'll stick with two dimensions because that's straightforward to visualize.

Dimensionality reduction is often regarded as being part of exploration. It's useful for when there are too many features for plotting. You could do a scatter-plot matrix, but that shows you only two features at a time. It's also useful as a preprocessing step for other machine learning algorithms.

Most dimensionality reduction algorithms are unsupervised. This means they don't employ the labels of the data points to construct the lower-dimensional mapping.

In this section I'll look at two techniques used for dimensionality reduction: PCA, which stands for *Principal Component Analysis*, 5 and t-SNE, which stands for *t-Distributed Stochastic Neighbor Embedding*. 6

#### **Introducing Tapkee**

Tapkee is a C++ template library for dimensionality reduction.<sup>7</sup> The library contains implementations of many dimensionality-reduction algorithms, including:

- Locally Linear Embedding
- Isomap
- Multidimensional Scaling
- PCA
- t-SNE

More information about these algorithms can be found on [Tapkee's website.](http://tapkee.lisitsyn.me) Although Tapkee is mainly a library that can be included in other applications, it also offers the command-line tool tapkee. I'll use this tool to perform dimensionality reduction on our wine dataset.

## **Linear and Nonlinear Mappings**

First, I'll scale the features using standardization so that each feature is equally important. This generally leads to better results when applying machine learning algorithms.

To scale, I use rush and the tidyverse package:

<sup>5</sup> Karl Pearson, "On Lines and Planes of Closest Fit to Systems of Points in Space," *Philosophical Magazine* 2, no. 11 (1901): 559–72, *<http://pca.narod.ru/pearson1901.pdf>*.

<sup>6</sup> Laurens van der Maaten and Geoffrey Everest Hinton, "Visualizing Data Using t-SNE," *Journal of Machine Learning Research* 9 (2008): 2579–605, *[https://www.jmlr.org/papers/volume9/vandermaaten08a/vander](https://www.jmlr.org/papers/volume9/vandermaaten08a/vandermaaten08a.pdf) [maaten08a.pdf](https://www.jmlr.org/papers/volume9/vandermaaten08a/vandermaaten08a.pdf)*.

<sup>7</sup> Sergey Lisitsyn, Christian Widmer, and Fernando J. Iglesias Garcia, "Tapkee: An Efficient Dimension Reduc‐ tion Library," *Journal of Machine Learning Research* 14 (2013): 2355–59, *[https://jmlr.org/papers/volume14/lisit](https://jmlr.org/papers/volume14/lisitsyn13a/lisitsyn13a.pdf) [syn13a/lisitsyn13a.pdf](https://jmlr.org/papers/volume14/lisitsyn13a/lisitsyn13a.pdf)*.

```
$ rush run --tidyverse --output wine-scaled.csv \
> 'select(df, -type) %>% 
> scale() %>% 
> as tibble() %>% \bullet> mutate(type = df$type)' wine.csv \bullet
```

```
$ csvlook wine-scaled.csv
```
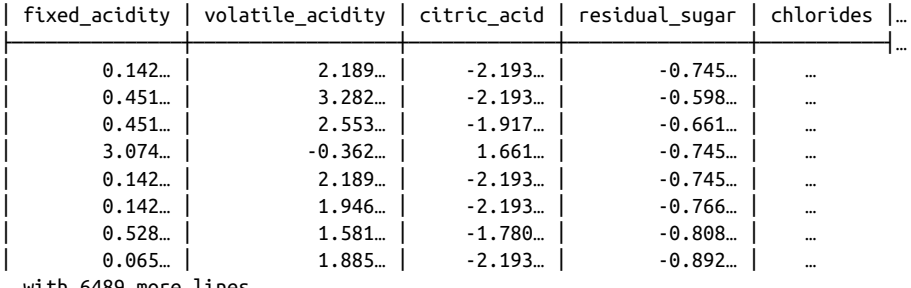

… with 6489 more lines

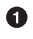

I need to temporarily remove the column *type* because scale() only works on numerical columns.

**O** The scale() function accepts a data frame but returns a matrix.

 $\bullet$  The function as tibble() converts the matrix back to a data frame.

Finally, I add back the *type* column. ❹

Now we apply both dimensionality-reduction techniques and visualize the mapping using Rio-scatter:

```
$ xsv select '!type' wine-scaled.csv | 
   > header -d | 
   > tapkee --method pca | 
   > tee wine-pca.txt | trim
   -0.568882,3.34818
   -1.19724,3.22835
   -0.952507,3.23722
   -1.60046,1.67243
   -0.568882,3.34818
   -0.556231,3.15199
   -0.53894,2.28288
   1.104,2.56479
   0.231315,2.86763
   -1.18363,1.81641
   … with 6487 more lines
O Deselect the column type.
```
**2** Remove the header.

**8** Apply PCA:

```
$ < wine-pca.txt header -a pc1,pc2 | \bullet> paste -d, - <(xsv select type wine-scaled.csv) | <sup>●</sup>
> tee wine-pca.csv | csvlook
       pc1 │ pc2 │ type
├──────────┼─────────┼───────┤
   │ -0.569… │ 3.348… │ red │
  │ -1.197… │ 3.228… │ red │
  │ -0.953… │ 3.237… │ red │
  │ -1.600… │ 1.672… │ red │
  │ -0.569… │ 3.348… │ red │
  │ -0.556… │ 3.152… │ red │
   │ -0.539… │ 2.283… │ red │
    │ 1.104… │ 2.565… │ red │
… with 6489 more lines
```
Add back the header with columns *pc1* and *pc2*.

Add back the column *type*.

Now we can create a scatter plot (Figure 9-3):

```
$ rush plot --x pc1 --y pc2 --color type --shape type wine-pca.csv > wine-pca.pn
g
```

```
$ display wine-pca.png
```
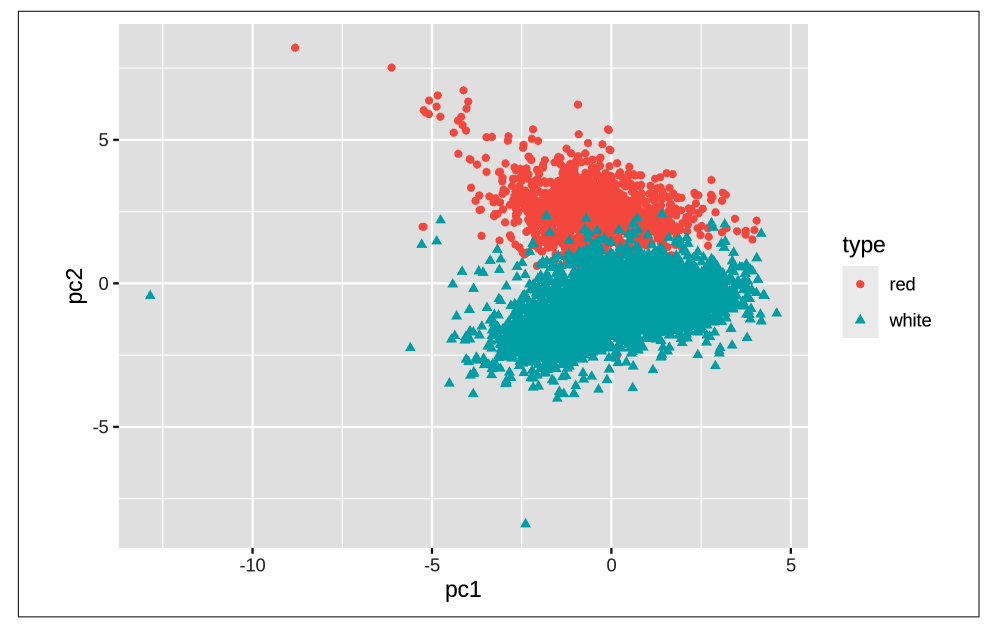

*Figure 9-3. Linear dimensionality reduction with PCA*

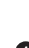

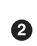

Let's perform t-SNE with the same approach:

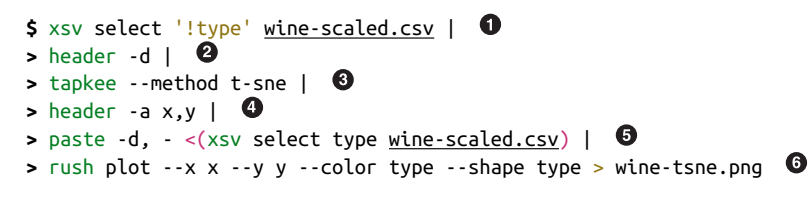

- Deselect the column *type*.  $\bullet$
- A Remove the header.
- Apply t-SNE. ❸
- $\bullet$ Add back the header with columns *x* and *y*.
- Add back the column *type*. ❺
- **O** Create a scatter plot with the same approach (Figure 9-4):

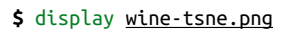

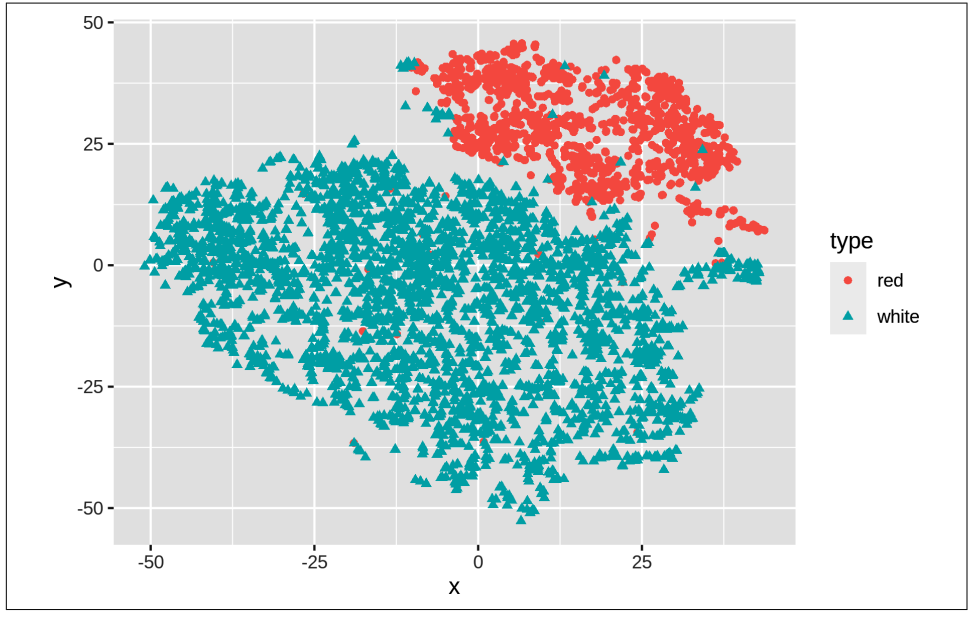

*Figure 9-4. Nonlinear dimensionality reduction with t-SNE*

We can see that t-SNE does a better job than PCA at separating the red and white wines based on their physicochemical properties. These scatter plots verify that the dataset has a certain structure; there's a relationship between the features and the

labels. Knowing this, I'm comfortable moving forward by applying supervised machine learning. I'll start with a regression task and then continue with a classification task.

# **Regression with Vowpal Wabbit**

In this section, I'm going to create a model that predicts the quality of the white wine, based on its physicochemical properties. Because the quality is a number between 0 and 10, we can consider this a regression task.

For this I'll be using Vowpal Wabbit, or vw.

## **Preparing the Data**

Instead of working with CSV, vw has its own data format. The tool  ${\sf csv2vw^8}$  can, as its name implies, convert CSV to this format. The --label option is used to indicate which column contains the labels. Let's examine the result:

```
$ csv2vw wine-white-clean.csv --label quality | trim
6 | alcohol:8.8 chlorides:0.045 citric_acid:0.36 density:1.001 fixed_acidity:7 …
6 | alcohol:9.5 chlorides:0.049 citric_acid:0.34 density:0.994 fixed_acidity:6.…
6 | alcohol:10.1 chlorides:0.05 citric_acid:0.4 density:0.9951 fixed_acidity:8.…
6 | alcohol:9.9 chlorides:0.058 citric_acid:0.32 density:0.9956 fixed_acidity:7…
6 | alcohol:9.9 chlorides:0.058 citric_acid:0.32 density:0.9956 fixed_acidity:7…
6 | alcohol:10.1 chlorides:0.05 citric_acid:0.4 density:0.9951 fixed_acidity:8.…
6 | alcohol:9.6 chlorides:0.045 citric_acid:0.16 density:0.9949 fixed_acidity:6…
6 | alcohol:8.8 chlorides:0.045 citric_acid:0.36 density:1.001 fixed_acidity:7 …
6 | alcohol:9.5 chlorides:0.049 citric_acid:0.34 density:0.994 fixed_acidity:6.…
6 | alcohol:11 chlorides:0.044 citric_acid:0.43 density:0.9938 fixed_acidity:8.…
… with 4888 more lines
```
In this format, each line is one data point. The line starts with the label, followed by a pipe symbol and then by feature name/value pairs separated by spaces. While this format may seem overly verbose when compared to the CSV format, it does offer more flexibility, such as weights, tags, namespaces, and a sparse feature representation. With the wine dataset, we don't need this flexibility, but it might be useful when applying vw to more complicated problems. [This article](https://github.com/VowpalWabbit/vowpal_wabbit/wiki/Input-format) explains the vw format in more detail.

Once we've created, or *trained*, a regression model, it can be used to make predictions about new, unseen data points. In other words, if we give the model a wine it hasn't seen before, it can predict, or *test*, its quality. To properly evaluate the accuracy of these predictions, we need to set aside some data that will not be used for training. It's

<sup>8</sup> Jeroen Janssens, *csv2vw – Convert CSV to Vowpal Wabbit Format*, version 0.1, 2021, *[https://github.com/jeroen](https://github.com/jeroenjanssens/dsutils) [janssens/dsutils](https://github.com/jeroenjanssens/dsutils)*.

common to use 80% of the complete dataset for training and the remaining 20% for testing.

I can do this by first splitting the complete dataset into five equal parts using split. 9 I verify the number of data points in each part using wc:

```
$ csv2vw wine-white-clean.csv --label quality |
> shuf | 
> split -d -n r/5 - wine-part-
$ wc -l wine-part-*
   980 wine-part-00
   980 wine-part-01
   980 wine-part-02
   979 wine-part-03
   979 wine-part-04
   4898 total
```
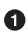

 $\bullet$  The tool shuf<sup>10</sup> randomizes the dataset to ensure that both the training and the test have similar quality distribution.

Now I can use the first part (so 20%) for the testing set *wine-test.vw* and combine the four remaining parts (i.e., 80%) into the training set *wine-train.vw*:

```
$ mv wine-part-00 wine-test.vw
$ cat wine-part-* > wine-train.vw
$ rm wine-part-*
$ wc -l wine-*.vw
   980 wine-test.vw
   3918 wine-train.vw
   4898 total
```
Now we're ready to train a model using vw.

#### **Training the Model**

The tool vw accepts many different options (nearly four hundred!). Luckily, you don't need all of them to be effective. To annotate the options I use here, I'll put each one on a separate line:

<sup>9</sup> Torbjorn Granlund and Richard M. Stallman, *split – Split a File into Pieces*, version 8.30, 2019, *[https://](https://www.gnu.org/software/coreutils) [www.gnu.org/software/coreutils](https://www.gnu.org/software/coreutils)*.

<sup>10</sup> Paul Eggert, *shuf – Generate Random Permutations*, version 8.30, 2019, *<https://www.gnu.org/software/coreutils>*.

```
$ vw \
\triangleright --data wine-train.vw \ \bullet\blacktriangleright --final regressor wine.model \ \bm{\Theta}\triangleright --passes 10 \ \bigcirc\triangleright --cache file wine.cache \setminus \bullet> --nn 3 \ 
\triangleright --quadratic :: \ \bullet\blacktriangleright --12 0.000005 \ \bullet\triangleright --bit precision 25 \mathbf 6creating quadratic features for pairs: ::
WARNING: any duplicate namespace interactions will be removed
You can use --leave duplicate interactions to disable this behaviour.
using l2 regularization = 5e-06
final_regressor = wine.model
Num weight bits = 25
learning rate = 0.5initial t = 0power t = 0.5decay learning rate = 1
creating cache file = wine.cacheReading datafile = wine-train.vw
num sources = 1
Enabled reductions: gd, generate_interactions, nn, scorer
average since example example current current current
loss last counter weight label predict features
49.000000 49.000000 1 1.0 7.0000 0.0000 78
38.224279 27.448559 2 2.0 6.0000 0.7609 78
29.787616 21.350952 4 4.0 6.0000 1.5382 78
23.172403 16.557191 8 8.0 6.0000 2.2755 78
16.745619 10.318835 16 16.0 5.0000 3.0704 78
11.383260 6.020901 32 32.0 6.0000 3.9637 78
6.953757 2.524254 64 64.0 5.0000 4.9483 78
4.096179 1.238601 128 128.0 7.0000 5.6035 78
2.365188 0.634197 256 256.0 5.0000 6.0535 78
1.575675 0.786162 512 512.0 5.0000 6.0247 78
1.210981 0.846286 1024 1024.0 5.0000 5.7023 78
0.977191 0.743401 2048 2048.0 7.0000 6.0133 78
0.936266 0.936266 4096 4096.0 6.0000 5.7761 78 h
0.819179 0.702092 8192 8192.0 6.0000 5.9635 78 h
0.722494 0.625809 16384 16384.0 7.0000 6.2734 78 h
0.668416 0.614337 32768 32768.0 6.0000 5.0941 78 h
finished run
number of examples per pass = 3527
passes used = 10
weighted example sum = 35270.000000
weighted label sum = 206890.000000
average loss = 0.605274 hbest constant = 5.865891
```

```
total feature number = 2749740
```
- **O** The file *wine-train.vw* is used to train the model.
- Ø The model, or *regressor*, will be stored in the file *wine.model*.
- $\bullet$ The learning algorithm will make 10 passes over the training data.
- **O** Caching is needed when making multiple passes.
- **O** Use a neural network with three hidden units.
- Create and use quadratic features, based on all input features. Any duplicates will be removed by vw.

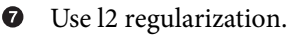

**Q** Use 25 bits to store the features.

Now that I have trained a regression model, let's use it to make predictions.

#### **Testing the Model**

The model is stored in the file *wine.model*. To use that model to make predictions, I run vw again, but now with a different set of options:

```
$ vw \
\triangleright --data wine-test.vw \ \bullet\triangleright --initial regressor wine.model \setminus \Theta\triangleright --testonly \setminus \odot> --predictions predictions \ 
> --quiet 
$ bat predictions | trim
5.963508
6.166912
5.336860
6.251552
6.034288
6.529794
5.025755
6.123046
6.090032
5.573547
… with 970 more lines
```
**O** The file *wine-test.vw* is used to test the model.

Use the model stored in the file *wine.model*.

**O** Ignore label information and just test.

 $\bullet$ The predictions are stored in a file called *predictions*.

Don't output diagnostics or progress updates. ❺

Let's use paste to combine the predictions in the file *predictions* with the true, or *observed*, values that are in the file *wine-test.vw*. Using awk, I can compare the predic‐ ted values with the observed values and compute the mean absolute error (MAE). The MAE tells us how far off vw is on average when it comes to predicting the quality of a white wine:

```
$ paste -d, predictions <(cut -d '|' -f 1 wine-test.vw) |
> tee results.csv |
> awk -F, '{E+=sqrt(($1-$2)^2)} END {print "MAE: " E/NR}' |
> cowsay 
 _______________
< MAE: 0.569113 >
  ---------------
        \wedge ^ ^
         \setminus (oo)\setminus( )\, ) \, /\, /\, ) ||----w |
                 || ||
```
So the predictions are, on average, about 0.6 points off. Let's visualize the relationship between the observed values and the predicted values using rush plot ([Figure 9-5\)](#page-215-0):

```
$ < results.csv header -a "predicted,observed" |
> rush plot --x observed --y predicted --geom jitter > wine-regression.png
```

```
$ display wine-regression.png
```
<span id="page-215-0"></span>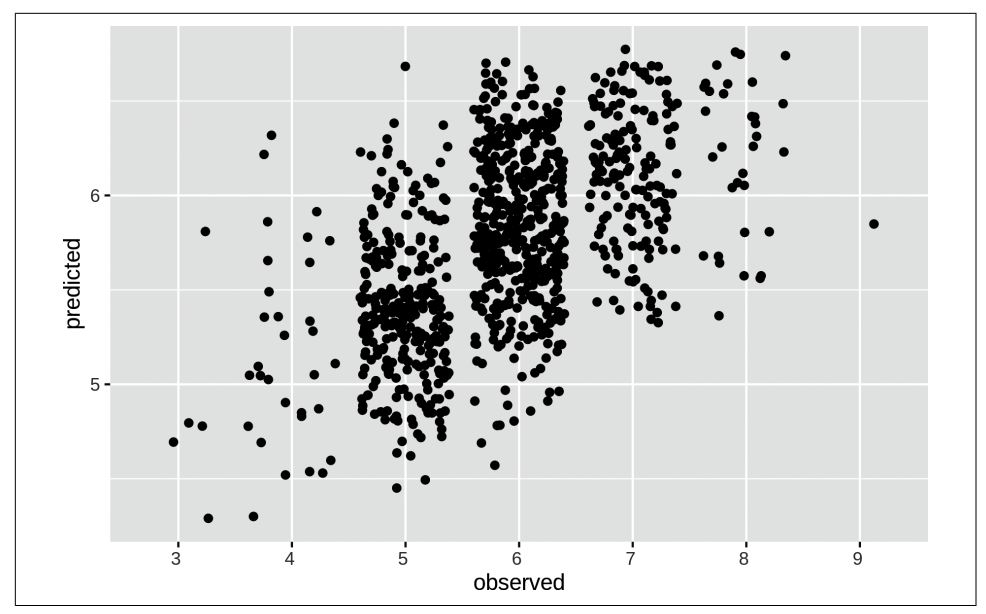

*Figure 9-5. Regression with Vowpal Wabbit*

I can imagine that the options used to train the model might be a bit overwhelming. Let's see how vw performs when I use all the default values:

```
$ vw -d wine-train.vw -f wine2.model --quiet 
$ vw -data wine-test.vw -i wine2.model -t -p predictions --quiet 
$ paste -d, predictions <(cut -d '|' -f 1 wine-test.vw) | 
                                                           \bullet> awk -F, '{E+=sqrt(($1-$2)^2)} END {print "MAE: " E/NR}'
MAE: 0.626015
```
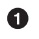

Train a regression model.

❷ Test the regression model.

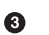

Compute the MAE.

Apparently, with the default values the MAE is 0.046 higher, meaning that the predic‐ tions are slightly worse.

In this section, I've only been able to scratch the surface of what vw can do. There's a reason why it accepts so many options. Besides regression, it also supports binary classification, multiclass classification, reinforcement learning, and Latent Dirichlet Allocation, among other things. You can learn more from the many tutorials and articles on the [Vowpal Wabbit website](https://vowpalwabbit.org/).
## **Classification with SciKit-Learn Laboratory**

In this section I'm going to train a classification model, or *classifier*, that predicts whether a wine is red or white. While we could use vw for this, I'd like to demonstrate another tool: SciKit-Learn Laboratory (SKLL). As the name implies, it's built on top of SciKit-Learn, a popular machine learning package for Python. SKLL, itself a Python package, provides the run\_experiment tool, which makes it possible to use SciKit-Learn from the command line. Instead of run\_experiment, I use the alias skll because I find it easier to remember, as it corresponds to the package name:

```
$ alias skll=run_experiment
```

```
$ skll
usage: run_experiment [-h] [-a NUM_FEATURES] [-A] [-k] [-l] [-m MACHINES]
                       [-q QUEUE] [-r] [-v] [--version]
                      config file [config file ...]
run_experiment: error: the following arguments are required: config_file
```
### **Preparing the Data**

skll expects the training and test datasets to have the same filenames, located in separate directories. Because its predictions are not necessarily in the same order as the original dataset, I add a column, *id*, that contains a unique identifier so that I can match the predictions with the correct data points. Let's create a balanced dataset:

```
$ NUM_RED="$(< wine-red-clean.csv wc -l)" 
$ csvstack -n type -g red,white \setminus \Theta> wine-red-clean.csv \
> <(< wine-white-clean.csv body shuf | head -n $NUM_RED) |
> body shuf |
> n! -s, -w1 - v0 | \bullet> sed '1s/0, /id, /' | \bullet> tee wine-balanced.csv | csvlook
   id │ type │ fixed acidity │ volatile acidity │ citric acid │ residual sug…
├───────┼───────┼───────────────┼──────────────────┼─────────────┼─────────────…
│ 1 │ red │ 7.50 │ 0.400 │ 0.18 │ 1.…
│ 2 │ red │ 6.70 │ 0.760 │ 0.02 │ 1.…
    │ 3 │ white │ 5.70 │ 0.260 │ 0.27 │ 4.…
    │ 4 │ white │ 5.80 │ 0.230 │ 0.27 │ 1.…
│ 5 │ red │ 7.90 │ 0.765 │ 0.00 │ 2.…
    │ 6 │ white │ 5.30 │ 0.260 │ 0.23 │ 5.…
    │ 7 │ red │ 6.70 │ 0.580 │ 0.08 │ 1.…
    │ 8 │ white │ 8.00 │ 0.170 │ 0.29 │ 2.…
… with 3190 more lines
```
**O** Store the number of red wines in the variable NUM RED.

**O** Combine all red wines with a random sample of white wines.

 $\Theta$  Add line numbers using nl in front of each line.

**O** Replace the 0 on the first line with id so that it's a proper column name.

Let's split this balanced dataset into a training set and a test set:

```
$ mkdir -p {train,test}
$ HEADER="$(< wine-balanced.csv header)"
$ < wine-balanced.csv header -d | shuf | split -d -n r/5 - wine-part-
$ wc -l wine-part-*
   640 wine-part-00
   640 wine-part-01
   640 wine-part-02
   639 wine-part-03
   639 wine-part-04
   3198 total
$ cat wine-part-00 | header -a $HEADER > test/features.csv && rm wine-part-00
$ cat wine-part-* | header -a $HEADER > train/features.csv && rm wine-part-*
$ wc -l t*/features.csv
   641 test/features.csv
   2559 train/features.csv
   3200 total
```
Now that I have a balanced training dataset and a balanced test dataset, I can continue with building a classifier.

### **Running the Experiment**

Training a classifier in skll is done by defining an experiment in a configuration file. It consists of several sections that specify, for example, where to look for the datasets, which classifiers to train, and what kind of output to generate. Here's the configuration file *classify.cfg* that I'll use:

**\$** bat classify.cfg

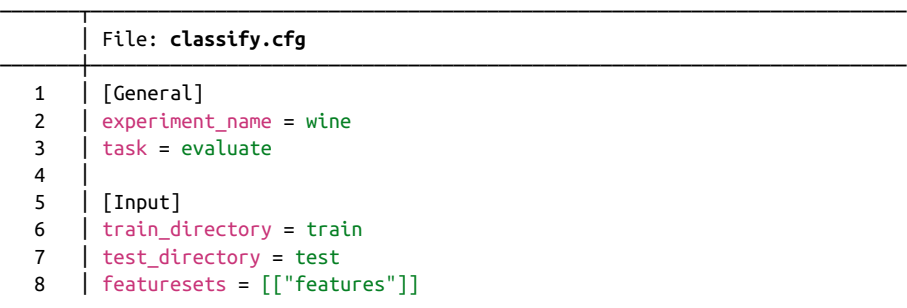

```
9 | feature scaling = both
10 \vert label col = type
11 \vert id col = id
12 Shuffle = true
13 | learners = ["KNeighborsClassifier", "LogisticRegression", "DecisionTree
        │ Classifier", "RandomForestClassifier"]
14 \vert suffix = .csv
 15 │
 16 │ [Tuning]
17 \int grid search = false
18 \vert objectives = \vert"neg mean squared error"]
19 │ param_grids = [\{\}, \{\}, \{\}, \{\}, \{\}] 20 │
21 | [Output]
22 \mid \text{logs} = \text{output} 23 │ results = output
 24 │ predictions = output
 25 │ models = output
```
I run the experiment using skll:

**\$** skll -l classify.cfg 2>/dev/null

The option -l specifies to run in local mode. skll also offers the possibility to run experiments on clusters. The time it takes to run an experiment depends on the complexity of the chosen algorithms and the size of the data.

───────┴────────────────────────────────────────────────────────────────────────

### **Parsing the Results**

Once all classifiers have been trained and tested, the results can be found in the direc‐ tory *output*:

```
$ ls -1 output
wine features DecisionTreeClassifier.log
wine_features_DecisionTreeClassifier.model
wine_features_DecisionTreeClassifier_predictions.tsv
wine features DecisionTreeClassifier.results
wine features DecisionTreeClassifier.results.json
wine features KNeighborsClassifier.log
wine features KNeighborsClassifier.model
wine_features_KNeighborsClassifier_predictions.tsv
wine_features_KNeighborsClassifier.results
wine features KNeighborsClassifier.results.json
wine features LogisticRegression.log
wine features LogisticRegression.model
wine features LogisticRegression predictions.tsv
wine_features_LogisticRegression.results
wine_features_LogisticRegression.results.json
wine_features_RandomForestClassifier.log
wine features RandomForestClassifier.model
wine_features_RandomForestClassifier_predictions.tsv
```

```
wine features RandomForestClassifier.results
wine features RandomForestClassifier.results.json
wine.log
wine_summary.tsv
```
skll generates four files for each classifier: one log, two files with results, and one file with predictions. I extract the algorithm names and sort them by their accuracies using the following SQL query:

```
$ < output/wine_summary.tsv csvsql --query "SELECT learner_name, accuracy FROM s
tdin ORDER BY accuracy DESC" | csvlook -I
│ learner_name │ accuracy │
                         ├────────────────────────┼───────────┤
│ RandomForestClassifier │ 0.9890625 │
│ KNeighborsClassifier │ 0.9875 │
 │ LogisticRegression │ 0.9859375 │
│ DecisionTreeClassifier │ 0.9640625 │
```
The relevant column here is *accuracy*, which indicates the percentage of data points that are classified correctly. From this we see that actually all algorithms are performing really well. RandomForestClassifier comes out as the best-performing algorithm, closely followed by KNeighborsClassifier.

Each JSON file contains a confusion matrix, giving you additional insight into the performance of each classifier. A confusion matrix is a table in which the columns refer to the true labels (red and white) and the rows refer to the predicted labels. Higher numbers on the diagonal mean more correct predictions. With jq I can print the name of each classifier and extract the associated confusion matrix:

```
$ jq -r '.[] | "\(.learner_name):\n\(.result_table)\n"' output/*.json
DecisionTreeClassifier:
+-------+-------+---------+-------------+----------+-------------+
| | red | white | Precision | Recall | F-measure |
+=======+=======+=========+=============+==========+=============+
| red | [309] | 8 | 0.954 | 0.975 | 0.964 |
+-------+-------+---------+-------------+----------+-------------+
| white | 15 | [308] | 0.975 | 0.954 | 0.964 |
+-------+-------+---------+-------------+----------+-------------+
(row = reference; column = predicted)
KNeighborsClassifier:
+-------+-------+---------+-------------+----------+-------------+
| | red | white | Precision | Recall | F-measure |
+=======+=======+=========+=============+==========+=============+
| red | [311] | 6 | 0.994 | 0.981 | 0.987 |
+-------+-------+---------+-------------+----------+-------------+
| white | 2 | [321] | 0.982 | 0.994 | 0.988 |
+-------+-------+---------+-------------+----------+-------------+
(row = reference; column = predicted)
LogisticRegression:
```
![](_page_220_Picture_136.jpeg)

A confusion matrix is especially helpful when you have more than two classes, so that you can see which kinds of misclassifications happen, and when the cost of an incor‐ rect classification is not the same for each class.

From a usage perspective, it's interesting to consider that vw and skll take two different approaches: vw uses command-line options, whereas skll requires a separate file. Both approaches have their advantages and disadvantages. While command-line options enable more ad hoc usage, a configuration file is perhaps easier to reproduce. Then again, as we've seen, invoking vw with any number of options can easily be placed in script or in a *Makele*. The opposite approach—making skll accept options such that it doesn't need a configuration file—is less straightforward.

### **Summary**

In this chapter we've looked at modeling data. Through examples, I dived into three different machine learning tasks—namely dimensionality reduction, which is unsupervised, and regression and classification, which are both supervised. A proper machine learning tutorial is unfortunately beyond the scope of this book. In the next section I have a couple of recommendations in case you want to learn more about machine learning. This was the fourth and last step of the OSEMN model for data science that I'm covering in this book. The next chapter is the last intermezzo chapter and will be about leveraging the command line elsewhere.

### **For Further Exploration**

- The book *[Python Machine Learning](https://www.oreilly.com/library/view/python-machine-learning/9781789955750)* by Sebastian Raschka and Vahid Mirjalili (Packt) offers a comprehensive overview of machine learning and how to apply it using Python.
- The later chapters of *[R for Everyone](https://www.oreilly.com/library/view/r-for-everyone/9780134546988)* by Jared Lander (Addison-Wesley) explain how to accomplish various machine learning tasks using R.
- If you want to get a deeper understanding of machine learning, I highly recommend you pick up *Pattern Recognition and Machine Learning* by Christopher Bishop (Springer) and *Information Theory, Inference, and Learning Algorithms* by David MacKay (Cambridge University Press).
- If you're interested in learning more about the t-SNE algorithm, I recommend the original article about it: ["Visualizing Data Using t-SNE"](https://www.jmlr.org/papers/volume9/vandermaaten08a/vandermaaten08a.pdf) by Laurens van der Maaten and Geoffrey Hinton.

# **CHAPTER 10 Polyglot Data Science**

<span id="page-222-0"></span>A *polyglot* is someone who speaks multiple languages. A polyglot data scientist, as I see it, is someone who uses multiple programming languages, tools, and techniques to obtain, scrub, explore, and model data.

The command line stimulates a polyglot approach. The command line doesn't care which programming language a tool is written in, as long as it adheres to the Unix philosophy. We saw that very clearly in [Chapter 4](#page-76-0), where we created command-line tools in Bash, Python, and R. Moreover, we executed SQL queries directly on CSV files and executed R expressions from the command line. In short, we have already been doing polyglot data science without fully realizing it!

In this chapter I'm going take this further by flipping it around. I'm going to show you how to leverage the command line from various programming languages and environments. Because let's be honest: we're not going to spend our entire data science careers at the command line. As for me, when I'm analyzing some data, I often use the RStudio integrated development environment (IDE); and when I'm implementing something, I often use Python. I use whatever helps me get the job done.

I find it comforting to know that the command line is often within arm's reach, without my having to switch to a different application. It allows me to quickly run a command without switching to a separate application and breaking my workflow. Examples are downloading files with curl, inspecting a piece of data with head, creat‐ ing a backup with git, and compiling a website with make. Generally speaking, these are tasks that normally require a lot of code or simply cannot be done at all without the command line.

## **Overview**

In this chapter, you'll learn how to:

- Run a terminal within JupyterLab and RStudio IDE
- Interact with arbitrary command-line tools in Python and R
- Transform data using shell commands in Apache Spark

This chapter starts with the following files:

```
$ cd /data/ch10
$ l
total 176K
-rw-r--r-- 1 dst dst 164K Jun 29 14:36 alice.txt
-rwxr-xr-x 1 dst dst 408 Jun 29 14:36 count.py*
-rw-r--r-- 1 dst dst 460 Jun 29 14:36 count.R
-rw-r--r-- 1 dst dst 1.7K Jun 29 14:36 Untitled1337.ipynb
```
The instructions for geting these files are in [Chapter 2](#page-34-0). Any other files are either downloaded or generated using command-line tools.

# **Jupyter**

Project Jupyter is an open source project, born out of the IPython project in 2014 as it evolved to support interactive data science and scientific computing across all pro‐ gramming languages. Jupyter supports more than 40 programming languages, including Python, R, Julia, and Scala. In this section I'll focus on Python.

The project includes JupyterLab, Jupyter Notebook, and Jupyter Console. I'll start with Jupyter Console, as it is the most basic option for working with Python in an interactive way. Here's a Jupyter Console session illustrating a couple of ways to lever‐ age the command line:

```
$ jupyter console
Jupyter console 6.4.0
Python 3.9.4 (default, Apr 4 2021, 19:38:44)
Type 'copyright', 'credits' or 'license' for more information
IPython 7.23.0 -- An enhanced Interactive Python. Type '?' for help.
In [1]: ! date 
Sun May 2 01:45:06 PM CEST 2021
In [2]: ! pip install --upgrade requests
Requirement already satisfied: requests in /home/dst/.local/lib/python3.9/site-p
ackages (2.25.1)
Collecting requests
  Using cached requests-2.25.1-py2.py3-none-any.whl (61 kB)
```

```
 Downloading requests-2.25.0-py2.py3-none-any.whl (61 kB)
           |████████████████████████████████| 61 kB 2.1 MB/s
Requirement already satisfied: urllib3<1.27,>=1.21.1 in /home/dst/.local/lib/pyt
hon3.9/site-packages (from requests) (1.26.4)
Requirement already satisfied: certifi>=2017.4.17 in /home/dst/.local/lib/python
3.9/site-packages (from requests) (2020.12.5)
Requirement already satisfied: chardet<5,>=3.0.2 in /usr/lib/python3/dist-packag
es (from requests) (4.0.0)
Requirement already satisfied: idna<3,>=2.5 in /home/dst/.local/lib/python3.9/si
te-packages (from requests) (2.10)
In [3]: ! head alice.txt
Project Gutenberg's Alice's Adventures in Wonderland, by Lewis Carroll
This eBook is for the use of anyone anywhere at no cost and with
almost no restrictions whatsoever. You may copy it, give it away or
re-use it under the terms of the Project Gutenberg License included
with this eBook or online at www.gutenberg.org
Title: Alice's Adventures in Wonderland
In [4]: len(open("alice.txt").read().strip().split("\n")) 
Out[4]: 3735
In [5]: total lines = ! < alice.txt wc -l
In [6]: total_lines
Out[6]: ['3735']
In \lceil 7 \rceil: int(total lines\lceil 0 \rceil) \ThetaOut[7]: 3735
In [8]: url = "https://www.gutenberg.org/files/11/old/11.txt"
In [9]: import requests 
In [10]: with open("alice2.txt", "wb") as f:
     ...: response = requests.get(url)
     ...: f.write(response.content)
     ...: 
In [11]: ! curl '{url}' > alice3.txt \bullet % Total % Received % Xferd Average Speed Time Time Time Current
                                  Dload Upload Total Spent Left Speed
100 163k 100 163k 0 0 211k 0 --:--:-- --:--:-- --:--:-- 211k
In [12]: ! ls alice*txt
alice2.txt alice3.txt alice.txt
In [13]: ! rm -v alice\{2,3\}.txt \bullet
```

```
zsh:1: no matches found: alice(2, 3).txt
In [14]: ! rm -v alice{{2,3}}.txt
removed 'alice2.txt'
removed 'alice3.txt'
In [15]: lower = ["foo", "bar", "baz"]
In [16]: upper = ! echo '{"\n".join(lower)}' | tr '[a-z]' '[A-Z]' 
In [17]: upper
Out[17]: ['FOO', 'BAR', 'BAZ']
In [18]: exit
Shutting down kernel
```
You can run arbitrary shell commands and pipelines such as date or pip to install a Python package.

Compare this line of Python code to count the number of lines in *alice.txt* with the invocation of wc below it.

Note that standard output is returned as a list of strings, so to use the value of *total\_lines*, you need to get the first item and cast it to an integer.

Compare this cell and the next to download a file with the invocation of curl below it.

You can use Python variables as part of the shell command by using curly braces.

**O** If you want to use literal curly braces, type them twice.

Using a Python variable as standard input can be done, but it gets quite tricky, as you can see.

Jupyter Notebook is, in essence, a browser-based version of Jupyter Console. It sup‐ ports the same ways to leverage the command line, including the exclamation mark and bash magic. The biggest difference is that a notebook can contain not only code but also marked-up text, equations, and data visualizations. It's very popular among data scientists for this reason. Jupyter Notebook is a separate project and environ‐ ment, but I like to use JupyterLab to work with notebooks, because it offers a more complete IDE.

[Figure 10-1](#page-226-0) is a screenshot of JupyterLab showing the file explorer (left), a code editor (middle), a notebook (right), and a terminal (bottom). The latter three all show ways to leverage the command line. The code is something I get back to in the next section.

<span id="page-226-0"></span>This particular notebook is quite similar to the console session I just discussed. The terminal offers a complete shell for you to run command-line tools. Be aware that there's no interactivity possible between this terminal, the code, and the notebook. So this terminal is not really different from having a separate terminal application open, but it's still helpful when you're working inside a Docker container or on a remote server.

![](_page_226_Picture_1.jpeg)

*Figure 10-1. JupyterLab with the le explorer, a code editor, a notebook, and a terminal*

![](_page_226_Picture_3.jpeg)

The notebook in Figure 10-1 also contains a cell using so-called bash magic, which allows you to write multiline Bash scripts. Because it's much more difficult to use Python variables, I don't recommend this approach. You're better off creating a Bash script in a separate file and then executing it by using the exclamation mark (!).

## **Python**

The subprocess module allows you to run command-line tools from Python and connect to their standard input and output. This module is recommended over the older os.system() function. It's not run in a shell by default, but it's possible to change that with the shell argument to run() function:

![](_page_227_Picture_166.jpeg)

![](_page_227_Picture_2.jpeg)

![](_page_227_Picture_3.jpeg)

 $\bullet$  Split the entire text into words.

Run the command-line tool grep, where *words* is passed as standard input.

The standard output is available as one long string. Here, I split it on each new‐ line character to count the number of occurrences of *pattern*.

This command-line tool is used as follows:

```
$ ./count.py alice.txt alice
403
```
Notice that the first argument of the run call on line 15 is a list of strings, where the first item is the name of the command-line tool and the remaining items are arguments. This is different from passing a single string. This also means that you don't have any other shell syntax available that would allow for things such as redirection and piping.

# **R**

In R, there are several ways to leverage the command line.

In the following example, I start an R session and count the number of occurrences of the string *alice* in the book *Alice's Adventures in Wonderland* using the system2() function:

```
$ R --quiet
> lines <- readLines("alice.txt") \bullet> head(lines)
[1] "Project Gutenberg's Alice's Adventures in Wonderland, by Lewis Carroll"
[2] ""
[3] "This eBook is for the use of anyone anywhere at no cost and with"
[4] "almost no restrictions whatsoever. You may copy it, give it away or"
[5] "re-use it under the terms of the Project Gutenberg License included"
[6] "with this eBook or online at www.gutenberg.org"
> words <- unlist(strsplit(lines, " ")) \bullet> head(words)
[1] "Project" "Gutenberg's" "Alice's" "Adventures" "in"
[6] "Wonderland,"
> alice <- system2("grep", c("-i", "alice"), input = words, stdout = TRUE) \bullet> head(alice)
[1] "Alice's" "Alice's" "ALICE'S" "ALICE'S" "Alice" "Alice"
> length(alice) \bullet[1] 403
```
**Q** Read in the file *alice txt*.

**9** Split the text into words.

Invoke the command-line tool grep to keep only the lines that match the string *alice*. The character vector *words* is passed as standard input.

Count the number of elements in the character vector *alice*.

A disadvantage of system2() is that it first writes the character vector to a file before passing it as standard input to the command-line tool. This can be problematic when dealing with a lot of data and a lot of invocations.

It's better to use a named pipe, because then no data will be written to disk, which is much more efficient. This can be done with the  $pipe()$  and  $fifo()$  functions.<sup>1</sup> The following code demonstrates this:

<sup>1</sup> Thanks to Jim Hester for suggesting this.

```
> out con <- fifo("out", "w+") \bullet> in_con <- pipe("grep b > out") \bullet> writeLines(c("foo", "bar"), in_con) \bullet> readLines(out con) <sup>0</sup>
[1] "bar"
> close(out con); close(in con); unlink("out") \,\,\Theta\,
```
The function fifo() creates a special first-in-first-out file called *out*. This is just a reference to a pipe connection (like standard input and standard output are). No data is actually written to disk.

 $\bullet$  The tool grep will keep only lines that contain a *b* and write them to the named pipe *out*.

Write two values to standard input of the shell command.

**Q** Read the standard output produced by grep as a character vector.

6 Clean up the connections and delete the special file.

Because this requires quite a bit of boilerplate code (creating connections, writing, reading, cleaning up), I have written a helper function sh(). Using the pipe operator (%>%) from the magrittr package, I chain together multiple shell commands:

```
> library(magrittr)
>
> sh <- function(.data, command) {
+ temp_file <- tempfile()
+ out_con <- fifo(temp_file, "w+")
+ in_con <- pipe(paste0(command, " > ", temp_file))
+ writeLines(as.character(.data), in_con)
+ result <- readLines(out_con)
+ close(out_con)
+ close(in_con)
+ unlink(temp_file)
  + result
+ }
>
> lines <- readLines("alice.txt")
> words <- unlist(strsplit(lines, " "))
>
> sh(words, "grep -i alice") %>%
+ sh("wc -l") %>%
+ sh("cowsay") %>%
+ cli::cat_boxx()
┌──────────────────────────────────┐
│ │
│ _____ │
   < 403 >
```
│ ----- │

![](_page_230_Figure_0.jpeg)

### **RStudio**

The RStudio IDE is arguably the most popular environment for working with R. When you open RStudio, you first see the console tab, as shown in Figure 10-2.

![](_page_230_Picture_3.jpeg)

*Figure 10-2. RStudio IDE with console tab open*

The terminal tab is right next to the console tab. It offers a complete shell, as shown in [Figure 10-3](#page-231-0).

<span id="page-231-0"></span>![](_page_231_Picture_0.jpeg)

*Figure 10-3. RStudio IDE with terminal tab open*

Note that, just as with JupyterLab, this terminal is not connected to the console or to any R scripts.

# **Apache Spark**

Apache Spark is a cluster-computing framework. It's the eight-hundred-pound gorilla you turn to when it's impossible to fit your data in memory. Spark itself is written in Scala, but you can also interact with it from Python using [PySpark](https://spark.apache.org/docs/latest/api/python/index.html) and from R using [SparkR](https://spark.apache.org/docs/latest/sparkr.html) or [sparklyr](https://spark.rstudio.com/).

Data processing and machine learning pipelines are defined through a series of trans‐ formations and one final action. One of these transformations is the pipe() transformation, which allows you to run the entire dataset through a shell command such as a Bash or Perl script. The items in the dataset are written to standard input, and the standard output is returned as a resilient distributed dataset (RDD) of strings.

In the following session, I start a Spark shell and again count the number of occurrences of *alice* in the book *Alice's Adventures in Wonderland*:

```
$ spark-shell --master local[6]
Spark context Web UI available at http://3d1bec8f2543:4040
Spark context available as 'sc' (master = local[6], app id = local-16193763).
Spark session available as 'spark'.
Welcome to
```

$$
\begin{array}{c}\n1 & -1 \\
1 & -1 \\
-1 & 1 \\
-1 & -1 \\
-1 & -1 \\
-1 & -1\n\end{array}
$$

```
Using Scala version 2.12.10 (OpenJDK 64-Bit Server VM, Java 11.0.10)
Type in expressions to have them evaluated.
Type :help for more information.
```

```
scala> val lines = sc.textFile("alice.txt") \bulletlines: org.apache.spark.rdd.RDD[String] = alice.txt MapPartitionsRDD[1] at textF
ile at <console>:24
```

```
scala> lines.first()
res0: String = Project Gutenberg's Alice's Adventures in Wonderland, by Lewis Ca
rroll
```

```
scala> val words = lines.flatMap(line => line.split(" ")) \bulletwords: org.apache.spark.rdd.RDD[String] = MapPartitionsRDD[2] at flatMap at <con
sole>:25
```

```
scala> words.take(5)
res1: Array[String] = Array(Project, Gutenberg's, Alice's, Adventures, in)
```

```
scala> val alice = words.pipe("grep -i alice") \bulletalice: org.apache.spark.rdd.RDD[String] = PipedRDD[3] at pipe at <console>:25
```

```
scala> alice.take(5)
res2: Array[String] = Array(Alice's, Alice's, ALICE'S, ALICE'S, Alice)
```

```
scala> val counts = alice.pipe("wc -l") \bulletcounts: org.apache.spark.rdd.RDD[String] = PipedRDD[4] at pipe at <console>:25
```

```
scala> counts.collect()
res3: Array[String] = Array(64, 72, 94, 93, 67, 13) \bulletscala> counts.map(x => x.toInt).reduce( + ) \bulletres4: Int = 403
scala> sc.textFile("alice.txt").flatMap(line => line.split(" ")).pipe("grep -i a
lice").pipe("wc -l").map(x => x.toInt).reduce( + _)
```
**res5**: **Int** = 403

Read *alice.txt* such that each line is an element.

 $\Theta$  Split each element on spaces. In other words, each line is split into words.

![](_page_233_Figure_1.jpeg)

Pipe each partition through grep to keep only the elements that match the string *alice*.

**O** Pipe each partition through wc to count the number of elements.

 $\bullet$  There's one count for each partition.

Sum all counts to get a final count. Note that elements first need to be converted from strings to integers.

 $\bullet$  This shows the preceding steps combined into a single command.

![](_page_233_Picture_7.jpeg)

The pipe() transformation is also available in PySpark, SparkR, and sparklyr.

If you want to use a custom command-line tool in your pipeline, then you need to make sure that it's present on all nodes in the cluster (known as the executors). One way to do this is to specify the filename(s) with the  $-$ -files option when you're submitting Spark applications using spark-submit.

Bill Chambers and Matei Zaharia (the original authors of Apache Spark) mention in their book *Spark: The [Denitive Guide](https://www.oreilly.com/library/view/spark-the-definitive/9781491912201)* (O'Reilly) that "[t]he pipe method is probably one of Spark's more interesting methods." That's quite the compliment! I think it's fantastic that the developers of Apache Spark added the ability to leverage a 50-yearold technology.

# **Summary**

In this chapter you learned several ways to leverage the command line in other situations, including programming languages and other environments. It's important to realize that the command line doesn't exist in a vacuum. What matters most is that you use tools, sometimes in combination with one another, that reliably get the job done.

Now that we've had the four OSEMN chapters and the four intermezzo chapters, it's time to wrap this up in the final chapter.

## **For Further Exploration**

There are also ways to integrate two programming languages directly without the use of the command line. For example, the [reticulate package](https://rstudio.github.io/reticulate) in R allows you to interface with Python directly.

# **CHAPTER 11 Conclusion**

In this final chapter, the book comes to a close. I'll first recap what I've discussed in the previous 10 chapters, and then I'll offer you three pieces of advice and provide some resources to further explore the related topics we touched on. Finally, in case you have any questions, comments, or new command-line tools to share, I provide a few ways to get in touch with me.

## **Let's Recap**

This book explored the power of using the command line to do data science. I find it an interesting observation that the challenges posed by this relatively young field can be tackled using such a time-tested technology. I hope that you now see what the command line is capable of. The many command-line tools offer all sorts of possibili‐ ties that are well suited to the variety of tasks encompassing data science.

There are many definitions of data science available. In [Chapter 1](#page-24-0), I introduced the five-step OSEMN model as defined by Hilary Mason and Chris Wiggins, because it is a very practical one that translates to very specific tasks. The acronym OSEMN stands for *obtaining, scrubbing, exploring, modeling, and interpreting* data. [Chapter 1](#page-24-0) also explained why the command line is very suitable for doing these data science tasks.

In [Chapter 2,](#page-34-0) I explained how you can get all the tools used in this book. [Chapter 2](#page-34-0) also provided an introduction to the essential tools and concepts of the command line.

The four OSEMN model chapters focused on performing those practical tasks using the command line. I did not devote a chapter to the fifth step, interpreting data, because quite frankly, the computer—let alone the command line—is of very little use here. I have, however, provided some pointers for further reading on this topic.

In the four intermezzo chapters, we looked at some broader topics of doing data science at the command line, topics that are not really specific to a particular step. In [Chapter 4](#page-76-0), I explained how you can turn one-liners and existing code into reusable command-line tools. In [Chapter 6,](#page-130-0) I described how you can manage your data work‐ flow using a tool called make. In [Chapter 8,](#page-176-0) I demonstrated how ordinary commandline tools and pipelines can be run in parallel using GNU Parallel. In [Chapter 10,](#page-222-0) I showed that the command line doesn't exist in a vacuum but can be leveraged from other programming languages and environments. The topics discussed in these inter‐ mezzo chapters can be applied at any point in your data workflow.

It's impossible to demonstrate all the command-line tools that are available and rele‐ vant for doing data science. New tools are created on a daily basis. As you may have come to understand by now, this book is more about the idea of using the command line rather than giving you an exhaustive list of tools.

# **Three Pieces of Advice**

You probably spent a good bit of time reading these chapters and perhaps also follow‐ ing along with the code examples. In the hope that it maximizes the return on this investment and increases the probability that you'll continue to incorporate the command line into your data science workflow, I would like to offer you three pieces of advice:  $(1)$  be patient,  $(2)$  be creative, and  $(3)$  be practical. In the next three subsections I elaborate on each piece of advice.

### **Be Patient**

The first piece of advice that I can give is to *be patient*. Working with data on the command line is different from using a programming language, and therefore it requires a different mindset.

Moreover, the command-line tools themselves are not without their quirks and inconsistencies. This is partly because they have been developed by many different people over the course of multiple decades. If you ever find yourself at a loss regard‐ ing their mind-dazzling options, don't forget to use --help, man, tldr, or your favorite search engine to learn more.

Still, especially in the beginning, working on the command line can be a frustrating experience. Trust me, you'll become more proficient as you practice using the command line and its tools. The command line has been around for many decades and will be around for many more to come. It's a worthwhile investment.

### **Be Creative**

The second, related piece of advice is to *be creative*. The command line is very flexi‐ ble. By combining the command-line tools, you can accomplish more than you might think.

I encourage you to not immediately fall back onto your programming language. And when you do have to use a programming language, think about whether the code can be generalized or reused in some way; if so, consider creating your own commandline tool with that code using the steps I discussed in [Chapter 4.](#page-76-0) If you believe your tool may be beneficial for others, you could even go one step further by making it open source. Maybe there's a step you know how to perform at the command line, but you would rather not leave the comfort of the main programming language or envi ronment you're working in. Perhaps you can use one of the approaches listed in [Chapter 10.](#page-222-0)

### **Be Practical**

The third piece of advice is to *be practical*. Being practical is related to being creative but deserves a separate explanation. In the previous subsection, I mentioned that you should not immediately fall back to a programming language. Of course, the com‐ mand line has its limits. Throughout the book, I have emphasized that the command line should be regarded as a companion approach to doing data science.

I've discussed four steps for doing data science at the command line. In practice, the applicability of the command line is higher for step 1 than it is for step 4. You should use whichever approach works best for the task at hand. And it's perfectly fine to mix and match approaches at any point in your workflow. As I've shown in [Chapter 10,](#page-222-0) the command line is wonderful at being integrated with other approaches, program‐ ming languages, and statistical environments. There's a certain trade-off with each approach, and part of becoming proficient at the command line is to learn when to use which approach.

In conclusion, when you're patient, creative, and practical, the command line will make you a more efficient and productive data scientist.

# **Where to Go from Here**

As this book is on the intersection of the command line and data science, many related topics have only been touched on. Now it's up to you to further explore these topics. The following subsections provide a list of topics and suggested resources to consult.

#### **The Command Line**

- *The Linux Command Line: A Complete Introduction*, 2nd ed., by William Shotts (San Franciscio: No Starch, 2019)
- *[Unix Power Tools](https://www.oreilly.com/library/view/unix-power-tools/0596003307)*, 3rd ed., by Shelley Powers, Jerry Peek, Tim O'Reilly, and Mike Loukides (Sebastopol, CA: O'Reilly, 2002)
- *[Learning the vi and Vim Editors](https://www.oreilly.com/library/view/learning-the-vi/9780596529833)*, 7th ed., by Arnold Robbins, Elbert Hannah, and Linda Lamb (Sebastopol, CA: O'Reilly, 2008)

#### **Shell Programming**

- *[Classic Shell Scripting](https://www.oreilly.com/library/view/classic-shell-scripting/0596005954)* by Arnold Robbins and Nelson H. F. Beebe (Sebastopol, CA: O'Reilly, 2005)
- *Wicked Cool Shell Scripts*, 2nd ed., by Dave Taylor and Brandon Perry (San Fran‐ ciscio: No Starch, 2017)
- *[bash Cookbook](https://www.oreilly.com/library/view/bash-cookbook-2nd/9781491975329)*, 2nd ed., by Carl Albing and JP Vossen (Sebastopol, CA: O'Reilly, 2017)

#### **Python, R, and SQL**

- *Learn Python 3 the Hard Way* by Zed A. Shaw (Boston: Addison-Wesley, 2017)
- *[Python for Data Analysis](https://www.oreilly.com/library/view/python-for-data/9781491957653)*, 2nd ed., by Wes McKinney (Sebastopol, CA: O'Reilly, 2017)
- *[Data Science from Scratch](https://www.oreilly.com/library/view/data-science-from/9781492041122)*, 2nd ed., by Joel Grus (Sebastopol, CA: O'Reilly, 2019)
- *[R for Data Science](https://www.oreilly.com/library/view/r-for-data/9781491910382)* by Hadley Wickham and Garrett Grolemund (Sebastopol, CA: O'Reilly, 2016)
- *[R for Everyone](https://www.oreilly.com/library/view/r-for-everyone/9780134546988)*, 2nd ed., by Jared P. Lander (Boston: Addison-Wesley, 2017)
- *[Sams Teach Yourself SQL in 10 Minutes a Day](https://www.oreilly.com/library/view/sams-teach-yourself/9780135182925)*, 5th ed., by Ben Forta (Hoboken: Sams, 2020)

#### **APIs**

- *[Mining the Social Web](https://www.oreilly.com/library/view/mining-the-social/9781491973547)*, 3rd ed., by Matthew A. Russell and Mikhail Klassen (Sebastopol, CA: O'Reilly, 2019)
- *[Data Source Handbook](https://www.oreilly.com/library/view/data-source-handbook/9781449303686)* by Pete Warden (Sebastopol, CA: O'Reilly, 2011)

#### **Machine Learning**

- *[Python Machine Learning](https://www.oreilly.com/library/view/python-machine-learning/9781789955750)*, 3rd ed., by Sebastian Raschka and Vahid Mirjalili (Bir‐ mingham, UK: Packt, 2019)
- *Pattern Recognition and Machine Learning* by Christopher M. Bishop (New York: Springer, 2006)
- *Information Theory, Inference, and Learning Algorithms* by David J. C. MacKay (Cambridge, UK: Cambridge University Press, 2003)

## **Getting in Touch**

This book would not have been possible without the many people who created the command line and the numerous tools. It's safe to say that the current ecosystem of command-line tools for data science is a community effort. I have only been able to give you a glimpse of the many command-line tools available. New ones are created every day, and perhaps some day you will create one yourself, in which case, I would love to hear from you. I'd also appreciate it if you would drop me a line whenever you have a question, comment, or suggestion. There are a few ways to get in touch:

- Email: *[jeroen@jeroenjanssens.com](mailto:jeroen@jeroenjanssens.com)*
- Twitter: [@jeroenhjanssens](https://twitter.com/jeroenhjanssens)
- Book website: *<https://datascienceatthecommandline.com>*
- Book GitHub repository: *[https://github.com/jeroenjanssens/data-science-at-the](https://github.com/jeroenjanssens/data-science-at-the-command-line)[command-line](https://github.com/jeroenjanssens/data-science-at-the-command-line)*

Thank you.

# **APPENDIX List of Command-Line Tools**

This is an overview of all the command-line tools discussed in this book. This includes binary executables, interpreted scripts, and Z Shell builtins and keywords. For each command-line tool, the following information, when available and appropriate, is provided:

- The actual command to type at the command line
- A description
- The version used in the book
- The year that version was released
- The primary author(s)
- A website to find more information
- How to obtain help
- An example usage

All command-line tools listed here are included in the Docker image. See [Chapter 2](#page-34-0) for instructions on how to set it up. Please note that citing open source software is not trivial, and that some information may be missing or incorrect.

### **alias**

Define or display aliases. alias is a Z shell builtin.

```
$ type alias
alias is a shell builtin
$ man zshbuiltins | grep -A 10 alias
```

```
$ alias l
l='ls --color -lhF --group-directories-first'
$ alias python=python3
```
### **awk**

Pattern scanning and text processing language. awk (version 1.3.4) by Mike D. Brennan and Thomas E. Dickey (2019). More information: *[https://invisible-island.net/](https://invisible-island.net/mawk) [mawk](https://invisible-island.net/mawk)*.

```
$ type awk
awk is /usr/bin/awk
$ man awk
$ seq 5 | awk '{sum+=$1} END {print sum}'
15
```
#### **aws**

Unified tool to manage AWS services. aws (version 2.1.32) by Amazon Web Services (2021). More information: *<https://aws.amazon.com/cli>*.

```
$ type aws
aws is /usr/local/bin/aws
$ aws --help
```
## **bash**

GNU Bourne-Again Shell. bash (version 5.0.17) by Brian Fox and Chet Ramey (2019). More information: *<https://www.gnu.org/software/bash>*.

```
$ type bash
bash is /usr/bin/bash
$ man bash
```
# **bat**

A cat clone with syntax highlighting and Git integration. bat (version 0.18.0) by David Peter (2021). More information: *<https://github.com/sharkdp/bat>*.

```
$ type bat
bat is an alias for bat --tabs 8 --paging never
$ man bat
```
## **bc**

An arbitrary precision calculator language. bc (version 1.07.1) by Philip A. Nelson (2017). More information: *<https://www.gnu.org/software/bc>*.

```
$ type bc
bc is /usr/bin/bc
$ man bc
$ bc -l <<< 'e(1)'
2.71828182845904523536
```
## **body**

Apply expression to all but the first line. body (version 0.1) by Jeroen Janssens (2021). More information: *<https://github.com/jeroenjanssens/dsutils>*.

```
$ type body
body is /usr/bin/dsutils/body
$ seq 10 | header -a 'values' | body shuf
values
7
5
2
6
10
3
9
8
1
4
```
#### **cat**

Concatenate files and print on the standard output. cat (version 8.30) by Torbjorn Granlund and Richard M. Stallman (2018). More information: *[https://www.gnu.org/](https://www.gnu.org/software/coreutils) [software/coreutils](https://www.gnu.org/software/coreutils)*.

```
$ type cat
cat is /usr/bin/cat
$ man cat
$ cat *.log > all.log
```
## **cd**

Change the shell working directory. cd is a Z shell builtin.

**\$** type cd cd is a shell builtin **\$** man zshbuiltins | grep -A 10 cd **\$** cd ~ **\$** pwd /home/dst **\$** cd .. **\$** pwd /home **\$** cd /data/ch01

### **chmod**

Change file mode bits. chmod (version 8.30) by David MacKenzie and Jim Meyering (2018). I use chmod in [Chapter 4](#page-76-0) to make a tool executable. More information: *[https://](https://www.gnu.org/software/coreutils) [www.gnu.org/software/coreutils](https://www.gnu.org/software/coreutils)*.

```
$ type chmod
chmod is /usr/bin/chmod
$ man chmod
$ chmod u+x script.sh
```
### **cols**

Apply command to a subset of columns. cols (version 0.1) by Jeroen Janssens (2021). More information: *<https://github.com/jeroenjanssens/dsutils>*.

```
$ type cols
cols is /usr/bin/dsutils/cols
```
### **column**

Columnate lists. column (version 2.36.1) by Karel Zak (2021). More information: *<https://www.kernel.org/pub/linux/utils/util-linux>*.

**\$** type column column is /usr/bin/column

#### **cowsay**

Configurable speaking cow. cowsay (version 3.0.3) by Tony Monroe (1999). More information: *<https://github.com/tnalpgge/rank-amateur-cowsay>*.

```
$ type cowsay
cowsay is /usr/bin/cowsay
$ man cowsay
$ echo 'The command line is awesome!' | cowsay
 ______________________________
< The command line is awesome! >
                     ------------------------------
           \begin{pmatrix} 0 & \lambda & \lambda \\ \lambda & \lambda & \lambda \end{pmatrix}\setminus (oo)\setminus(\_) \ )\/\
                       ||----w |
                      || ||
```
### **cp**

Copy files and directories. cp (version 8.30) by Torbjorn Granlund, David MacKen‐ zie, and Jim Meyering (2018). More information: *[https://www.gnu.org/software/coreu](https://www.gnu.org/software/coreutils) [tils](https://www.gnu.org/software/coreutils)*.

```
$ type cp
cp is /usr/bin/cp
$ man cp
$ cp -r ~/Downloads/*.xlsx /data
```
### **csv2vw**

Convert CSV to Vowpal Wabbit format. csv2vw (version 0.1) by Jeroen Janssens (2021). More information: *<https://github.com/jeroenjanssens/dsutils>*.

**\$** type csv2vw csv2vw is /usr/bin/dsutils/csv2vw

### **csvcut**

Filter and truncate CSV files. csvcut (version 1.0.5) by Christopher Groskopf (2020). More information: *<https://csvkit.rtfd.org>*.

```
$ type csvcut
csvcut is /usr/bin/csvcut
$ csvcut --help
$ csvcut -c bill,tip /data/ch05/tips.csv | trim
bill,tip
16.99,1.01
10.34,1.66
21.01,3.5
23.68,3.31
24.59,3.61
25.29,4.71
8.77,2.0
26.88,3.12
15.04,1.96
… with 235 more lines
```
### **csvgrep**

Search CSV files. csvgrep (version 1.0.5) by Christopher Groskopf (2020). More information: *<https://csvkit.rtfd.org>*.

**\$** type csvgrep csvgrep is /usr/bin/csvgrep

**\$** csvgrep --help

### **csvjoin**

Execute a SQL-like join to merge CSV files on a specified column or columns. csvjoin (version 1.0.5) by Christopher Groskopf (2020). More information: *[https://](https://csvkit.rtfd.org) [csvkit.rtfd.org](https://csvkit.rtfd.org)*.

```
$ type csvjoin
csvjoin is /usr/bin/csvjoin
```
**\$** csvjoin --help

### **csvlook**

Render a CSV file in the console as a Markdown-compatible, fixed-width table. csvlook (version 1.0.5) by Christopher Groskopf (2020). More information: *[https://](https://csvkit.rtfd.org) [csvkit.rtfd.org](https://csvkit.rtfd.org)*.

```
$ type csvlook
csvlook is a shell function
$ csvlook --help
```

```
$ csvlook /data/ch05/tips.csv
```
![](_page_248_Picture_152.jpeg)

#### **csvquote**

Enable common Unix utlities to work correctly with CSV data. csvquote (version 0.1) by Dan Brown (2018). More information: *<https://github.com/dbro/csvquote>*.

**\$** type csvquote csvquote is /usr/local/bin/csvquote

#### **csvsort**

Sort CSV files. csvsort (version 1.0.5) by Christopher Groskopf (2020). More infor‐ mation: *<https://csvkit.rtfd.org>*.

```
$ type csvsort
csvsort is /usr/bin/csvsort
$ csvsort --help
```
### **csvsql**

Execute SQL statements on CSV files. csvsql (version 1.0.5) by Christopher Gros‐ kopf (2020). More information: *<https://csvkit.rtfd.org>*.

```
$ type csvsql
csvsql is /usr/bin/csvsql
$ csvsql --help
```
### **csvstack**

Stack up the rows from multiple CSV files. csvstack (version 1.0.5) by Christopher Groskopf (2020). More information: *<https://csvkit.rtfd.org>*.

```
$ type csvstack
csvstack is /usr/bin/csvstack
```

```
$ csvstack --help
```
### **csvstat**

Print descriptive statistics for each column in a CSV file. csvstat (version 1.0.5) by Christopher Groskopf (2020). More information: *<https://csvkit.rtfd.org>*.

```
$ type csvstat
csvstat is /usr/bin/csvstat
$ csvstat --help
```
### **curl**

Transfer a URL. curl (version 7.68.0) by Daniel Stenberg (2016). More information: *<https://curl.haxx.se>*.

```
$ type curl
curl is /usr/bin/curl
```
**\$** man curl

### **cut**

Remove sections from each line of files. cut (version 8.30) by David M. Ihnat, David MacKenzie, and Jim Meyering (2019). More information: *[https://www.gnu.org/soft](https://www.gnu.org/software/coreutils) [ware/coreutils](https://www.gnu.org/software/coreutils)*.

```
$ type cut
cut is /usr/bin/cut
$ man cut
```
# **display**

Display an image or image sequence on any X server. display (version 6.9.10-23) by ImageMagick Studio LLC (2019). More information: *<https://imagemagick.org>*.

```
$ type display
display is a shell function
```
# **dseq**

Generate a sequence of dates. dseq (version 0.1) by Jeroen Janssens (2021). More information: *<https://github.com/jeroenjanssens/dsutils>*.

```
$ type dseq
dseq is /usr/bin/dsutils/dseq
$ dseq 3
2021-06-30
2021-07-01
2021-07-02
```
### **echo**

Display a line of text. echo (version 8.30) by Brian Fox and Chet Ramey (2019). Use‐ ful for using literal text as standard input to the next tool. More information: *[https://](https://www.gnu.org/software/coreutils) [www.gnu.org/software/coreutils](https://www.gnu.org/software/coreutils)*.

```
$ type echo
echo is a shell builtin
$ man echo
$ echo Hippopotomonstrosesquippedaliophobia | cowsay
 ______________________________________
< Hippopotomonstrosesquippedaliophobia >
 --------------------------------------
        \vee ^ ^
         \setminus (oo)\setminus(\_) \ )\/\
                 ||----w |
                ||| ||$ echo -n Hippopotomonstrosesquippedaliophobia | wc -c
36
```
#### **env**

Run a program in a modified environment. env (version 8.32) by Richard Mlynarik, David MacKenzie, and Assaf Gordon (2020). More information: *[https://www.gnu.org/](https://www.gnu.org/software/coreutils) [software/coreutils](https://www.gnu.org/software/coreutils)*.

**\$** type env env is /usr/bin/env

**\$** man env

### **export**

Set export attribute for shell variables. Useful for making shell variables available to other command-line tools. export is a Z shell builtin.

```
$ type export
export is a reserved word
$ man zshbuiltins | grep -A 10 export
$ export PATH="$PATH:$HOME/bin"
```
# **fc**

Control the interactive history mechanism. fc is a Z shell builtin. I use fc in [Chap‐](#page-76-0) [ter 4](#page-76-0) to edit the command in nano.

```
$ type fc
fc is a shell builtin
$ man zshbuiltins | grep -A 10 '^ *fc '
```
# find

Search for files in a directory hierarchy. find (version 4.7.0) by Eric B. Decker, James Youngman, and Kevin Dalley (2019). More information: *[https://www.gnu.org/soft](https://www.gnu.org/software/findutils) ware/findutils.* 

```
$ type find
find is /usr/bin/find
$ man find
$ find /data -type f -name '*.csv' -size -3
/data/ch03/tmnt-basic.csv
/data/ch03/tmnt-missing-newline.csv
/data/ch03/tmnt-with-header.csv
/data/ch05/names-comma.csv
/data/ch05/irismeta.csv
/data/ch05/names.csv
/data/ch07/datatypes.csv
```
## **fold**

Wrap each input line to fit in specified width. fold (version 8.30) by David MacKenzie (2020). More information: *<https://www.gnu.org/software/coreutils>*.

```
$ type fold
fold is /usr/bin/fold
```
```
$ man fold
```
# **for**

Execute commands for each member in a list. for is a Z shell builtin. In [Chapter 8](#page-176-0), I discuss the advantages of using parallel instead of for.

```
$ type for
for is a reserved word
$ man zshmisc | grep -EA 10 '^ *for '
$ for i in {A..C} "It's easy as" {1..3}; do echo $i; done
A
B
C
It's easy as
1
2
3
```
# **fx**

Interactive JSON viewer. fx (version 20.0.2) by Anton Medvedev (2020). More infor‐ mation: *<https://github.com/antonmedv/fx>*.

```
$ type fx
fx is /usr/local/bin/fx
$ fx --help
$ echo '[1,2,3]' | fx 'this.map(x => x * 2)'
\Gamma 2,
   4,
   6
]
```
# **git**

The stupid content tracker. git (version 2.25.1) by Linus Torvalds and Junio C. Hamano (2021). More information: *<https://git-scm.com>*.

**\$** type git git is /usr/bin/git **\$** man git

### <span id="page-253-0"></span>**grep**

Print lines that match patterns. grep (version 3.4) by Jim Meyering (2019). More information: *<https://www.gnu.org/software/grep>*.

```
$ type grep
grep is /usr/bin/grep
$ man grep
$ seq 100 | grep 3 | wc -l
19
```
### **gron**

Make JSON greppable. gron (version 0.6.1) by Tom Hudson (2021). More information: *<https://github.com/TomNomNom/gron>*.

```
$ type gron
gron is /usr/bin/gron
$ man gron
```
# **head**

Output the first part of files. head (version 8.30) by David MacKenzie and Jim Meyer‐ ing (2019). More information: *<https://www.gnu.org/software/coreutils>*.

```
$ type head
head is /usr/bin/head
$ man head
$ seq 100 | head -n 5
1
2
3
4
5
```
# **header**

Add, replace, and delete header lines. header (version 0.1) by Jeroen Janssens (2021). More information: *<https://github.com/jeroenjanssens/dsutils>*.

**\$** type header header is /usr/bin/dsutils/header

# <span id="page-254-0"></span>**history**

GNU History Library. history (version 8.1) by Brian Fox and Chet Ramey (2020). More information: *<https://www.gnu.org/software/bash>*.

```
$ type history
history is a shell builtin
```
# **hostname**

Show or set the system's host name. hostname (version 3.23) by Peter Tobias, Bernd Eckenfels, and Michael Meskes (2021). More information: *[https://sourceforge.net/](https://sourceforge.net/projects/net-tools/) [projects/net-tools/](https://sourceforge.net/projects/net-tools/)*.

```
$ type hostname
hostname is /usr/bin/hostname
$ man hostname
$ hostname
faa90036a8ee
$ hostname -i
172.17.0.2
```
# **in2csv**

Convert common, but less awesome, tabular data formats to CSV. in2csv (version 1.0.5) by Christopher Groskopf (2020). More information: *<https://csvkit.rtfd.org>*.

**\$** type in2csv in2csv is /usr/bin/in2csv **\$** in2csv --help

# **jq**

Command-line JSON processor. jq (version 1.6) by Stephen Dolan (2021). More information: *<https://stedolan.github.io/jq>*.

```
$ type jq
jq is /usr/bin/jq
$ man jq
```
# <span id="page-255-0"></span>**json2csv**

**l**

Convert JSON to CSV. json2csv (version 1.2.1) by Jehiah Czebotar (2019). More information: *<https://github.com/jehiah/json2csv>*.

```
$ type json2csv
json2csv is /usr/bin/json2csv
$ json2csv --help
```
List directory contents in long format with directories grouped before files, humanreadable file sizes, and access permissions. l by Unknown (1999).

```
$ type l
l is an alias for ls --color -lhF --group-directories-first
$ cd /data/ch03
$ ls
logs.tar.gz tmnt-basic.csv tmnt-with-header.csv
r-datasets.db tmnt-missing-newline.csv top2000.xlsx
$ l
total 924K
-rw-r--r-- 1 dst dst 627K Jun 29 14:36 logs.tar.gz
-rw-r--r-- 1 dst dst 189K Jun 29 14:36 r-datasets.db
-rw-r--r-- 1 dst dst 149 Jun 29 14:36 tmnt-basic.csv
-rw-r--r-- 1 dst dst 148 Jun 29 14:36 tmnt-missing-newline.csv
-rw-r--r-- 1 dst dst 181 Jun 29 14:36 tmnt-with-header.csv
-rw-r--r-- 1 dst dst 91K Jun 29 14:36 top2000.xlsx
```
### **less**

Opposite of more. less (version 551) by Mark Nudelman (2019). More information: *<https://www.greenwoodsoftware.com/less>*.

```
$ type less
less is an alias for less -R
$ man less
$ less README
```
### <span id="page-256-0"></span>**ls**

List directory contents. ls (version 8.30) by Richard M. Stallman and David MacKen‐ zie (2019). More information: *<https://www.gnu.org/software/coreutils>*.

```
$ type ls
ls is /usr/bin/ls
$ man ls
$ ls /data
ch01 ch02 ch03 ch04 ch05 ch06 ch07 ch08 ch09 ch10
```
### **make**

A program for maintaining computer programs. make (version 4.3) by Stuart I. Feld‐ man (2020). More information: *<https://www.gnu.org/software/make>*.

```
$ type make
make is /usr/bin/make
$ man make
$ make sandwich
```
#### **man**

An interface to the system reference manuals. man (version 2.9.1) by John W. Eaton and Colin Watson (2020). More information: *<https://nongnu.org/man-db>*.

```
$ type man
man is /usr/bin/man
$ man man
$ man excel
No manual entry for excel
```
### **mkdir**

Make directories. mkdir (version 8.30) by David MacKenzie (2019). More informa‐ tion: *<https://www.gnu.org/software/coreutils>*.

```
$ type mkdir
mkdir is /usr/bin/mkdir
$ man mkdir
$ mkdir -p /data/ch{01..10}
```
#### <span id="page-257-0"></span>**mv**

Move (rename) files. mv (version 8.30) by Mike Parker, David MacKenzie, and Jim Meyering (2020). More information: *<https://www.gnu.org/software/coreutils>*.

```
$ type mv
mv is /usr/bin/mv
$ man mv
$ mv results{,.bak}
```
#### **nano**

Nano's ANOther editor, inspired by Pico. nano (version 5.4) by Benno Schulenberg, David Lawrence Ramsey, Jordi Mallach, Chris Allegretta, Robert Siemborski, and Adam Rogoyski (2020). More information: *<https://nano-editor.org>*.

**\$** type nano nano is /usr/bin/nano

### **nl**

Number lines of files. nl (version 8.30) by Scott Bartram and David MacKenzie (2020). More information: *<https://www.gnu.org/software/coreutils>*.

```
$ type nl
nl is /usr/bin/nl
$ man nl
$ nl /data/ch05/alice.txt | head
      1 Project Gutenberg's Alice's Adventures in Wonderland, by Lewis Carroll
     \overline{\phantom{0}} 3 This eBook is for the use of anyone anywhere at no cost and with
      4 almost no restrictions whatsoever. You may copy it, give it away or
      5 re-use it under the terms of the Project Gutenberg License included
      6 with this eBook or online at www.gutenberg.org
      7
      8
      9 Title: Alice's Adventures in Wonderland
     10
```
# **parallel**

Build and execute shell command lines from standard input in parallel. parallel (version 20161222) by Ole Tange (2016). More information: *[https://www.gnu.org/soft](https://www.gnu.org/software/parallel) [ware/parallel](https://www.gnu.org/software/parallel)*.

```
$ type parallel
parallel is /usr/bin/parallel
$ man parallel
$ seq 3 | parallel "echo Processing file {}.csv"
Processing file 1.csv
Processing file 2.csv
Processing file 3.csv
```
### **paste**

Merge lines of files. paste (version 8.30) by David M. Ihnat and David MacKenzie (2019). More information: *<https://www.gnu.org/software/coreutils>*.

```
$ type paste
paste is /usr/bin/paste
$ man paste
$ paste -d, <(seq 5) <(dseq 5)
1,2021-06-30
2,2021-07-01
3,2021-07-02
4,2021-07-03
5,2021-07-04
$ seq 5 | paste -sd+
1+2+3+4+5
```
# **pbc**

Parallel bc. pbc (version 0.1) by Jeroen Janssens (2021). More information: *[https://](https://github.com/jeroenjanssens/dsutils) [github.com/jeroenjanssens/dsutils](https://github.com/jeroenjanssens/dsutils)*.

```
$ type pbc
pbc is /usr/bin/dsutils/pbc
$ seq 3 | pbc '{1}^2'
1
4
9
```
# **pip**

A tool for installing and managing Python packages. pip (version 20.0.2) by PyPA (2020). More information: *<https://pip.pypa.io>*.

```
$ type pip
pip is /usr/bin/pip
```

```
$ man pip
$ pip install pandas
$ pip freeze | grep sci
scikit-learn==0.24.2
scipy==1.7.0
```
### **pup**

Parsing HTML at the command line. pup (version 0.4.0) by Eric Chiang (2016). More information: *<https://github.com/EricChiang/pup>*.

```
$ type pup
pup is /usr/bin/pup
$ pup --help
```
# **pwd**

Print name of current/working directory. pwd (version 8.30) by Jim Meyering (2019). More information: *<https://www.gnu.org/software/coreutils>*.

```
$ type pwd
pwd is a shell builtin
$ man pwd
$ cd ~$ pwd
/home/dst
```
# **python**

An interpreted, interactive, object-oriented programming language. python (version 3.8.5) by the Python Software Foundation (2021). More information: *[https://](https://www.python.org) [www.python.org](https://www.python.org)*.

```
$ type python
python is an alias for python3
```
**\$** man python

<span id="page-260-0"></span>**R**

A language and environment for statistical computing. R (version 4.0.4) by the R Foundation for Statistical Computing (2021). More information: *[https://www.r](https://www.r-project.org)[project.org](https://www.r-project.org)*.

```
$ type R
R is /usr/bin/R
$ man R
```
#### **rev**

Reverse lines characterwise. rev (version 2.36.1) by Karel Zak (2021). More informa‐ tion: *<https://www.kernel.org/pub/linux/utils/util-linux>*.

```
$ type rev
rev is /usr/bin/rev
$ echo 'Satire: Veritas' | rev
satireV :eritaS
$ echo 'Ça va?' | rev | cut -c 2- | rev
Ça va
```
#### **rm**

Remove files or directories. rm (version 8.30) by Paul Rubin, David MacKenzie, Richard M. Stallman, and Jim Meyering (2019). More information: *[https://](https://www.gnu.org/software/coreutils) [www.gnu.org/software/coreutils](https://www.gnu.org/software/coreutils)*.

```
$ type rm
rm is /usr/bin/rm
$ man rm
$ rm *.old
```
### **rush**

R One-Liners from the Shell. rush (version 0.1) by Jeroen Janssens (2021). More information: *<https://github.com/jeroenjanssens/rush>*.

```
$ type rush
rush is /usr/local/lib/R/site-library/rush/exec/rush
$ rush --help
$ rush run '6*7'
```

```
$ rush run --tidyverse 'filter(starwars, species == "Human") %>% select(name)'
# A tibble: 35 x 1
   name
    <chr>
 1 Luke Skywalker
 2 Darth Vader
 3 Leia Organa
 4 Owen Lars
 5 Beru Whitesun lars
 6 Biggs Darklighter
 7 Obi-Wan Kenobi
 8 Anakin Skywalker
 9 Wilhuff Tarkin
10 Han Solo
# … with 25 more rows
```
# **sample**

<span id="page-261-0"></span>42

Filter lines from standard input according to some probability, with a given delay, and for a certain duration. sample (version 0.2.4) by Jeroen Janssens (2021). More infor‐ mation: *<https://github.com/jeroenjanssens/sample>*.

```
$ type sample
sample is /usr/local/bin/sample
$ sample --help
$ seq 1000 | sample -r 0.01 | trim 5
481
503
695
940
```
#### **scp**

OpenSSH secure file copy. scp (version 1:8.2p1-4ubuntu0.2) by Timo Rinne and Tatu Ylonen (2019). More information: *<https://www.openssh.com>*.

```
$ type scp
scp is /usr/bin/scp
$ man scp
```
### <span id="page-262-0"></span>**sed**

Stream editor for filtering and transforming text. sed (version 4.7) by Jay Fenlason, Tom Lord, Ken Pizzini, and Paolo Bonzini (2018). More information: *[https://](https://www.gnu.org/software/sed) [www.gnu.org/software/sed](https://www.gnu.org/software/sed)*.

```
$ type sed
sed is /usr/bin/sed
$ man sed
```
#### **seq**

Print a sequence of numbers. seq (version 8.30) by Ulrich Drepper (2019). More information: *<https://www.gnu.org/software/coreutils>*.

```
$ type seq
seq is /usr/bin/seq
$ man seq
$ seq 3
1
2
3
$ seq 10 5 20
10
15
20
```
### **servewd**

Serve the current working directory using a simple HTTP server. servewd (version 0.1) by Jeroen Janssens (2021). More information: *[https://github.com/jeroenjanssens/](https://github.com/jeroenjanssens/dsutils) [dsutils](https://github.com/jeroenjanssens/dsutils)*.

```
$ type servewd
servewd is /usr/bin/dsutils/servewd
$ servewd --help
$ cd /data && servewd 8000
```
# <span id="page-263-0"></span>**shuf**

Generate random permutations. shuf (version 8.30) by Paul Eggert (2019). More information: *<https://www.gnu.org/software/coreutils>*.

```
$ type shuf
shuf is /usr/bin/shuf
$ man shuf
$ echo {a..z} | tr ' ' '\n' | shuf | trim 5
v
g
m
z
k
… with 21 more lines
$ shuf -i 1-100 | trim 5
13
96
68
50
46
… with 95 more lines
```
# **skll**

SciKit-Learn Laboratory. skll (version 2.5.0) by Educational Testing Service (2021). The actual tool is run\_experiment. I use the alias skll because I find that easier to remember. More information: *<https://skll.readthedocs.org>*.

**\$** type skll skll is an alias for run experiment **\$** skll --help

### **sort**

Sort lines of text files. sort (version 8.30) by Mike Haertel and Paul Eggert (2019). More information: *<https://www.gnu.org/software/coreutils>*.

```
$ type sort
sort is /usr/bin/sort
$ man sort
$ echo '3\n7\n1\n3' | sort
1
```
<span id="page-264-0"></span>3 3 7

# **split**

Split a file into pieces. split (version 8.30) by Torbjorn Granlund and Richard M. Stallman (2019). More information: *<https://www.gnu.org/software/coreutils>*.

```
$ type split
split is /usr/bin/split
$ man split
```
### **sponge**

Soak up standard input and write to a file. sponge (version 0.65) by Colin Watson and Tollef Fog Heen (2021). Useful if you want to read from and write to the same file in a single pipeline. More information: *<https://joeyh.name/code/moreutils>*.

**\$** type sponge sponge is /usr/bin/sponge

# **sql2csv**

Execute an SQL query on a database and output the result to a CSV file. sql2csv (version 1.0.5) by Christopher Groskopf (2020). More information: *[https://](https://csvkit.rtfd.org) [csvkit.rtfd.org](https://csvkit.rtfd.org)*.

```
$ type sql2csv
sql2csv is /usr/bin/sql2csv
$ sql2csv --help
```
### **ssh**

OpenSSH remote login client. ssh (version 1:8.2p1-4ubuntu0.2) by Tatu Ylonen, Aaron Campbell, Bob Beck, Markus Friedl, Niels Provos, Theo de Raadt, and Dug Song (2020). More information: *<https://www.openssh.com>*.

```
$ type ssh
ssh is /usr/bin/ssh
$ man ssh
```
## <span id="page-265-0"></span>**sudo**

Execute a command as another user. sudo (version 1.8.31) by Todd C. Miller (2019). More information: *<https://www.sudo.ws>*.

```
$ type sudo
sudo is /usr/bin/sudo
$ man sudo
```
# **tail**

Output the last part of files. tail (version 8.30) by Paul Rubin, David MacKenzie, Ian Lance Taylor, and Jim Meyering (2019). More information: *[https://www.gnu.org/soft](https://www.gnu.org/software/coreutils) [ware/coreutils](https://www.gnu.org/software/coreutils)*.

```
$ type tail
tail is /usr/bin/tail
$ man tail
```
# **tapkee**

An efficient dimension reduction library. tapkee (version 1.2) by Sergey Lisitsyn, Christian Widmer, and Fernando J. Iglesias Garcia (2013). More information: *[http://](http://tapkee.lisitsyn.me) [tapkee.lisitsyn.me](http://tapkee.lisitsyn.me)*.

```
$ type tapkee
tapkee is /usr/bin/tapkee
$ tapkee --help
```
### **tar**

An archiving utility. tar (version 1.30) by John Gilmore and Jay Fenlason (2014). More information: *<https://www.gnu.org/software/tar>*.

```
$ type tar
tar is /usr/bin/tar
$ man tar
```
### **tee**

Read from standard input and write to standard output and files. tee (version 8.30) by Mike Parker, Richard M. Stallman, and David MacKenzie (2019). More information: *<https://www.gnu.org/software/coreutils>*.

```
$ type tee
tee is /usr/bin/tee
$ man tee
```
# **telnet**

User interface to the TELNET protocol. telnet (version 0.17) by Mats Erik Ander‐ sson, Andreas Henriksson, and Christoph Biedl (1999). More information: *[http://](http://www.hcs.harvard.edu/~dholland/computers/netkit.html) [www.hcs.harvard.edu/~dholland/computers/netkit.html](http://www.hcs.harvard.edu/~dholland/computers/netkit.html)*.

```
$ type telnet
telnet is /usr/bin/telnet
```
### **tldr**

Collaborative cheat sheets for console commands. tldr (version 3.3.7) by Owen Voke (2021). More information: *<https://tldr.sh>*.

```
$ type tldr
tldr is /usr/local/bin/tldr
$ tldr --help
$ tldr tar | trim
✔ Page not found. Updating cache...
✔ Creating index...
   tar
   Archiving utility.
   Often combined with a compression method, such as gzip or bzip2.
   More information: https://www.gnu.org/software/tar.
   - [c]reate an archive and write it to a [f]ile:
     tar cf target.tar file1 file2 file3
… with 22 more lines
```
### **tr**

Translate or delete characters. tr (version 8.30) by Jim Meyering (2018). More infor‐ mation: *<https://www.gnu.org/software/coreutils>*.

```
$ type tr
tr is /usr/bin/tr
$ man tr
```
### <span id="page-267-0"></span>**tree**

List contents of directories in a tree-like format. tree (version 1.8.0) by Steve Baker (2018). More information: *<https://launchpad.net/ubuntu/+source/tree>*.

```
$ type tree
tree is /usr/bin/tree
$ man tree
$ tree / | trim
/
├── bin -> usr/bin
 ├── boot
 ├── data
    \longleftarrow ch01
      - ch02
         \vdash fac.py
         │ │ └── movies.txt
       - ch03
    │ │ ├── logs.tar.gz
… with 122908 more lines
```
### **trim**

Trim output to a given height and width. trim by Jeroen Janssens (2021). More infor‐ mation: *<https://github.com/jeroenjanssens/dsutils>*.

```
$ type trim
trim is /usr/bin/dsutils/trim
$ echo {a..z}-{0..9} | fold | trim 5 60
a-0 a-1 a-2 a-3 a-4 a-5 a-6 a-7 a-8 a-9 b-0 b-1 b-2 b-3 b-4…
c-0 c-1 c-2 c-3 c-4 c-5 c-6 c-7 c-8 c-9 d-0 d-1 d-2 d-3 d-4…
e-0 e-1 e-2 e-3 e-4 e-5 e-6 e-7 e-8 e-9 f-0 f-1 f-2 f-3 f-4…
g-0 g-1 g-2 g-3 g-4 g-5 g-6 g-7 g-8 g-9 h-0 h-1 h-2 h-3 h-4…
i-0 i-1 i-2 i-3 i-4 i-5 i-6 i-7 i-8 i-9 j-0 j-1 j-2 j-3 j-4…
… with 8 more lines
```
#### **ts**

Timestamp input. ts (version 0.65) by Joey Hess (2021). More information: *[https://](https://joeyh.name/code/moreutils) [joeyh.name/code/moreutils](https://joeyh.name/code/moreutils)*.

**\$** type ts ts is /usr/bin/ts **\$** echo seq 5 | sample -d 500 | ts Jun 29 14:39:19 seq 5

# <span id="page-268-0"></span>**type**

Show the type and location of a command-line tool. type is a Z shell builtin.

```
$ type type
type is a shell builtin
$ man zshbuiltins | grep -A 10 '^ *type '
```
## **uniq**

Report or omit repeated lines. uniq (version 8.30) by Richard M. Stallman and David MacKenzie (2019). More information: *<https://www.gnu.org/software/coreutils>*.

```
$ type uniq
uniq is /usr/bin/uniq
```
**\$** man uniq

# **unpack**

Extract common file formats. unpack (version 0.1) by Patrick Brisbin (2013). More information: *<https://github.com/jeroenjanssens/dsutils>*.

**\$** type unpack unpack is /usr/bin/dsutils/unpack

### **unrar**

Extract files from RAR archives. unrar (version 0.0.1) by Ben Asselstine, Christian Scheurer, and Johannes Winkelmann (2014). More information: *[https://](https://web.archive.org/web/20080331080828/http://home.gna.org/unrar/) [web.archive.org/web/20080331080828/http://home.gna.org/unrar/](https://web.archive.org/web/20080331080828/http://home.gna.org/unrar/)*.

```
$ type unrar
unrar is /usr/bin/unrar
```
#### **\$** man unrar

### **unzip**

List, test, and extract compressed files in a ZIP archive. unzip (version 6.0) by Samuel H. Smith, Ed Gordon, Christian Spieler, Onno van der Linden, Mike White, Kai Uwe Rommel, Steven M. Schweda, Paul Kienitz, Chris Herborth, Jonathan Hudson, Sergio Monesi, Harald Denker, John Bush, Hunter Goatley, Steve Salisbury, Steve Miller, and Dave Smith (2009). More information: *<http://www.info-zip.org/pub/infozip>*.

```
$ type unzip
unzip is /usr/bin/unzip
```

```
$ man unzip
```
#### **vw**

Fast machine learning library for online learning. vw (version 8.10.1) by John Lang‐ ford (2021). More information: *<https://vowpalwabbit.org>*.

```
$ type vw
vw is /usr/local/bin/vw
$ vw --help --quiet
```
### **wc**

Print newline, word, and byte counts for each file. wc (version 8.30) by Paul Rubin and David MacKenzie (2019). More information: *[https://www.gnu.org/software/coreu](https://www.gnu.org/software/coreutils) [tils](https://www.gnu.org/software/coreutils)*.

```
$ type wc
wc is /usr/bin/wc
```
**\$** man wc

# **which**

Locate a command. which (version 0.1) by unknown (2016).

```
$ type which
which is a shell builtin
```
**\$** man which

# **xml2json**

Convert an XML input to a JSON output, using xml-mapping. xml2json (version 0.0.3) by François Parmentier (2016). More information: *[https://github.com/parmentf/](https://github.com/parmentf/xml2json) [xml2json](https://github.com/parmentf/xml2json)*.

```
$ type xml2json
xml2json is /usr/local/bin/xml2json
```
# **xmlstarlet**

Command-line XML/XSLT toolkit. xmlstarlet (version 1.6.1) by Dagobert Michel‐ sen, Noam Postavsky, and Mikhail Grushinskiy (2019). More information: *[https://](https://sourceforge.net/projects/xmlstar) [sourceforge.net/projects/xmlstar](https://sourceforge.net/projects/xmlstar)*.

```
$ type xmlstarlet
xmlstarlet is /usr/bin/xmlstarlet
$ man xmlstarlet
```
#### **xsv**

A fast CSV command-line toolkit written in Rust. xsv (version 0.13.0) by Andrew Gallant (2018). More information: *<https://github.com/BurntSushi/xsv>*.

```
$ type xsv
xsv is /usr/bin/xsv
$ xsv --help
```
#### **zcat**

Decompress and concatenate files to standard output. zcat (version 1.10) by Paul Eggert (2021). More information: *<https://www.nongnu.org/zutils/zutils.html>*.

```
$ type zcat
zcat is /usr/bin/zcat
```
**\$** man zcat

### **zsh**

The Z shell. zsh (version 5.8) by Paul Falstad and Peter Stephenson (2020). More information: *<https://www.zsh.org>*.

```
$ type zsh
zsh is /usr/bin/zsh
$ man zsh
```
# **Index**

#### **Symbols**

\$ (dollar sign) prompt, [14,](#page-37-0) [111](#page-134-0) \$@ variable, [113](#page-136-0)

#### **A**

advice, [214](#page-237-0)[-215](#page-238-0) algorithms modeling data, [177](#page-200-0) classification, [177,](#page-200-0) [193](#page-216-0)[-197](#page-220-0) dimensionality reduction, [177,](#page-200-0) [182-](#page-205-0)[187](#page-210-0) regression, [177,](#page-200-0) [187-](#page-210-0)[192](#page-215-0) alias tool, [219](#page-242-0) aliases, [19](#page-42-0) Apache Spark, [208-](#page-231-0)[210](#page-233-0) arguments, one-liner conversion to shell script, [66-](#page-89-0)[67](#page-90-0) as\_tibble( ) function, [184](#page-207-0) authentication, web APIs, [48](#page-71-0)[-49](#page-72-0) automatic variables, [113](#page-136-0) awk tool, [80](#page-103-0), [96](#page-119-0), [220](#page-243-0) AWS EC2, running instances, [167](#page-190-0)-[168](#page-191-0) aws tool, [168,](#page-191-0) [220](#page-243-0)

#### **B**

bar charts, [140](#page-163-0)[-141](#page-164-0) bash command-line tool, [60](#page-83-0) bash magic, [203](#page-226-0) Bash shell, [116](#page-139-0) bash tool, [62-](#page-85-0)[67](#page-90-0), [220](#page-243-0) bat tool, [29](#page-52-0), [220](#page-243-0) bc tool, [155,](#page-178-0) [166,](#page-189-0) [221](#page-244-0) binary executables, [17](#page-40-0) body tool, [90](#page-113-0)[-92,](#page-115-0) [221](#page-244-0) box plots, [114](#page-137-0), [149](#page-172-0)[-150](#page-173-0)

brace expansion, [155](#page-178-0)

#### **C**

cat tool, [121](#page-144-0), [221](#page-244-0) categorical variables, [124](#page-147-0)[-126](#page-149-0) cd tool, [15](#page-38-0), [17,](#page-40-0) [222](#page-245-0) characters, deleting, [89](#page-112-0) chmod tool, [61,](#page-84-0) [222](#page-245-0) classification, [177](#page-200-0) classification models, [193](#page-216-0)[-197](#page-220-0) classifiers results, [195](#page-218-0)-[197](#page-220-0) skll tool, [193](#page-216-0), [194](#page-217-0) code, converting to command-line tool, [8](#page-31-0) cols tool, [90](#page-113-0), [92](#page-115-0), [97,](#page-120-0) [222](#page-245-0) column tool, [29](#page-52-0), [222](#page-245-0) columns CSV files extracting and reordering, [94](#page-117-0)[-95](#page-118-0) merging, [96](#page-119-0)[-98](#page-121-0) data types, [123](#page-146-0) headers, [122](#page-145-0) comma-separated values (CSV) (see CSV (comma-separated values)) command unpack, [42](#page-65-0) command line agility, [7](#page-30-0) as augmenting technology, [8](#page-31-0) extensibility, [9](#page-32-0) filesystem and, [8](#page-31-0) languages, [9](#page-32-0) prompt, [7](#page-30-0), [14](#page-37-0) REPL (read-eval-print loop), [7](#page-30-0)

scalability, [8](#page-31-0) shell, [6](#page-29-0) terminal, [6](#page-29-0) ubiquity, [9](#page-32-0) command-line tools alias, [19,](#page-42-0) [219](#page-242-0) arguments, [66](#page-89-0) awk, [80](#page-103-0), [96](#page-119-0), [220](#page-243-0) aws, [168,](#page-191-0) [220](#page-243-0) bash, [62](#page-85-0) -[67](#page-90-0), [220](#page-243-0) bat, [29](#page-52-0), [220](#page-243-0) bc, [155,](#page-178-0) [166,](#page-189-0) [221](#page-244-0) binary executables, [17](#page-40-0) body, [90](#page-113-0) [-92,](#page-115-0) [221](#page-244-0) cat, [121,](#page-144-0) [221](#page-244-0) cd, [15,](#page-38-0) [17](#page-40-0), [222](#page-245-0) chmod, [61](#page-84-0), [222](#page-245-0) cols, [90,](#page-113-0) [92,](#page-115-0) [97](#page-120-0), [222](#page-245-0) column, [29,](#page-52-0) [222](#page-245-0) combining, [20](#page-43-0) [-22](#page-45-0) communication streams, [20](#page-43-0) converting from code, [8](#page-31-0) cowsay, [12,](#page-35-0) [162,](#page-185-0) [223](#page-246-0) cp, [27](#page-50-0), [223](#page-246-0) creating, [4](#page-27-0) csv2vw, [187](#page-210-0), [223](#page-246-0) csvcut, [122,](#page-145-0) [223](#page-246-0) csvgrep, [46](#page-69-0), [95](#page-118-0), [124](#page-147-0), [224](#page-247-0) csvjoin, [100,](#page-123-0) [224](#page-247-0) csvlook, [29](#page-52-0), [44,](#page-67-0) [123,](#page-146-0) [224](#page-247-0) csvquote, [225](#page-248-0) csvsort, [124,](#page-147-0) [225](#page-248-0) csvsql, [96](#page-119-0), [98](#page-121-0), [225](#page-248-0) csvstack, [180,](#page-203-0) [225](#page-248-0) csvstat, [126](#page-149-0) [-129](#page-152-0), [226](#page-249-0) curl, [37](#page-60-0) [-38](#page-61-0), [65,](#page-88-0) [226](#page-249-0) cut, [87](#page-110-0), [94](#page-117-0), [226](#page-249-0) display, [133,](#page-156-0) [226](#page-249-0) docker, [12](#page-35-0) dseq, [25](#page-48-0), [227](#page-250-0) echo, [23](#page-46-0), [61,](#page-84-0) [227](#page-250-0) env, [64,](#page-87-0) [227](#page-250-0) export, [228](#page-251-0) fc, [58](#page-81-0), [228](#page-251-0) find, [157](#page-180-0), [228](#page-251-0) fold, [29](#page-52-0), [228](#page-251-0) for, [229](#page-252-0) fx, [229](#page-252-0) git, [108,](#page-131-0) [229](#page-252-0)

gluing, [8](#page-31-0) GNU Parallel, [5](#page-28-0) grep, [20,](#page-43-0) [79](#page-102-0), [84](#page-107-0), [87,](#page-110-0) [230](#page-253-0) gron, [230](#page-253-0) head, [82,](#page-105-0) [122](#page-145-0) [-124](#page-147-0), [230](#page-253-0) header, [90,](#page-113-0) [91,](#page-114-0) [230](#page-253-0) history, [231](#page-254-0) hostname, [231](#page-254-0) in2csv, [43](#page-66-0), [231](#page-254-0) interpreted scripts, [17](#page-40-0) jq, [101,](#page-124-0) [104,](#page-127-0) [231](#page-254-0) json2csv, [101,](#page-124-0) [232](#page-255-0) l, [19,](#page-42-0) [232](#page-255-0) less, [121,](#page-144-0) [232](#page-255-0) ls, [26](#page-49-0), [233](#page-256-0) make, [5,](#page-28-0) [108,](#page-131-0) [233](#page-256-0) man, [30,](#page-53-0) [233](#page-256-0) mkdir, [27,](#page-50-0) [233](#page-256-0) mv, [27,](#page-50-0) [234](#page-257-0) nano, [234](#page-257-0) nl, [121,](#page-144-0) [234](#page-257-0) parallel, [154](#page-177-0), [155](#page-178-0), [160](#page-183-0) -[162,](#page-185-0) [234](#page-257-0) paste, [99](#page-122-0), [235](#page-258-0) PATH variable, [68](#page-91-0) -[69](#page-92-0) pbc, [166,](#page-189-0) [235](#page-258-0) pip, [202,](#page-225-0) [235](#page-258-0) pup, [103](#page-126-0), [236](#page-259-0) pwd, [15](#page-38-0), [17,](#page-40-0) [20,](#page-43-0) [236](#page-259-0) python, [70](#page-93-0), [236](#page-259-0) R, [237](#page-260-0) rev, [20,](#page-43-0) [237](#page-260-0) rm, [27](#page-50-0), [237](#page-260-0) Rscript, [70](#page-93-0) run\_experiment, [193](#page-216-0) rush, [80,](#page-103-0) [129](#page-152-0) -[133,](#page-156-0) [183,](#page-206-0) [237](#page-260-0) rush plot, [138](#page-161-0), [191](#page-214-0) sample, [85,](#page-108-0) [238](#page-261-0) scp, [238](#page-261-0) sed, [82](#page-105-0), [84](#page-107-0), [89,](#page-112-0) [96,](#page-119-0) [239](#page-262-0) seq, [14](#page-37-0), [18,](#page-41-0) [110,](#page-133-0) [239](#page-262-0) servewd, [137](#page-160-0), [239](#page-262-0) shell builtins, [17](#page-40-0) shell functions, [18](#page-41-0) shuf, [188](#page-211-0), [240](#page-263-0) skll, [178](#page-201-0), [193](#page-216-0), [194](#page-217-0) [-195](#page-218-0), [240](#page-263-0) sort, [79](#page-102-0), [240](#page-263-0) split, [188](#page-211-0), [241](#page-264-0) sponge, [25](#page-48-0), [241](#page-264-0) sql2csv, [46](#page-69-0), [241](#page-264-0)

ssh, [241](#page-264-0) sudo, [28](#page-51-0), [242](#page-265-0) syntax shortcuts, [142](#page-165-0) tail, [82](#page-105-0), [242](#page-265-0) tapkee, [183,](#page-206-0) [242](#page-265-0) tar, [41](#page-64-0), [242](#page-265-0) tee, [99](#page-122-0), [242](#page-265-0) telnet, [51](#page-74-0), [243](#page-266-0) tldr, [32](#page-55-0), [243](#page-266-0) tr, [88](#page-111-0), [122](#page-145-0)[-124](#page-147-0), [180](#page-203-0) tree, [244](#page-267-0) trim, [28,](#page-51-0) [121,](#page-144-0) [244](#page-267-0) ts, [86](#page-109-0), [244](#page-267-0) type, [19](#page-42-0), [245](#page-268-0) uniq, [79,](#page-102-0) [245](#page-268-0) Unix, [14,](#page-37-0) [15-](#page-38-0)[16](#page-39-0) unpack, [245](#page-268-0) unrar, [41](#page-64-0), [245](#page-268-0) unzip, [41,](#page-64-0) [245](#page-268-0) vw, [246](#page-269-0) wc, [22](#page-45-0)[-24,](#page-47-0) [246](#page-269-0) which, [246](#page-269-0) xml2json, [101,](#page-124-0) [103,](#page-126-0) [246](#page-269-0) xmlstarlet, [246](#page-269-0) xsv, [129](#page-152-0), [247](#page-270-0) zcat, [171](#page-194-0), [247](#page-270-0) zsh, [17,](#page-40-0) [247](#page-270-0) communication streams, [20](#page-43-0) compressed files, decompressing, [41](#page-64-0)[-42](#page-65-0) concurrent jobs, parallel processing, [164](#page-187-0) confusion matrix, [196](#page-219-0) cowsay tool, [12,](#page-35-0) [162,](#page-185-0) [223](#page-246-0) cp tool, [27,](#page-50-0) [223](#page-246-0) creativity, [215](#page-238-0) CSV (comma-separated values) bodies, [90](#page-113-0)-[93](#page-116-0) columns, [90](#page-113-0)[-93](#page-116-0) extracting and reordering, [94-](#page-117-0)[95](#page-118-0) merging, [96-](#page-119-0)[98](#page-121-0) concatenating files, [99](#page-122-0) csvcut tool, [122](#page-145-0) files, [174](#page-197-0) combining, [99](#page-122-0)-[100](#page-123-0) converting Excel to, [43-](#page-66-0)[46](#page-69-0) headers, [44](#page-67-0), [45](#page-68-0) joining, [100](#page-123-0) headers, [90-](#page-113-0)[93](#page-116-0) line breaks, [43](#page-66-0) rows, filtering, [95](#page-118-0)[-96](#page-119-0)

SQL queries, [93](#page-116-0)-[93](#page-116-0) csv2vw tool, [187,](#page-210-0) [223](#page-246-0) csvcut tool, [122](#page-145-0), [223](#page-246-0) csvgrep tool, [46,](#page-69-0) [95,](#page-118-0) [124,](#page-147-0) [224](#page-247-0) csvjoin tool, [100](#page-123-0), [224](#page-247-0) csvlook tool, [29,](#page-52-0) [44](#page-67-0), [123](#page-146-0), [224](#page-247-0) csvquote tool, [225](#page-248-0) csvsort tool, [124](#page-147-0), [225](#page-248-0) csvsql tool, [96,](#page-119-0) [98,](#page-121-0) [225](#page-248-0) csvstack tool, [180](#page-203-0), [225](#page-248-0) csvstat tool, [126-](#page-149-0)[129,](#page-152-0) [226](#page-249-0) curl tool, [37-](#page-60-0)[38,](#page-61-0) [65](#page-88-0), [226](#page-249-0) file saving, [38](#page-61-0) output, [21](#page-44-0) redirects, [39](#page-62-0) curly braces, [156](#page-179-0) cut tool, [87,](#page-110-0) [94,](#page-117-0) [226](#page-249-0)

#### **D**

data points, [177](#page-200-0) features, [177](#page-200-0) Labels, [177](#page-200-0) data properties, [120-](#page-143-0)[126](#page-149-0) data types, [122-](#page-145-0)[124](#page-147-0) data visualization bar charts, [140-](#page-163-0)[141](#page-164-0) box plots, [149-](#page-172-0)[150](#page-173-0) density plots, [143-](#page-166-0)[144,](#page-167-0) [181](#page-204-0) ggplot2, [138-](#page-161-0)[140](#page-163-0) graphical, [139](#page-162-0) histograms, [142-142](#page-165-0) images, [133-](#page-156-0)[138](#page-161-0) labels, [150](#page-173-0)[-152](#page-175-0) rush tool and, [138](#page-161-0)[-140](#page-163-0) scatter plots, [146-146](#page-169-0) textual, [139](#page-162-0) trend lines, [147](#page-170-0)[-148](#page-171-0) databases, relational, [46-](#page-69-0)[47](#page-70-0) datasets, [177](#page-200-0) creating, [88](#page-111-0) downloading, [11](#page-34-0) files, combining, [180](#page-203-0) values, missing, [180](#page-203-0) wine dataset, [178](#page-201-0) decompressing files, [41](#page-64-0)[-42](#page-65-0) density plots, [143](#page-166-0)-[144](#page-167-0), [181](#page-204-0) dependencies (Makefiles), [113](#page-136-0)-[118](#page-141-0) descriptive statistics, [126](#page-149-0)-[133](#page-156-0) DICT protocol, [39](#page-62-0)

dictionaries, [39](#page-62-0) dimensionality reduction, [177](#page-200-0) Tapkee, [182-](#page-205-0)[187](#page-210-0) directories creating, [27](#page-50-0) listing, [68](#page-91-0) listing contents, [26](#page-49-0) moving, [27](#page-50-0) removing, [27](#page-50-0) renaming, [27](#page-50-0) volumes, [13](#page-36-0) display tool, [133,](#page-156-0) [226](#page-249-0) distributed processing, [167](#page-190-0) AWS EC2 instances, [167](#page-190-0)[-168](#page-191-0) local data on remote machines, [170](#page-193-0)[-171](#page-194-0) remote machines, [169](#page-192-0) remote machines, file processing, [171](#page-194-0)[-174](#page-197-0) Docker containers, [12](#page-35-0) volumes, [13](#page-36-0) downloading, [12](#page-35-0) images installation, [6](#page-29-0), [12](#page-35-0)[-13](#page-36-0) running, [12](#page-35-0) docker tool, [12](#page-35-0) dollar sign (\$), [7](#page-30-0) downloads datasets, [11](#page-34-0) files, [37](#page-60-0)-[40](#page-63-0) curl tool, [37](#page-60-0) FTP server, [39](#page-62-0) dseq tool, [25](#page-48-0), [227](#page-250-0)

#### **E**

echo tool, [23](#page-46-0), [61,](#page-84-0) [227](#page-250-0) env tool, [64,](#page-87-0) [227](#page-250-0) Excel spreadsheets, converting to CSV files, [43-](#page-66-0)[46](#page-69-0) exploring data, [3](#page-26-0) data visualizations, [133](#page-156-0)-[152](#page-175-0) descripting statistics, [126](#page-149-0)-[133](#page-156-0) inspecting, [120-](#page-143-0)[126](#page-149-0) properties, [120](#page-143-0)[-126](#page-149-0) export tool, [228](#page-251-0) extensibility, [9](#page-32-0)

#### **F**

fac function, [18](#page-41-0) factor( ) function, [149](#page-172-0)

fc builtin, [58,](#page-81-0) [228](#page-251-0) feature names, [122](#page-145-0)[-124](#page-147-0) fifo( ) function, [205](#page-228-0) file extensions .sh (shell scripts), [60](#page-83-0) compressed files, [41](#page-64-0) .make, [109](#page-132-0) File Transfer Protocol (FTP), [39](#page-62-0)-[40](#page-63-0) files copying, [27](#page-50-0) to Docker container, [36](#page-59-0) creating, [27](#page-50-0) CSV files, combining, [99-](#page-122-0)[100](#page-123-0) decompressing, [41-](#page-64-0)[42](#page-65-0) downloading, [37](#page-60-0)[-40](#page-63-0) curl tool, [37](#page-60-0) FTP server, [39](#page-62-0) moving, [27](#page-50-0) naming, [58](#page-81-0) renaming, [27](#page-50-0) saving, [38](#page-61-0) text editor, [58](#page-81-0) visual file managers, [28](#page-51-0) filesystem, [8](#page-31-0) filtering rows, CSV files, [95-](#page-118-0)[96](#page-119-0) find tool, [157,](#page-180-0) [228](#page-251-0) fixed input, one-liner conversion to shell script, [65](#page-88-0)-[66](#page-89-0) fold tool, [29,](#page-52-0) [228](#page-251-0) for loops, [155](#page-178-0) for tool, [229](#page-252-0) FTP (File Transfer Protocol), [39](#page-62-0)-[40](#page-63-0) functions as\_tibble( ), [184](#page-207-0) fac, [18](#page-41-0) factor( ), [149](#page-172-0) fifo( ), [205](#page-228-0) geom\_bar, [144](#page-167-0) geom\_density, [144](#page-167-0) geom\_histogram, [144](#page-167-0) pipe( ), [205,](#page-228-0) [210](#page-233-0) Python, [73](#page-96-0) qplot, [139](#page-162-0) R, [73](#page-96-0) scale( ), [184](#page-207-0) sh( ), [206](#page-229-0) shell functions, [18](#page-41-0) system2( ), [205](#page-228-0) fx tool, [229](#page-252-0)

#### **G**

geom\_bar function, [144](#page-167-0) geom\_density function, [144](#page-167-0) geom\_histogram function, [144](#page-167-0) ggplot2, [138](#page-161-0)[-140](#page-163-0) git tool, [108,](#page-131-0) [229](#page-252-0) GitHub, [108](#page-131-0) globbing, [157](#page-180-0) GNU Midnight Commander, [28](#page-51-0) GNU Parallel, [5,](#page-28-0) [160](#page-183-0)[-162](#page-185-0) graphical user interface (GUI) (see GUI (graph‐ ical user interface)) graphical visualization, [139](#page-162-0) grep tool, [20](#page-43-0), [79,](#page-102-0) [84,](#page-107-0) [87](#page-110-0), [206](#page-229-0), [230](#page-253-0) output, [21](#page-44-0) stopwords, filtering, [57](#page-80-0) gron tool, [230](#page-253-0) GUI (graphical user interface), [6](#page-29-0) Docker GUI, [12](#page-35-0) versus command line, [8](#page-31-0)

#### **H**

head tool, [82](#page-105-0), [122](#page-145-0)-[124,](#page-147-0) [230](#page-253-0) header tool, [90](#page-113-0), [91](#page-114-0), [230](#page-253-0) headers checking for, [120](#page-143-0)[-121](#page-144-0) column names, [122](#page-145-0) help, man tool, [30](#page-53-0) histograms, [142-142](#page-165-0) history tool, [231](#page-254-0) hostname tool, [231](#page-254-0) HTML files, downloading, [102](#page-125-0)

#### **I**

images data visualization and, [133-](#page-156-0)[138](#page-161-0) displaying as text, [134](#page-157-0)-[136](#page-159-0) manually open, [136](#page-159-0)[-137](#page-160-0) open in browser, [137](#page-160-0)[-138](#page-161-0) terminal, [134](#page-157-0)-[136](#page-159-0) inserting, [30](#page-53-0) in2csv tool, [43,](#page-66-0) [231](#page-254-0) input fixed, removing, [65-](#page-88-0)[66](#page-89-0) parallel processing, [162](#page-185-0)-[163](#page-186-0) redirecting, [22-](#page-45-0)[26](#page-49-0) streaming data processing, [72-](#page-95-0)[74](#page-97-0)

tool output, [21](#page-44-0) inspecting data, [120](#page-143-0)[-126](#page-149-0) intermediate output, [30](#page-53-0) interpreted scripts, [17](#page-40-0) interpreting data, [4](#page-27-0) iTerm2 terminal, [136](#page-159-0)

#### **J**

joining CSV files, [100](#page-123-0) jq tool, [101,](#page-124-0) [104,](#page-127-0) [231](#page-254-0) **ISON** confusion matrix, [196](#page-219-0) EC2 instances, [168](#page-191-0) file transfer to remote machine, [173](#page-196-0) head tool, [172](#page-195-0) objects, flattening, [171](#page-194-0) scrubbing data and, [101-](#page-124-0)[104](#page-127-0) json2csv tool, [101,](#page-124-0) [232](#page-255-0) Jupyter, [200-](#page-223-0)[203](#page-226-0) Jupyter Console, [200](#page-223-0)-[202](#page-225-0) Jupyter Notebook, [202](#page-225-0) JupyterLab, [202](#page-225-0)

#### **L**

l tool, [19,](#page-42-0) [232](#page-255-0) Labels, data points, [177](#page-200-0) less tool, [121,](#page-144-0) [232](#page-255-0) line filtering by location, [81](#page-104-0)-[84](#page-107-0) by pattern, [84](#page-107-0)[-85](#page-108-0) by randomness, [85-](#page-108-0)[86](#page-109-0) line numbers, [121](#page-144-0) looping for loops, [155](#page-178-0) over files, [157](#page-180-0) over lines, [156](#page-179-0)-[157](#page-180-0) over numbers, [155](#page-178-0) while loops, [156](#page-179-0) ls tool, [26](#page-49-0), [233](#page-256-0) remote machines, [174](#page-197-0)

#### **M**

.make file extension, [109](#page-132-0) make tool, [5,](#page-28-0) [108-](#page-131-0)[109,](#page-132-0) [233](#page-256-0) \$ (dollar) sign, [111](#page-134-0) command execution and, [109](#page-132-0) soft tabs, [110](#page-133-0) source code compile, [111](#page-134-0)

targets, building, [110](#page-133-0) Makefile, [109](#page-132-0) box plots, [114](#page-137-0) dependencies, [113](#page-136-0)[-118](#page-141-0) ONESHELL variable, [116](#page-139-0) PHONY variable, [116](#page-139-0) rules, [110](#page-133-0) writing output to file, [112-](#page-135-0)[113](#page-136-0) sh (shell), [116](#page-139-0) SHELL variable, [116](#page-139-0) SHELLFLAGS variable, [116](#page-139-0) syntax, [115](#page-138-0) targets, [110](#page-133-0) all, [117](#page-140-0) building, [110,](#page-133-0) [112](#page-135-0)[-113](#page-136-0) data, [117](#page-140-0) data/starwars.csv, [117](#page-140-0) heights.png, [117](#page-140-0) phony, [111](#page-134-0), [116](#page-139-0) top10, [117](#page-140-0) tasks, running, [109-](#page-132-0)[112](#page-135-0) URL variable, [116](#page-139-0) whitespace, [110](#page-133-0) man pages, [57](#page-80-0) man tool, [30](#page-53-0), [233](#page-256-0) merging columns, CSV files, [96](#page-119-0)-[98](#page-121-0) mkdir tool, [27](#page-50-0), [233](#page-256-0) modeling data, [4](#page-27-0) algorithms, [177](#page-200-0) classification, [177,](#page-200-0) [193](#page-216-0)[-197](#page-220-0) dimensionality reduction, [177,](#page-200-0) [182-](#page-205-0)[187](#page-210-0) regression, [177,](#page-200-0) [187-](#page-210-0)[192](#page-215-0) mv tool, [27](#page-50-0), [234](#page-257-0) MySQL, [46](#page-69-0)

#### **N**

nano tool, [234](#page-257-0) nl tool, [121](#page-144-0), [234](#page-257-0)

#### **O**

obtaining data, [3](#page-26-0) copying files, Docker container, [36](#page-59-0) downloading files, [37](#page-60-0)[-40](#page-63-0) relational databases, [46](#page-69-0)-[47](#page-70-0) web APIs, [47](#page-70-0)[-51](#page-74-0) one-liners, [53](#page-76-0) converting to shell scripts, [55](#page-78-0)[-69](#page-92-0) arguments, [66](#page-89-0)-[67](#page-90-0) execute permission, [61-](#page-84-0)[62](#page-85-0)

file creation, [58](#page-81-0)-[61](#page-84-0) fixed input removal, [65-](#page-88-0)[66](#page-89-0) PATH variable, [68-](#page-91-0)[69](#page-92-0) shebang, [62](#page-85-0)-[64](#page-87-0) R and, [129](#page-152-0)[-133](#page-156-0) rush tool and, [131](#page-154-0) OSEMN model, [2,](#page-25-0) [213](#page-236-0) (see also specific steps) exploring data, [3](#page-26-0) interpreting data, [4](#page-27-0) modeling data, [4](#page-27-0) obtaining data, [3](#page-26-0) scrubbing data, [3](#page-26-0) output intermediate, [30](#page-53-0) limiting, [28](#page-51-0) management, [28](#page-51-0)-[30](#page-53-0) parallel processing and, [164-](#page-187-0)[165](#page-188-0) redirecting, [22](#page-45-0)[-26](#page-49-0) saving to file, [23](#page-46-0) suppressing, [24](#page-47-0)

#### **P**

parallel processing, [158-](#page-181-0)[159](#page-182-0) concurrent jobs, [164](#page-187-0) input specification, [162-](#page-185-0)[163](#page-186-0) logging, [164-](#page-187-0)[165](#page-188-0) output, [164](#page-187-0)[-165](#page-188-0) parallel tool, [160-](#page-183-0)[162](#page-185-0) parallel tools, creating, [166](#page-189-0) parallel tool, [154](#page-177-0), [160](#page-183-0)-[162,](#page-185-0) [234](#page-257-0) concurrent jobs, [164](#page-187-0) looping over files, [157](#page-180-0) over lines, [156-](#page-179-0)[157](#page-180-0) over numbers, [155](#page-178-0) triple colon, [179](#page-202-0) paste tool, [99](#page-122-0), [235](#page-258-0) PATH variable, one-liner conversion to shell script, [68-](#page-91-0)[69](#page-92-0) patience, [214](#page-237-0) pbc tool, [166,](#page-189-0) [235](#page-258-0) permissions, one-liner conversion to shell script, [61-](#page-84-0)[62](#page-85-0) phony targets, [111](#page-134-0) pip tool, [202,](#page-225-0) [235](#page-258-0) pipe( ) function, [205](#page-228-0), [210](#page-233-0) pipelines, [53](#page-76-0) plain text, scrubbing data and, [81](#page-104-0)[-90](#page-113-0)

polygot definition, [199](#page-222-0) porting shell scripts, [70-](#page-93-0)[72](#page-95-0) PostgreSQL, [46](#page-69-0) practicality, [215](#page-238-0) prompt, [7,](#page-30-0) [14](#page-37-0) pup tool, [103,](#page-126-0) [236](#page-259-0) pwd tool, [15,](#page-38-0) [17](#page-40-0), [20](#page-43-0), [236](#page-259-0) Python, [203](#page-226-0)-[204](#page-227-0) command-line tools creating, [69](#page-92-0)[-74](#page-97-0) subprocess module, [203](#page-226-0) python tool, [70,](#page-93-0) [236](#page-259-0)

#### **Q**

queries, CSV files, [93-93](#page-116-0)

#### **R**

R, [205-](#page-228-0)[206](#page-229-0) command-line tools, creating, [69](#page-92-0)[-74](#page-97-0) one-liners, [129](#page-152-0)[-133](#page-156-0) REPL (read-eval-print loop), [129](#page-152-0) R tool, [237](#page-260-0) Ranger file manager, [28](#page-51-0) redirects, curl tool, [39](#page-62-0) regression, [177](#page-200-0) model testing, [190](#page-213-0)-[192](#page-215-0) model training, [188](#page-211-0)[-190](#page-213-0) predictions, [190](#page-213-0) vw (Vowpal Wabbit), [187](#page-210-0)[-192](#page-215-0) regular expressions sed tool, [89](#page-112-0) syntax, [45](#page-68-0) relational databases, queries, [46](#page-69-0)[-47](#page-70-0) remote machines file processing, [171](#page-194-0)[-174](#page-197-0) local data distribution, [170](#page-193-0)-[171](#page-194-0) ls tool, [174](#page-197-0) running commands, [169](#page-192-0) renaming files, mv tool, [27](#page-50-0) REPL (read-eval-print loop), [7,](#page-30-0) [129](#page-152-0) resources, [215](#page-238-0) rev tool, [20](#page-43-0), [237](#page-260-0) rm tool, [27,](#page-50-0) [237](#page-260-0) rows, CSV files, filtering, [95](#page-118-0)[-96](#page-119-0) Rscript tool, [70](#page-93-0) RStudio, [207](#page-230-0) rules (Makefiles), [110](#page-133-0) output, writing to file, [112-](#page-135-0)[113](#page-136-0) shell and, [116](#page-139-0)

run subcommand, [131](#page-154-0) run\_experiment tool, [193](#page-216-0) skll tool, [193](#page-216-0) rush plot tool, [138](#page-161-0), [191](#page-214-0) geometry, [143](#page-166-0) plotting options, [139-](#page-162-0)[140](#page-163-0) qplot function, [139](#page-162-0) saving options, [139](#page-162-0)[-140](#page-163-0) stacked histogram, [142](#page-165-0) rush tool, [80,](#page-103-0) [129-](#page-152-0)[133,](#page-156-0) [183,](#page-206-0) [237](#page-260-0)

#### **S**

sample tool, [85,](#page-108-0) [238](#page-261-0) saving files, curl tool, [38](#page-61-0) scalability, [8](#page-31-0) scale( ) function, [184](#page-207-0) scatter plots, [146-146](#page-169-0) scp tool, [238](#page-261-0) scripts interpreted, [17](#page-40-0) shell converting from one-liners, [55](#page-78-0)[-69](#page-92-0) one-liners as, [54](#page-77-0) porting, [70-](#page-93-0)[72](#page-95-0) shells and, [18](#page-41-0) scrubbing data, [3](#page-26-0) CSV bodies, [90](#page-113-0)[-93](#page-116-0) columns, [90-](#page-113-0)[93,](#page-116-0) [94](#page-117-0)-[95](#page-118-0), [96](#page-119-0)[-98](#page-121-0) combining files, [99](#page-122-0)-[100](#page-123-0) headers, [90-](#page-113-0)[93](#page-116-0) rows, [95](#page-118-0)[-96](#page-119-0) SQL queries, [93-93](#page-116-0) filtering lines by location, [81-](#page-104-0)[84](#page-107-0) by pattern, [84-](#page-107-0)[85](#page-108-0) by randomness, [85-](#page-108-0)[86](#page-109-0) JSON files and, [101-](#page-124-0)[104](#page-127-0) plain text and, [81](#page-104-0)[-90](#page-113-0) values deleting, [88-](#page-111-0)[90](#page-113-0) extracting, [86](#page-109-0)[-88](#page-111-0) replacing, [88](#page-111-0)[-90](#page-113-0) XML/HTML files and, [101](#page-124-0)[-104](#page-127-0) sed tool, [82](#page-105-0), [84](#page-107-0), [89,](#page-112-0) [96,](#page-119-0) [239](#page-262-0) combining commands, [90](#page-113-0) seq tool, [14](#page-37-0), [18,](#page-41-0) [110,](#page-133-0) [239](#page-262-0) serial processing, looping over files, [157](#page-180-0)

over lines, [156](#page-179-0)[-157](#page-180-0) over numbers, [155](#page-178-0) servewd tool, [137,](#page-160-0) [239](#page-262-0) .sh file extension, [60](#page-83-0) sh( ) function, [206](#page-229-0) shebang, one-liner conversion to shell script, [62-](#page-85-0)[64](#page-87-0) shell, [6](#page-29-0) Bash, [116](#page-139-0) parentheses, [163](#page-186-0) quotes in, [163](#page-186-0) rule execution, [116](#page-139-0) Unix, [14](#page-37-0) Z shell, [14](#page-37-0) shell builtins, [17](#page-40-0) shell functions, [18](#page-41-0) shell scripts, [18](#page-41-0) converting from one-liners, [55](#page-78-0)-[69](#page-92-0) arguments, [66](#page-89-0)-[67](#page-90-0) execute permission, [61-](#page-84-0)[62](#page-85-0) file creation, [58-](#page-81-0)[61](#page-84-0) fixed input, [65-](#page-88-0)[66](#page-89-0) PATH variable, [68](#page-91-0)[-69](#page-92-0) shebang, [62-](#page-85-0)[64](#page-87-0) one-liners as, [54](#page-77-0) porting, [70](#page-93-0)[-72](#page-95-0) .sh file extension, [60](#page-83-0) shuf tool, [188,](#page-211-0) [240](#page-263-0) SKLL (SciKit-Learn Laboratory), [193](#page-216-0)-[197](#page-220-0) skll tool, [178,](#page-201-0) [193,](#page-216-0) [240](#page-263-0) classifiers, files, [196](#page-219-0) running experiment, [194](#page-217-0) soft tabs, [110](#page-133-0) sort tool, [79,](#page-102-0) [240](#page-263-0) special characters, [157](#page-180-0) split tool, [188,](#page-211-0) [241](#page-264-0) sponge tool, [25,](#page-48-0) [241](#page-264-0) SQL queries, CSV files, [93-93](#page-116-0) sql2csv tool, [46,](#page-69-0) [241](#page-264-0) SQLite, [46](#page-69-0) SSH (Secure Shell), [167](#page-190-0) ssh tool, [241](#page-264-0) stacked histogram, [142](#page-165-0) statistics, descriptive, [126](#page-149-0)[-133](#page-156-0) stderr, [20](#page-43-0) stdin, [20](#page-43-0) stdout, [20](#page-43-0) stopwords, [56](#page-79-0) streaming

APIs, [49](#page-72-0)[-51](#page-74-0) data processing, [72](#page-95-0)[-74](#page-97-0) subprocess module (Python), [203](#page-226-0) sudo tool, [28,](#page-51-0) [242](#page-265-0) syntax Makefile, [115](#page-138-0) regular expressions, [45](#page-68-0) rush, [138](#page-161-0) shortcuts, [142](#page-165-0) system2( ) function, [205](#page-228-0)

#### **T**

t-SNE, [186](#page-209-0) tail tool, [82,](#page-105-0) [242](#page-265-0) Tapkee, [182](#page-205-0) mappings, [183](#page-206-0)[-187](#page-210-0) tapkee tool, [242](#page-265-0) tar tool, [41,](#page-64-0) [242](#page-265-0) tar.gz files, [41](#page-64-0) targets (Makefiles), [110](#page-133-0) all, [117](#page-140-0) building, [110](#page-133-0) writing output to file, [112](#page-135-0)[-113](#page-136-0) data, [117](#page-140-0) data/starwars.csv, [117](#page-140-0) heights.png, [117](#page-140-0) phony, [111,](#page-134-0) [116](#page-139-0) top10, [117](#page-140-0) tasks, Makefile, [109-](#page-132-0)[112](#page-135-0) tee tool, [99,](#page-122-0) [242](#page-265-0) telnet tool, [51,](#page-74-0) [243](#page-266-0) terminal, [6](#page-29-0) Unix, [14](#page-37-0) text editor, fc builtin, [58](#page-81-0) textual visualization, [139](#page-162-0) tidyverse, [183](#page-206-0) timestamps, [86](#page-109-0) tldr tool, [32,](#page-55-0) [243](#page-266-0) tools, [4](#page-27-0) (see also command-line tools) tr tool, [88,](#page-111-0) [122-](#page-145-0)[124,](#page-147-0) [180](#page-203-0) transformations, [78](#page-101-0) tree tool, [244](#page-267-0) trend lines, data visualization and, [147](#page-170-0)-[148](#page-171-0) trim tool, [28](#page-51-0), [121](#page-144-0), [244](#page-267-0) ts tool, [86,](#page-109-0) [244](#page-267-0) type tool, [19,](#page-42-0) [245](#page-268-0)

#### **U**

Ubuntu, [5](#page-28-0) uniq tool, [79,](#page-102-0) [245](#page-268-0) unique identifiers, [124](#page-147-0) unique values and, [124-](#page-147-0)[126](#page-149-0) Unix, [15](#page-38-0) command-line tools, [14](#page-37-0) executing, [15](#page-38-0) directories, [16](#page-39-0) prompt, [14](#page-37-0) shell, [14](#page-37-0) terminal, [14](#page-37-0) unpack tool, [42](#page-65-0), [245](#page-268-0) unrar tool, [41](#page-64-0), [245](#page-268-0) unzip tool, [41,](#page-64-0) [245](#page-268-0)

#### **V**

values datasets, missing, [180](#page-203-0) deleting, [88](#page-111-0)[-90](#page-113-0) extracting, [86](#page-109-0)[-88](#page-111-0) replacing, [88](#page-111-0)-[90](#page-113-0) unique identifiers and, [124-](#page-147-0)[126](#page-149-0) variables automatic, [113](#page-136-0) categorical, [124](#page-147-0)[-126](#page-149-0) version control, [108](#page-131-0) GitHub, [108](#page-131-0) Vifm file manager, [28](#page-51-0)

vw (Vowpal Wabbit), [187](#page-210-0)-[192](#page-215-0) csv2vw tool, [187](#page-210-0) options, [188](#page-211-0) vw tool, [187](#page-210-0)[-192](#page-215-0), [246](#page-269-0)

#### **W**

wc tool, [22](#page-45-0)-[24](#page-47-0), [246](#page-269-0) web APIs, [47](#page-70-0)-[51](#page-74-0) authentication, [48-](#page-71-0)[49](#page-72-0) which tool, [246](#page-269-0) while loops, [156](#page-179-0) whitespace, [110](#page-133-0) wine dataset, [178](#page-201-0) workflow, [109](#page-132-0) (see also make tool)

#### **X**

XML/HTML files, scrubbing data and, [101](#page-124-0)[-104](#page-127-0) xml2json tool, [101](#page-124-0), [103](#page-126-0), [246](#page-269-0) xmlstarlet tool, [246](#page-269-0) xsv tool, [129,](#page-152-0) [247](#page-270-0)

#### **Z**

Z shell, [14](#page-37-0) (see also shell) zcat tool, [171,](#page-194-0) [247](#page-270-0) zsh tool, [17](#page-40-0), [247](#page-270-0)

#### **About the Author**

**Jeroen Janssens** is an independent data science consultant and instructor. He enjoys visualizing data, implementing machine learning models, and building solutions using Python, R, JavaScript, and Bash. Jeroen manages [Data Science Workshops](https://www.datascienceworkshops.com), a training and coaching firm that organizes open enrollment workshops, in-company courses, inspiration sessions, hackathons, and meetups. Previously, he was an assis‐ tant professor at Jheronimus Academy of Data Science and a data scientist at Elsevier in Amsterdam and various startups in New York City. Jeroen holds a PhD in machine learning from Tilburg University and an MSc in artificial intelligence from Maastricht University. He lives with his wife and two kids in Rotterdam, the Netherlands.

### **Colophon**

The animal on the cover of *Data Science at the Command Line* is a wreathed hornbill (*Rhytidoceros undulatus*). Also known as the bar-pouched wreathed hornbill, the spe‐ cies is found in forests in mainland Southeast Asia and in northeastern India and Bhutan. Hornbills are named for the *casques* that form on the upper part of the birds' bills. No single obvious purpose exists for these hollow, keratizined structures, but they may serve as a means of recognition between members of the species, as an amplifier for the birds' calls, or—because males often exhibit larger casques than females of the species—for gender recognition. Wreathed hornbills can be distinguished from plain-pouched hornbills, to whom they are closely related and other‐ wise similar in appearance, by a dark bar on the lower part of the wreathed hornbills' throats.

Wreathed hornbills roost in flocks of up to four hundred but mate in monogamous, lifelong partnerships. With help from the males, females seal themselves up in tree cavities behind dung and mud to lay eggs and brood. Through a slit large enough for his beak alone, the male feeds his mate and their young for up to four months. A diet of animal prey becomes predominantly fruit when females and their young leave the nest. Hornbill couples have been known to return to the same nest for as many as nine years.

Many of the animals on O'Reilly covers are endangered; all of them are important to the world.

The color illustration is by Karen Montgomery, based on a black and white engraving from Braukhaus's *Lexicon*. The cover fonts are Gilroy Semibold and Guardian Sans. The text font is Adobe Minion Pro; the heading font is Adobe Myriad Condensed; and the code font is Dalton Maag's Ubuntu Mono.

# **O'REILLY®**

# **There's much more [where this came from.](https://oreilly.com)**

Experience books, videos, live online training courses, and more from O'Reilly and our 200+ partners—all in one place.

Learn more at oreilly.com/online-learning